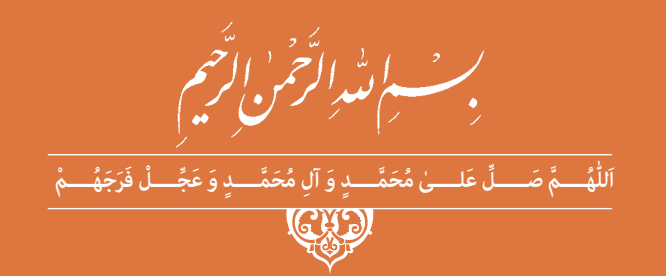

# **مونتاژ و دمونتاژ اس ـ ام ـ دی و مستند سازی**

**رشتۀ الکترونیک گروه برق و رایانه شاخۀ فنی و حرفهای پایۀ يازدهم دورۀ دوم متوسطه**

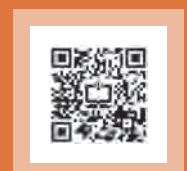

# $\Box$

**وزارت آموزش و پرورش سازمان پژوهش و برنامهريزي آموزشي**

 **نام کتاب:** مونتاژ و دمونتاژ اسـ ام ـ دی و مستند سازی ـ 211276

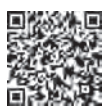

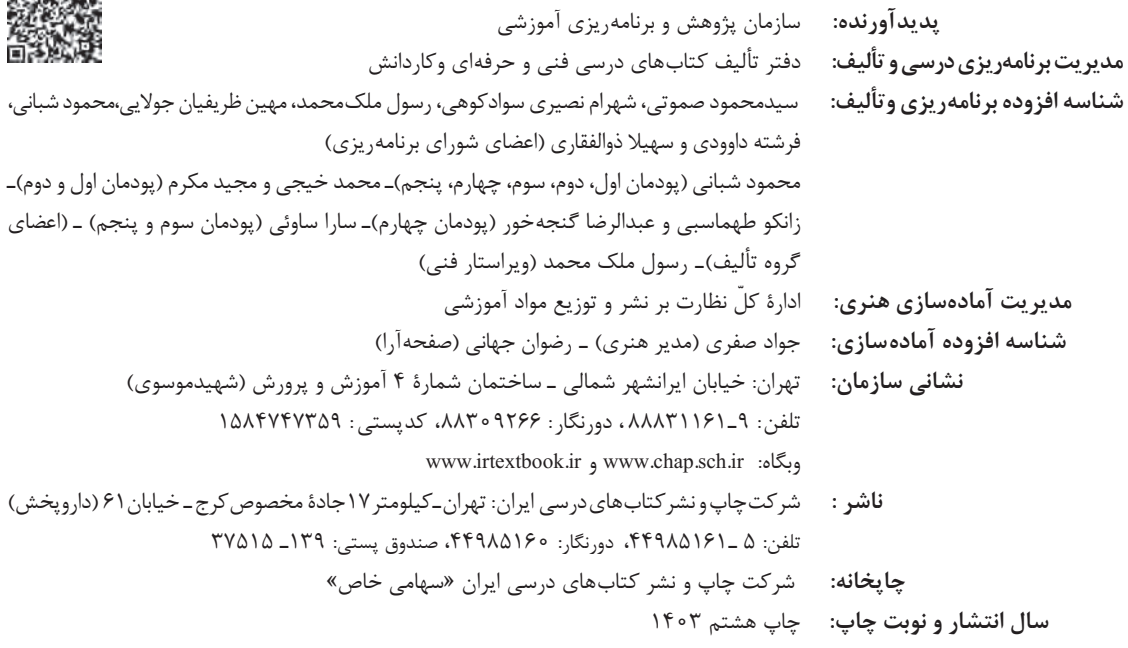

کلیه حقوق مادی و معنوی این کتاب متعلق به سازمان پژوهش و برنامهریزی آموزشی وزارت آموزش و پرورش است و هرگونه استفاده از کتاب و اجزای آن بهصورت چاپی و الکترونیکی و ارائه در پایگاههای مجازی، نمایش، اقتباس، تلخیص، تبدیل، ترجمه، عکسبرداری، نقاشی، تهیه فیلم و تکثیر به هر شکل و نوع بدون کسب مجوز از این سازمان ممنوع است و متخلفان تحت پیگرد قانونی قرار میگیرند.

**شابک 2789-4 - 05 - 964 - 978 -2789-4 05 - 964 - 978 ISBN**

ملت شریف ما اگر در این انقالب بخواهد پیروز شود باید دست از آستین برآرد و بهکار بپردازد. از متن دانشگاهها تا بازارها و کارخانهها و مزارع و باغستانها تا آنجا که خودکفا شود و روی پای خود بایستد. **ُّ ُه( امام ُ خمینی )ق ِدّ َس ِ سر**

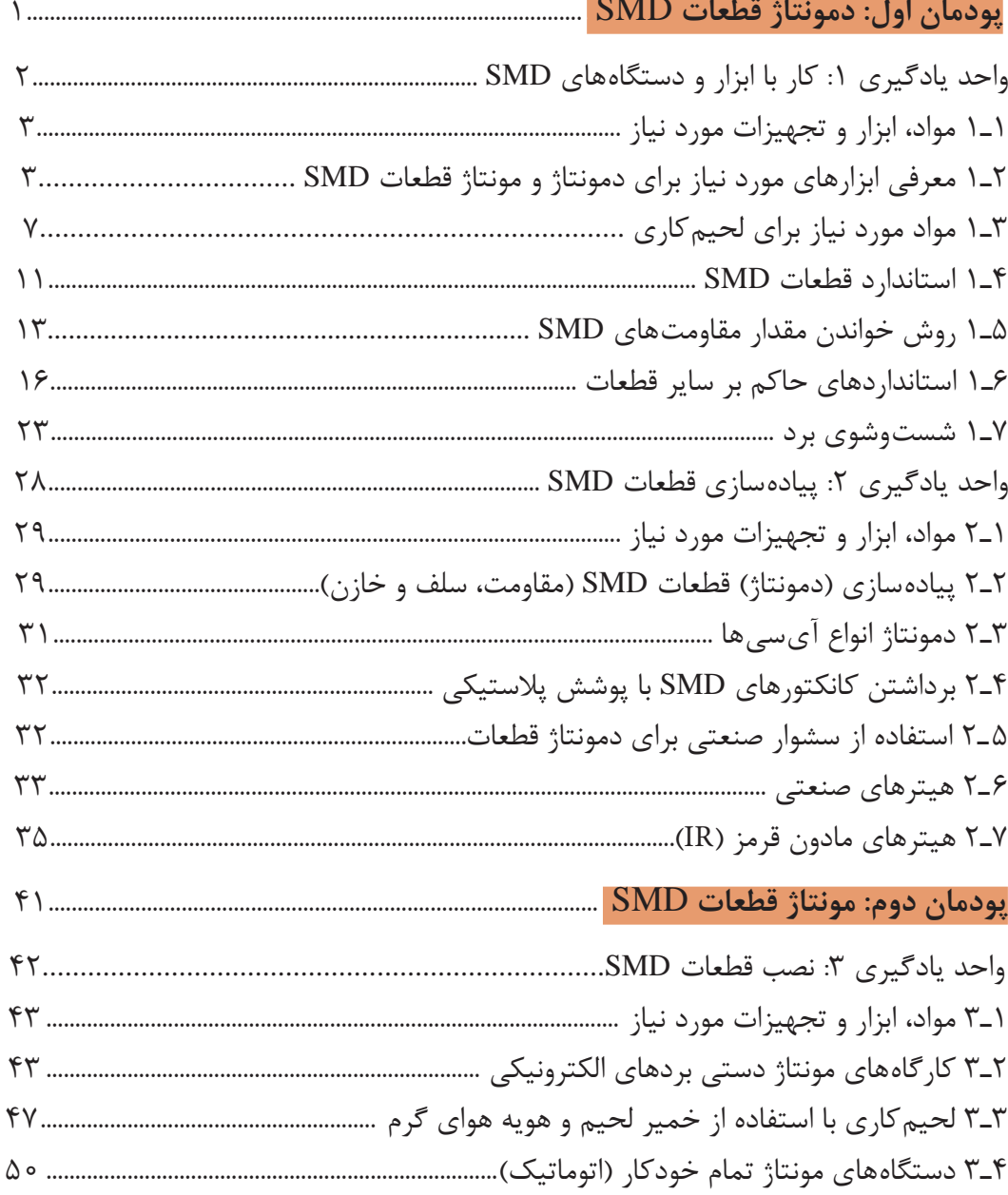

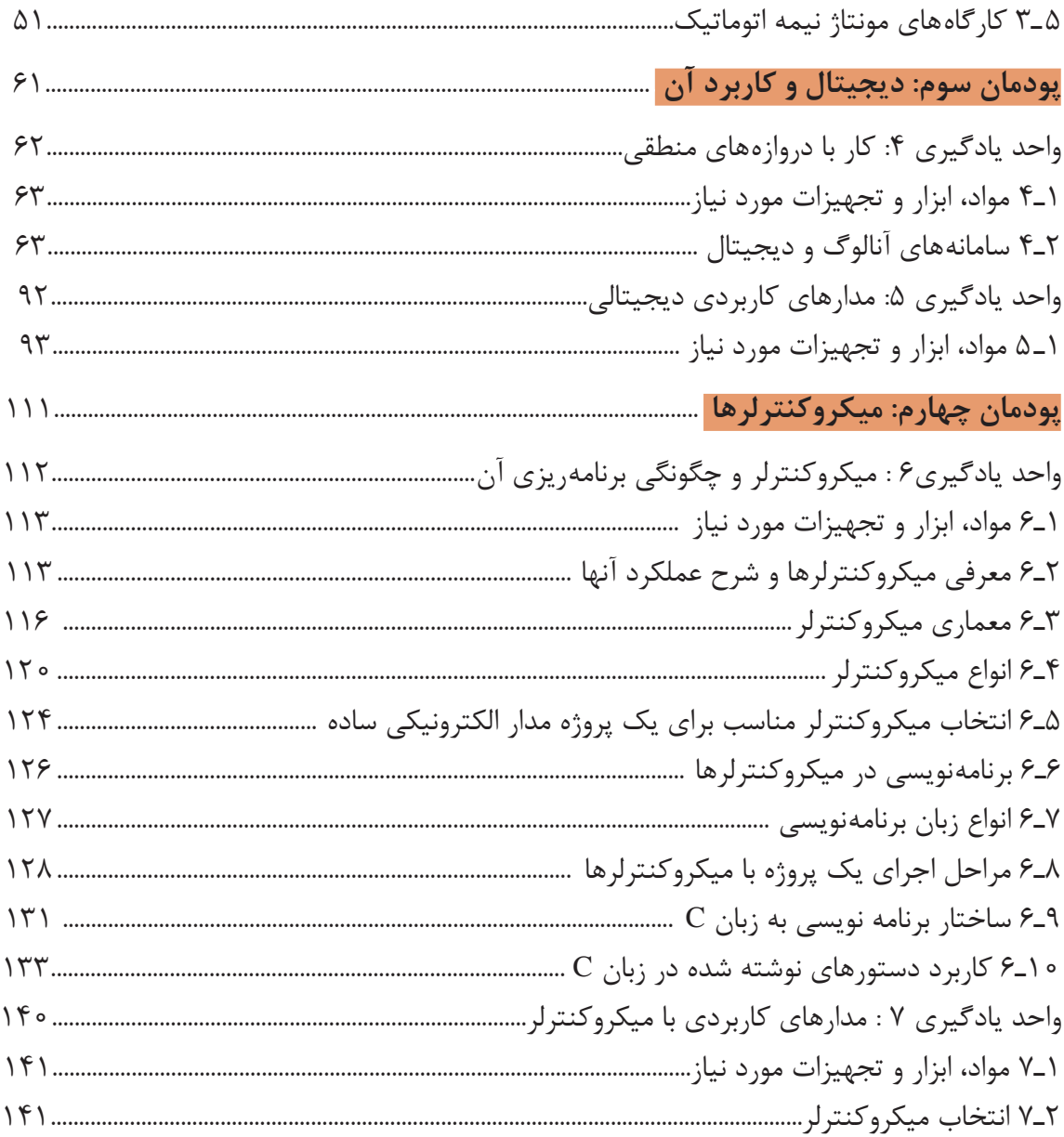

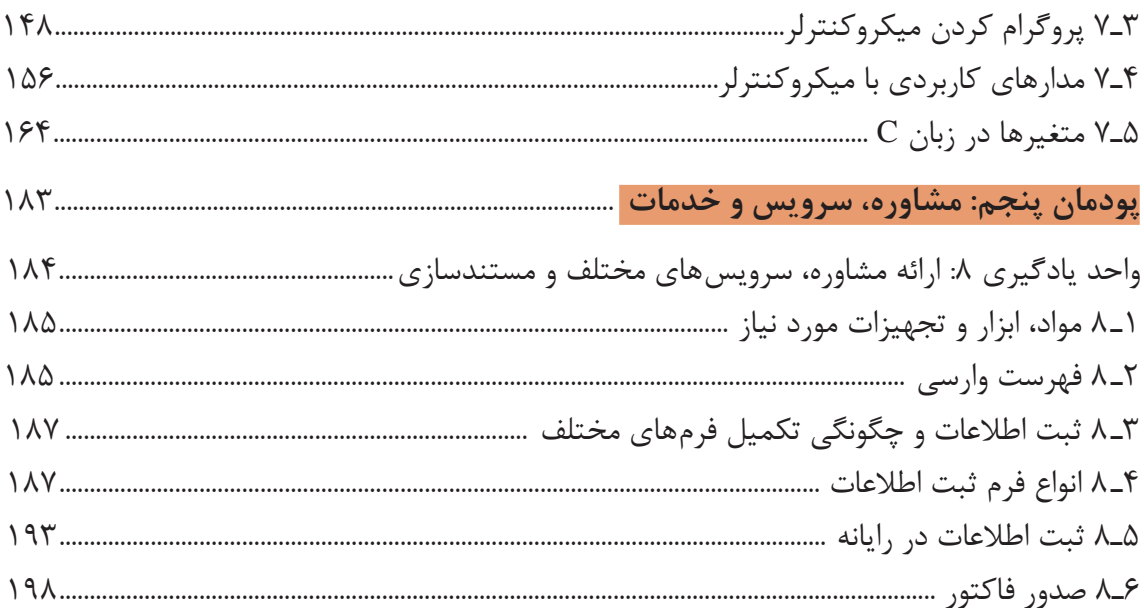

شرايط در حال تغيير دنياي كار در مشاغل گوناگون، توسعه فناوريها و تحقق توسعه پايدار، ما را بر آن داشت تا برنامههاي درسي و محتواي كتابهاي درسي را در ادامه تغييرات پايههاي قبلي براساس نياز كشور و مطابق با رويكرد سند تحول بنيادين آموزش و پرورش و برنامه درسي ملي جمهوري اسالمي ايران در نظام جديد آموزشي بازطراحي و تأليف كنيم. مهمترين تغيير در كتابها، آموزش و ارزشيابي مبتني بر شايستگي است. شايستگي، توانايي انجام كار واقعي بهطور استاندارد و درست تعريف شده است. توانايي شامل دانش، مهارت و نگرش ميشود. در رشته تحصيلي ـ حرفهاي شما، چهار دسته شايستگي در نظر گرفته شده است:

١ـ شايستگيهاي فني براي جذب در بازار كار مانند توانايي مونتاژ و دمونتاژ SMD و مستندسازی

٢ـ شايستگيهاي غير فني براي پيشرفت و موفقيت در آينده مانند نوآوري و مصرف بهينه

٣ـ شايستگيهاي فناوري اطالعات و ارتباطات مانند كار با نرم افزارها

٤ـ شايستگيهاي مربوط به يادگيري مادامالعمر مانند كسب اطالعات از منابع ديگر

بر اين اساس دفتر تأليف كتابهاي درسي فني و حرفهاي و كاردانش مبتني بر اسناد باالدستي و با مشاركت متخصصان برنامهريزي درسي فني وحرفهاي و خبرگان دنياي كار مجموعه اسناد برنامه درسي رشتههاي شاخه فني و حرفهاي را تدوين نمودهاند كه مرجع اصلي و راهنماي تأليف كتابهاي درسي هر رشته است.

اين كتاب چهارمین كتاب كارگاهي است كه ويژه رشته الکترونیک تأليف شده است و شما در طول دو سال تحصيلي پيش رو چهار كتاب كارگاهي و با شايستگيهاي متفاوت را آموزش خواهيد ديد. كسب شايستگيهاي اين كتاب براي موفقيت در شغل و حرفه براي آينده بسيار ضروري است. هنرجويان عزيز سعي نماييد؛ تمام شايستگيهاي آموزش داده شده دراين كتاب را كسب و در فرايند ارزشيابي به اثبات رسانيد.

كتاب درسي مونتاژ و دمونتاژ SMD و مستندسازی شامل پنج پودمان است و هر پودمان داراي يك يا چند واحد يادگيري است و هر واحد يادگيري از چند مرحله كاري تشكيل شده است. شما هنرجويان عزيز پس از يادگيري هر پودمان ميتوانيد شايستگيهاي مربوط به آن را كسب نماييد. هنرآموز محترم شما براي هر پودمان يك نمره در سامانه ثبت نمرات منظور مينمايد و نمره قبولي شایستگی در هر پودمان حداقل 2 از 3 ميباشد.

همچنين عالوه بر كتاب درسي شما امكان استفاده از ساير اجزای بسته آموزشي كه براي شما طراحي و تأليف شده است، وجود دارد. يكي از اين اجزاي بسته آموزشي كتاب همراه هنرجو ميباشد كه براي انجام فعاليتهاي موجود در كتاب درسي بايد استفاده نماييد. كتاب همراه خود را ميتوانيد هنگام آزمون و فرايند ارزشيابي نيز همراه داشته باشيد. ساير اجزاي بسته آموزشي ديگري نيز براي شما در نظر گرفته شده است كه با مراجعه به وبگاه رشته خود به نشاني ir.medu.tvoccd.www ميتوانيد از عناوين آن مطلع شويد.

فعاليتهاي يادگيري در ارتباط با شايستگيهاي غيرفني از جمله مديريت منابع، اخالق حرفهاي، حفاظت از محيط زيست و شايستگيهاي يادگيري مادامالعمر و فناوري اطالعات و ارتباطات همراه با شايستگيهاي فني طراحي و در كتاب درسي و بسته آموزشي ارائه شده است. شما هنرجويان عزيز كوشش نماييد اين شايستگيها را در كنار شايستگيهاي فني آموزش ببينيد، تجربه كنيد و آنها را در انجام فعاليتهاي يادگيري به كار گيريد.

رعايت نكات ايمني، بهداشتي و حفاظتي از اصول انجام كار است لذا توصيههاي هنرآموز محترمتان در خصوص رعايت مواردي كه در كتاب آمده است را در انجام كارها جدي بگيريد.

اميدواريم با تالش و كوشش شما هنرجويان عزيز و هدايت هنرآموزان گرامي، گامهاي مؤثري در جهت سربلندي و استقالل كشور، پيشرفت اجتماعي و اقتصادي و تربيت مؤثر و شايسته جوانان برومند ميهن اسالمي برداشته شود.

**دفتر تأليف كتابهاي درسي فني و حرفهاي و كاردانش**

در راستاي تحقق اهداف سند تحول بنيادين آموزش و پرورش و برنامه درسي ملي جمهوري اسالمي ايران و نيازهاي متغير دنياي كار و مشاغل، برنامهدرسي رشته الکترونیک طراحي و براساس آن محتواي آموزشي نيز تأليف گرديد. كتاب حاضر از مجموعه كتابهاي كارگاهي ميباشد كه براي سال یازدهم تدوين و تأليف گرديده است اين كتاب داراي ۵ پودمان است كه هر پودمان از يک يا چند واحد يادگيري تشكيل شده است. همچنين ارزشيابي مبتني بر شايستگي از ويژگيهاي اين كتاب ميباشد كه در پايان هر پودمان شيوه ارزشيابي آورده شده است. هنرآموزان گرامي ميبايست براي هر پودمان يك نمره در سامانه ثبت نمرات براي هر هنرجو ثبت كنند. نمره قبولي در هر پودمان حداقل 12 ميباشد و نمره هر پودمان از دو بخش تشکيل ميگردد كه شامل ارزشيابي پاياني در هر پودمان و ارزشيابي مستمر براي هريك از پودمانها است. از ويژگيهاي ديگر اين كتاب طراحي فعاليتهاي يادگيري ساختار يافته در ارتباط با شايستگيهاي فني و غيرفني از جمله مديريت منابع، اخالق حرفهاي و بحثهاي زيست محيطي است. اين كتاب جزیي از بسته آموزشي تدارك ديده شده براي هنرجويان است كه الزم است از ساير اجزای بستۀ آموزشي مانند كتاب همراه هنرجو و نرمافزار و فيلم آموزشي در فرايند يادگيري استفاده شود. كتاب همراه هنرجو در هنگام يادگيري، ارزشيابي و انجام كار واقعي مورد استفاده قرار ميگيرد. شما میتوانید برای آشنایی بیشتر با اجزای بستهیادگیری، روشهای تدریس کتاب، شیوه ارزشیابی مبتنی بر شایستگی، مشکالت رایج در یادگیری محتوای کتاب، بودجهبندی زمانی، نکات آموزشی شایستگیهای غیرفنی، آموزش ایمنی و بهداشت و دریافت راهنما و پاسخ فعالیتهای یادگیری و تمرینها به کتاب راهنمای هنرآموز این درس مراجعه کنید. كتاب شامل پودمانهای ذيل است:

**پودمان اول :** با عنوان "دمونتاژ قطعات SMD "است که ابتدا کار با ابزار و دستگاههای SMD، سپس به پیادهسازی قطعات SMD و شرح کار آنها براساس استانداردهای تعریف شده میپردازد.

**پودمان دوم :** عنوان "مونتاژ قطعات SMD "را دارد، که در آن به نصب قطعات SMD، شرح انواع روشهای چگونگی مونتاژ قطعات SMD و تمیزکاری برد براساس استانداردهای تعریف شده پرداخته میشود.

**پودمان سوم :** دارای عنوان "دیجیتال و کاربرد آن" است. در این پودمان دروازههای منطقی، تشریح عملکرد گیتهای پایه، تشریح مدارهای ترکیبی و ترتیبی و مدارهای کاربردی منطقی (دیجیتالی) مانند بستن مدارهای ً کاربردی ترکیبی )مثال قفل رمز( و بستن مدارهای ً کاربردی ترکیبی )مثال شمارنده( و یک نمونه آیسی FPGA برنامهریزی شده داده میشود.

**پودمان چهارم :** این پودمان "میکروکنترولرها" نام دارد. در این پودمان میکروکنترلر، چگونگی برنامهریزی و مدارهای کاربردی با آن آموزش داده میشود. **پودمان پنجم :** با عنوان "مشاوره، سرویس و خدمات" است که در آن به هنرجویان چگونگی ارائه مشاوره و سرویسهای مختلف و مستندسازی، انواع سرویسهای دستگاههای الکترونیکی، تشریح انواع نمونبرگهای گارانتی و وارانتی و خدمات پس از فروش آموزش داده میشود. امید است که با تالش و کوشش شما همکاران گرامی اهداف پیشبینی شده برای این درس محقق گردد.

**دفتر تأليف كتابهاي درسي فني و حرفهاي و كاردانش**

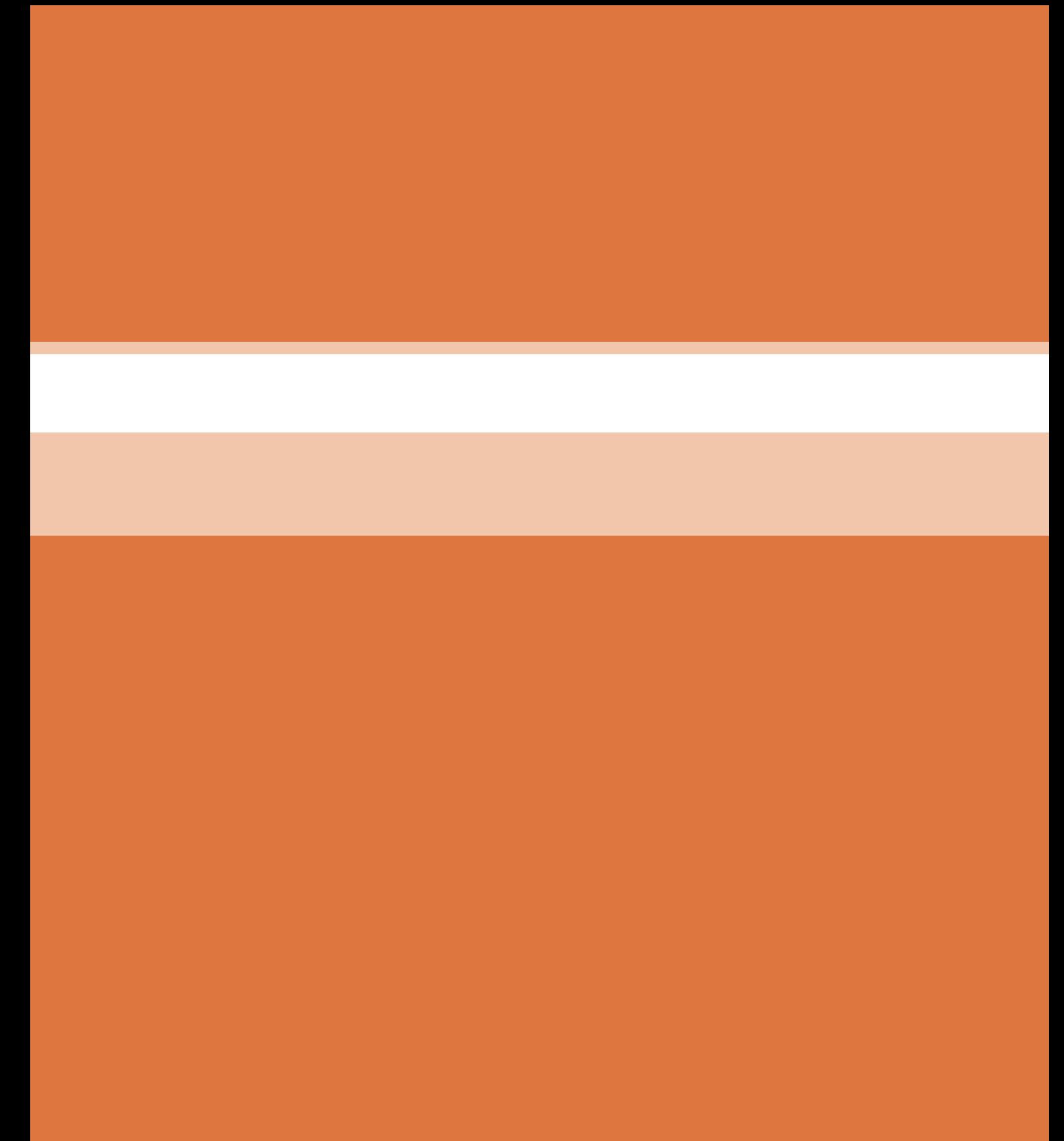

**پودمان 1**

<span id="page-10-0"></span>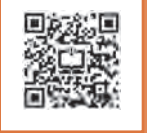

# **دمونتاژ قطعات SMD**

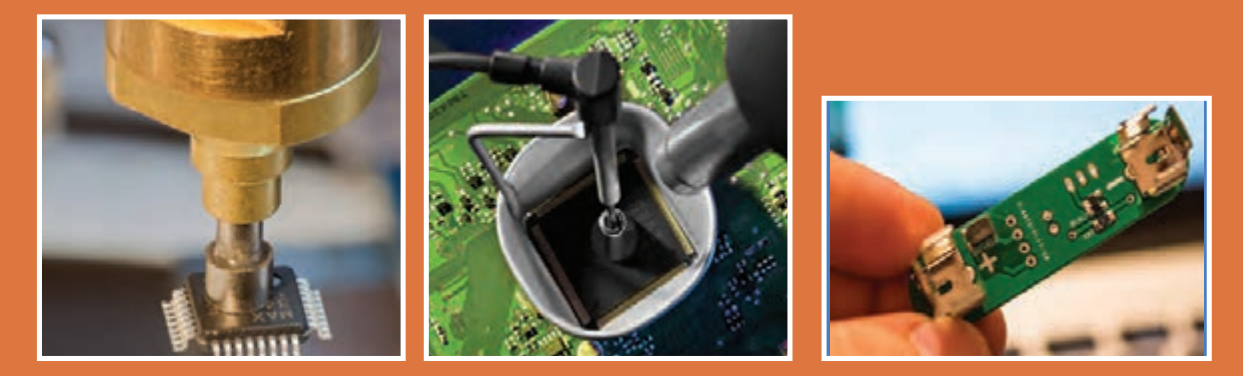

**آيا تاكنون نسبت به ساخت برد مدار چاپي براي مداري كه داراي آيسيهاي متعدد است اقدام كردهاید؟ آيا با كار طاقتفرساي مورد نياز براي سوراخ كردن محل پايههاي چندين آيسي آشنايي دارید؟ يادآور ميشود كه نه تنها تعداد محلهايي كه بايد سوراخ شوند زياد است، بلكه با توجه به نوع قطعه، چیدمان سوراخهاي ايجاد شده بايد بهگونهاي مرتب باشند كه پايههاي آيسيهاي دو رديفه و چهار طرفه بتوانند به آساني در آن قرار گيرند. براي حل اين مشكالت از قطعات نصب سطحي يا SMD استفاده ميكنيم. قطعات نصب سطحي نيازي به سوراخ كردن محل پايهها ندارند، كه خود دليل ديگري براي محبوبيت فناوريSMD در صنعت الکترونیک است. در فناوريSMD نیازی به سوراخ کردن و عبور دادن پايههای قطعه از سوراخها و انتقال آن به طرف دیگر فيبر مدار چاپي نیست. در این فناوری پايهها فقط در يك سطح قرار ميگيرند. این امر موجب شده است تا بتوانيم قطعههاي SMD را در هر دو سطح برد مدار چاپي دو اليه قرار دهيم. اين ويژگي عامل ديگري براي كوچك تر شدن مدارهاي مبتني بر نصب سطحي نسبت به مدارهای با قطعات پايهدار است.** 

**ُرد قرار یکی از اساسیترین اشكال فناوري SMD این است که نميتوانيم آنها را مانند قطعات پايهدار بر روي بِ ِردب** دهيم. برای کار با اين نوع از قطعات در آزمايشگاه، يا آزمايش آنها بايد بُرد مدار چاپی خاص طراحی و چاپ نماييم. **تاكنون آيسيهای تقويتكنندههاي عملياتي و مدارهاي منطقي بهصورت قطعات نصب سطحي ساخته شدهاند، اما بسياري از قطعات وجود دارند، كه هنوز معادل SMD آنها ساخته نشده، ولی ساخت قطعات نصب سطحي با توجه به ویژگیهای آن و تقاضا رو به گسترش است.**

# **واحد یادگیری 1**

# <span id="page-11-0"></span>**کار با ابزار و دستگاههای SMD**

**آیا تا به حال فکر کردهاید**

در بردهای تجهیزات الکترونیکی مانند تلفن همراه و لپتاپ از چه نوع قطعاتی استفاده شده است؟ ابعاد قطعات SMD در چه حدودي است؟ قطعات الکترونیکی SMD چه مزایایی نسبت به قطعات مجزا )discrete )دارند؟ برای مونتاژ قطعات SMD از چه ابزارها و تجهیزاتی استفاده میشود؟ در مدارهاي الکترونیکی کوچک، ابعاد قطعات بهکار رفته، چقدراست؟ قطعات ریز و کوچک استفاده شده در بردهای الکترونیکی پیشرفته چه نام دارند؟ با کوچکتر شدن ابعاد قطعات، چه ابزارهايی برای شناسایی و کار با آنها نیاز است؟ براي توليد انبوه بردهاي الكترونيكي با قطعات SMD، از چه تجهيزاتي استفاده ميشود؟

قابليت نصب سطحي و كوچك بودن ابعاد، دو ويژگي مهم براي قطعات SMD هستند. كوچك بودن قطعه به معني به حداقل رسيدن ابعاد كل مدار است. امروزه نياز به كوچك كردن مدار در ساخت بسياري از وسيلههاي الكترونيكي مانند تلفن همراه، تبلت، لپتاپ، ماشين حساب، و دوربينهاي ويدئويي وجود دارد و عامل مهمي در گسترش فناوري SMT در صنعت ساخت وسايل الكترونيكي به شمار ميآيد. هر چه ابعاد بردمدار چاپي كوچكتر و طول نوارهاي مسي روي برد مدار چاپي كوتاهتر باشد، ظرفیت خازنی بین مسیرها کاهش مي يابد. از طرفی نبود پايههاي بلند به معني حذف اندوکتانس القايي و ظرفیت خازنی مزاحم و پراکنده در مدارهاي لکترونيکي، مخصوصاً در مدارهاي فرکانس بالا است. اين دو عامل موجب شده است که قطعات SMD براي استفاده در مدارهاي فركانس باال مانند مدارهاي تلفن همراه، صوتي و تصويري و ويدئو پروژكتور در اولويت قرار داشته باشند.

**استاندارد عملکرد** 

انتخاب ابزار، مواد و تجهیزات مناسب بر اساس استانداردهای تعریف شده

## **1ـ1 مواد، ابزار و تجهیزات مورد نیاز**

<span id="page-12-0"></span>هویه هوای گرم، ابزارایجادخأل )وکیوم vaccum)، پنس، اسپری پاککننده برد، خمیر فالکس ویژه قطعات SMD، برد اوراقی، دستمال نخی، ماسک، قطعات SMD، برد اوراقی SMD مدار چاپی.

# **2ـ1 معرفی ابزارهای مورد نیاز برای دمونتاژ و مونتاژقطعات SMD**

#### **هویه هوای گرم مخصوص قطعات SMD:**

هویه هوای گرم (Heater) از ابزار و دستگاههای SMD است که برای لحیمکاری در هنگام نصب (مونتاژ) و پیادهسازی (دمونتاژ) قطعات نصب سطحی (SMD) به كار مي رود. در شكل 1ـ1 یک دستگاه هویه هوای گرم نشان داده شده است.

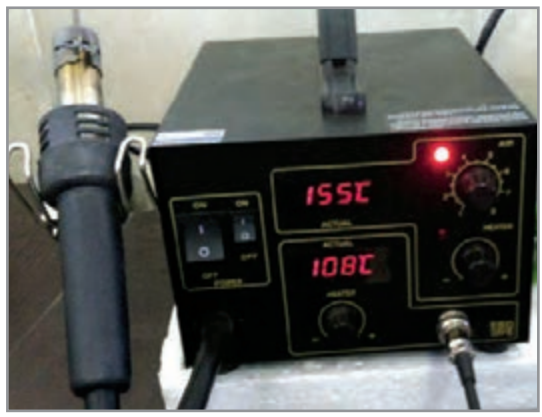

 **شکل 1ـ1 یک دستگاه هویه هوای گرم** 

در يک هويه هواي گرم (هيتر)، هواي گرم بهوسيله دستگاه كمپرسور هوا (توليد فشار هوا)، بهصورت فشرده توليد مي شود. اين هوا پس از برخورد با رشته (المنت) گرم كننده كه روي دسته قرار دارد گرم مي شود و باد گرم از نازل (خروجي) خارج مي شود. با استفاده از كليد يا ولوم روي دستگاه مركزي مي توانيم دما يا ميزان هوا را تنظيم كنيم.

**چه نوع هويه گرم )هیتر( برای کار مناسب است؟**

اولین سؤالی که برای شروع به کار و خرید ابزار و دستگاه در ذهن ایجاد میشود، انتخاب نوع هويه هواي گرم مناسب است. برای پاسخ به این پرسش سه نکته را باید در نظر بگيريم:

- **توان دستگاه**
	- **نوع هیتر**
- **کیفیت ساخت**

هر هیتر مانند سایر لوازم الکتریکی دارای توان مشخص است. توان دستگاه انرژی مصرفي را تعيين مي كند. میزان ایجاد فشار هوا (باد) و حرارت تولیدی وابسته به توان دستگاه است. نوع کیفیت دستگاه نیز با توجه بهمحصوالت موجود در بازار و متناسب با قیمت، متغیر است. بهترین گزینه برای انتخاب یک دستگاه هویه هوای گرم، توجه به نیاز و استفاده از برگه راهنمای مشخصات فنی دستگاه است که از طرف سازندگان دستگاهها در اختیار مشتریان قرار میگیرد. یکی دیگر ازروشهاي انتخاب هويه هواي گرم، پرسش و تحقيق از تعمیرکاران با صالحیت بردهای SMD است.بهطور کلی هیترها به دو دسته آنالوگ و دیجیتال تقسیمبندی

میشوند. تفاوت این دو نوع، در نمایشگر درجه حرارت آن است. در نوع آنالوگ، درجه حرارت تنها از طريق دگمه (ولوم) كه درجهبندیهای آن قابل مشاهده است، تنظيم مي شود. در نوع دیجیتال ميزان دما بر روی یک نمایشگر به نمایش در میآید. در نوع جدید دیجیتال، تنظیمات دمای خروجی بهوسیله کلید یا از طریق چرخاندن ولوم صورت ميگيرد. در

برخی از مدلها، پس از تنظیم با قرار گرفتن دسته هیتر در جایگاه مخصوص، دستگاه بهطور خودكار درجه هوای فشرده، حالتی شبیه آماده بهکار به خود میگیرد. با برداشتن دسته هیتر تنظیمات به حالت قبل بر میگردد.

در بین تعمیرکاراني كه در محل زندگي شما حضور دارند، جستوجو کنید و مشخصات هیتر مناسب **كنيد** پیشنهادي هر یک از آنان را با دلیل انتخاب، جمعآوری كرده و در مورد نتایج این جستوجو در کالس بحث نمایید. **جستوجو** 

برای آشنایی بیشتر با دستگاه هویه هوای گرم، قسمتهای مختلف یک نمونه دستگاه در شکل 2ـ1 نشان داده شده است. اين هويه داراي دو بخش هواي گرم و هويه قلمي است. كار هر يك از قسمتها به شرح زير

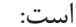

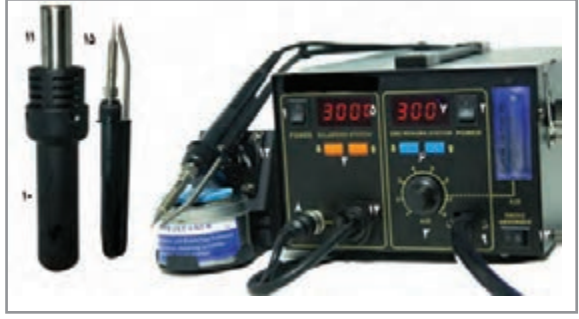

 **شکل 2ـ1 قسمتهای مختلف یک نمونه دستگاه هویه هوای گرم**  کلید روشن و خاموش شماره :1 روشن یا خاموش كردن قسمت هویه هوای گرم کلید روشن و خاموش شماره :2 روشن یا خاموش كردن قسمت هویه قلمی مونتاژ SMD ولوم هوا AIR  : تنظيم میزان هوای خروجی از هویه هوای گرم ولوم گرم كن شماره 1 )Heater): تنظيم میزان دمای هوای خروجی هیتر نمایشگر هفت قطعهاي شماره 1 )Segment 7): نمايش دمای تنظیم شده برای هویه هوای گرم ولوم گرم كن شماره2 )Heater): تعيين میزان دمای هویه قلمی نمایشگر هفت قطعهاي شماره2 )Segment 7): نمايش دمای تنظیم شده برای هویه قلمی سوکت شماره :5 اتصال هویه قلمی SMD به دستگاه هويه هواي گرم خروجی جهت اتصال دسته هویه هوای گرم: اتصال شیلنگ مربوط به هویه هوای گرم دسته مخصوص هویه هوای گرم: محل قرار گرفتن المنت و خروج هوای گرم نازل: اتصال نازل مناسب با توجه به منطقه کار در مراحل مونتاژ و دمونتاژ پایه نگهدارنده دسته هیتر

با مراجعه به راهنمای کاربر هر دستگاه ، عملکرد هریک از شماره های 15،14،13 را مشخص کنید. **فعالیت**

معمولا تنظیمات قسمت هویه هوای گرم با روش،ای خاص، مثلا کشیدن خط جداساز رنگی از تنظیمات هویه قلمی SMD، مشخص میشود.

در مورد انواع دیگر هیتر در اینترنت، فروشگاهها و تعمیرگاه تحقیق نموده و در کالس ارائه نمایید. **کنید**

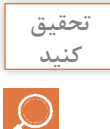

هويههای هوای گرم تنوع بسیار زیادی دارد در شکل 3ـ،1 نمونههای دیگری از هیترهای آنالوگ و دیجیتال و یک نمونه سشوار صنعتی را مشاهده میکنید.

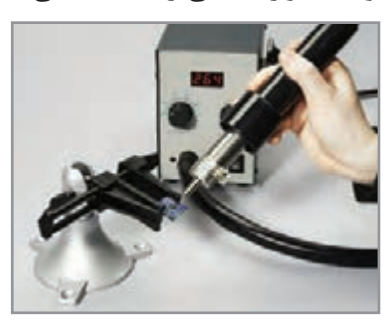

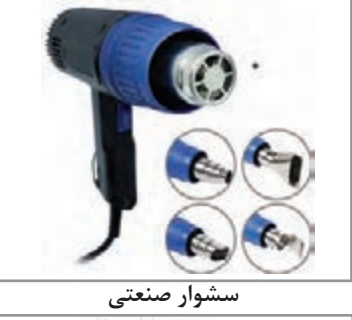

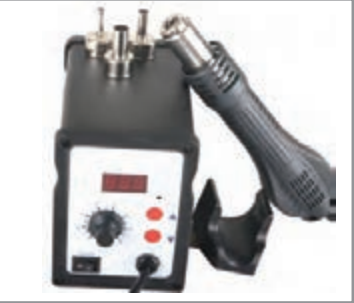

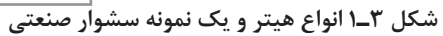

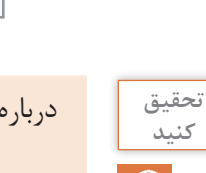

درباره سشوار صنعتی پژوهش کنید و نتیجه را به کارگاه ارائه کرده و درباره کار برد آن بحث کنید.

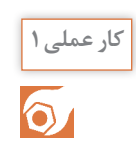

 **1ـ راهاندازی هویه هوای گرم کار عملی 1 هدف:** کسب شایستگی در راهاندازی اولیه هویه هوای گرم **مواد، ابزار و تجهیزات:** هویه هوای گرم ـ پیچگوشتی چهارسو ـ پیچگوشتی تخت

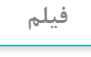

مراحل آمادهسازی هیتر را مشاهده کنید.

 $\ddot{\circ}$ 

**مراحل اجرای کار کار عملی 1** 

**1** ابتدا راهنمای کاربرد دستگاه را مطالعه و موارد بیان شده در راهنمای کاربرد را بهطور دقیق اجرا کنید. مراحل عمومی راهاندازی هویه هوای گرم که تقریبا برای تمام هویهها صدق می کند را برای یک نمونه هویه در ادامه آوردهایم.

**2 آزاد کردن کمپرسور:** ابتدا پیچهای زیر دستگاه را باز کنید. این پیچها در شکل 4ـ1 نشان داده شده است. این پیچها کمپرسور باد را به بدنه هیتر محکم می کند تا در مراحل جابهجایی دستگاه به سایر قسمتها آسیبی وارد نکند.

**3 اتصال پایه نگهدارنده مربوط به دسته:** همانطور که در شکل 5 ـ1 نشان داده شده است، پایه نگهدارنده دسته هیتر توسط دو پیچ به بدنه دستگاه متصل میشود. با توجه به انتخاب کاربر این پایه قابل نصب در سمت راست یا چپ دستگاه است.

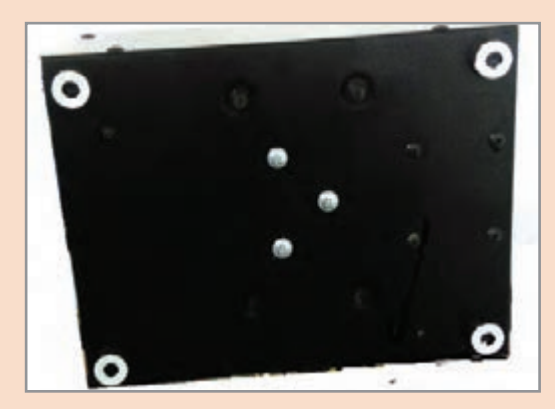

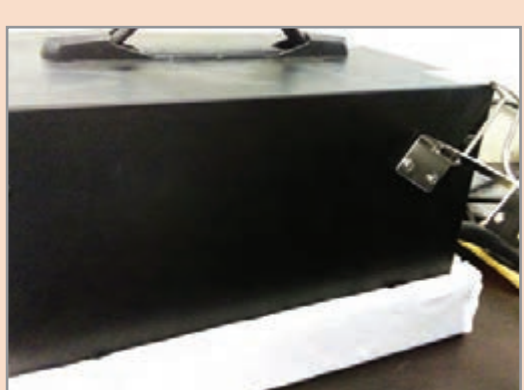

 **شکل 4ـ1 سه پیچ قفل کننده کمپرسور به بدنه شکل 5 ـ1 پایه نگهدارنده دسته هیتر**

**4 اتصال نازل:** انتخاب نازل با استفاده از دفترچه راهنمای هویه هوای گرم و براساس نوع کار مونتاژ و دمونتاژ صورت میگیرد. با توجه به نوع محدوده محل کار روی برد و نوع قطعه، نازل مناسب را انتخاب و به دسته هیتر متصل کنید.

**5 اتصال هویه:** برای اتصال هویه به دستگاه باید سوکت هویه را به دستگاه متصل کنیم. برای این کار از یک نشانه قرار گرفته روی سوکت استفاده میشود، پس از اتصال سوکت، پیچ یا گیره اطمینان آن را محکم می کنیم. معمولاً هر هویه SMD اتصالات اضافی برای کارهای مختلف دارد در شکل ۶ـ۱ ، این اتصالات را مشاهده می کنید.

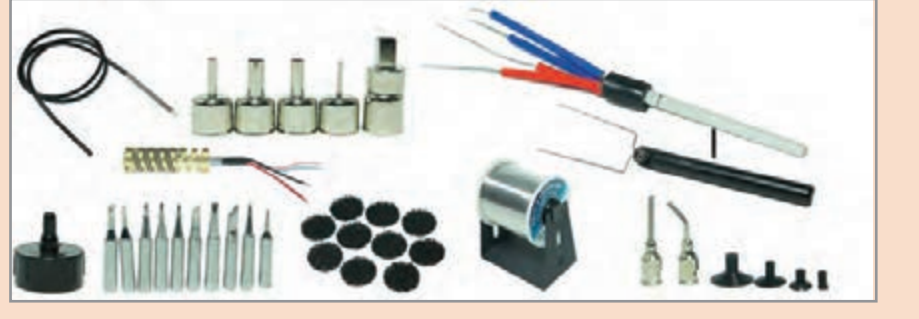

 **شکل 6 ـ1 اتصاالت و ملحقات هویه SMD** 

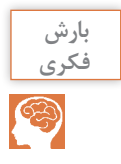

<span id="page-16-0"></span>هنگام استفاده از هویه هوای گرم، با چه خطراتی مواجه هستیم و چه نکات ایمنی درباره سالمت **فکری** خودمان وسالم ماندن هویه را باید رعایت کنیم. از طریق بارش فکری موضوع خود را مطرح وجمعبندی نمایید و بهصورت یک فهرست وارسی به کالس ارائه دهید.

#### **هویه SMD**

این هویه با توجه به اینکه برای مونتاژ و دمونتاژ بردهای SMT بهکار میرود نسبت به هویههای معمولی نیاز به تولید درجه حرارت باالتری دارد. نوک این هویهها نیز نسبت به نوع معمولی نازکتر و تیزتر است. در شکل 1-7 چگونگی در دست گرفتن هویه و در شکل 8 ـ1 سه نمونه نوک هویه را مشاهده میکنید که برای کاربردهای خاص در SMD به کار میروند.

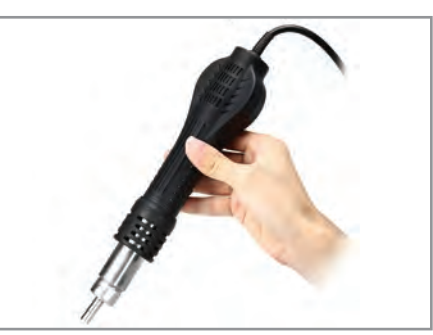

 **شکل 7ـ1 چگونگی صحیح در دست گرفتن هویه شکل8ـ1 سه نمونه نوک هویه SMD**

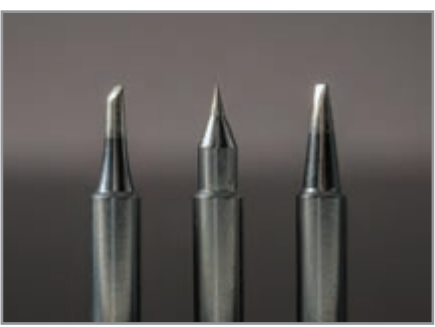

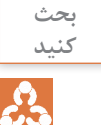

با مراجعه به رسانههای مختلف درباره میزان توان و درجه حرارت انواع هویههای قلمی و هویههای **کنید** هوای گرم قطعات نصب سطحی تحقیق کنید و نتایج را با توان و میزان حرارت انواع هویههای معمولی مقایسه نمایید، سپس گزارش را بهصورت جدولی به کارگاه ارائه دهید.

هویههای SMD انواع مختلف دارد. این هویهها اکثراً با هیترهای هوای گرم ارائه میشود. نوع دیگری هویه SMD بهصورت پنسی )Forceps Clip )نیز وجود دارد. اين هويهها برای برداشتن قطعات دو پایه و موارد خاص دیگر بهکار میرود. شکل 9ـ1 نمونهای از این نوع هویهها را نشان میدهد.

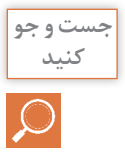

در مورد ابزارهای دیگری که برای برداشتن قطعات SMD بهکار میروند جستوجو نموده و نتایج را به **کنید** کارگاه ارائه نمایید.

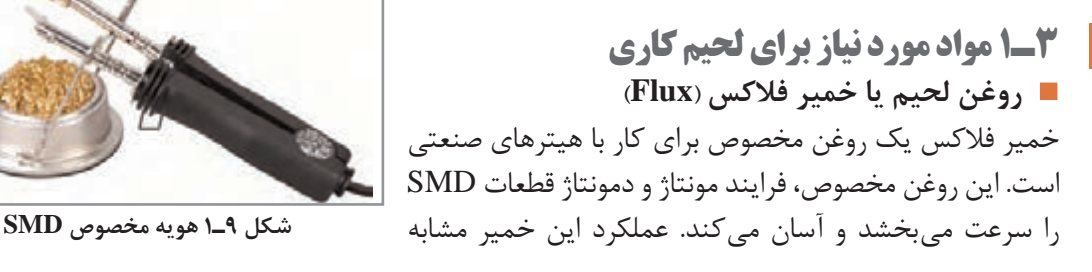

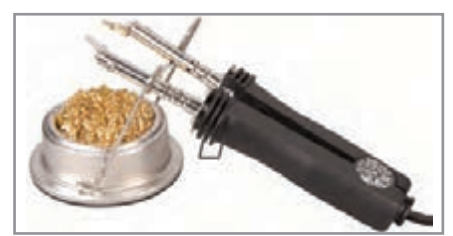

عملکرد روغن لحیم در لحیمکاریهای معمولی است. شکل 10ـ1 خمیر فالکس در دو بستهبندی پمپی و جعبهای را نشان می دهد.

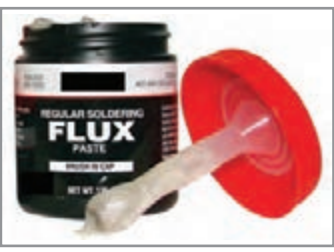

 **الف( جعبهای ب( پمپی** 

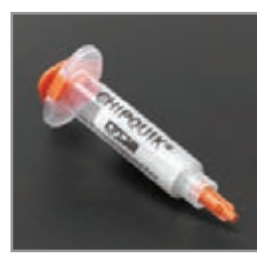

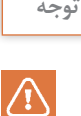

ماده فالکس یا روغن لحیم SMD بهصورت مایع نیزوجود دارد. این ماده در موارد خاص به کار میرود. برای هر یک از انواع فالکسها، دستورالعمل کاربرد در ارتباط با میزان مصرف، نوع کار و محل استفاده تنظیم شده است.

**شکل 10ـ1 خمیر فالکس**

**نکته**   $\bigoplus$ 

مواد مورد استفاده در لحیمکاری شیمیایی است و بخار تولید شده از آنها در هنگام استفاده، برای بدن **ایمنی** مضر است. هنگام استفاده از این مواد باید: از ماسک مناسب استفاده کنید. محل کار دارای تهویه مناسب باشد.

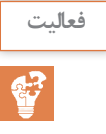

با مراجعه به رسانههای مختلف انواع روغن لحیم مونتاژ و دمونتاژ قطعات SMD را شناسایی کنید و **فعالیت** موارد کاربرد آنها را در یک جدول تنظیم نموده و به کارگاه ارائه کنید.

 )Clip Forceps(**پنس** برای برداشتن قطعات SMD از ابزاری به نام پنس استفاده میشود. مطابق شکل 11ـ1 برخی از پنسها با توجه به ابعاد قطعات دارای ابعاد ظریف و نوک تیزتر هستند. با توجه به محل مونتاژ یا دمونتاژ، میتوانیم از پنس سرکج یا سرصاف استفاده کنیم.

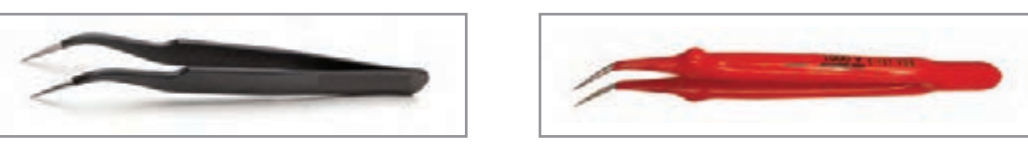

 **شکل 11ـ1 پنس نوک تیز سرکج**

**دستگاه وکیوم )Vaccum( )مکش یا ایجاد خأل(**  برای برداشتن آیسیها یا قطعات دیگر که امکان برداشتن آنها با پنس وجود ندارد، از وکیوم یا ابزار تولید خأل استفاده می شود. این وسیله، هوای بین قطعه و سر لاستیکی ابزار را می مکد و خلأ تولید می کند. این خلأ باعث چسبیدن قطعه به دستگاه وکیوم میشود. دستگاه وکیوم را در اصطالح عمومی وکیوم مینامند. در شکل 12ـ1 سه نمونه وکیوم را مشاهده می کنید.

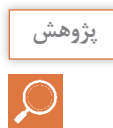

نوعی ابزار وکیوم دستی وجود دارد که بسیار ارزان و کم هزینه است، با مراجعه به رسانههای مختلف **پژوهش** آن را بیابید و نتیجه را بهکارگاه ارائه دهید.

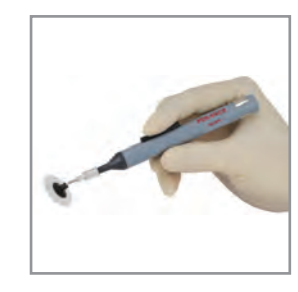

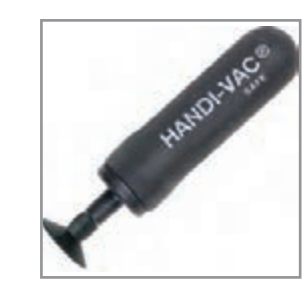

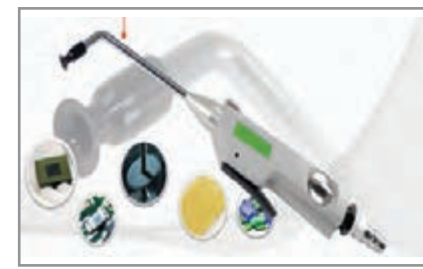

 **شکل 12ـ1 سه نمونه دستگاه وکیوم**

**سیم الکی** 

اگر هنگام دمونتاژ، برد صدمه ببیند و قطعی در مسیر بهوجود بیاید، باید مدار را دوباره سیمکشی و تعمیر کنیم. برای این منظور می توانیم سیم لاکی بهکار ببریم. همان طور که قبلاً ذکر شد طبق شکل ۱۳ـ۱ جنس این سیمها از مس بوده و دارای پوشش الکی است. پوشش الکی سیم مانع ایجاد هرگونه اتصالی با سایر قسمتهای مدار چاپی میشود.

**سیم لحیم**

سیم لحیم برای ترمیم لحیم پایه قطعات، در مونتاژ و دمونتاژ بهکار می رود. برای بردهای SMT از سیم لحیمهای نازکتر استفاده میشود. زیرا حجم قلع مورد نیاز هر پایه بسیارکم است. در شکل 14ـ1یک نمونه قرقره سیم لحیم نازک نشان داده شده است.

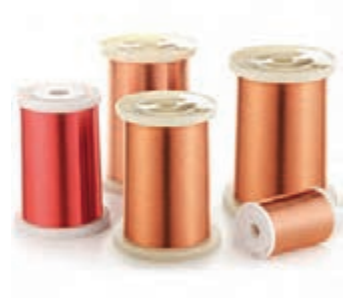

 **شکل 13ـ1 سیم الکی 0/1 شکل 14ـ1 سیم قلع نازک**

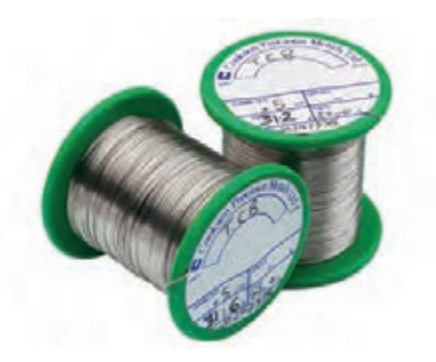

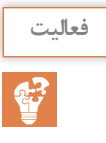

با مراجعه به رسانههای مختلف انواع سیمهای نازک الکی مورد استفاده برای ترمیم برد مدار چاپی و **فعالیت** انواع لحیمهای مورد استفاده برای قطعات SMD را با توجه به قطر سیم لحیم و میزان درصد قلع و سرب آنها، بیابید و نتایج را در یک جدول خالصه کنید و نتیجه را به کارگاه ارائه دهید..

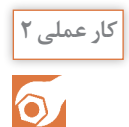

**انتخاب و آمادهسازی ابزار و دستگاههای** SMD **کار عملی 2 هدف:** کسب مهارت در شناخت و آمادهسازی ابزار و دستگاههای SMD

**مواد، ابزار و تجهیزات**: هویه قلمی ، هویه هوای گرم ، خمیر قلع ، مایع فلکس ، سیم لحیم ، روغن لحیم، قلعکش ، پایه هویه ، اسفنج مخصوص پاککننده نوک هویه ، فیبر اوراقی SMD ، لوازمالتحریر ، سنباده **مراحل اجرای کار**

**1** یک جدول فهرست وارسی تهیه کنید، ابزار و دستگاههای SMD موجود در کارگاه را در اختیار بگیرید و مشخصات فنی هریک از آنها را بنویسید.

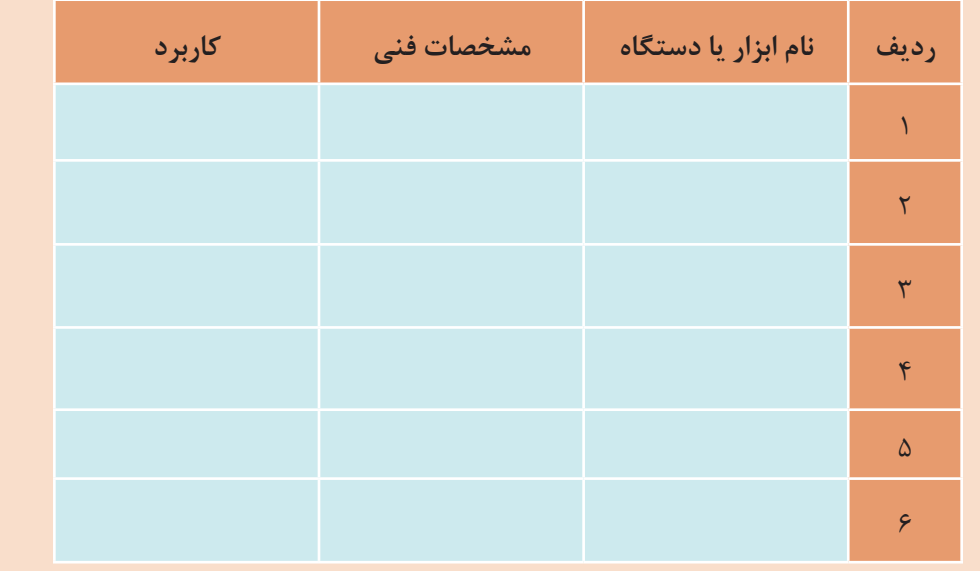

 $\delta$ 

ً با استفاده از وسایل دور ریز یک ابزار ایجاد خأل بسازید و در کارگاه توضیح دهید و آن را عمال بهکار **بسازید** ببرید.

**2** با توجه به فرایند لحیمکاری )مونتاژ و دمونتاژ( قطعات SMD که توسط مربی شما در کارگاه ارائه میشود، فهرستی از فرایند لحیمکاری تهیه کنید.

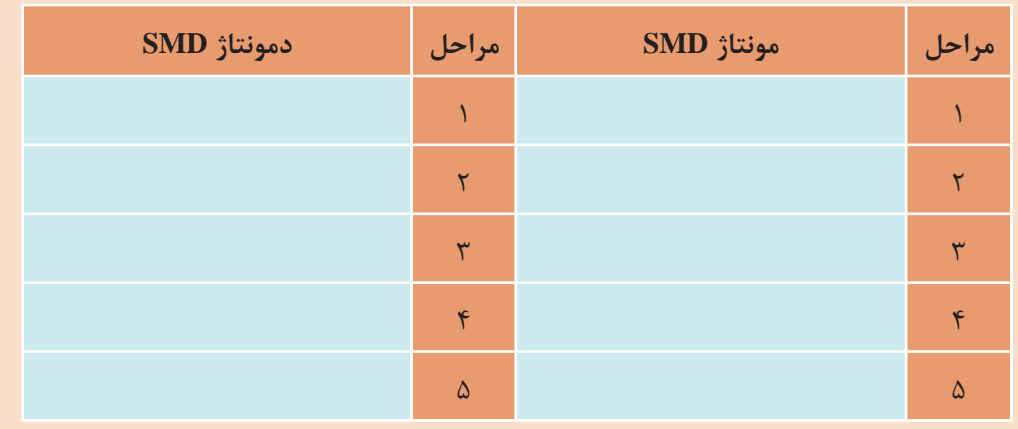

<span id="page-20-0"></span>**الگوی پرسش 1** هویهای که برای مونتاژ و دمونتاژ قطعات SMD استفاده میشود، در مقایسه با هویههای قلمی معمولی همتراز درجه حرارت........ دارد. **2** از سیم لحیم............. برای ترمیم بردهای SMT استفاده میشود. **3** قسمتهای مختلف هویه هوای گرم )هیتر( را شرح دهید.

........................................................................................................................................................................................... ...........................................................................................................................................................................................

........................................................................................................................................................................................... ...........................................................................................................................................................................................

**4** کاربرد ابزار وکیوم در لحیمکاری SMD را توضیح دهید.

**4ـ 1 استاندارد قطعات SMD** تمامی قطعات دو پایه مانند خازن، مقاومت، دیود و دیاک از نظر ابعاد (طول، عرض و قطر) از استانداردهای خاص پیروی میکنند. در شکل 15ـ1 استانداردها نمایش داده شده است. در ادامه انواع استاندارد مقاومتهای SMD را به عنوان نمونه بررسی خواهیم کرد.

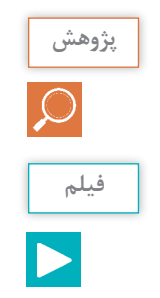

با مراجعه به رسانههای مختلف، بررسی کنید که آیا اعداد نشان داده شده در شکل 15ـ1 مفهوم خاصی را **پژوهش** بیان میکند یا خیر؟ نتایج را به کارگاه ارائه دهید.

فیلم مربوط به انواع قطعات SMD در استانداردهای آنها را مشاهده کنید.

**استاندارد مقاومتهای SMD**

**1** مقاومتهاي نصب سطحي در ابعاد استاندارد شده مختلف ساخته ميشوند. هر استاندارد را با کد مخصوص چهار رقمی نشان میدهند. در این کد، دو رقم اول طول مقاومت بر حسب صدم اينچ یا میلیمتر و دو رقم بعدي پهناي قطعه را مشخص مي كند. شکل16ـ1 و جدول 1ـ1 استانداردهای مربوط به مقاومتهای SMD را با مشخص کردن مقدار توان مجاز و طول و عرض نشان میدهد. در جدول 1ـ1 ستون اول از سمت چپ کد استاندارد، ستون دوم مقدار حداکثر توان قابل تحمل مقاومت، ستون سوم و ستون چهارم، به ترتیب طول و عرض مقاومت را برحسب میلیمتر نشان میدهند.

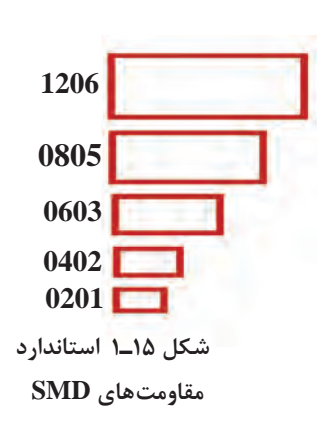

قطعات SMD چگونه ساخته میشوند ؟ از طریق بارش فکری موضوع را بررسی و جمع بندي کنید.

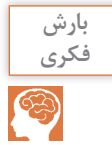

**شکل 16ـ1 مقاومتهایSMD**

**جدول 1ـ1 مقاومتهایSMD**

| <b>FORM</b>      | POWER (Watt) | LENGTH (mm) | WIDTH (mm) |  |  |
|------------------|--------------|-------------|------------|--|--|
| 0402             | 0.063        | 1.0         | 0.5        |  |  |
| 0503             | 0.063        | 1.27        | 0.75       |  |  |
| 0505             |              | 1.27        | 1.25       |  |  |
| 0603             | 0.062        | 1.60        | 0.80       |  |  |
| 0705             |              | 1.91        | 1.27       |  |  |
| 0805             | 0.1          | 2.00        | 1.25       |  |  |
| 1005             | 0.125        | 2.55        | 1.25       |  |  |
| 1010             |              | 2.55        | 2.55       |  |  |
| 1206             | 0.25         | 3.2         | 1.6        |  |  |
| 1210             | 0.25         | 3.2         | 2.6        |  |  |
| 1505             |              | 5.08        |            |  |  |
| 2010             | 0.5          | 5           | 2.55       |  |  |
| 2208             |              | 5.72        | 2.55       |  |  |
|                  |              | 5.72        | 1.90       |  |  |
| 2512             | 1.0          | 6.5         | 3.25       |  |  |
| <b>MELF</b>      |              | 5.5         | 2.2        |  |  |
| <b>MINIMELF</b>  |              | 3.6         | 1.4        |  |  |
| <b>MICROMELF</b> |              | 2.0         | 1.27       |  |  |

با مراجعه به رسانههای مختلف، انواع جداول مربوط به استاندارد مقاومتها، خازنها، دیودها و ترانزیستورهای **فعالیت** SMD را بیابید و نتیجه را در کارگاه به بحث بگذارید.

ً مقاومت SMD بهصورت تراشهای ساخته میشود که دو انتهاي آن از داخل پايه مسطح متصل ميشود. معموال اليه خارجي مقاومت SMD را قلعاندود میکنند تا تراشه براي نصب آماده باشد. طبق جدول، حداکثر توان قابل تحمل مقاومتهاي استاندارد 1005 برابر با 0/125 وات است. مقاومتهايي با توان باالتر با اندازههاي بزرگتر نیز ً وجود دارد. مثال مقاومتهاي استاندارد ،2512 حداکثر توان قابل تحمل، برابر با 1 وات دارند.

از قطعات ديگري كه از نظر شكل و ابعاد شبيه مقاومت SMD است و در مدارهايSMD زياد ديده  $\overline{\mathsf{y}}$ میشود، قطعات اتصال كوتاه كننده مقاومت صفر اهمي است. مقاومت اين قطعات صفر بوده و در عمل مقاومتي در مسير جريان ايجاد نمي كند. اين اتصال كوتاه كنندهها که نمونه آن در شکل17ـ1 نشان داده

> شده است، براي ايجاد پل بين دو مسير مسي در برد مدار چاپي مورد استفاده قرار ميگيرند. روي قطعه اتصال كوتاه كنندههاي صفر اهمي ممكن است عالمتي نباشد يا

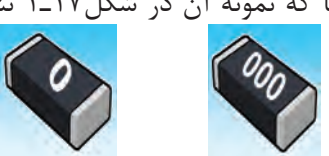

**شکل17ـ1 اتصال كوتاه كننده صفر اهمی/ مقاومتهای SMD** عدد 000 برروي آنها نوشته شده باشد.

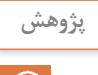

با مراجعه به رسانههاي مختلف درباره انواع مقاومتهای SMD استفاده شده در تجهیزات الکترونیکی **پژوهش** تحقیق كنيد و نتيجه را در كارگاهها به بحث بگذاريد.

تعدادی مقاومت SMD در اختیار بگیرید و از روی ابعاد آنها، کد استاندارد هريك را مشخص کنید. **فعالیت**

<span id="page-22-0"></span>........................................................................................................................................................................................... ........................................................................................................................................................................................... ........................................................................................................................................................................................... ........................................................................................................................................................................................... ...........................................................................................................................................................................................

رنگ مقاومتهای SMD: رنگ این مقاومتها استاندارد شده و به رنگهای مشکی و آبی و سبز ساخته  $\overline{\mathsf{v}}$ ميشود. رنگ مشکی خطای 5 درصد و رنگ آبی و سبز خطای 1 درصد را مشخص مي كند. در شکل 18ـ1 نمونههايی از انواع مختلف مقاومتهای SMD را مشاهده می كنيد.

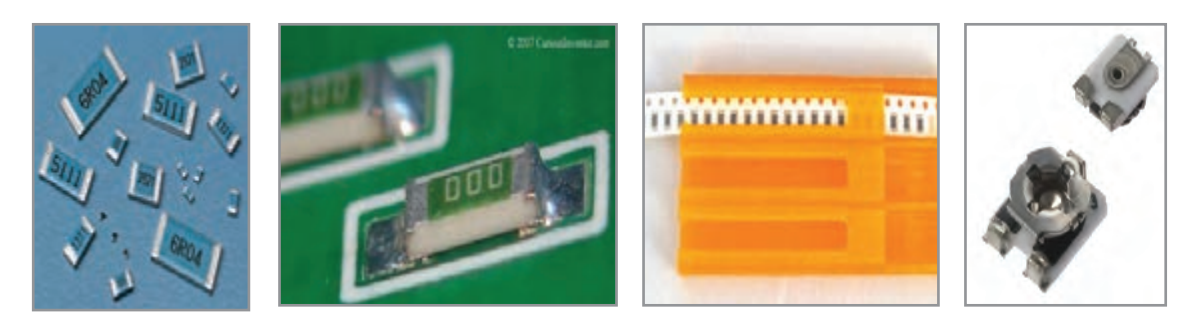

 **شکل 18ـ۱ انواع مقاومتهای SMD**

**5 ـ1 روش خواندن مقدار مقاومتهای SMD** با توجه به فناوري ساخت و مقدار توان، مقاومتهاي SMD متنوع بوده و در ابعاد گوناگوني ساخته میشود. با توجه به ابعاد مقاومتSMD، مقدارمقاومت آن را به دو روش » مستقیم« و » کدگذاری شده« درج مي كنند. **مستقیم**  در روش مستقیم مقدار اهمي مقاومت روی آن نوشته میشود. **کدگذاری** به علت کوچک شدن ابعاد قطعه مقدار آن را به کد تبدیل و كد را روی قطعه حک میکنند. کدگذاری با سه روش به شرح زير صورت میگیرد**:** الف) نوارهای رنگی: مانند كد رنگی مقاومتهای TH، هر رنگ بیان گر یک عدد است و روش آن مشابه مقاومتهای معمولی است. **ب( کدگذاری عددی:** این روش نيز تا حدودي مشابه مقاومتهای معمولي است. در این روش مقدار مقاومت را با یک عدد سه یا چهار رقمی به شرح زير مشخص مي كنند. **روش سه رقمي**: مانند مقاومتهاي معمولي، دو رقم اول، ارقام اصلي مقادير مقاومت است و به تعداد رقم سوم در مقابل دو رقم اول، صفر میگذاریم. **مثال1**  $\gamma \circ \gamma = \gamma \circ \circ \circ \circ = \gamma \circ K\Omega$  100 = 10  $\Omega$   $\Delta \gamma = \gamma \circ \gamma = \gamma \circ \gamma \circ \gamma$ 

 **روش چهاررقمي**: مانند مقاومتهاي معمولي، سه رقم اول، ارقام اصلي مقادير مقاومت است و به تعداد رقم چهارم در مقابل سه رقم اول صفر قرار می دهیم. **مثال2**

 $\gamma \circ \circ$  =  $\gamma \circ \alpha$  =  $\gamma \circ \alpha$  3  $\gamma \circ \gamma = \gamma \circ \alpha$  3  $\gamma \circ \gamma = \gamma \circ \alpha$  3  $\gamma \circ \gamma = \gamma \circ \alpha$  3  $\alpha \circ \beta = \gamma \circ \alpha$  3  $\alpha \circ \beta = \gamma \circ \alpha$  3  $\alpha \circ \beta = \gamma \circ \alpha$  3  $\alpha \circ \beta = \gamma \circ \alpha$  3  $\alpha \circ \beta = \gamma \circ \alpha$  3  $\alpha \circ \beta = \gamma \circ \alpha$  3  $\alpha \circ \beta = \gamma \circ \alpha$  3  $\alpha \circ \beta =$  **عدد و حرف:** این روش به دو صورت » دوعدد و یک حرف« و » دوعدد و دو حرف« استفاده میشود. در اين روش حرف اول ضريب (تعداد صفر) و حرف دوم مقدار خطا را نشان مي دهد. برای نشان دادن اعشار نیز از همان حرف اول استفاده میشود. جدول2ـ۱و 3ـ1مقادیر درصد خطا و ضرایب را مشخص می کنند.

**جدول 2ـ۱ ضریب توان ده مقاومتهای SMD**

|                                                                        |  |  |  |  | M K J H G F D C B حرف B |
|------------------------------------------------------------------------|--|--|--|--|-------------------------|
| $\begin{array}{ccc} \uparrow \circ & \quad \uparrow \circ \end{array}$ |  |  |  |  |                         |

**جدول 3ـ۱ تولرانس مقاومتهای SMD**

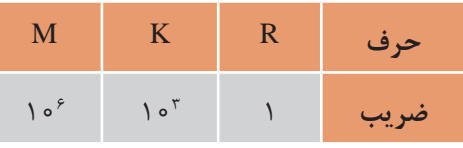

**مثال 3** 

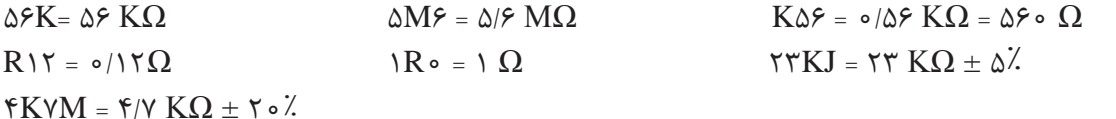

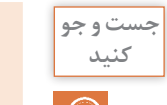

با مراجعه به رسانههاي مختلف يك نرمافزار بيابيد كه بتواند رمز مقاومتهاي SMD را آشكار و مقدار **کنید** مقاومت را رمزگذاری كند.

**پ( روش خواندن مقدار مقاومت با کدگذاری خاص:** برخی مقاومتها با يك كد عددي دو رقمی کدگذاری میشوند.كد عددي دو رقمي بیانگر یک مقدارمعين است. اگر عالوه بر دو رقم، یک حرف نیز روي مقاومت درج شود، اين حرف ضریب توان در مقاومت را نشان ميدهد. درجدول 4ـ1 حروف و ضرایب آن مشخص شده است. مقدار اهم متناظر با هر یک از اعداد را نیز میتوان از جدول 5 ـ1 استخراج نمود.

# **جدول 4ـ۱ حروف و ضریب توان ده مقاومتهای SMD**

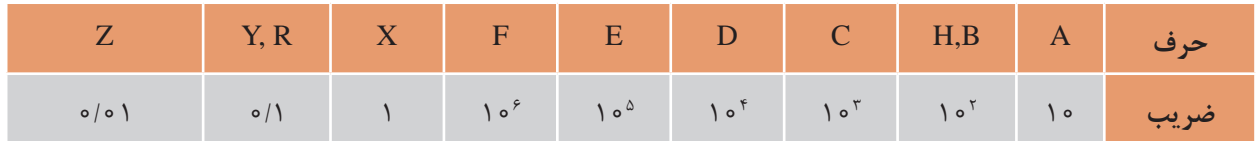

# **جدول 5ـ۱ اهم متناظر با اعداد برای مقاومتهای SMD**

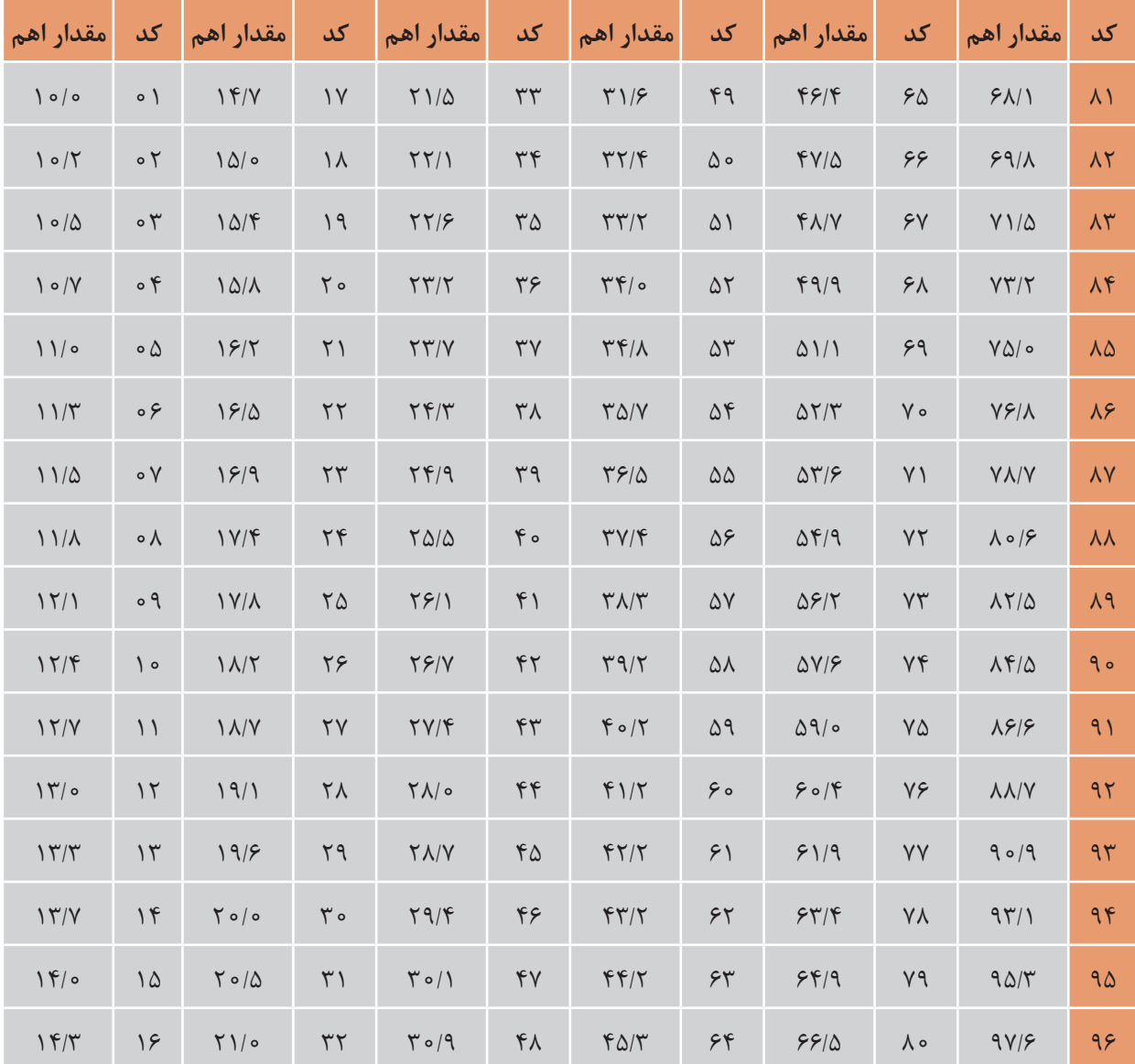

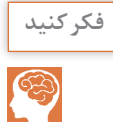

بین روش » دو عددي« و » دو عدد و یک حرف« چه تفاوتهایی وجود دارد؟ **فکر کنید**

<span id="page-25-0"></span>**مثال:4** مقاومت SMD با کد C24 چند اهم است؟ **پاسخ:** با مراجعه به جدول 5 ـ1 عدد 24 معادل مقدار 17/4 است و طبق جدول 4ـ،1 حرف C بیانگر ضریب 103 است. بنابراين مقدارمقاومت برابر است با:  $\Upsilon$   $\Upsilon$  = 17/ $\Upsilon$   $\times$  10<sup> $\Upsilon$ </sup> = 17/ $\Upsilon$   $K\Omega$ 

**مثال ۵:** مقاومت با کد H10 چند اهم است؟ **پاسخ:**کد01 مطابق جدول 5 ـ1 برابر 10 و حرف H نیز بیانگر ضریب 100 است. مقدار مقاومت برابر است با:  $\circ$   $\circ$   $H = \circ \times \circ \circ = 1 \circ \circ \circ \Omega = 1$   $K\Omega$ 

 $\mathbf{C}$ 

مقاومتهاي SMD مانند ساير قطعات داراي برگه اطالعات يا sheet Data هستند. با مراجعه به **فعالیت** سايتهاي علمي مربوط به sheet Data برگه اطالعات چند نمونه مقاومت را بيابيد و در خارج از ساعات درسي ترجمه كنيد. محتواي ترجمه شده را با مطالب درج شده در اين كالس مقايسه كنيد.

**کار عملی2**  $\bullet$ 

**انتخاب و خواندن مقادیرمقاومتهای SMD هدف:** کسب مهارت درشناخت قطعه و خواندن مقادیر اهمی مقاومتهای SMD **مواد، ابزار و تجهیزات:** قطعات SMD، فیبر اوراقی SMD ـ لوازمالتحریر **مراحل اجرای کار 1** مقاومتهای برد شکل 19ـ1 یا برد اوراقي ديگر را شناسایی کنید. **2** مقدار مقاومتهای آنرا تعیین کنید. **3** اين مقاومتها با چه استانداردي تطابق دارند. **4** از چه نوع كدهايي براي اين مقاومتها استفاده شده است.

**شکل 19ـ1**

**6 ـ1ـ استانداردهاي حاكم بر ساير قطعات** 

براي ساير قطعات SMD مانند خازن SMD، سلف، ترانزيستور و ديود نيز استانداردهايي وجود دارد كه در ادامه به شرح آن مي پردازيم.

**استاندارد حاكم بر خازنهای SMD:** خازن برای ذخیره انرژی بهصورت الکتروستاتیک در مدارات استفاده می شود. این قطعه را با حرف C نمایش داده و واحد آن فاراد (F) است. نماد شماتیکی خازن بهصورت زیر است)شکل 20ـ1(.

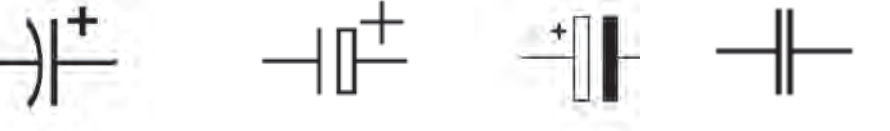

**الف( خازن بدون قطب ب( خازنهای دارای قطب**

**شکل 20ـ1ـ نماد انواع خازن**

 $| \gamma \xi |$ 

خازن های SMD معمولا از جنس الکترولیتی، سرامیکی و تانتالیوم هستند. رنگ خازن های سرامیکی قهوهای و خاکستری است. این نوع خازنها قطبیت ندارند. خازنهای تانتالیوم SMD برخالف خازنهای سرامیکی دارای قطب مثبت و منفی هستند. رنگ خازن تانتالیوم SMD زرد است و قطب مثبت آن را با یک خط یا عالمت » + « مشخص مي كنند.

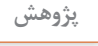

در بعضی از بردهای SMT، خازن تانتالیوم به رنگ سفید ـ سياه است. رنگ سياه، قطب منفی را **پژوهش** مشخص می كند. شكل ٦١ـ١ و ٢٢ـد و ٢٣ـد شكل ظاهری سه نمونه خازن را نشان می دهد. تحقيق كنيد آيا نام خازنهايي كه در زير شكل نوشته شده است صحيح است؟ ساير انواع خازنها را بيابيد و به كالس ارائه كنيد.

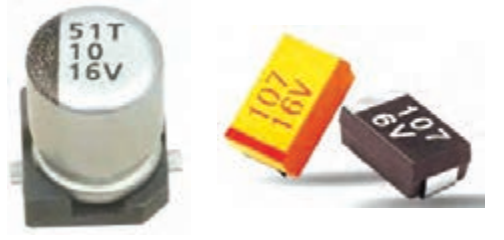

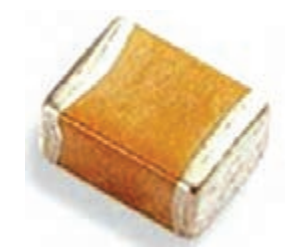

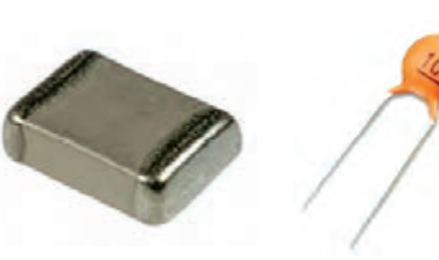

**شکل 21ـ1 خازن معمولي SMD شکل 22ـ1 خازن الکترولیتی SMD**

**شکل 23ـ1 خازن سرامیکی SMD و معمولی**

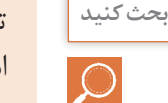

<sup>بحث کنید</sup>  $\vert$  تمام خازنهای استفاده شده در یک برد اوراقی را بیابید. چه نوع خازنی بیشتر مورد استفاده قرار گرفته است؟ از نظر ابعاد کدام نوع خازن كاربرد بیشتری دارد؟

**خواندن مقدار خازنهای SMD** خواندن مقدار خازنهای SMD مانند خازنهای سرامیکی معمولی است. دو رقم اول نماينده دو رقم اول مقدار خازن و رقم سوم ضریب توان ده خازن يا تعداد صفرها است. در اين روش مقدار خازن برحسب » پیکوفاراد« بهدست ميآيد. **مثال:** 

 $\log_{10} f = \log_{10} x \cdot 10^{4} F = 0 / 10 F$ در برخی خازنها مقدار ولتاژ را نيز با یک حرف نشان میدهند. در جدول 6 ـ،1 ولتاژ معادل هر حرف آمده است:

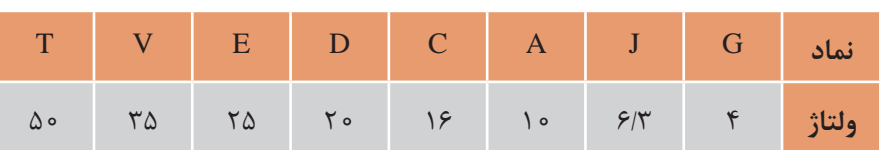

#### **جدول 6ـ1 نماد حروف و ولتاژ معادل آنها**

**کارعملی3** $\delta$ 

**انتخاب و خواندن مقادیرخازن های SMD هدف:** کسب مهارت درشناخت قطعه و خواندن مقادیر ظرفیت خازنهای SMD **مواد، ابزار و تجهیزات:** قطعات SMD، برد اوراقی SMD ـ لوازمالتحریر **مراحل اجرای کار 1** خازنهای برد شكل24ـ1 يا هر برد ديگري را شناسایی کنید.

**2** مقدار و نوع خازنهايSMD را مشخص كنيد و مقادير مربوط به 3 عدد خازن را در جدول 7ـ1 درج نماييد.

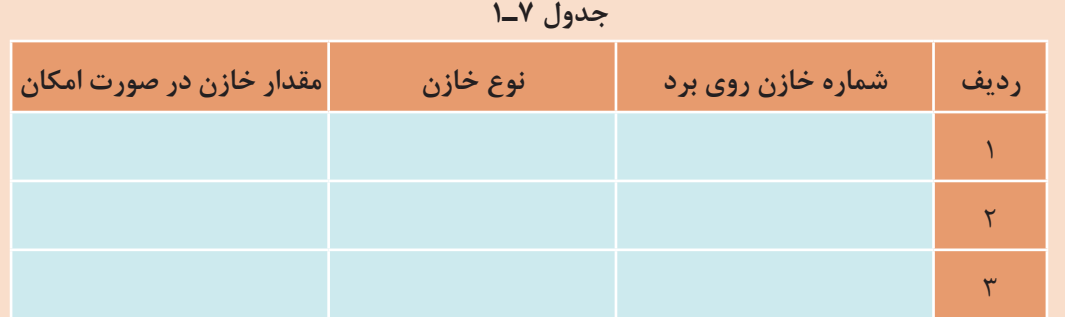

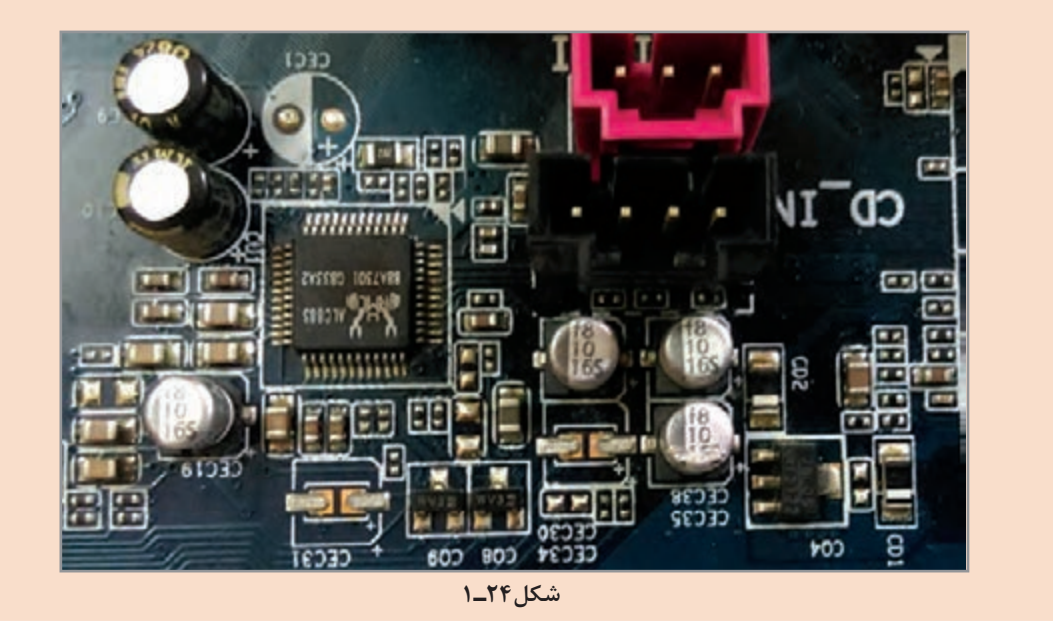

**استاندارد سلف )سيم پيچ( های SMD**: خاصيت القايي سيم پيچ را با حرف L نشان میدهند. در نقشهها، سلف با عالیم شکل 25ـ1 مشاهده میشود:

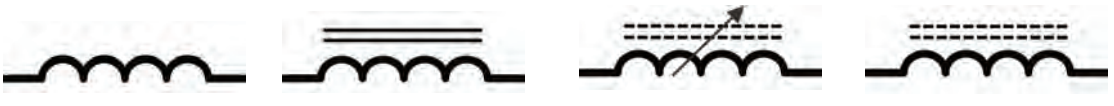

**الف( سلف با هسته فریت ب( سلف متغیر دارای هسته فریت ج( سلف با هسته آهنی د( سلف با هسته هوا**

**شکل 25ـ1 نماد انواع سلف**

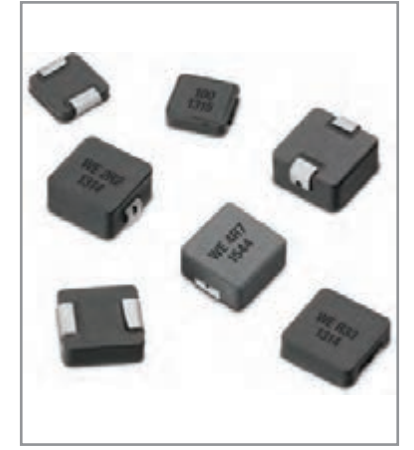

**شکل 26ـ 1 سلفهای SMD سفید و سیاه**

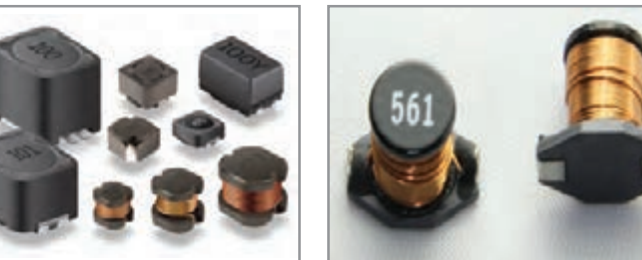

برخی سلفها دارای جهت هستند و هنگام مونتاژ و دمونتاژ بايد به چگونگي قرار گرفتن آنها روي برد دقت كرد. معمولاً جهت قرار گرفتن قطعه روي برد با يك نقطه مشخص ميشود. سلفهای SMD بارنگهای سياه و سفید ساخته ميشوند، شکل 26ـ.1 سلفهای معمولی که به سلفهای مقاومتی نیز معروف هستند، مانند

برخی از سلفها با روکش پالستیک ساخته ميشوند. در بعضی از بردها مجموعهای از سيمپيچها در یک بسته شبیه به آیسی قرار گرفتهاند. نمونهای از این سلفها در شکل 27ـ1 مشاهده میشود.

مقاومتها با رنگ سياه ساخته ميشوند.

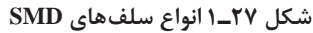

سلفهای مقاومتی معمولاً برای حفاظت در مقابل جریان استفاده میشوند. سلفهای استوانهای نیز بیشتر در مدارهای مختلف الکترونيکی به کار میروند. ترانس های SMD معمولاً مکعبی هستند. مانند ترانس های معمولي براي تطبيق امپدانس يا كوپالژ و کاهش یا افزایش مقدار ولتاژ در مدار قرار میگیرند.

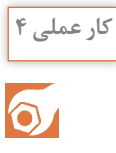

**انتخاب و خواندن مقادیر سلفهای SMD هدف:** کسب مهارت درشناخت قطعه و خواندن مقادیر اندوکتانس سلفهای SMD **مواد، ابزار و تجهیزات:** قطعات SMD، فیبر اوراقی SMD ـ لوازم التحریر **مراحل اجرای کار 1** سلفهای SMD را در شکل 28ـ1 يا برد اوراقي ديگر مشخص كنيد.

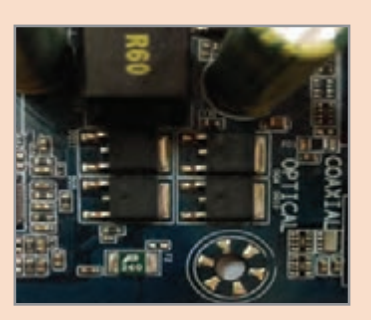

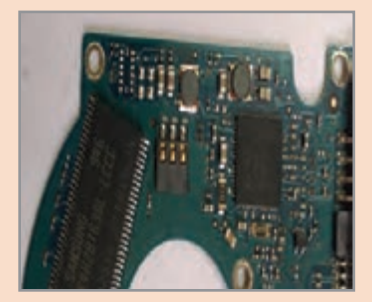

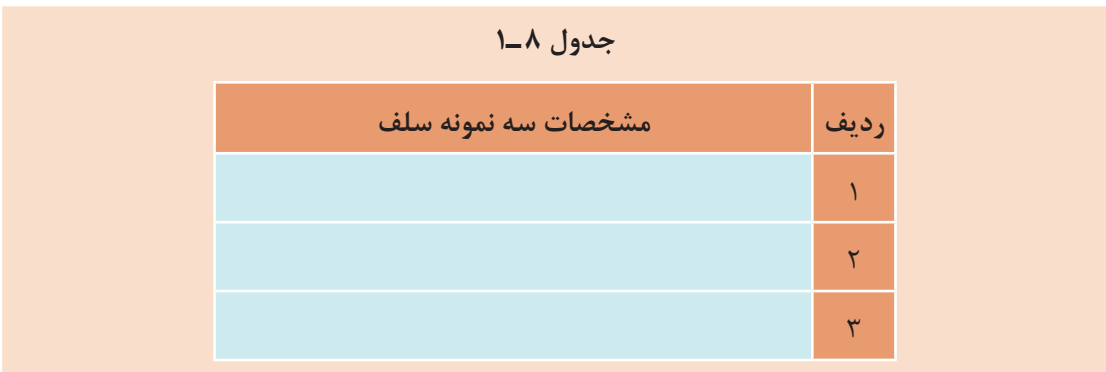

#### **استاندارد دیودهای SMD**

دیود را با حرف D نمایش میدهند. دیود انواع مختلفی دارد که از مهمترین آنها میتوان به دیود زنر، مادون قرمز و دیود نورانی اشاره کرد. دیود معمولی برای یکسوسازی جریان و ولتاژ، دیودهای زنر برای تثبیت ولتاژ و دیودهای نورانی برای تولید نور به کار میرود. در مدارهاي الکترونیکی دیود را بهصورت شکل 29ـ1 نشان مي دهند.

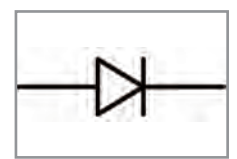

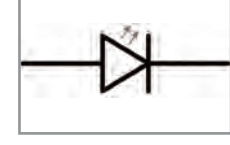

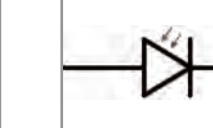

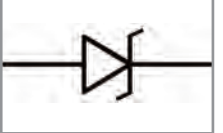

 **الف( دیود معمولی ب( دیود نورانی ج( دیود گیرنده مادون قرمز د( دیود زنر**

**شکل 29ـ 1 نماد انواع دیودها**

دیودهای SMD معمولی مانند مقاومت به رنگ سياه بوده ولی اندازه آنها نسبت به مقاومت بزرگتر است. چند نمونه دیود SMD را در شکل 30ـ1 مشاهده میکنيد.

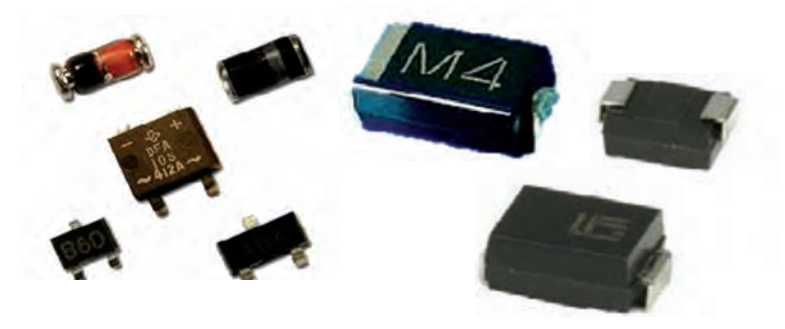

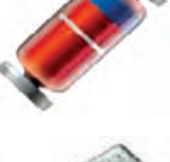

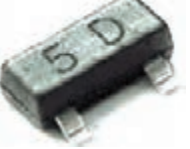

**شکل 30ـ 1 شکل ظاهری انواع دیود SMD**

**الف( دیود معمولی SMD ب( چند نمونه دیودSMD د( بسته دیودی شامل دو دیود**

برخی دیودها از نظرشكل ظاهری شبیه به ترانزیستور و آیسی هستند. یافتن پایههای آند و کاتد این دیودها با مولتیمتر امکانپذیر است. اتصاالت داخلی دیودهایی که بستهبندي آنها بیش از دو پایه دارند، در شکل 31ـ1 و 32ـ1 مشاهده میشود.

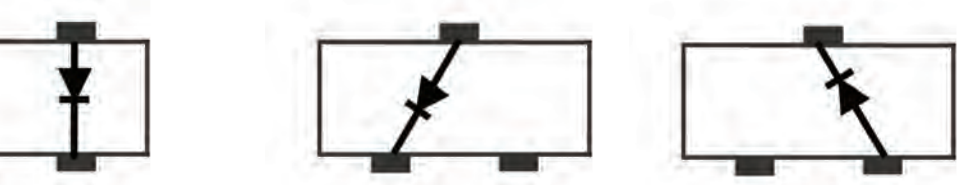

**شکل 31ـ 1 دیود در بسته دارای سه پایه)ترانزیستوری( شکل 32ـ 1 دیود در بسته دارای چهار پایه**

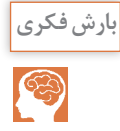

توجه به نمونههایی از دیودهای SMD که در شکل 30ـ1 آورده شده است، در قالب بارش فكري به **بارش فکری** سؤاالت زیر پاسخ دهید و در نهايت جمعبندي كنيد.

- علت استفاده از بستههایی با سه پایه برای یک دیود چیست؟
- روش یافتن آند و کاتد دیود در بستههای دیودی چگونه است؟

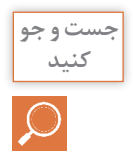

با مراجعه به فضاي مجازي اطالعات مربوط به دو نمونه از انواع دیودهای SMD را استخراج نموده و به **کنید** کارگاه ارائه دهید.

 **استاندارد ترانزیستورهای SMD**

در مدارهاي الکترونیکی ترانزیستور برای کلیدزنی و تقویتکنندگی استفاده میشود. ترانزیستور را با حرف یا Tr نشان می $\epsilon$ هند. نماد فنی ترانزیستور مثبت  $\, {\rm q} \, {\rm Q} \,$ )PNP )و منفی )NPN )در شکل 33ـ1 نشان داده شده است. شکل ظاهری ترانزیستورهای SMD به صورت قطعاتی سه پایه یا چهار پایه به رنگ سياه هستند. در برخی بردهای الکترونیکی، دو يا چند ترانزیستور بهصورت

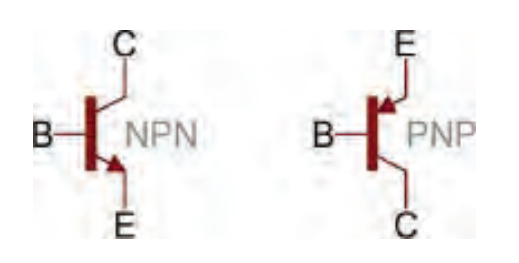

**شکل 33ـ1 نماد ترانزیستورهای مثبت و منفی**

یکپارچه در یک بستهبندي بهصورت آیسی قرار ميگيرد. شكل ظاهري چند نمونه ترانزيستور و اتصال داخلی دو نمونه ترانزیستور SMD در شکل 34ـ1 نشان داده شده است.

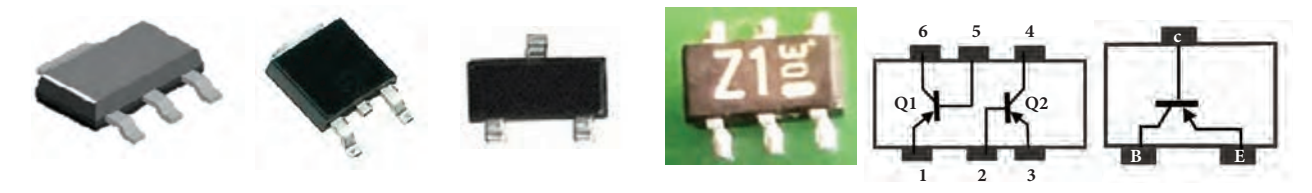

**شکل 34ـ 1 شکل ظاهری ترانزیستورهای SMD فشرده شده )compact )و اتصاالت داخلی آن**

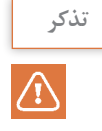

انواع ديگر قطعات الكترونيكي مانند تریستور و ترایاکSMD نیز از نظرشكل ظاهری مشابه ترانزیستور **تذکر** SMD هستند. برای شناسایی اين قطعات باید با توجه به شماره فنی آی سی مراجعه كرد و اطالعات مربوط به آن را از برگه اطالعات یا دیگر منابع اطالعاتی فنی استخراج نمود.

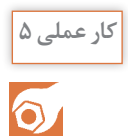

**انتخاب و خواندن دیود وترانزیستور SMD هدف:** کسب مهارت درشناخت قطعه و خواندن نوع دیود و ترانزیستور SMD **مواد، ابزار و تجهیزات:** قطعات SMD، فیبر اوراقی SMD ـ لوازم التحریر **مراحل اجرای کار** 

**1** نوع قطعات SMD شکل 35ـ،1 را مشخص کنید.

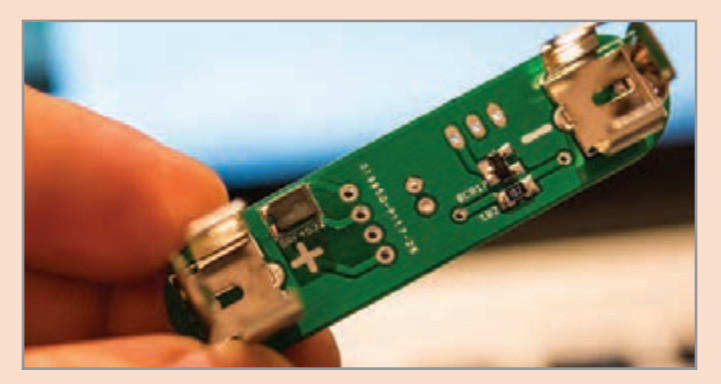

 **شکل 35ـ1**

**2** ازروی برد قطعات شکل 36ـ1 یا از روی یک نمونه برد اوراقی، ترانزیستورهای SMD را مشخص کنید.

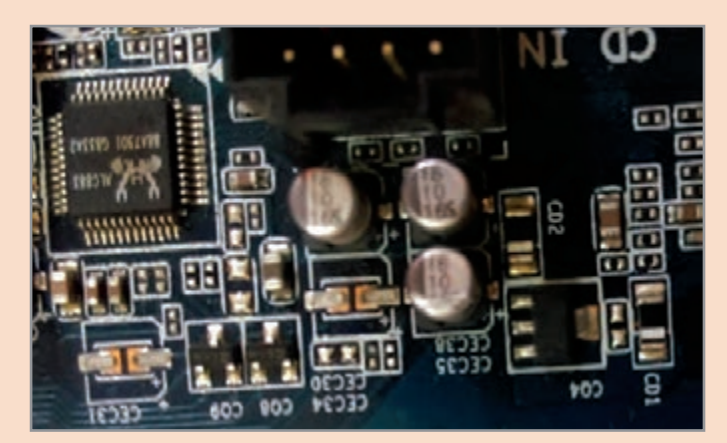

 **شکل 36ـ1**

**7ـ1 شست وشوی برد**

<span id="page-32-0"></span>قبل از هر مرحله مونتاژ و یا دمونتاژ قطعات باید برد مدار چاپی تمیز و از وجود هرگونه گرد و غبار و رطوبت پاک شود. برای این کار به مواد و ابزارهایی مانند اسپری خشک، فرچه نرم (قلممو یا برس مویی نرم) و پمپ باد نیاز داریم. برای تمیز کردن برد باید ابتدا برد را توسط فرچه نرم یا پمپ باد ازگرد و غبار پاک کنیم. سپس برد را بهوسیله اسپری خشک شستوشو دهیم.در نهایت با فرچه نرم تمام قسمتها را بهطور کامل سرویس کنید. در صورت عدم دسترسی به اسپری، یا هزینه بالای آن، می توانید ازحلال های دیگر مانند تینر فوری (تینر 10000) نیز استفاده نمود. بهجای فرچه نرم می توانید از مسواک نیز استفاده کنید. شکل ۱ــ۳۷ نحوه آغشته کردن فرچه به تینر و تمیز کردن برد را نشان میدهد.

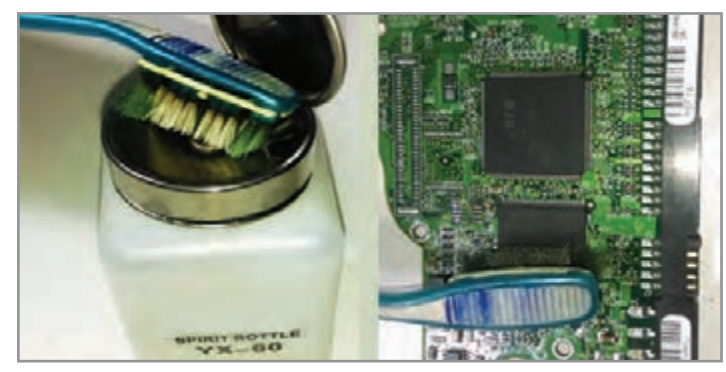

 **شکل 37ـ 1 شست وشوی برد**

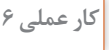

 $\delta$ 

**تمیزکردن برد اوراقی**

**هدف:** کسب مهارت در تمیزکردن برد مدار چاپی با قطعات SMD <mark>مواد، ابزار، تجهیزات</mark>: برد اوراقی، دستمال، فرچه (قلم مو معمولی و مسواک)، جاروبرقی برای تولید هوای فشرده و تینر 10000 یا اسپری مخصوص

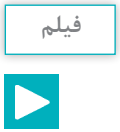

فیلم نکات ایمنی مربوط به استفاده از مواد حالل پاککننده و آتشزا را ببینید.

## **مراحل انجام کار**

 برد اوراقی را توسط فرچه پهن از گرد و غبار پاک کنید. توسط اسپری خشک استاندارد، برد را شستوشو دهید. با استفاده از فرچه ذرات به جا مانده را از روی برد جدا کنید. برد را در جریان باد قرار دهید تا خشک شود. نتایج حاصل از این کار عملی را بهطور خالصه بنویسید.

........................................................................................................................................................................................... ........................................................................................................................................................................................... ...........................................................................................................................................................................................مواد تمیزکننده مانند اسپری و تینر بسیار خطرناک و آتشزا هستند، هنگام کار با این مواد کلیه نکات ایمنی **نکته ایمنی** را رعایت کنید.  $\bigoplus$ 

# **الگوی پرسش**

**1** تجهیزاتی که برای برداشتن قطعه دمونتاژ شده از روی برد استفاده میشود را، در شکل 38ـ1 عالمت بزنید:

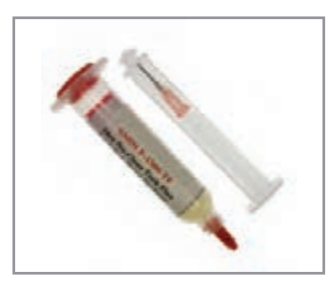

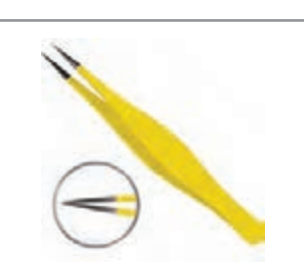

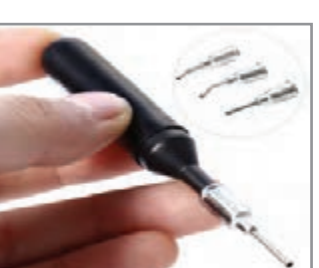

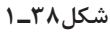

**2** رفع عیب قطعی فیبر مدارهایی که هنگام دمونتاژ بهوجود آمده است، با استفاده از ................. انجام میشود. **3** با مراجعه به جداول مرتبط مقدار واقعی مقاومت های زیر را بیابید:  $\circ$  9R (د 76B (ج 1R $\circ$  ) (بالف) **4** در تصویر برد مدار چاپی شکل 39ـ1 یا از روی برد مدار چاپی اوراقی خازنهای SMD را مشخص کنید. **5** مقاومتهای سبز از مشکی دقیقتر هستند. صحیح □ غلط □ ً به رنگ................... **6** خازنهای تانتالیوم SMD اکثرا هستند. الف( آبی ب( سبز ج) خاکستری د) زرد **7** مقاومتهای ............ خطای 5 درصد دارند. الف) مشکی ب) سبز ج) آبی د( گزینه ب و ج **8** مقاومت J4K7 معادل مقاومتی با اهم ................ است )با مراجعه به جدول(.

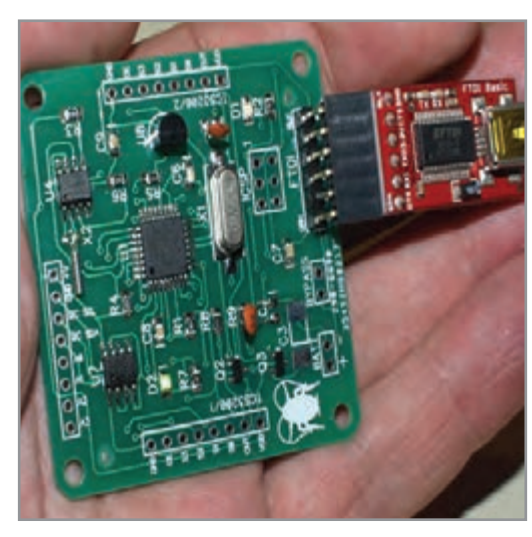

**شکل39ـ 1 شست وشوی برد**

$$
V/F K\Omega \pm \frac{7}{2} \cdot 6 \quad (3 \quad V/F K\Omega \pm \frac{7}{2} \cdot 6 \quad (4 \quad V/F K\Omega \pm \frac{7}{2} \cdot 6 \quad (5 \quad V/F K\Omega \pm \frac{7}{2} \cdot 6 \quad (6 \quad V/F K\Omega \pm \frac{7}{2} \cdot 6 \quad (7 \quad V/F K\Omega \pm \frac{7}{2} \cdot 6 \quad (8 \quad V/F K\Omega \pm \frac{7}{2} \cdot 6 \quad (9 \quad V/F K\Omega \pm \frac{7}{2} \cdot 6 \quad (10 \quad V/F K\Omega \pm \frac{7}{2} \cdot 6 \quad (10 \quad V/F K\Omega \pm \frac{7}{2} \cdot 6 \quad (11 \quad V/F K\Omega \pm \frac{7}{2} \cdot 6 \quad (12 \quad V/F K\Omega \pm \frac{7}{2} \cdot 6 \quad (13 \quad V/F K\Omega \pm \frac{7}{2} \cdot 6 \quad (14 \quad V/F K\Omega \pm \frac{7}{2} \cdot 6 \quad (15 \quad V/F K\Omega \pm \frac{7}{2} \cdot 6 \quad (15 \quad V/F K\Omega \pm \frac{7}{2} \cdot 6 \quad (16 \quad V/F K\Omega \pm \frac{7}{2} \cdot 6 \quad (17 \quad V/F K\Omega \pm \frac{7}{2} \cdot 6 \quad (18 \quad V/F K\Omega \pm \frac{7}{2} \cdot 6 \quad (19 \quad V/F K\Omega \pm \frac{7}{2} \cdot 6 \quad (10 \quad V/F K\Omega \pm \frac{7}{2} \cdot 6 \quad (10 \quad V/F K\Omega \pm \frac{7}{2} \cdot 6 \quad (10 \quad V/F K\Omega \pm \frac{7}{2} \cdot 6 \quad (10 \quad V/F K\Omega \pm \frac{7}{2} \cdot 6 \quad (10 \quad V/F K\Omega \pm \frac{7}{2} \cdot 6 \quad (10 \quad V/F K\Omega \pm \frac{7}{2} \cdot 6 \quad (10 \quad V/F K\Omega \pm \frac{7}{2} \cdot 6 \quad (11 \quad V/F K\Omega \pm \frac{7}{2} \cdot 6 \quad (12 \quad V/F K\Omega \pm \frac{7}{2} \cdot 6 \quad (13 \quad V/F K\Omega \pm \frac{7}{2} \cdot 6 \quad (13 \quad V/F K\Omega \pm \frac{7}{2} \
$$

**9** مقاومت با کد 2302 چند اهم است )با مراجعه به جدول( ؟ الف( 230 کیلو اهم ب( 23 کیلو اهم ج( 230/2 کیلو اهم د( 230 اهم **10** با مراجعه به جدول مربوطه، کد X96 معادل کدام مقاومت است؟ الف( 6/97 کیلو اهم ب( 97/6 اهم ج( 6/97 اهم د( 976 کیلو اهم **11** از وکیوم برای ......................... استفاده میشود. الف) حمل قطعه دمونتاژ شده ب) تسهیل لحیم کاری ج) سرویس برد د) برداشتن قلع اضافه **12** آیسیهایی که پایههای آنها در کف و زیر قطعه است را چه مینامند؟ الف( BGA ب( QFTP ج( BGY د( گزینه الف و ج

**آزمون عملی 1 سرویس برد به کمک تینر یا محلول مناسب دیگر هدف:** کسب مهارت در تمیزکردن برد مدار چاپی با قطعاتSMD ه**واد، ابزار، تجهیزات**: برد اوراقی، دستمال، فرچه (قلممو معمولی و مسواک)، جاروبرقی برای تولید هوا، تینر 10000

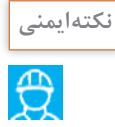

ن<sup>کته ایمنی <mark>کسیزکننده مانند اسپری و تینر بسیار خطرناک وآتش زا هستند، این مواد را از دسترس کودکان</mark></sup> دور نگهدارید و بعد از اتمام کار ، دست و صورت خود را با مایع شست و شوی دست و آب بشویید. چنانچه این مواد با پوست بدن شما تماس پیدا کرد، بالفاصله با آب بشویید و در صورت احساس سوزش یا درد مداوم به پزشک مراجعه کنید.

........................................................................................................................................................................................... ........................................................................................................................................................................................... ..........................................................................................................................................................................................

**مراحل انجام کار 1** برد را بهوسیله فرچه پهن از گرد و غبار پاک کنید. **2** فرچه نرم را به میزان الزم با تینر آغشته کنید. **3** فرچه را روی محل کار بکشید و قطعه کار را تمیز کنید. **4** برد را در جریان باد قرار دهید تا خشک شود. **5** نتایج حاصل از این کار عملی را بهطور خالصه بنویسید.

**آزمون عملی 2 قطعهشناسی )مقاومت( هدف:** کسب مهارت در تمیزکردن برد مدار چاپی با قطعات SMD **مواد، ابزار، تجهیزات:** برد اوراقی، دستمال **مراحل انجام کار 1** تمامی مقاومتهای موجود روی برد اوراقی را شناسایی نمایید. **2** مقدار واقعی مقاومت را از مقدار نوشته شده روی آن محاسبه کنید. **3** با مولتیمتر مقدار اهم مقاومت را اندازه بگیرید. **4** نتایج محاسبه شده و اندازهگیری مقاومتها را با هم مقایسه نمایید. **5** نتایج حاصل از این کار عملی را بهطور خالصه بنویسید.

.....................................................................................................................................................................................

**آزمون عملی 3 قطعهشناسی ـ سلف و خازن هدف:** کسب مهارت درشناسایی قطعات SMD مانند سلف و خازن **مواد، ابزار، تجهیزات:** برد اوراقی، دستمال **مراحل انجام کار 1** تمامی سلفها و خازنهای روی برد اوراقی را شناسایی کنید. **2** نوع خازنهای بهکار رفته در برد را مشخص نمایید. **3** در صورت داشتن کد روی قطعه، آن را به مقدار واقعی تبدیل کنید. **4** با استفاده از مولتیمتر مقدار خازن و سلف را اندازه بگیرید و نتیجه را با مرحله قبل مقایسه کنید. **5** نتایج حاصل از این کار عملی را به طور خالصه بنویسید. .....................................................................................................................................................................................

.....................................................................................................................................................................................

**آزمون عملی 4** با مراجعه به کتابهای خود، یک نمونه آزمون نظری و یک نمونه آزمون عملی طراحی کنید و پاسخهای آنها را نیز بنویسید. سپس آن را به مربی خود تحویل دهید تا مورد ارزیابی قرار گیرد.

.....................................................................................................................................................................................

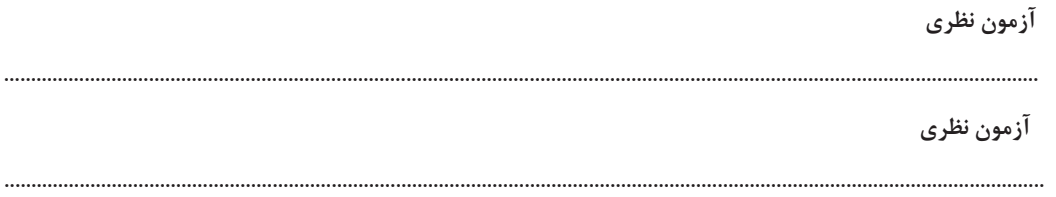
**ارزشیابی شایستگی**

**شرح کار: 1** آمادهسازی ابزار مواد و تجهیزات مرتبط با مونتاژ و دمونتاژ قطعات SMD **2** برگه اطالعات قطعات SMD و استخراج اطالعات مهم **3** خواندن کدهای مرتبط با قطعات SMD **4** تشریح عملکرد مواد، ابزار و دستگاههای مرتبط با قطعات SMD **5** استخراج اطالعات مهم مرتبط با ابزار، مواد و دستگاهها از منابع اطالعاتی **استاندارد عملکرد:** تشريح عملكرد ابزار و دستگاه مونتاژ و دمونتاژ قطعات SMD مطابق با استاندارد تعریف شده .<br>شاخص ها: **1** انتخاب ابزار و مواد و دستگاههای استاندارد )5 دقیقه( **2** تشریح اصطالحات فنی، کدهای مرتبط با ابعاد و شکل قطعات SMD( 10 دقیقه( **3** خواندن مشخصات قطعات SMD از روی قطعه و برگه اطالعاتی )15 دقیقه( **شرایط انجام کار و ابزار و تجهیزات: شرایط:** مکان انجام کار با کف عایق یا آنتیاستاتیک ـ نور مناسب برای کارهای ظریف )مونتاژکاری( ـ ابعاد حداقل 6 مترمربع و دارای نهویه یا پنجره ـ دمای طبیعی (K°C\_۲۷°C) و مجهز به وسایل اطفای حریق ـ میزکار استاندارد با ابعاد C × 0 × × 1،0 × × 1

مجهز به فیوز حفاظت جان ـ فرد با لباس کارـ انجام کار در حال نشسته ـ دستبند الکترواستاتیک ـ مجهزبه ماسک ـ هویه هوای گرم **ابزار و تجهیزات:** ابزار عمومی لحیمکاری ـ هواکش ـ برد مدار چاپی ـ قطعات SMD برد مستعمل )اوراقی( الکترونیکی قطعات SMD ـ ابزار عمومی برق یا الکترونیک ـ قطعات الکترونیکی مورد نیاز ـ لباس کار ـ فرهنگ لغات (انگلیسی به فارسی) ـ میزکار برق ـ هویه هوای گرم ـ پنس ـ ذره بین

**معیار شایستگی**:

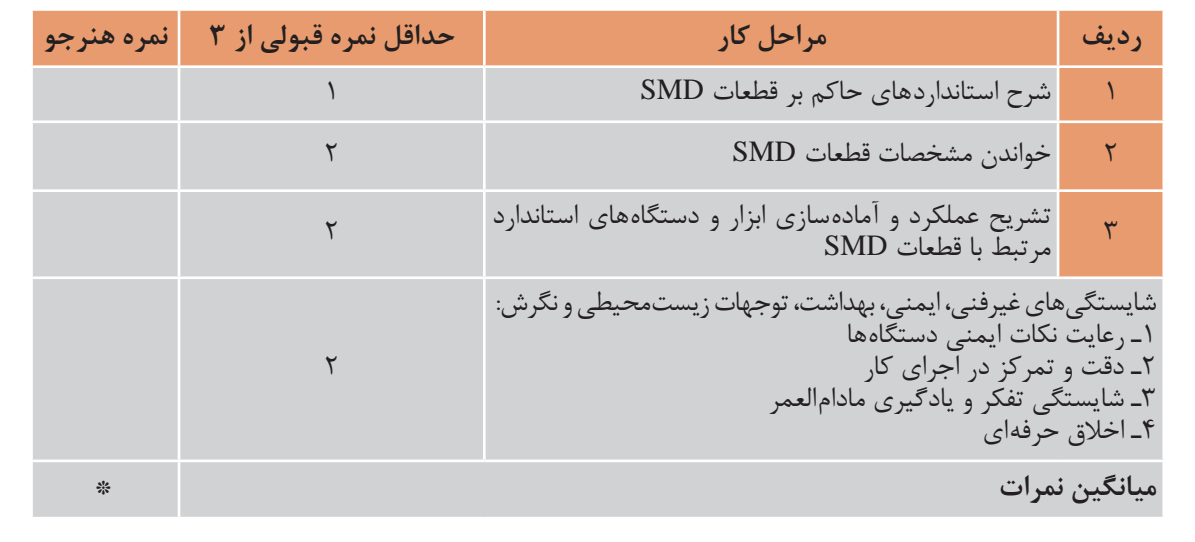

\* حداقل میانگین نمرات هنرجو برای قبولی و کسب شایستگی، 2 است.

## **واحد یادگیری2**

## **پيادهسازي قطعات SMD**

**آیا تا به حال فکر کردهاید**  چگونه میتوان به تعمیر بردهای SMT پرداخت؟ چگونه میتوان قطعات SMD را از روی برد جدا کرد؟ هنگام پیاده کردن قطعات SMD چه نکات ایمنی باید رعایت شود؟ چه نکاتی را باید رعایت کنیم تا برد SMT آسیب نبیند؟ لحیمکاری روی قطعات SMD با لحیمکاری روی قطعات TH چه تفاوتهایی دارد؟ در واحد یادگیری قبل با قطعات SMD، با ابزار و دستگاههای آن آشنا شدید. در این واحد یادگیری میخواهیم به دمونتاژ یا پیاده سازی قطعات SMD بپردازیم. پیادهسازی قطعات SMD دارای پیچیدگیهای خاص است که در فرایند اجرای کار باید به آن توجه شود. از آنجا که روی بردهای SMD قطعات متعددی که دارای کاراییهای متفاوت هستند نصب شده است، ضرورت دارد هنگام دمونتاژ قطعات، به محدودیتها و استانداردهای تعریف شده برای برد و قطعات نصب شده روی آن دقت کنیم و از ابزار مرتبط و ویژه دمونتاژ استفاده نماییم. مشاهده فیلمهای مربوط به هر قسمت به دفعات متعدد ضرورت دارد. سعی کنید قبل از شروع کار با مشاهده فیلمها میزان مهارت و تواناییهای خود را از نظر مهارتی، دانشی و نگرشی باال ببرید تا بتوانید شایستگی الزم را در دمونتاژ قطعات SMD کسب کنید. همچنین در فرایند کار به اجرای نکات ایمنی توجه خاص داشته باشید.

**استاندارد عملکرد** 

پیادهسازی قطعات SMD از روی برد اوراقی براساس استانداردهای تعریف شده

**پودمان اول: دمونتاژ قطعات SMD**

**1ـ2 مواد، ابزار وتجهیزات مورد نیاز** هویه هوای گرم با نازلهای متفاوت، برد اوراقی، پنس، دستگاه وکیوم، دستمال پارچهای نخی، اسپری تمیزکننده برد مدار چاپی، تینر ،10000 فرچه )قلممو یا برس مویی(، مسواک مستعمل

**2ـ2 پیادهسازی )دمونتاژ( قطعات SMD( مقاومت، سلف و خازن(**

فیلم مربوط به روش صحیح دمونتاژ قطعات SMD را مشاهده کنید.

برای پیادهسازی انواع قطعات SMD، ابتدا باید میزان دما و میزان شدت وزش هوای خروجی دستگاه هویه هوای گرم را با توجه به استانداردهای تعریف شده برای قطعه تنظیم کنیم. میزان دما با توجه به جنس برد و نوع قطعه تعیین میشود. برای کارهای معمولی دمای بین 300 تا 400 درجه مناسب است. میزان خروجی هوای گرم نیز باید در حدی تنظیم شود که قطعات از روی برد به اطراف پرتاب نشوند. پس از تنظیم دستگاه،

قبل از شروع کار دمونتاژ، محدوده کار روی برد را با استفاده از فرچه تمیز کنید و با مایع مناسب و استاندارد شستوشو دهید تا هرگونه گرد و غبار اضافی از روی برد پاک شود. سپس مقداری خمیر فالکس روی پایههای قطعه اضافه کنید تا دمونتاژ آسانتر شود.

**شکل 1ـ2 دمونتاژ برد با تکنولوژی SMT** برد جدا شده باشد میتوانید آن را بهوسیله پنس یا دستگاه وکیوم بردارید. مطابق شکل 1ـ،2 هیتر را به آرامی و بهصورت عمود روی پایههای قطعه بگیرید و حرارت دهید. برای جدا کردن آیسیها از روی برد، دقت کنید تا به تمام پایههای آیسی حرارت یکنواخت داده شود. بعد از مدتی کوتاه، با پنس یک ضربه بسیار ضعیف به قطعه بزنید. اگر تمام پایههای قطعه از

**جدا کردن مقاومت، سلف و خازنهای**SMD **از روی برد فیبر مدار چاپی:** چون این قطعات تنها دو پایه دارند، جداسازی آنها به کمک هیتر از روی برد فیبر مدار چاپی به آسانی صورت می گیرد، شکل ۲ـ۲. برای برداشتن این قطعات باید پایهها را به طور متناوب حرارت دهیم. یعنی طبق شکل 3ـ،2 پس از حرارت دادن یک پایه به مدت کوتاه، به پایه دیگر حرارت میدهیم. حرارت دادن به پایهها را تا ذوب شدن لحیم هر

> دو پایه ادامه میدهیم. هنگام دمونتاژ این قطعات باید دقت کنید که میزان هوای خروجی از هیتر زیاد نباشد. در غیر این صورت قطعه به اطراف

**فیلم**

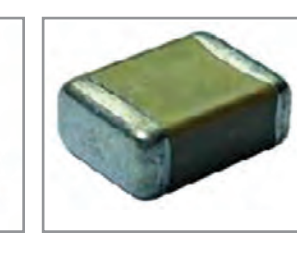

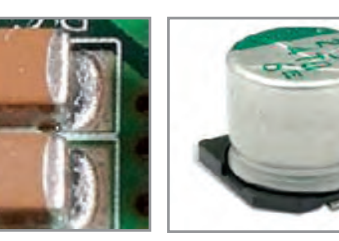

**شکل 2ـ2 انواع خازن SMD** پرتاب میشود. به خازنهای الکترولیت نباید حرارت زیاد داد، زیرا سبب انفجار آنها میشود.

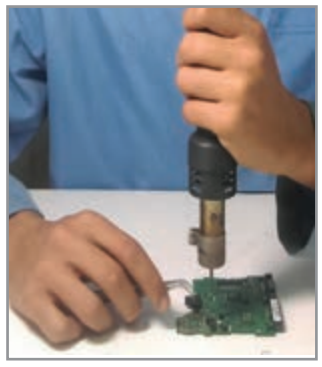

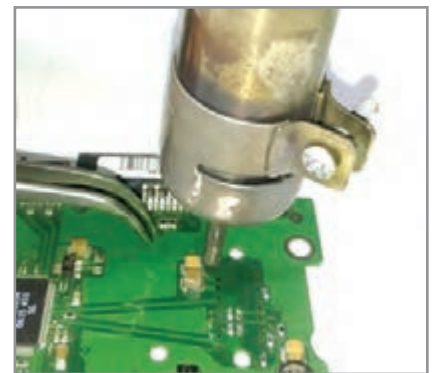

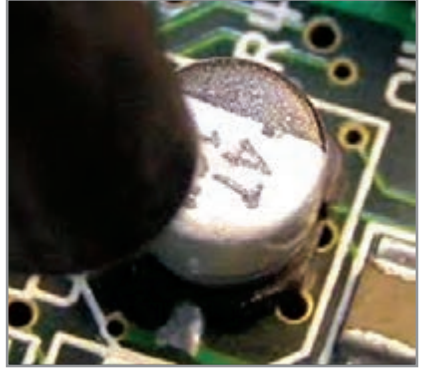

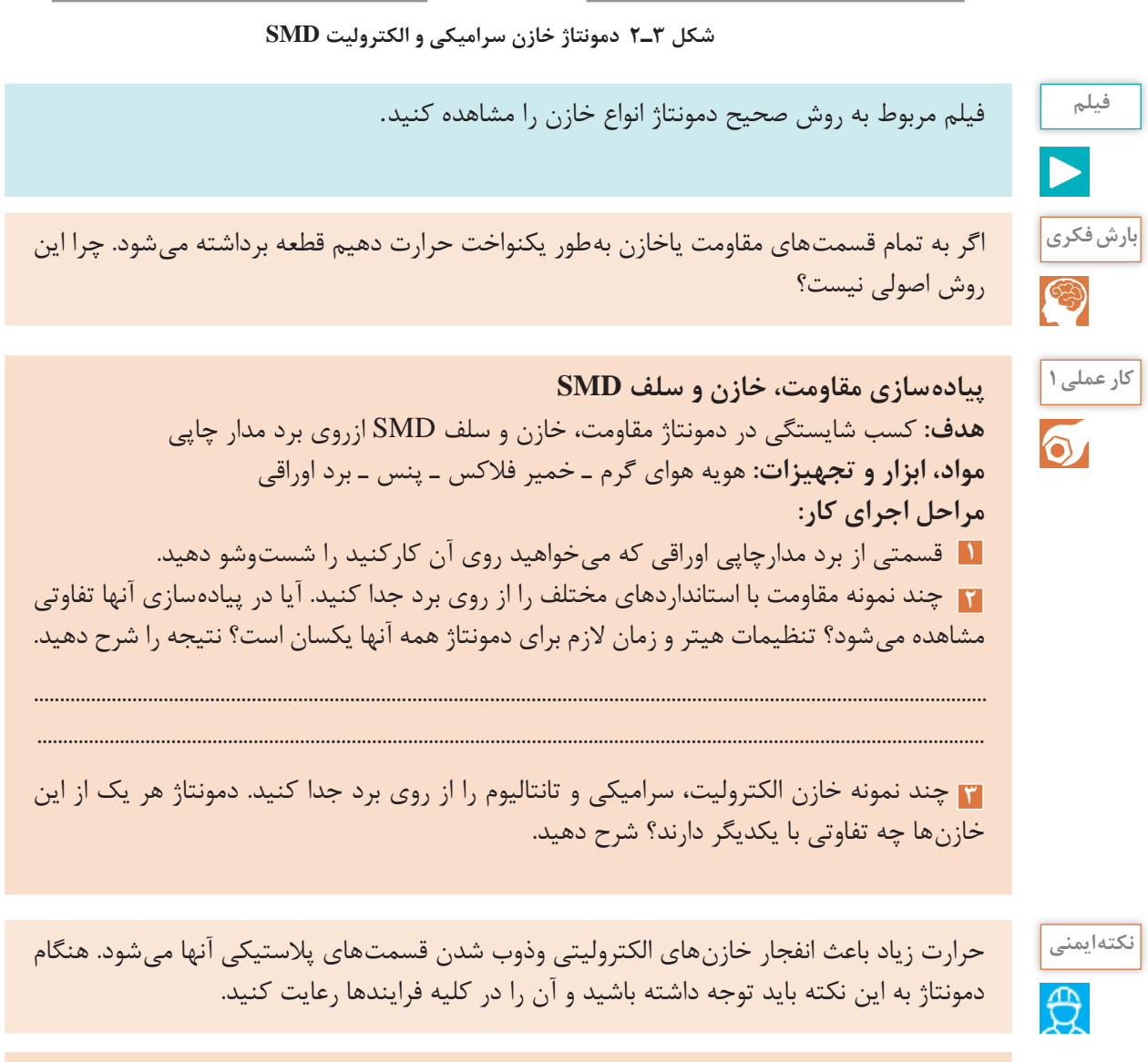

**4** چند نمونه سیم پیچ )سلف( را از روی برد اوراقی SMD جدا کنید.

**پودمان اول: دمونتاژ قطعات SMD**

**3ـ2 دمونتاژ انواع آیسیها**

**آیسیهای خرچنگی )مربعی پایهدار ـ چهار طرفه(** تعداد پایههای این نوع آیسیها بسیار زیاد است و از چهار طرف آیسی خارج میشود، به همین دلیل به آن، آیسی خرچنگی میگویند. و هنگام کار با این آیسیها باید خیلی دقیق عمل شود. با توجه به استانداردهای تعریف شده، درجه حرارت هیتر را روی دمای ۴۰۰ تا ۵۰۰ )یا درجه ۵( و درجه هوای خروجی را روی درجه ۳ یا ۴ تنظیم کنید. پس از تنظیم هیتر و تمیزکردن محدوده کار، پایههای آیسی را به خمیر فالکس آغشته کنید. سپس پایههای آیسی را بهطور کاملاً یکنواخت حرارت دهید، پس از مدتی با مشاهده حالت جدا شدن آیسی، میتوانید آن را با پنس یا وکیوم جداکنید. دقت کنید پنس با پایههای آیسی برخورد نکند. آیسی را از دو نقطه از دو انتهاي قطري آن با پنس بگیرید و آن را بردارید. در صورتی كه نتوانید آیسی را با پنس بردارید، باید از دستگاه وکیوم استفاده کنید. شکل ۴ـ۲ مراحلی از اجرای کار را نشان می دهد.

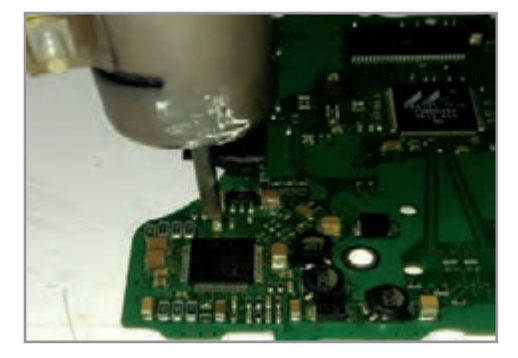

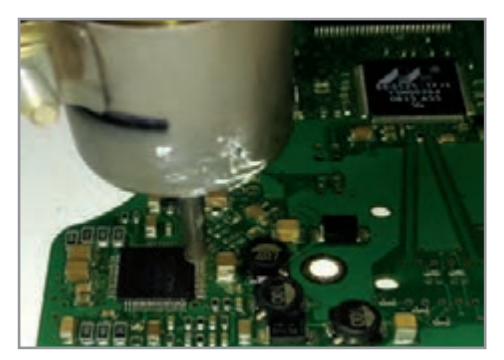

 **شکل 4ـ2 دمونتاژ آیسیهای چهار طرفه )خرچنگی(**

### **آیسیهای BGA**

از آنجا که پایههای این نوع از آیسیها دركف و زیر قطعه قرار دارد، مشاهده نمیشوند باید قبل از برداشتن، محل قرار گرفتن آن را روی برد دقیق یادداشت کنید، شکل 5 ـ2تصویریک نمونه آیسی پایه از کف یا BGA را نشان ميدهد. نشانهگذاری با توجه به قطعات اطراف آیسی کمک خوبی برای اجرای صحیح این کار است. لازم است جهت قرار گرفتن آی سی (ترتیب پایهها) نیز مشخص شود. معمولاً جهت آی سی با نوشتهها و علایم ُرد و روی آیسی مشخص میشود. این مورد را نیز باید یادداشت کنید. روی ب

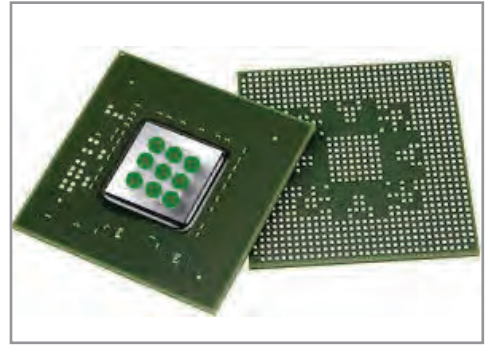

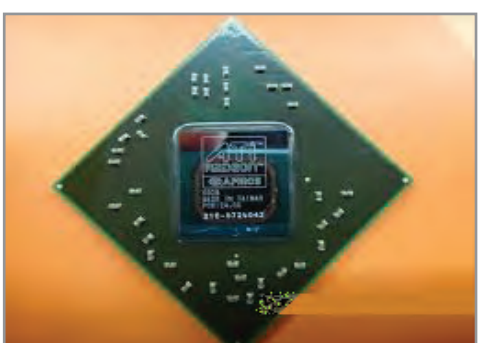

**شکل 5ـ2 آی سیهای BGA**

**4ـ2 برداشتن کانکتورهای SMD با پوشش پالستیکی**

برخی از قطعات اتصال دهندهها (کانکتورها) دارای پوشش پلاستیکی هستند، شکل۶ ـ۲. برای جداکردن این کانکتورها میتوانید طبق شکل7ـ،2 با توجه به نوع پایههای کانکتور بهطور مستقیم به پایهها حرارت دهید. درصورت عدم امکان حرارت مستقیم میتوانید طبق شکل8 ـ2 از زیر برد حرارت دهيد و قطعه را بردارید. روش دیگر، قرار دادن پارچه خیس روی قطعه و حرارت دادن آن است. روش اصلی و ایمن برای برداشتن این نوع قطعات استفاده از هیتر مادون قرمز میباشد که تنها قلع را ذوب میکند و به قسمتهای پالستیکی آسیبی نمیرساند.

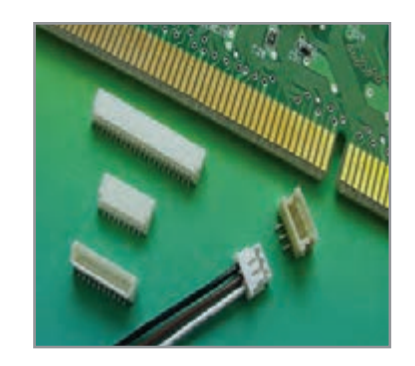

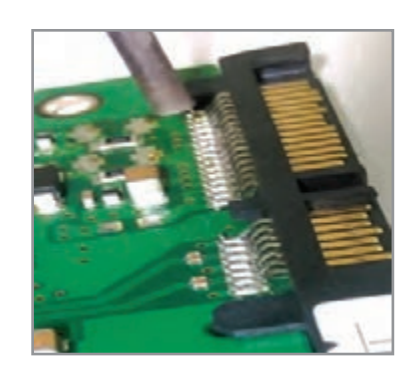

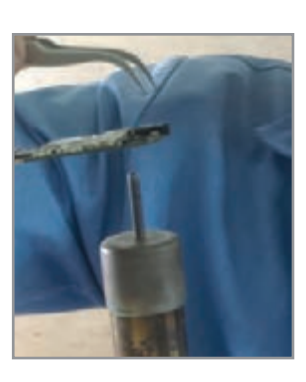

**شکل 6ـ2 کانکتور پالستیکی SMD شکل7ـ2 حرارت دادن مستقیم شکل 8ـ2 حرارت از زیر برد**

**5 ـ2 استفاده از سشوار صنعتی برای دمونتاژ قطعات**

سشوارهای صنعتی از نظر ظاهر شبیه سشوارهایي است که برای خشک کردن مو بهکار میرود. اين سشوارها میتوانند حرارت و هوای بیشتري تولید کنند و توان بیشتری دارند. به همین دلیل برای دمونتاژ قطعاتی که با هیتر به سختی جدا می شوند از سشوار صنعتی استفاده میکنند. هیتر صنعتی را سشوار صنعتي نيز مينامند. در شکل 9ـ2 نمونهاي از سشوارهای صنعتی با امکان اتصال نازلهای مختلف را مشاهده می کنید.

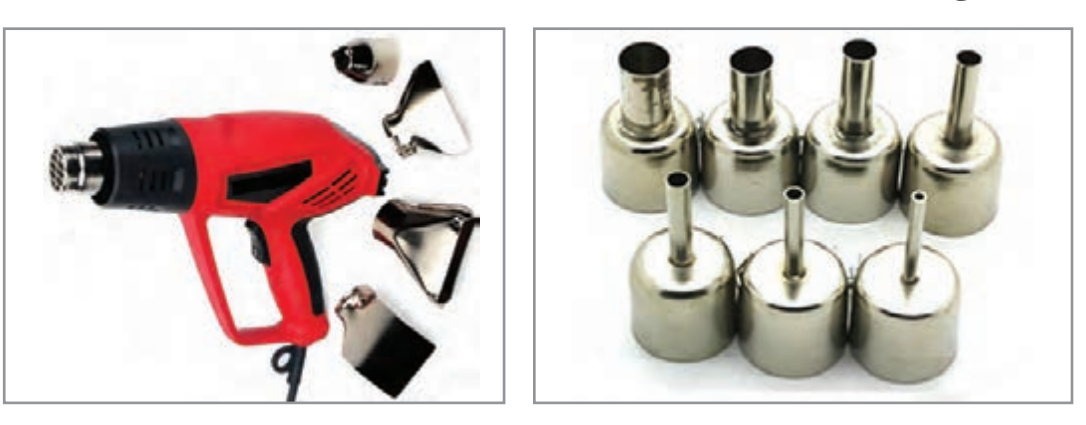

 **شکل 9ـ2 نمونهای از سشوارهای صنعتی با امکان اتصال نازلهای مختلف**

**پودمان اول: دمونتاژ قطعات SMD**

**روش استفاده** میزان شدت هوای خروجی از هيتر صنعتي و دمای آن توسط کلیدهای نصب شده روی سشوار تنظیم میشود. با حرکت یکنواخت سشوار و حرارت دادن به قطعه، لحیم پایهها ذوب شده و قطعه برداشته میشود. از آنجا که در برخی از هيترهاي صنعتی، نازلهای مختلف وجود ندارد، الزم است روی قطعات و اطراف قطعه مورد نظر چسب نسوز زده شود.

**پیادهسازی یک آیسی BGA کار عملی 1 هدف:** کسب شایستگی در دمونتاژ یک آی سی از برد SMD **مواد، ابزار و تجهیزات:** هویه هوای گرم ـ سشوار صنعتی ـ پنس ـ برد اوراقي **مراحل اجرای کار 1** یک آیسی BGA را یک بار توسط هیتر و یک بار توسط سشوار صنعتی دمونتاژ کنید. هر دو حالت را با هم مقایسه نموده و در قالب یک گزارش در کالس ارائه دهید.

**فیلم**

 $\delta$ 

فیلم مربوط به هيترهاي صنعتي را ببينيد.

**6ـ2 هیترهای صنعتی**

برای جدا كردن قطعات حساس SMD مانند آیسیهای کارت گرافیک در لپتاپها یا قطعاتی که روی بردهای چند الیه قرار گرفتهاند نیاز به دقت بسیار باال برای دمونتاژ دارند. براي دمونتاژ اين قطعات از هیترهای صنعتی استفاده میشود. در شکل 10ـ،2 یک نمونه از این نوع هیتر را مشاهده میکنید. این هیتر از قسمتهای زیر تشکیل شده است:

 **دوربین مدار بسته**

این دوربین برای نشان دادن قطعه مورد نظر به كار ميرود. با استفاده از دوربين مداربسته میتوانيد مکان دقیق پایههای قطعات را روی برد مدار چاپی ببینید. در شکل ۱۱ـ۲ صفحه نمایش (مانیتور) یک نمونه از این نوع دوربین را مشاهده می کنید.

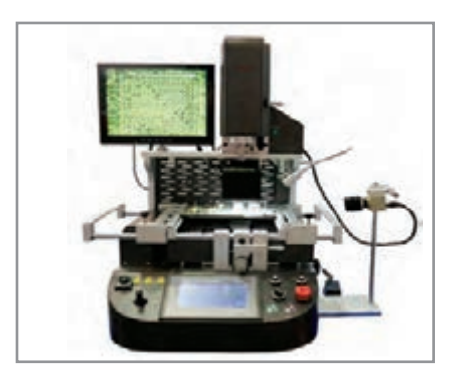

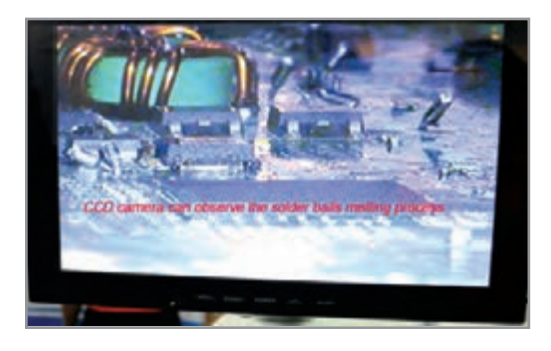

 **شکل10ـ2 هیتر صنعتی شکل 11ـ2 مانیتور و تصویر دوربین مدار بسته**

همچنين هنگام مونتاژ توسط این دستگاه نیز میتوان با دقت خیلی زیاد چگونگي قرار گرفتن قطعهها و اتصالهاي آنها را مورد بررسی قرار داد، شكل12ـ.2

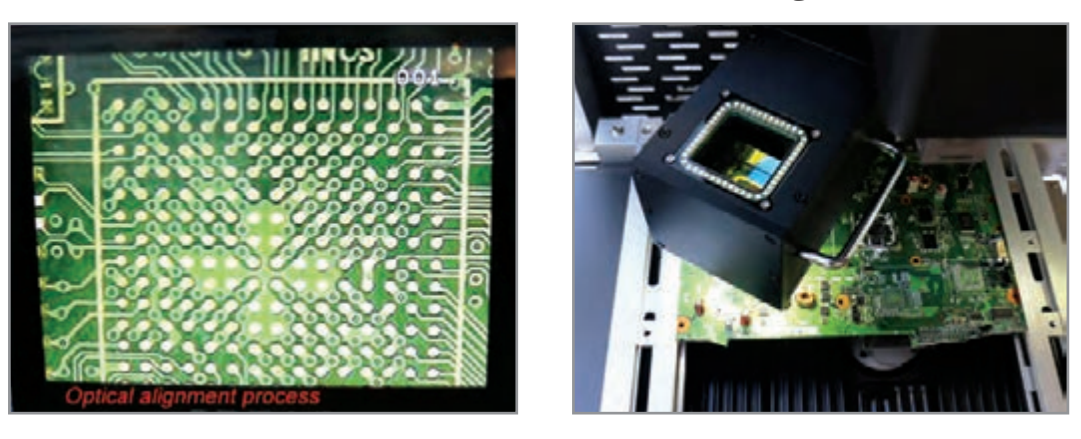

 **شکل 12ـ2 مشاهده وضعیت پایه ها**

 **لیزر:** برای نشان دادن و تمرکز دستگاه روی قطعه مورد نظر برای دمونتاژ به كار ميرود، شكل13ـ.2

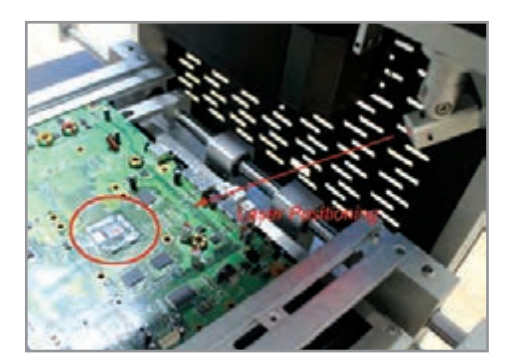

#### **شکل 13ـ2 لیزر**

 **هیتر:** قسمت حرارتی برای دمونتاژ قطعات و ذوب لحیمها به كار ميرود.  **وکیوم:** براي برداشتن قطعه دمونتاژ شده از روی برد مورد استفاده قرار ميگيرد. در شکل 14ـ2 عمل وکیوم کردن دستگاه برای برداشتن یک قطعه SMD نشان داده شده است.

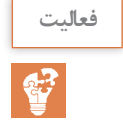

تهیه فهرست قیمت: ابتدا فهرستی از قطعات، مواد، ابزار و دستگاههای مورد نیاز تهیه کنید. سپس با **فعالیت** مراجعه به رسانهها و مراکز مختلف قیمت آنها را استخراج کنید و در جدول 1ـ2 بنویسید. نتیجه را بهصورت گروهی به بحث بگذارید.

| بر آورد قیمت قطعات، مواد، ابزار و دستگاههای مورد نیاز برای دمونتاژ قطعات SMD |            |      |
|------------------------------------------------------------------------------|------------|------|
| قيمت                                                                         | مشخصات فنی | رديف |
|                                                                              |            |      |
|                                                                              |            |      |
|                                                                              |            |      |
|                                                                              |            |      |
|                                                                              |            |      |
|                                                                              |            |      |
|                                                                              |            |      |
|                                                                              |            |      |

**جدول 1ـ2**

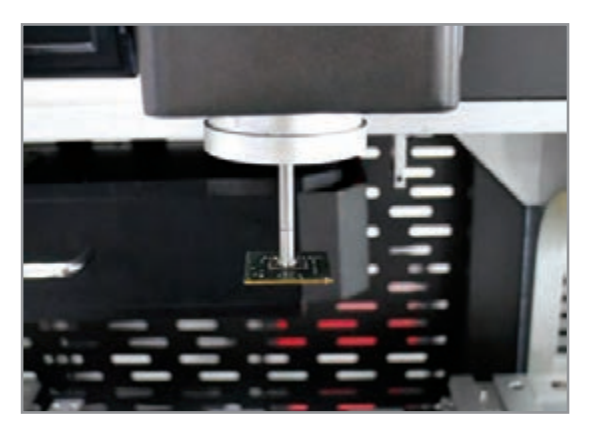

**شکل 14ـ2 وکیوم هیتر صنعتی**

**7ـ2 هیترهای مادون قرمز )IR)**

این هیترها با تابش اشعه مادون قرمز، قلع پایهها را ذوب میکنند. هيترهاي مادون قرمز برای جداسازی قطعات خاص مانند آیسیهای BGA و یا BGY به كار ميرود. در شکل 15ـ2 یک هیتر مادون قرمز مشاهده میشود.

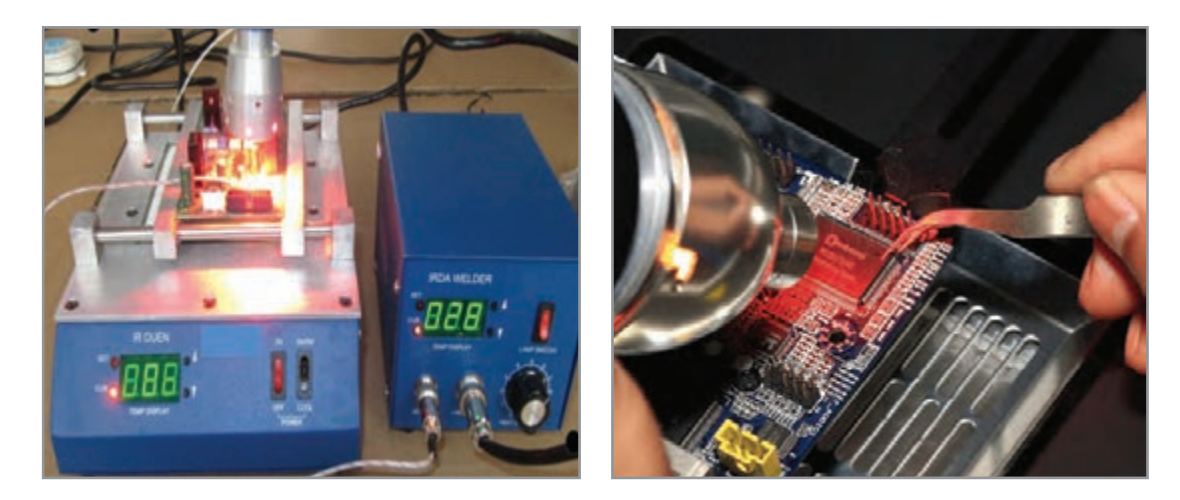

**شکل 15ـ2 هیتر مادون قرمز )IR)**

**تعیین اجزای مختلف ی کار عملی2 ک هيتر صنعتي**  $\delta$ 

**هدف:** کسب شایستگی برای شناختن اجزای یک دستگاه هوای گرم )Heater )مادون قرمز )IR) **مواد، ابزار و تجهیزات:** لوازمالتحریر، دفترچه راهنمای دستگاه هوای گرم **مراحل اجرای کار 1** شکل 16ـ2 قسمتهای مختلف یک هیتر مادون قرمز را نشان میدهد. با توجه به دفترچه راهنمای دستگاه كه در ادامه آمده است و فيلم نمايش داده شده، نام قسمتهای مختلف را در کنار شكل 16ـ2 مشخص کنید.

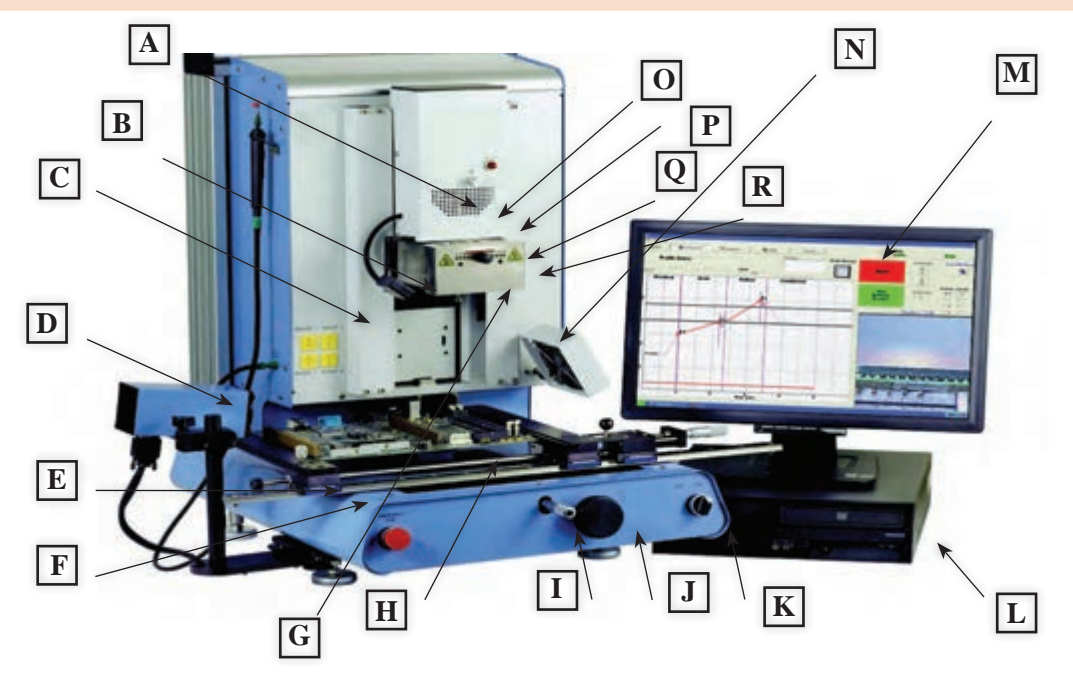

**شکل 16ـ2 هیتر مادون قرمز IR**

#### **پودمان اول: دمونتاژ قطعات SMD**

 **یک نمونه راهنمای کاربرد هیتر مادون قرمز به زبان انگلیسی** 

- Contains the top side heater and moves up and down via an electric motor that is controlled through the software. The reflow head is clutched to control downward force. A. Reflow Head
- Used to measure temprature on top of component as the primary means of developing a profile. B. IR sensor
- The sensor inputs are K-type thermo-couples. Measured temperatures are displayed through the PC software in real time for use in making profile graphs. C. Sensor Inputs
- Used for "real-time" viewing of solder ball melting. D. Sodr-Cam
- Fine adjustment of both the X and Y direction is achieved by using the adjusting knobs on the end of the holder for X and on the front of the machine for Y. The right side of the holder is spraing loaded to hold the PCB securely. E. Board Holder
- Powerful IR heating source used to provide bottom-side board heating and is adjustable to a height of 1.5". F. Bottom Heater

In case an emergency shut down is necessary, press this button. G. Emergency Off

- Contains the camera and beam splitter (prism). The housing extents and retracts automatically during operation and the lights for the optics will turn on/off automatically when the housing is extended/retrasted. H. Optics Housing
- J. Micrometer Dials Precision "x" and "y" axis board alignment micrometer dials for accurate positioning and aligning of component to PCB.
- K. Bottom Heater Used to adjust the height of the heater with respect to adjustment knob the bottom-side board surface. Can be raised to a maximum of 1.5" height. Height Adjust

Switch

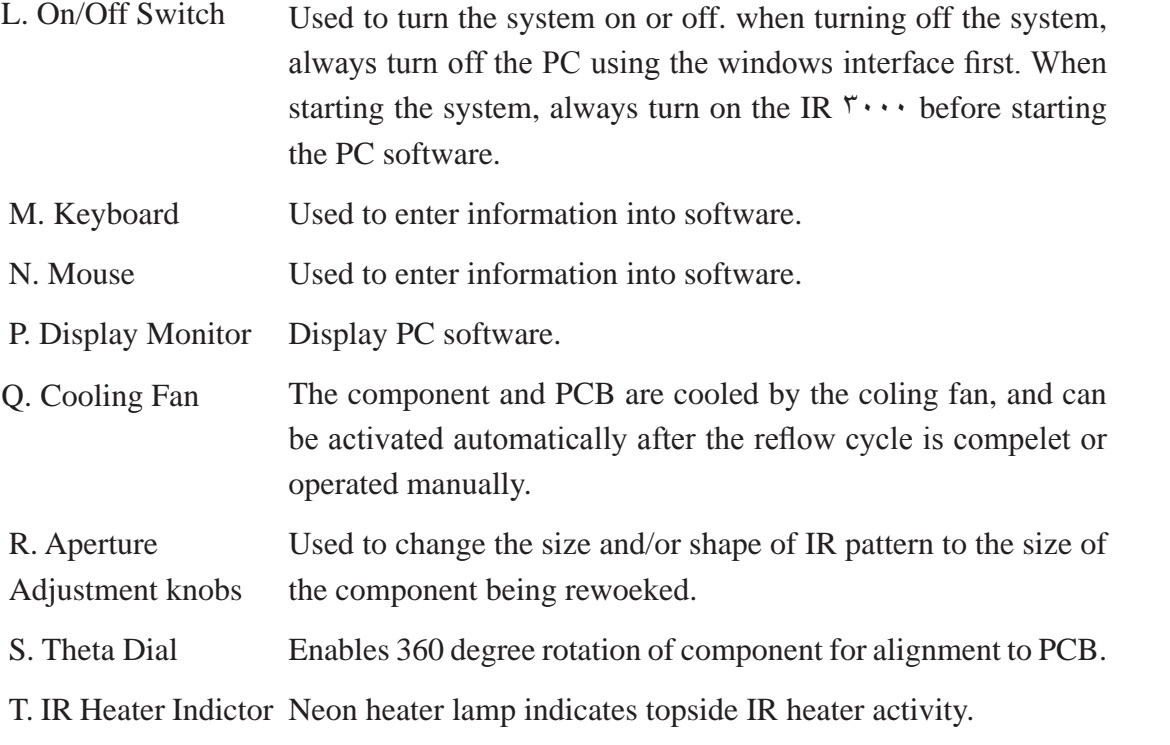

 **بازديد کار عملی3** جلسه بازديد از يك مركز كه بردهای الکترونیکی با قطعات SMD را تهيه مي كنند، برنامهريزي شود و از قبل اهداف بازديد براي هنرجويان مشخص شود و از آنان خواسته شود كه گزارش نسبتاً جامعي از فرايند توليد مدار چاپي با استفاده از هيتر صنعتي و هيتر مادون قرمز ارائه كنند.

**الگوی پرسش عملی دمونتاژ مقاومت** برد اوراقی را سرویس كنيد. مقاومتهای برد را شناسایی كنيد. هیتر را تنظیم كنید. پایههای حداقل سه مقاومت را به خمیر فالکس آغشته کرده و آن را از برد جدا كنيد. گزارش عملكرد و مشكالت خود را در سه سطر بنويسيد. .......................................................................................................................................................................................... .......................................................................................................................................................................................... ...........................................................................................................................................................................................

پودمان اول: دمونتاژ قطعات SMD

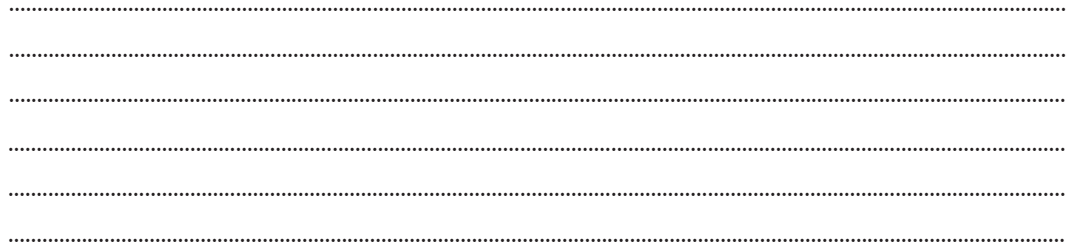

**ارزشیابی شایستگی**

**شرح کار:** انتخاب برد اوراقی با قطعات SMD انتخاب ابزار دمونتاژ مانند هویه هوای گرم مطالعه دفترچه راهنمای عملکرد ابزار ودستگاه دمونتاژ آمادهسازی ابزار، مواد ودستگاه دمونتاژ قطعات و تنظیمات مربوطه برداشتن قطعات از روی برد انتخاب و آمادهسازی مواد پاککننده تمیزکاری برد

**استاندارد عملکرد:** پیادهسازی از روی برد اوراقی قطعات SMD بر اساس استانداردهای تعریف شده **شاخصها: 1** انتخاب برد اوراقی قطعات SMD و آمادهسازی ابزار، مواد و دستگاههای دمونتاژ )15 دقیقه( **2** برداشتن قطعات از روی برد )حداقل 5 قطعه متفاوت( )30دقیقه( **3** تمیزکاری برد دمونتاژ شده )15 دقیقه(

**شرایط انجام کار و ابزار و تجهیزات:**

**شرایط :** مکان مناسب انجام کار با کف عایق یا آنتیاستاتیک ـ نور مناسب برای کارهای ظریف ابعاد حداقل 6 مترمربع و دارای تهویه یا پنجره ــ دمای طبیعی (K°C ـ ۱۸°C) عینک، ماسک و مجهز به وسایل اطفای حریق ــ میزکار استاندارد با ابعاد cm80H× 80D  × 180L مجهز به فیوز حفاظت جان ـ فرد با لباس کار مجهز به هویه هوای گرم ـ انجام کار در حال نشسته یا ایستاده ـ مواد پاککننده **استاندارد ابزار و تجهیزات:** ابزار عمومی لحیمکاری ـ برد اوراقی قطعات SMD ـ دفترچه راهنمای دستگاه مورد استفاده ـ برگه اطالعاتی قطعات ـ مواد پاککننده استاندارد ـ هویه هوای گرم وکیوم ـ پنس ـ فرچه ـ مسواک

**معیار شایستگی:**

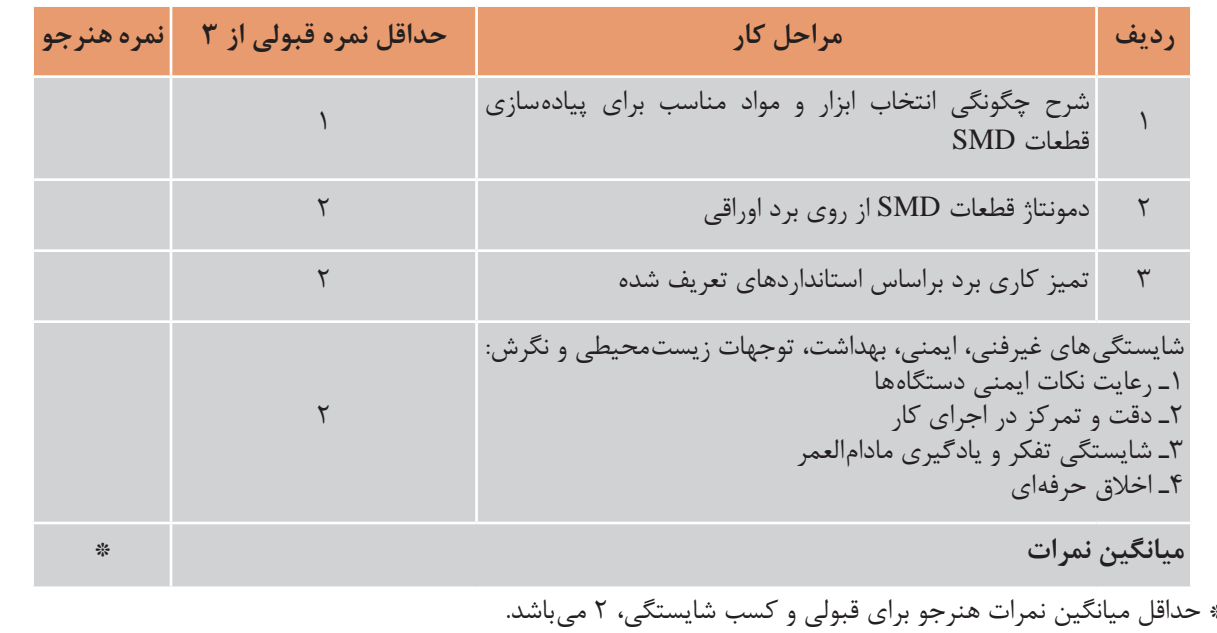

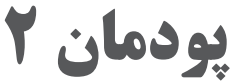

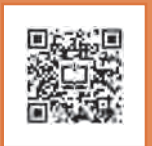

# **دمونتاژ قطعات SMD**

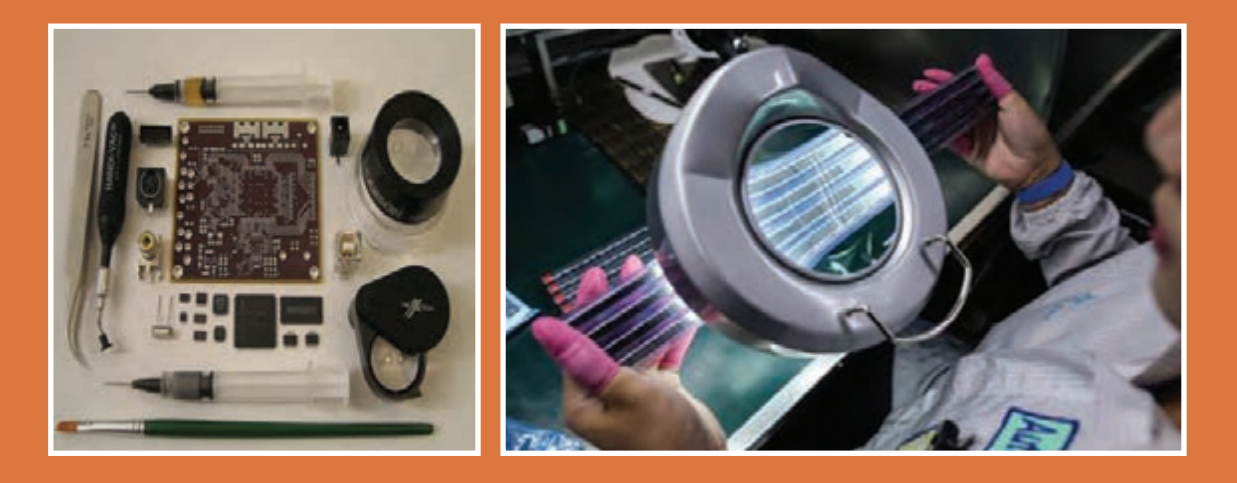

**در صنعت الکترونیک قطعات متعددی وجود دارند که با توجه به ویژگیهای مخصوص خود، به صورت SMD ساخته میشوند. در این فصل به چگونگی تولید و مونتاژ بردهای الکترونیک میپردازیم. در فرایند آموزش، ابتدا در مورد انواع روشهای مونتاژ قطعات نصب سطحی )SMD )توضیح میدهیم، سپس تعدادی قطعه SMD را روی یک نمونه برد اوراقی به کمک ابزارهای مونتاژ قطعات SMD نصب میکنیم. از آنجا که مونتاژ و دمونتاژ قطعات SMD از ظرافت و دقت خاصی برخورداراست، اغلب بردهای SMD فشرده )Compact ) ِلیس« )Place and Pick )نامیده میشود صورت میگیرد. َند پ توسط رباتهای مخصوص که دستگاه »پیک ا مفهوم لغتی این دستگاه بردار و بگذار است. با توجه به اینکه تهیه این دستگاه در هنرستانها امکانپذیر نیست الزم است دانش و مهارت خود را از طریق مشاهده فیلم، بازدید و دورههای کارآموزی در کارخانههای مرتبط ارتقا دهید. یادآوری میشود که امکان مونتاژ قطعات SMD با ابعاد میلیمتر با استفاده از ابزارهای خاص مانند Loop امکانپذیر است.**

## **واحد یادگیری3**

### **نصب قطعات SMD**

**آیا تا به حال فکر کردهاید**

 $\gamma$ چگونه می توانیم قطعات SMD را مونتاژ کنیم $\blacksquare$  اتصال یک قطعه SMD بعد از مونتاژ چه ویژگیهایی باید داشته باشد؟ برای مونتاژ قطعات SMD از چه موادی استفاده میشود؟ برای مونتاژ قطعات SMD چه روشهایی وجود دارد؟ برای مونتاژ قطعات SMD از چه ابزارها و تجهیزاتی استفاده می شود؟  $\blacksquare$  مونتاژ قطعات الکترونیکی SMD با مونتاژ قطعات مجزا )discrete )چه تفاوتهایی دارد؟ ً در همه دستگاههای الکترونیکی به روز از قطعات SMD استفاده شده است؟ چرا تقریبا پس از اتمام این واحد یادگیری، فراگیرنده باید عالوه بر کسب مهارت در انتخاب روشهای مونتاژ این نوع قطعات و بهکارگیری ابزارهای مورد نیاز، مهارت الزم را در اجرای مونتاژکاری قطعات نصب سطحی کسب کند. یادآور میشود که مونتاژ قطعات SMD با سه روش دستی، اتوماتیک و نیمهاتوماتیک صورت میگیرد. در این واحد یادگیری تأکید بر مونتاژ قطعات به صورت دستی داریم. نکات ایمنی و بهداشت و مهارتهای غیرفنی مانند مسئولیتپذیری، کار گروهی، نظم در کار، توجه به محیط زیست و اخالق حرفهای با توجه به اهمیتی که دارد باید در تمام موارد رعایت شود.

**استاندارد عملکرد** 

نصب قطعات SMD روی برد اوراقی براساس استانداردهای تعریف شده

**پودمان دوم: نصب قطعات SMD**

**1ـ3 مواد ، ابزار و تجهیزات مورد نیاز**

هویه قلمی۔ هویه هوای گرم۔ هویه پنسی۔ خمیر قلع (لحیم)۔ مایع فلاکس(روغن لحیم)۔ سیم لحیم۔ روغن لحیمـ قلعکشـ پایه هویهـ اسفنج مخصوص پاککننده نوک هویهـ فیبر اوراقی SMDـ لوازم التحریرـ سنبادهـ پنس ـ دستمال نخی

**2ـ3 کارگاههای مونتاژ دستی بردهای الکترونیکی**

فیلم مربوط به انواع بردهای SMD را مشاهده کنید. **فیلم**

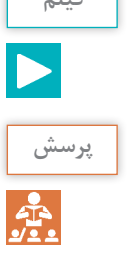

دو مورد از مزایای استفاده از قطعات SMD را نام ببرید. **پرسش**

در این کارگاهها تمام کارها توسط اپراتور و به صورت دستی انجام میشود. شخصی که در این نوع کارگاهها کار میکند را مونتاژکار قطعات الکترونیکی مینامند. در فرایند مونتاژ، قطعات را به صورت دستی روی برد می گذارند و عمل لحیم کاری را با هویه یا هویه هوای گرم (داغ) به صورت دستی انجام میدهند. شکل 1ـ3یک نمونه مونتاژ دستی قطعات الکترونیکی را نشان میدهد.

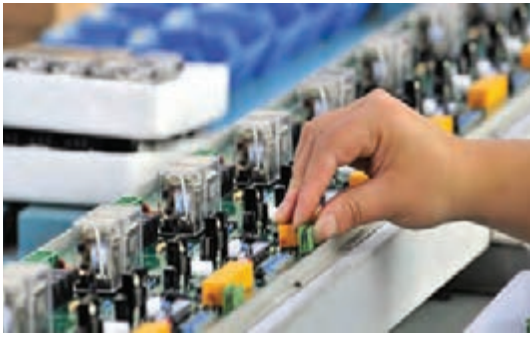

 **شکل 1ـ3 کارگاه مونتاژدستی قطعات الکترونیکی** در شکل 2ـ3 نمونه دیگری از مونتاژ دستی برد الکترونیکی تلفیقی TH و SMD را مالحظه میکنید.

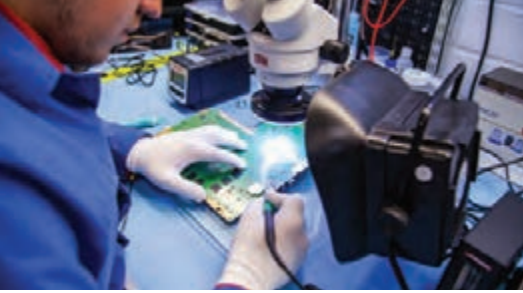

 **شکل 2ـ3 مونتاژ دستی بردهای الکترونیکی**

لحیمکاری دستی قطعات SMD را با دو روش استفاده از هویه معمولی و هویه هوای گرم و خمیر قلع انجام می دهند، شکل ۳ـ۳ تصویر یک نمونه مونتاژدستی قطعات SMD را نشان می دهد.

 **لحیمکاری قطعات SMD با استفاده از هویه**

فیلم لحیمکاری قطعات SMD با استفاده از هویه را ببینید.

**فیلم**

در این روش ابتدا سطوح مورد نظر را به فالکس یا روغن لحیم آغشته میکنند. سپس الیهای از قلع، یا خمیر قلع روی آن میگذارند. سپس قطعه را در محل مربوطه قرار میدهند در انتها بهوسیله هویه مخصوص SMD و لحیم یا خمیر لحیم پایهها را قلع اندود می کنند. محل قرار گرفتن پایههای قطعات باید یکنواخت و بدون اتصال به یکدیگر باشد و حالت

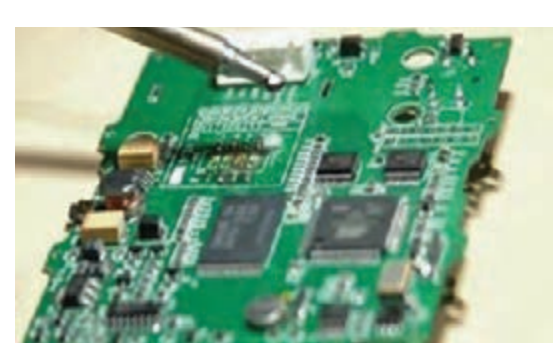

برجسته و براق پیدا کند. در روش دیگر اجرا، محل **شکل 3ـ3 تصویر یک نمونه مونتاژدستی قطعات SMD** قرار گرفتن قطعات روی برد مدار چاپی را هم قلع اندود می کنند سپس قطعه را روی برد میگذارند و عمل لحیم کاری را انجام میدهند. مراحل اجرای کار به شرح زیر است:

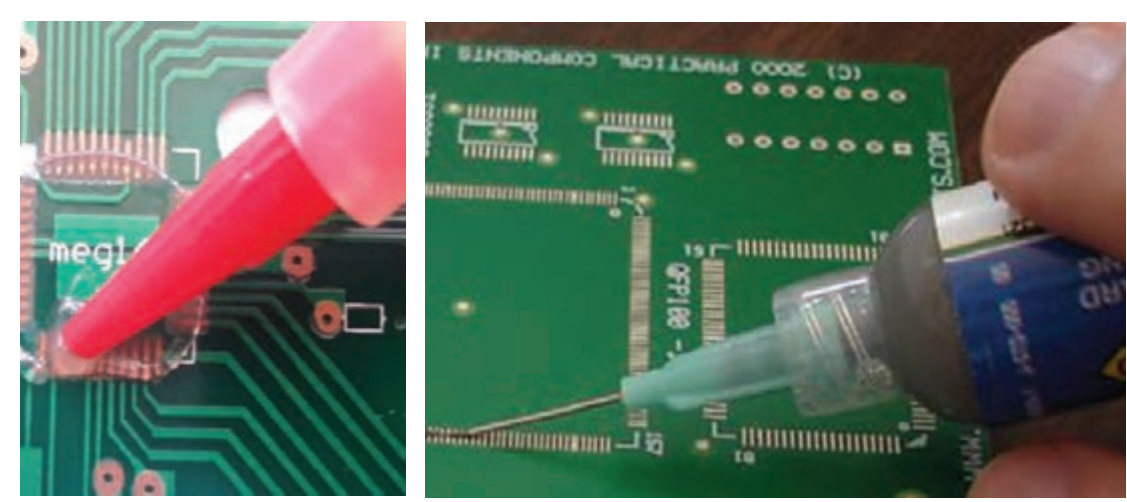

آغشته کردن محل لحیم کاری به ماده فلاَکس یا روغن لحیم شکل ۴ـ۳.

**شکل 4ـ3 اضافه كردن مایع فالکس در محل قرار گیری قطعه**

 قلع اندود کردن محل پایهها با استفاده از هویه، لحیم مفتولی یا خمیر قلع )لحیم(، شکل 5ـ.3 به وسیله حلال مناسب پاککننده، مانند بنزین، الکل، تینر یا اسپریهای مخصوص پاک کردن برد،  $\blacksquare$  **پودمان دوم: نصب قطعات SMD**

محل قطعه و اطراف آن را با مسواک شستوشو دهید. سپس قبل از اینکه حالل تبخیر شود از ابرهای اسفنجی استفاده كنید و آن را با فشار زیاد روی سطح برد بکشید تا سطح لحیمکاری شده از روغن لحیم و ذرات ریز پاک شود، شکل 6 ـ.3 باکمک پنس، قطعه یا IC مورد نظررا در محل خود تنظیم کنید. در فرایند لحیمکاری ابتدا یک یا دو پایه قطعه را با استفاده از هویه در محل خود کمی فشار دهید تا در قلع ذوب شده و آی سی در محل خود محکم شود. بعد از بازبینی و کسب اطمینان از اینکه IC در محل صحیح خود قرار دارد، سایر پایهها را به همین ترتیب لحیم کنید. صحت تنظیم دقیق در محل نصب قطعه بسیار مهم است و معمولاً اگر در مرحلهای که یک یا دو پایه را محکم میکنید قطعه به درستی تنظیم نشده باشد میتوانید با استفاده از قلع با قطر کم دوباره لحیمکاری کنید. اگر احتمالاً دو پایه به صورت ناخواسته به هم  $\overline{\mathsf{v}}$ بچسبند، به کمک قلعکش مناسب میتوانید لحیمهای اضافی را بردارید.همچنین با استفاده از فتیله لحیم

آغشته به روغن لحیم و هویه، میتوانید لحیمهای

اضافی را از بین دو پایه بردارید.

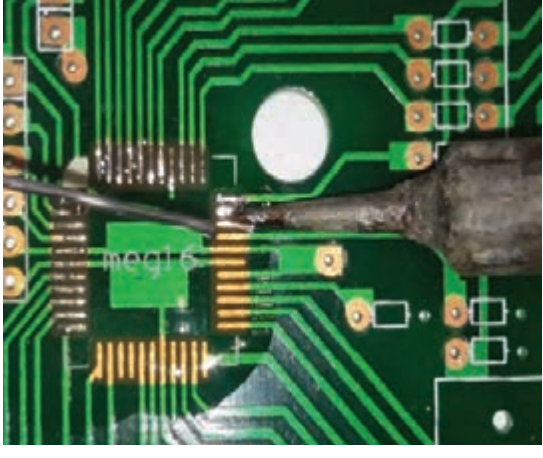

**شکل 5ـ3 قلع اندود کردن محل پایه ها با هویه و سیم لحیم**

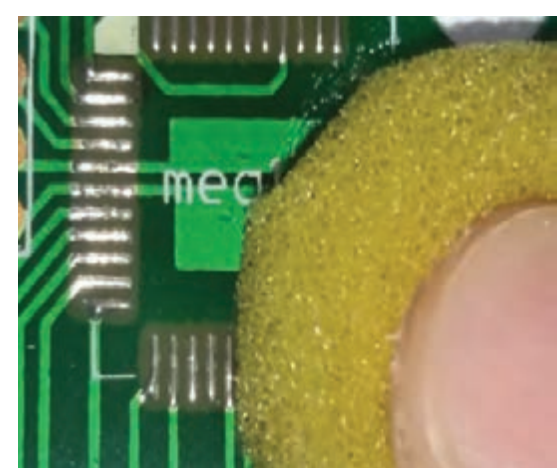

**شکل 6ـ3پاک کردن سطح زیر قطعه به کمک ابرهای اسفنجی**

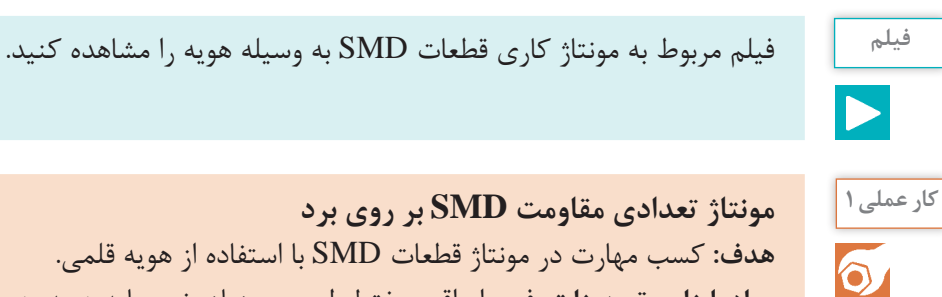

**هدف:** کسب مهارت در مونتاژ قطعات SMD با استفاده از هویه قلمی. **مواد، ابزار و تجهیزات:** فیبر اوراقی، مفتول لحیم، سنباده نرم، پایه هویه، هویه قلمی و اسفنج مخصوص پاک کردن نوک هویه، مایع فالکس، مقاومتهای SMD استاندارد ،1206 ابر اسفنجی، مسواک، تینر یا حالل مخصوص پاک کردن برد، قلعکش، سیم قلعکش، فتیله لحیم ، دستمال نخی

ن<sup>کته</sup> ما این مرحله لازم است از برٌد اوراقی فعالیت عملی فصل قبل، یعنی دمونتاژ قطعات SMD استفاده کنید.

از آنجا که در فصل قبل با تجهیزات مربوط به لحیمکاری آشنا شده اید، با نکات ایمنی و بهداشتی مربوط به آن نیز آشنا هستید. لذا ضرورت دارد کلیه موارد ایمنی و بهداشتی را به طور کامل رعایت کنید.

........................................................................................................................................................................................ ........................................................................................................................................................................................

**مراحل اجرای کار:** ابزار مورد نیاز را انتخاب و آماده کنید. برای لحیمکاری با استفاده از هویه قلمی و از سیم لحیم با قطر کم استفاده کنید. برچسب روی قرقره سیم لحیم را بررسی کنید و مشخصات آن را بنویسید.

**4** دستگاه هویه قلمى را بررسى کنید و از سالم بودن آن مطمئن شوید.

**5** تعدادی مقاومت SMD با استاندارد 1206 را در اختیار بگیرید.

**6** ابعاد مقاومتهای SMD را اندازه گیری کنید ومشخصات فنی آنها را در جدول 1ـ3 بنویسید. **جدول 1ـ3**

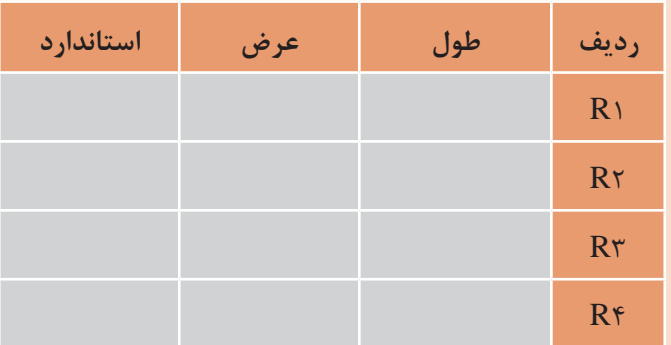

**7** یک قطعه برد اوراقی مدار الکترونیکی که در کار عملی فصل اول تعدادی از مقاومتهای آن را دمونتاژ کردهاید در اختیار بگیرید و آن را مورد بازبینی قرار دهید و استاندارد مقاومتهایی که دمونتاژ شدهاند را شناسایی کنید.

**8** تعدادی از مقاومتها را در محلهای مناسب مونتاژ کنید. برای مونتاژ به ترتیب زیر عمل کنید. مقداری مایع فلاکس یا روغن لحیم در محلهای مورد نظر قرار دهید.  $\boxdot$ 

با استفاده از هویه قلمی مخصوص قطعات SMD مقداری لحیم رادر محل های مورد نظر قرار دهید  $\boxdot$ و پایهها را با هویه قلعاندود کنید.

 با استفاده از تینر یا حالل مخصوص پاک کردن برد، محل قطعه و اطراف آن را با مسواک شستوشو دهید، سپس بهوسیله ابر اسفنجی مخصوص قبل از اینکه حالل تبخیر شود با فشار زیاد روی سطح برد بکشید تا سطح از روغن لحیم و ذرات ریز پاک شود.  $\overline{\bigcirc}$ 

 به کمک پنس مقاومت یا قطعه مورد نظر را در محل خود تنظیم کنید و با هویه در محل خود لحیم کنید. اگر احتمالاً دو پایه بهصورت ناخواسته به هم بچسبند به کمک قلع کش مناسب می¤وانید لحیمهای اضافی را بردارید. همچنین با استفاده از فتیله لحیم آغشته به روغن لحیم و هویه میتوانید لحیمهای اضافی را بردارید. **9** با قلعکش و فتیله لحیم برای برداشتن لحیم اضافی تمرین کنید تا تسلط کامل را به دست آورید. **<sup>10</sup>** یک قطعه مقاومت SMD راطبق استانداردهای تعریف شده روی برد لحیم کنید. **11** تمام مراحل فوق را برای مقاومتهای دیگر نیز تکرار کنید **<sup>12</sup>** گزارش کوتاهی از مونتاژ مقاومتهای SMD به کمک هویه را بنویسید.

........................................................................................................................................................................................... ...........................................................................................................................................................................................

فیلم مربوط به مونتاژ کاری قطعات SMD به کمک هویه هوای گرم و خمیر قلع را مشاهده کنید.

**فیلم**

**3ـ3 لحیمکاری با استفاده از خمیرلحیم و هویه هوای گرم**  در این روش به جای قلع مفتولی از خمیر قلع و به جای هویه از هویه هوای گرم استفاده میشود. خمیر لحیم ترکیبی از قلع و مایع روغن لحیم (فلاَکس) است که با گرم کردن آن مایع روغن لحیم (فلاَکس) تبخیر شده و قلع باقی میماند. در واقع روغن لحیم سطح کار را تمیز و عملیات لحیمکاری را آسان میکند. شکل 7ـ3 نمونهای از روغن مخصوص و شکل ۸ ـ۳ نمونهای از خمیر لحیم را نشان می دهد.

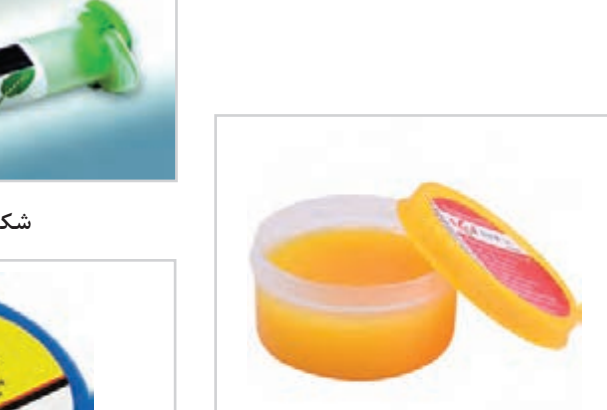

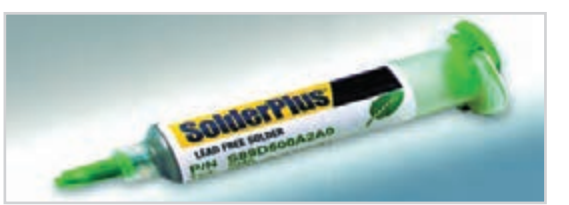

 **شکل 7ـ3 روغن فالکس**

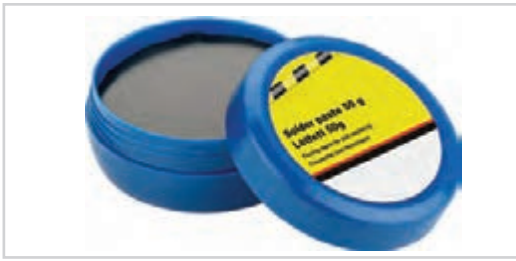

 **شکل 8 ـ3 نمونههایی از خمیر لحیم** 

 **مراحل اجرای لحیمکاری با هویه هوای گرم** برای لحیمکاری با روش هویه هوای گرم باید ابتدا سطح برد را بهوسیله مواد پاککننده تمیز کنید، سپس الیهای نازک از خمیر لحیم روی تمامی پدها قرار دهید. ضخامت این الیه باید در حدی باشد که بتوانید سطح PCB و پدها را ببینید، شکل9ـ.3 این مرحله را اندودکردن برد با خمیر لحیم مینامند.

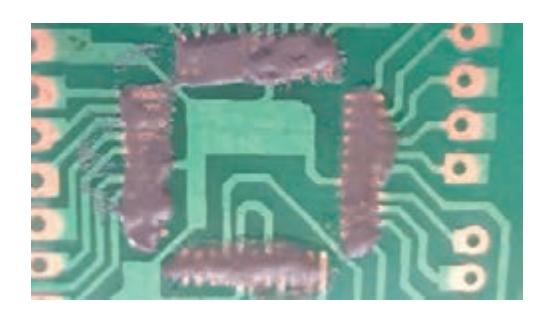

 **شکل9ـ3 قرار گرفتن خمیر قلع روی تمامی پدها**

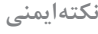

 $\bigoplus$ 

خمیر لحیم یک ماده سمی است، مراقب باشید که این خمیر با پوست شما تماس پیدا نکند. در صورت **نکته ایمنی** تماس احتمالی و ناخواسته بالفاصله محل آلوده شده را با آب و صابون بشویید. بعد از اتمام کار حتما ً دست و صورت خود را کامال شستوشو دهید.

> بعد ازمرحله تمیزکاری و اضافه کردن خمیر لحیم $\nabla$ قطعه را به کمک پنس در مکان خود به گونهای قراردهید که هر پایه بر روی پد مخصوص خود قرارگیرد. قطعه را باید نگه دارید تا دراثر جریان هوای گرم جابهجا نشود، توجه داشته باشید که پنس در لحیمکاری و هوادهی بسیار داغ خواهد شد. بنابراین باید از پنسی استفاده کنید که دستگیره غیر فلزی داشته باشد.

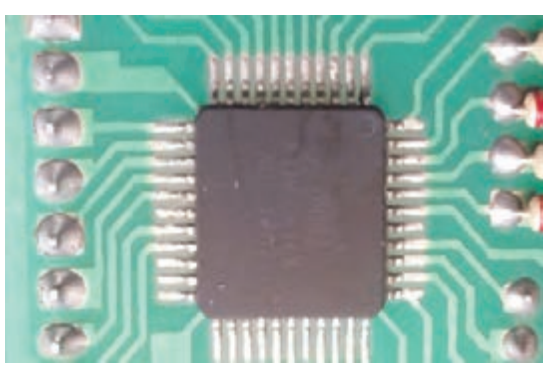

**شکل 10ـ3 قرار دادن قطعه در محل خود**

 نازل هویه را در فاصلۀ 8 سانتیمتری از قطعه به مدت 20 تا 40 ثانیه نگه دارید تا هوادهی انجام شود. در اثر هوای گرم خمیر کاملاً ذوب میشود. پس از اطمینان از اینکه قطعه دقیقاً در محل خود قرار دارد، نازل را به تدریج دور کنید. قطعه را آنقدر نگه دارید تا محل اتصالهای لحیمکاری شده، خنک و محکم شود، شکل ۱۰\_۳.

پس از اتمام لحیم کاری محلهای اتصال را بازرسی کنید. در این بازبینی لازم است تمام پدها با دقت  $\vee$ بررسی شود. پایهها باید محکم لحیم شده باشد و نباید قلع اضافی سبب اتصال دو پایه به هم شود. درصورت وجود قلع اضافی به کمک قلعکش و فتیله لحیم قلع اضافی را بردارید.

چه روشها و ابزارهایی برای مونتاژ قطعات SMD وجود دارد؟ در مورد آنها جستوجو کنید و نتیجه **بارش فکری** را از طریق بارش فکری در کارگاه به بحث بگذارید.

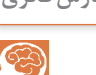

 $\delta$ 

**مونتاژ تعدادی مقاومت SMD بر روی برد اوراقی با استفاده از خمیر لحیم و هویه هوای گرم کار عملی2 هدف:** کسب مهارت مونتاژ قطعات SMDبا استفاده از هویه هوای گرم و خمیر لحیم. **مواد، ابزار و تجهیزات:** فیبر اوراقی، خمیر لحیم، هویه هوای گرم، مایع فالکس، مقاومتهای SMD استاندارد ،1206 ابر اسفنجی، مسواک، تینر یا حالل مخصوص پاک کردن برد، قلعکش، سیم قلعکش، پنس با دسته پالستیکی و دستمال نخی **مراحل اجرای کار: 1** ابزار مورد نیاز را انتخاب وآماده کنید. **2** برچسب روی خمیر لحیم را بررسی کنید و مشخصات آن را بنویسید. **3** راهنمای كاربرد هویه هوای گرم را مطالعه کرده و مشخصات فنی آن را به طور خالصه بنویسید. ........................................................................................................................................................................................ ........................................................................................................................................................................................ ........................................................................................................................................................................................ **4** تعدادی مقاومت SMD با استاندارد 1206 را در اختیار بگیرید. **5** ابعاد و مشخصات مقاومتهای SMD را بررسی کنید و استاندارد هرکدام را بنویسید. ........................................................................................................................................................................................ ........................................................................................................................................................................................ ........................................................................................................................................................................................ **6** ً برد اوراقی مدار الکترونیکی که قبال با آن کار کرده بودید را مورد بازبینی قرار دهید و استاندارد مقاومتهایی که دمونتاژ شده را مشخص نمایید. **7** تعدادی از مقاومتها را در محلهای مناسب مونتاژ کنید. برای مونتاژ به ترتیب زیر عمل کنید. ابتدا سطح برد را به وسیله مواد پاککننده تمیز کنید. لایهای نازک از خمیر لحیم روی تمامی پدهای محلهایی که قرار است لحیم کاری شود قرار دهید. $\nabla$ ضخامت این لایه باید به اندازهای باشد که بتوانید سطح مسی PCB و پدها را ببینید. $\overline{\vee}$ قطعه را به کمک پنس در محل خود قرار دهید و محکم نگه دارید. نازل هویه را در فاصلۀ 8 سانتیمتری از قطعه به مدت 20 تا 40 ثانیه ً بگیرید. تا خمیر لحیم کامال ذوب شود پس از اطمینان از اینکه قطعه دقیقاً در محل خود قرار دارد نازل را به تدریج دور کنید. اگر احتمالاً دو پایه به صورت ناخواسته در اثر خمیر اضافی به هم چسبیدهاند با قلع *ک*ش مناسب یا  $\mathbb {V}$ فتیله لحیم، لحیم اضافی را بردارید تا اتصال بر طرف شود. **8** تمام مراحل فوق را برای مقاومتهای دیگر نیز تکرار کنید. **9** گزارش کوتاهی از مونتاژ مقاومتهای SMD به کمک هویه هوای گرم و خمیر لحیم را بنویسید. ........................................................................................................................................................................................ ...................................................................................................................................................................................... ...................................................................................................................................................................................... ......................................................................................................................................................................................

**4ـ3 دستگاههای مونتاژ تمام خودکار )اتوماتیک(** در این روش تمام فرایند مونتاژ به صورت خودکار توسط ماشین انجام میشود. در این فرایند فایل مدار طراحی شده با نرمافزارهای روی کامپیوتر دستگاه تمام اتوماتیک بارگذاری میشود، شکل 11ـ.3 برد مدار چاپی نیز با توجه به راهنمای استفاده از دستگاه در محل مخصوص قرار میگیرد. قطعات که قسمت عمده أن نوع SMD است از طریق درگاههای تغذیه قطعه روی دستگاه قرار میگیرند. قطعات معمولاً روی لایههای مقوا یا کاغذ به شکل نواری نصب شده و به صورت حلقه (رول) بستهبندی شدهاند. این رول ها در محل های مخصوص روی دستگاه قرار میگیرد. برد مدار چاپی که روی یک نقاله قرار گرفته است وارد قسمت پرینتر خمیر لحیم می شود. دستگاه ابتدا خمیر لحیم را در محل های مسی مدار، چاپ می کند سپس برد روی نقاله حرکت کرده و وارد قسمت قطعه گذاری (pick and place ) می شود. در این قسمت قطعات SMD به وسیله ربات از روی نوارهای قطعات برداشته میشود و در محل صحیح خود قرار میگیرد و پس از نصب کامل قطعات، نقاله برد را به سمت کوره دستگاه میبرد. در کوره خمیر لحیم ذوب شده و عمل لحیمکاری صورت میگیرد و پس از اتمام کار برد به آرامی به بیرون هدایت میشود.

**فیلم**

**تحقیق** 

آیا دستگاههای کوچک تمام خودکار برای اجرای لحیمکاری وجود دارد؟ با مراجعه به رسانههای **کنید** مختلف اطالعات مورد نیاز را استخراج و به کارگاه ارائه دهید.

فیلم مربوط به دستگاه مونتاژ تمام اتوماتیک قطعات SMD را مشاهده کنید.

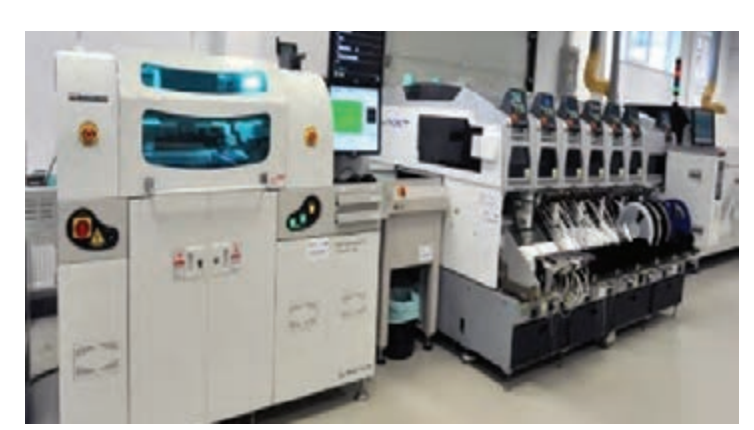

**شکل 11ـ3 دستگاه تمام خودکار مونتاژ قطعات SMD**

**5ـ3 کارگاههای مونتاژ نیمه اتوماتیک**

در این کارگاهها قسمت اعظم فرایند عملیات به صورت دستی اما با کمک برخی ماشینآالت صورت میگیرد. ً بردهای تولیدی در این کارگاهها دارای ترکیبی از قطعات SMD و TH هستند. مراحل مونتاژ یک معموال مدار الکترونیکی در کارگاههای نیمه اتوماتیک به شرح زیر است: اندود کردن برد با خمیر لحیم قطعهگذاری قطعات SMD

- $SMD$  ذوب خمیر لحیم و لحیم کاری قطعات
	- مونتاژ دستی قطعات TH
		- کنترل کیفی یا QC

فیلم مربوط به خمیر اندود کردن برد مدار چاپی را ببینید.

**مرحله اول اندود کردن برد با خمیر لحیم :** برای مونتاژ قطعات SMD باید با خمیر لحیم، برد را خمیر اندود کنید. خمیر لحیم به رنگ خاکستری است. این خمیر باید قبل از قطعه گذاری روی تمام پدهایی که قطعه سوار می شود قرار گیرد. خمیر اندود کردن برد مدار چاپی به دو صورت انجام میشود. **با استفاده از شابلون**  روش شابلون شبیه چاپ سیلک است. در این روش از یک شابلون فلزی استفاده میشود. روی شابلون، محل پایه قطعاتی که باید مونتاژ شود برش خورده است. پس از ثابت کردن شابلون روی PCB شکل 12ـ3 خمیر لحیم را روی آن قرار می دهند و تمام منافذ و حفرههایی که مشخص کننده محل پایهها است را با خمیر لحیم پر می کنند. به این عمل خمیراندود کردن می گویند.

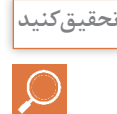

**فیلم**

ن<sup>حقیق کنید <mark>کسان مورد انواع روشهای ساخت شابلون تحقیق کنید و نتیجه را در قالب یک گزارش به کلاس ارائه دهید. اس</mark></sup>

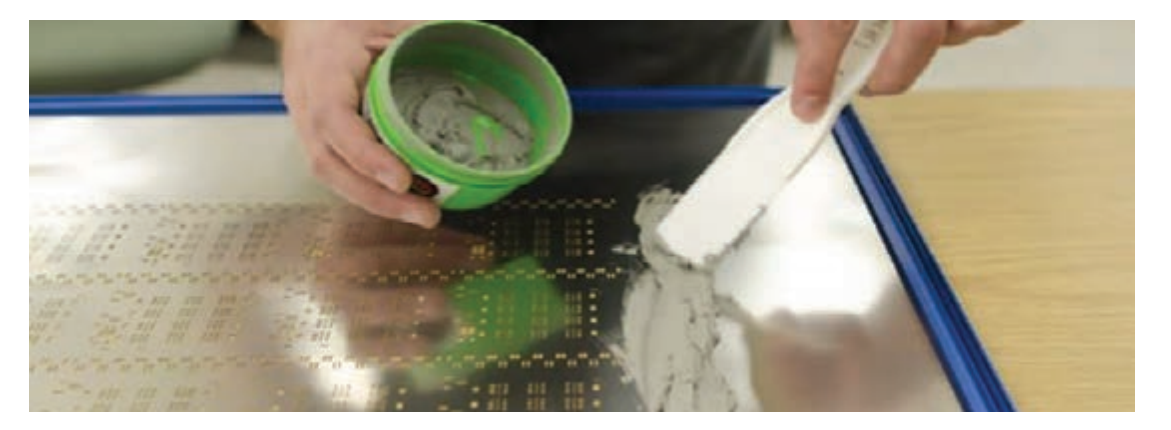

**شکل 12ـ3 خمیر اندود کردن لحیم به کمک شابلون**

**با استفاده از دستگاه پرینترخمیرلحیم:** در روش پرینتر خمیر لحیم از یک دستگاه خودکار برای خمیر

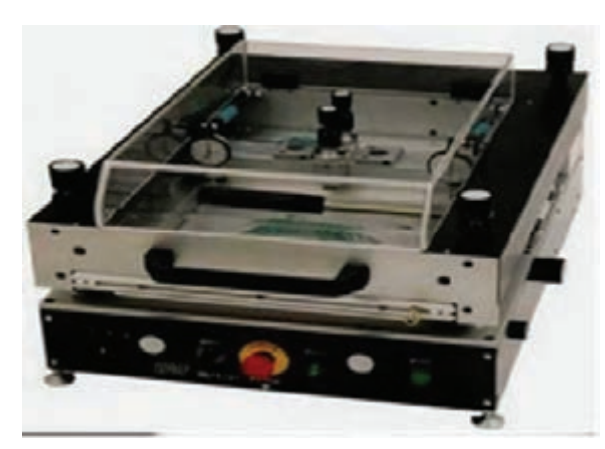

**شکل 13ـ3 دستگاه پرینترخمیر لحیم**

در روش اول قطعات SMD را با دست و با استفاده از یک پنس با دقت در محلهای خود چیدمان  $\nabla$ می کنیم.

فیلم مربوط به قطعهگذاری دستی روی برد را ببینید.

اندود کردن برد استفاده میشود. در این روش نقشه مدار چاپی به پرینتر بارگذاری میشود و پرینتر خمیر لحیم را در محلهای مورد نظر قرار

**مرحله دوم قطعهگذاری قطعات SMD:**

بعد از اینکه خمیر در محلهای مناسب قرار گرفت، قطعهگذاری میکنیم. قطعهگذاری کاری بسیار ساده ولی بسیار حساس است. به دو روش میتوانیم قطعهگذاری قطعات SMD را انجام

مے دهد، شکل ۲۱۳ـ۳.

دهیم.

**فیلم**

برای انجام این کار دو نوع پنس وجود دارد. یکی پنس معمولی است که قطعه توسط آن برداشته میشود و بدون اعمال حرارت در محل خود قرار میگیرد. پس از استقرار همه قطعات، برد را در داخل کوره قرار میدهند. دومین نوع هویه پنسی است که عالوه بر نگه داشتن قطعه، بعد از جاگذاری میتواند با اعمال حرارت عمل لحیمکاری را نیز انجام دهد. در شکل 14ـ3 پنس معمولی و هویه پنسی نشان داده شده است.

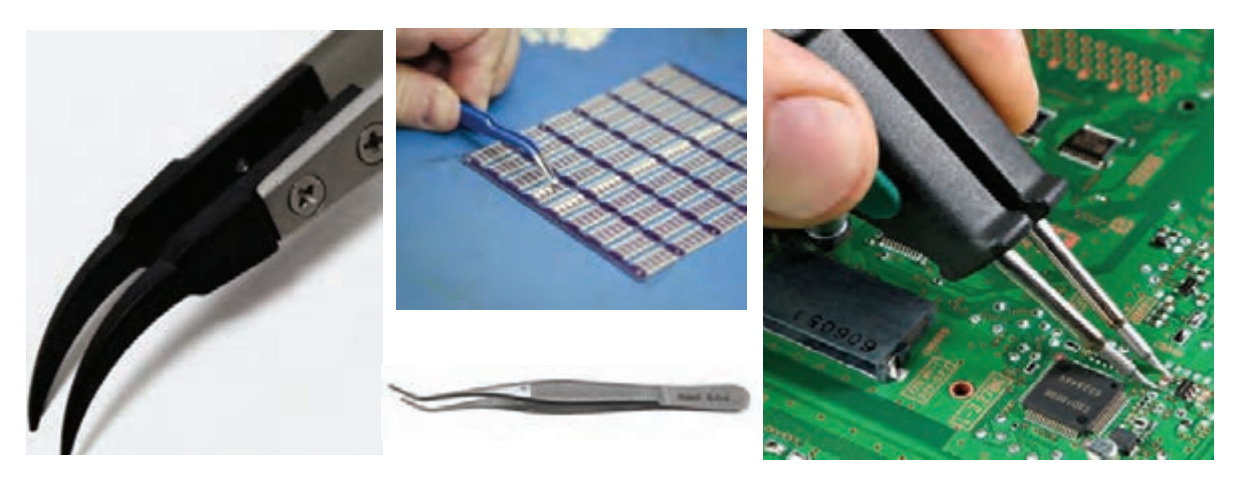

 **الف( هویه پنسی ب( چند نمونه پنس معمولی**

**شکل 14ـ3 استفاده از پنس برای قطعه گذاری دستی** 

**پودمان دوم: نصب قطعات SMD**

**جست و جو**  در شكل 15ـ3 یك نمونه پنس را مشاهده می كنید **كنید** كه با اتصال به قطعه SMD و دستگاه مولتی متر،  $\mathcal{Q}$ میتواند كمیتهای مربوط به قطعه SMD را اندازه بگیرد. با مراجعه به منابع معتبر بررسی كنید آیا مولتی متر پنسی وجود دارد ؟ نتیجه را در قالب یك گزارش به كالس ارائه دهید.

توجه داشته باشید که در بردهای الکترونیکی بزرگ، به خاطر تکراری بودن و خسته شدن از فرایند مونتاژ، بهتر است برای تولید انبوه بردها از روش جایگذاری به کمک دستگاه خودکار Place And Pick استفاده کرد.

 این **:Pick And Place خودکار دستگاه** دستگاه در واقع یک ربات است که با استفاده از مکش هوا قطعات را بر میدارد و در جای خود قرار میدهد. برای راهاندازی اولیه دستگاه باید راهنمای کاربرد دستگاه را با دقت مطالعه کرد و فرایند تنظیمات آن را در طی یک دوره کارآموزی کوتاه مدت فرا گرفت تا برنامهریزی دستگاه و اجرای تنظیمات اولیه، جایگذاری و محکم کردن برد PCB و قرار دادن رولهای قطعات برد در محل خود با دقت و به ترتیب صحیح انجام شود. بعد از انجام تنظیمها و راهاندازی دستگاهها شما میتوانید با سرعت بسیار باالیی شروع به چیدمان قطعات برد با تعداد تولید آن با تیراژ بسیار نمایید. استفاده از دستگاه Place And Pick برای تولید انبوه ً با صرفه است و برای تولید برد با تعداد کمتر، مثال روزی 20 عدد با روش قطعهگذاری دستی مقرون به صرفهتر و سریعتر است. در شکل 16ـ3 نمونههایی از دستگاه پیک اُند پلیس را مشاهده می کنید.

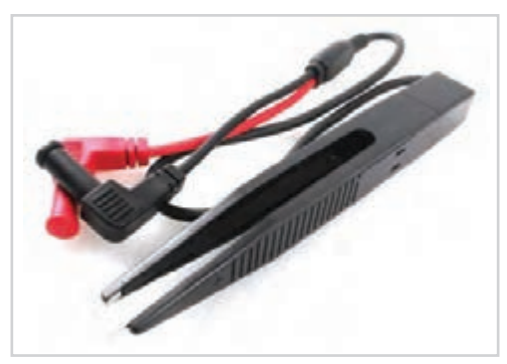

**شکل 15ـ3 پنس قابل اتصال به مولتي متر**

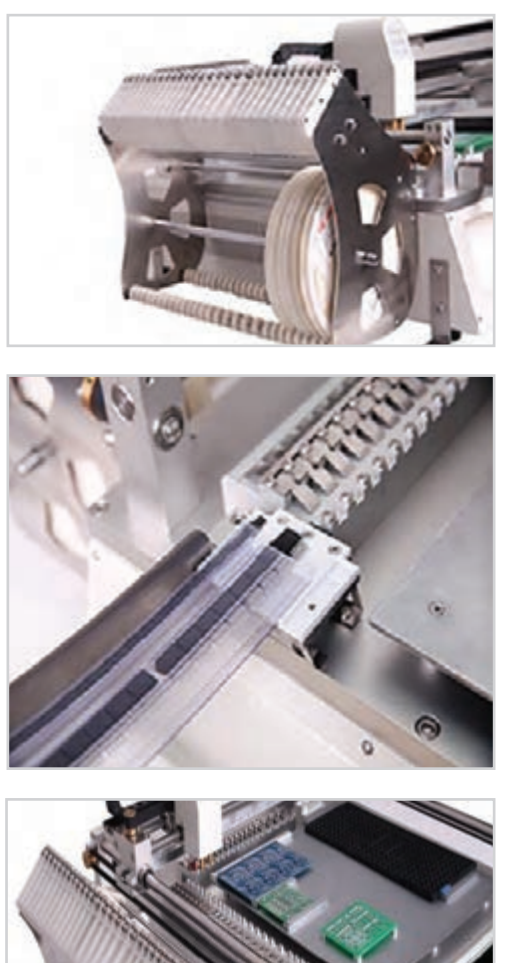

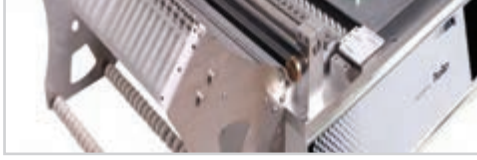

**شکل 16ـ3 نمونههایی از دستگاه Place And Pick**

فیلم مربوط به نحوه عملکرد دستگاه Place And Pick را مشاهده نمایید.

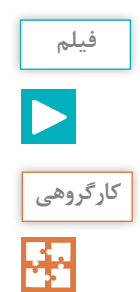

با هم فکری اعضا گروه خود ، مطالب نوشته شده به زبان اصلی در شکل 3-17 را که مربوط به عملکرد **کارگروهی** دستگاه مونتاژ است ، به فارسی ترجمه کنید و نتیجه را در کالس ارائه دهید.

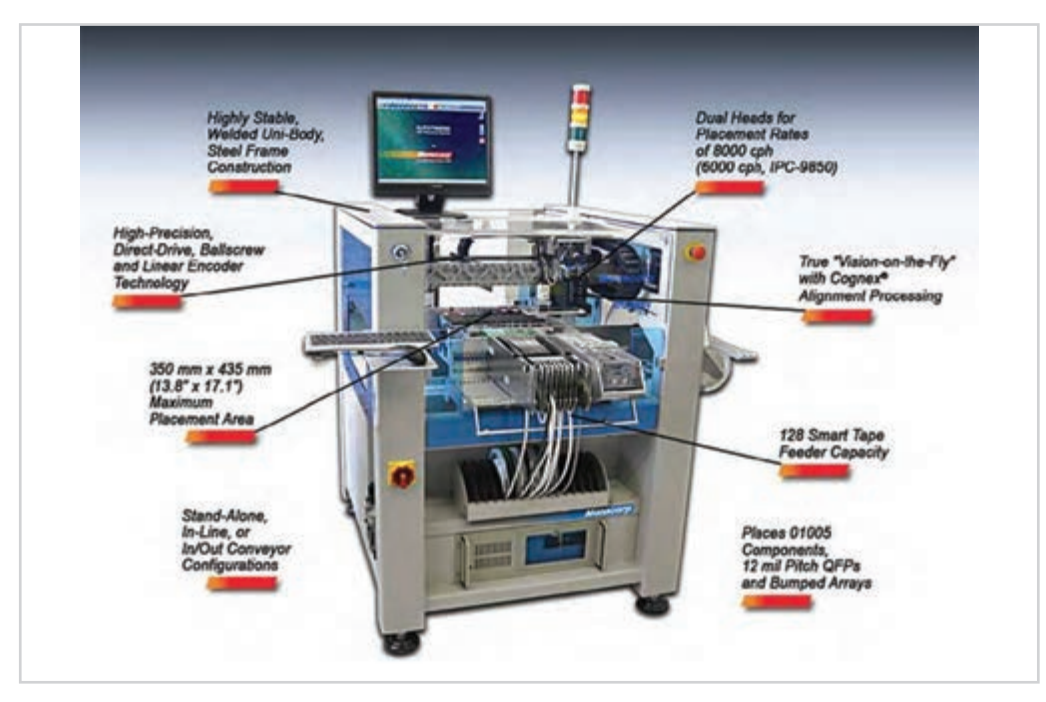

 **شکل 17ـ3 نمونه هایی از دستگاه Place And Pick و اجزای تشکیل دهنده آن**

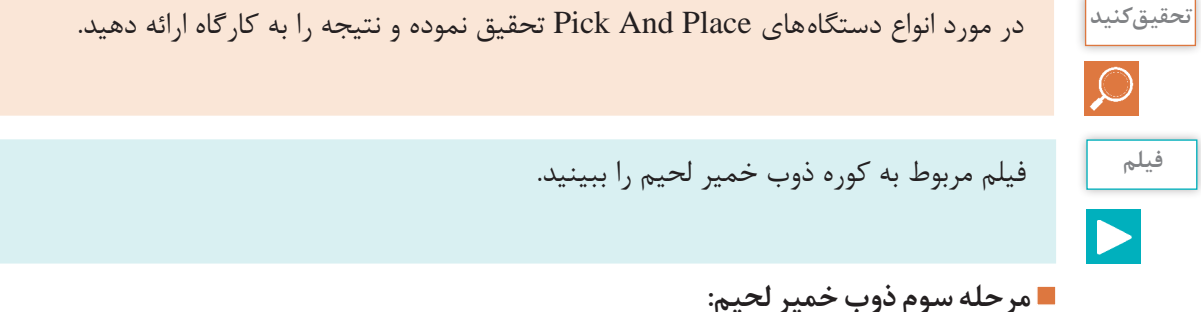

بعد از قطعهگذاری بهصورت دستی یا بهوسیله دستگاه باید خمیر لحیم ذوب شود تا عمل لحیمکاری اتفاق بیفتد. ذوب کردن خمیر لحیم درکوره ذوب لحیم صورت میگیرد. این دستگاه با استفاده از امواج مادون قرمز دمای بردها را تا 250 درجه سانتیگراد باال میبرد. پس از ذوب شدن خمیر لحیم دما را بهصورت کنترل شده پایین میآورد. واحد کنترل دما در زمان پایین آمدن درجه حرارت، از انبساط ناگهانی و جابهجایی قطعات و ایجاد ترک در محلهای لحیمکاری شده جلوگیری میکند. شکل 18ـ3 یک نمونه دستگاه کوره ذوب خمیر لحیم را نشان میدهد.

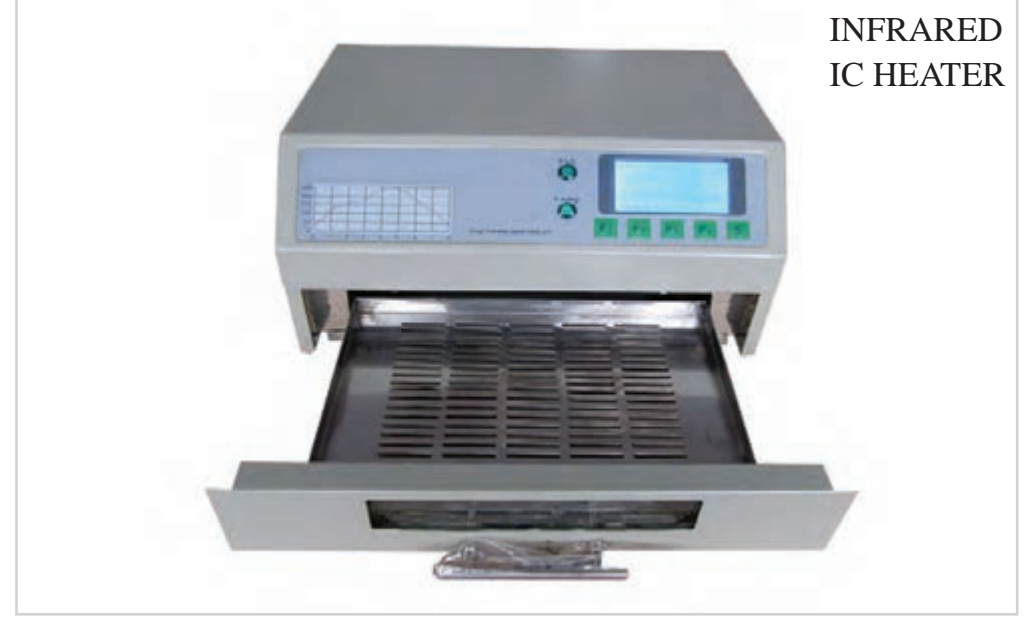

 **شکل 18ـ3 دستگاه کوره جهت ذوب کردن خمیر لحیم**

کورههای مادون قرمز در انواع مختلف و با امکانات و توانهای متفاوت ساخته میشود. انتخاب توان کوره با توجه به نیاز و حجم تولید صورت میگیرد. پس از سرد شدن کوره برد آماده میشود و میتوانید آن را از کوره خارج کرده و مورد بهرهبرداری قرار دهید. بعضی بردها دو طرفه هستند یعنی در هر دو طرف برد قطعه SMD قرار میگیرد. در این موارد ابتدا طرفی را که تعداد قطعات کمتری دارد مونتاژ میکنند. سپس طرف دیگر برد را خمیر اندود کنید و مراحل را تکرار نمایید. توصیه میشود قبل از اینکه برد را دوباره در کوره قرار دهید طرف اول برد که لحیمکاری شده است را با استفاده از چسب مخصوص بپوشانید. چسب زدن مانع

جابهجا شدن قطعات در زمان گرم شدن برد میشود.

 **مرحله چهارم لحیمکاری قطعات TH:**

پس از لحیم شدن قطعات SMD قطعاتTH باید به صورت دستی چیدمان شده و به وسیله هویه لحیمکاری شوند، شکل 19ـ.3 در تولیدات انبوه این نوع بردها از وان قلع برای لحیمکاری قطعات TH نیز میتوان استفاده کرد.

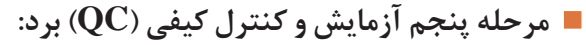

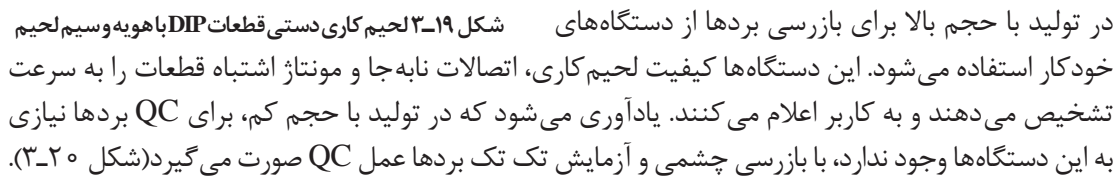

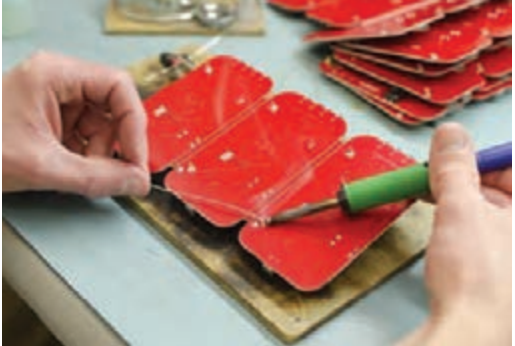

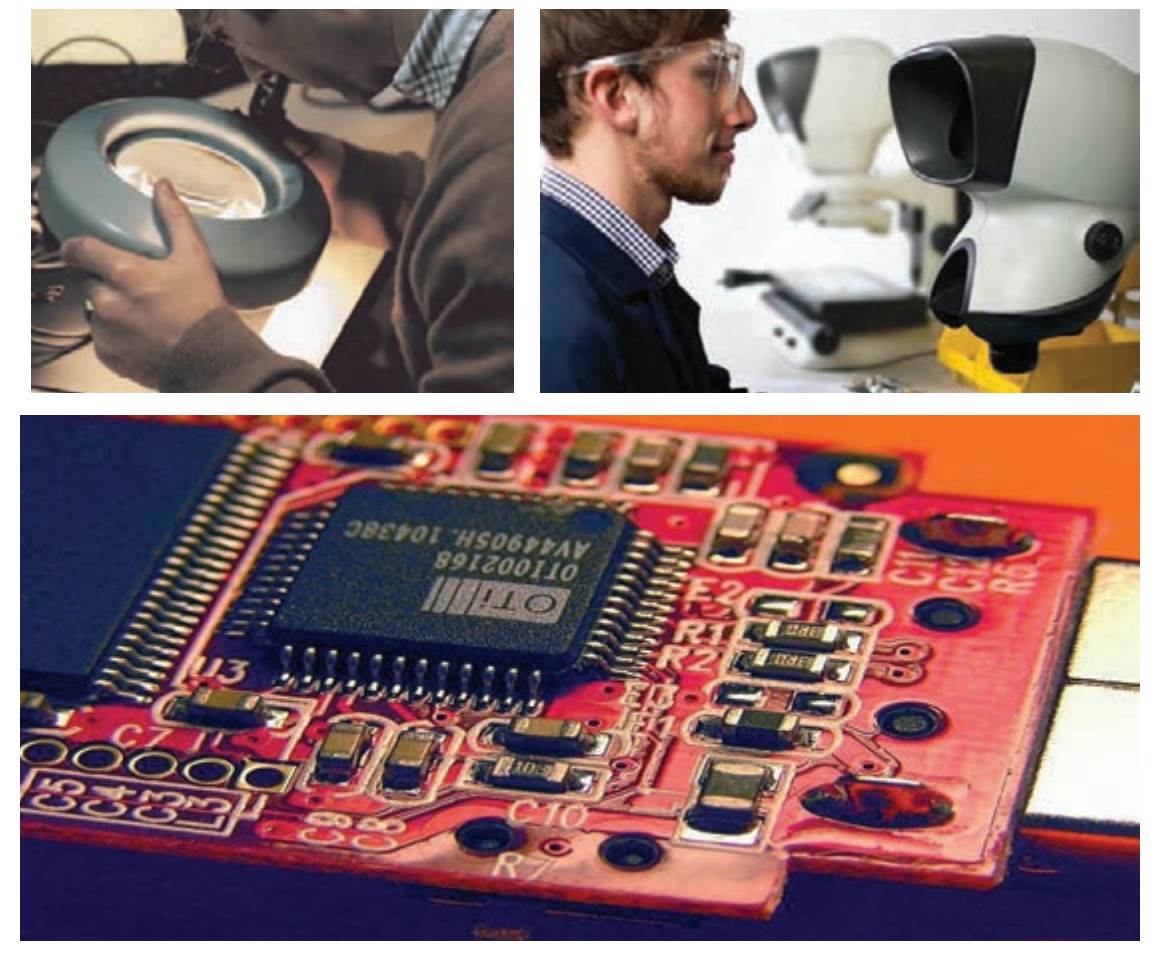

 **شکل 20ـ3 QC از طريق بازرسي چشمي براي قطعات SMD**

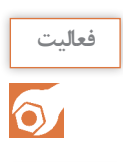

در مورد نحوه مونتاژ بردهای تجهیزات الکترونیکی محیط اطراف خود تحقیق نموده و نتیجه را به کارگاه **فعالیت** ارائه دهید.

ک<sup>ار عملی</sup> | **بازدید:** از یک کارگاه مونتاژ خودکار بردهای الکترونیکی بازدید کنید و گزارش جامعی از چگونگی تولید برد ارائه دهید.  $\delta$ 

### **الگوی پرسش**

 کدامیک از روشهای مونتاژ قطعات SMD نیاز به مفتول لحیم دارد؟ سرعت مونتاژ در حجم انبوه قطعات SMD بیشتر است یا قطعات مجزا؟ چرا؟ کارگاههای مونتاژ قطعات الکترونیکی به لحاظ تجهیزات به چند دسته تقسیم میشوند؟ انواع روشهای مونتاژ دستی قطعات SMD را نام ببرید. روش مونتاژ به کمک هویه هوای گرم و خمیر قلع را توضیح دهید.

**پودمان دوم: نصب قطعات SMD**

**6** دستگاه Place And Pick چه کاری انجام میدهد؟ با مراجعه به راهنمای كاربرد، مشخصات نمونهای از آن را بنویسید. **7** چرا استفاده از دستگاه Place And Pick در بسیاری از مواقع مقرون به صرفه نیست؟ **8** هویه پنسی چه کاربردی دارد؟ با مراجعه به کاتالوگ مشخصات یک نوع هویه پنسی را بنویسید. **الگوی آزمون نظری پایان واحد یادگیری: 1** در کارگاههای مونتاژ دستی از کدامیک از ابزارهای زیر استفاده میشود؟ الف( هویه هوای گرم ب( دستگاه Place And Pick ج) کوره لحیم کاری د( شابلون **2** در لحیمکاری به کمک هویه هوای گرم از خمیر لحیم استفاده میشود. صحیح □ غلط □ **3** سیم لحیم استفاده شده برای مونتاژ قطعات SMD هیچ فرقی با نوع استفاده شده در مونتاژ قطعات مجزا ندارد. صحیح □ غلط □ **4** برای پاک کردن روی برد از کدام یک از حاللهای زیر استفاده میشود؟ الف) اسپری مخصوص پاک کردن برد ب( ب) الکل ج) تینر در هر سه مورد ( هر سه مورد **5** خمیر قلع ترکیبی از...................... و...................... است. **6** جهت برداشتن قلع اضافی بین پدهای قطعه مونتاژ شده از .................. یا........................... استفاده میشود. **7** کارگاههایی که در آن، قسمت عمدهای از عملیات مونتاژ به صورت دستی و برخی به کمک ماشینآالت انجام میشود را کارگاههای ................... گویند. الف) دستے ، سب ب) تمام اتوماتیک ج) نیمه اتوماتیک ا

**8** در شكل 21ـ3 ابزار بازرسی چشمی برای قطعات TH را مشاهده می كنید، آیا بزرگنمایی ذرهبین این ابزار، برای بازرسی چشمی قطعات SMD مناسب است؟ شرح دهید **9** ابزارها و دستگاه نشان داده شده در شكل 22ـ3 چه نام دارد؟ كاربرد آن را بنویسید

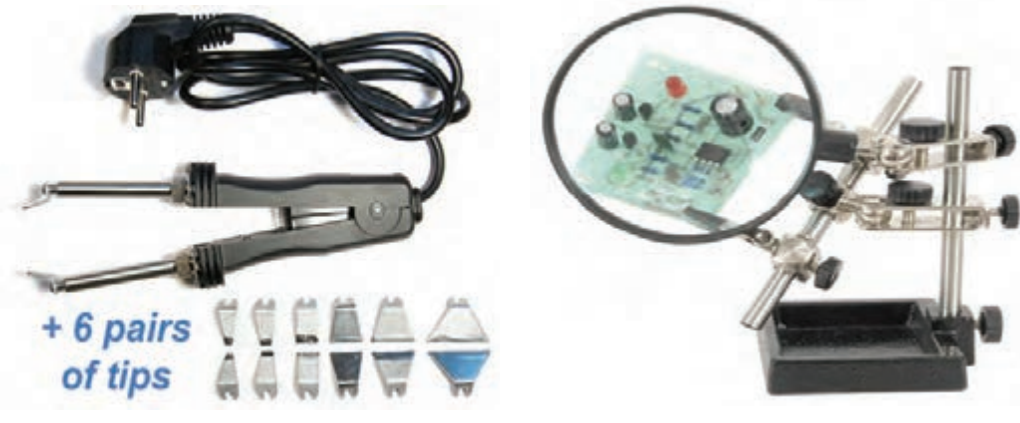

 **شکل 21ـ3 شکل 22ـ3**

**آزمون عملی پایان واحد یادگیری: الگوی آزمون :1** مونتاژ مقاومتهای SMD روی برد به کمک هویه و سیم لحیم **1** دو عدد مقاومت SMD که توسط مربی به شما تحویل داده میشود را در اختیار بگیرید. **2** محل مقاومتهای مورد نظر روی برد اوراقی که توسط مربی مشخص شده است را با استاندارد قطعه مقایسه کنید. **3** مقاومتها را در محل خود با استفاده از هویه و سیم لحیم مونتاژ کنید. **4** محل لحیمکاری را با حاللهای مخصوص و ابزار مناسب پاک کنید. **5** برد را جهت ارزشیابی به مربی خود ارائه دهید. **الگوی آزمون :2** مونتاژ مقاومتهای SMD روی برد به کمک هویه هوای گرم **1** دو عدد مقاومت SMD که توسط مربی مشخص شده است را در اختیار بگیرید. **2** استاندارد قطعه را با ابعاد محل مشخص شده توسط مربی روی برد اوراقی مقایسه کنید. **3** محل مورد نظر را با خمیر لحیم، خمیر اندود کنید. **4** به کمک پنس و هویه هوای گرم، مقاومتها را روی برد مونتاژ کنید. **5** محل لحیمکاری را با حاللهای مخصوص و ابزار مناسب پاک کنید. **6** برد را جهت ارزشیابی به مربی خود ارائه دهید.

**پودمان دوم: نصب قطعات SMD**

**ارزشیابی شایستگی**

**شرح کار:** تشریح انواع روشهای چگونگی مونتاژ قطعاتSMD مونتاژ قطعات SMD به صورت استاندارد روی برد اوراقی تمیزکاری برد براساس استانداردهای تعریف شده **استاندارد عملکرد: شاخصها:** انتخاب قطعه مورد نظر و صحت آن )حداقل دو قطعه( )15 دقیقه( تشریح اصطالحات فنی و نکات مهم از روی برگه اطالعات )10 دقیقه( انتخاب ابزار مناسب لحیمکاری SMD( 7 دقیقه( مونتاژ قطعات بر روی برد با رعایت استاندارد و دقت کافی و استفاده از ابزار خاص لوپ )20 دقیقه( 5 تمیز کاری برد مونتاژ شده (۱۰ دقیقه)

#### **شرایط انجام کار و ابزار و تجهیزات:**

**شرایط :** مکان مناسب انجام کار با کف عایق یا آنتی استاتیک ـ نور مناسب برای کارهای ظریف ـ ابعاد حداقل 6 مترمربع و دارای نهویه یا پنجره ـ دمای طبیعی (۷۲°C\_ ۱۵) عینک، ماسک و مجهز به وسایل اطفای حریق ـ میزکار استاندارد با ابعاد <mark>ا</mark> cm 80H×80D×180L مجهز به فیوز حفاظت جان ـ فرد با لباس کار مجهز به هویه هوای گرم انجام کار در حال نشسته یا ایستاده ـ رایانه ـ پرینتر ابزار عمومیلحیمکاری ـ برد اوراقی قطعاتSMD ـ دفترچه راهنمای دستگاه مورد استفاده ـ برگه اطالعاتی قطعات ـ مواد پاککننده استاندارد ـ هویه هوای گرم ـ وکیوم ـ پنس فرچه ـ مسواک

 **معیار شایستگی:**

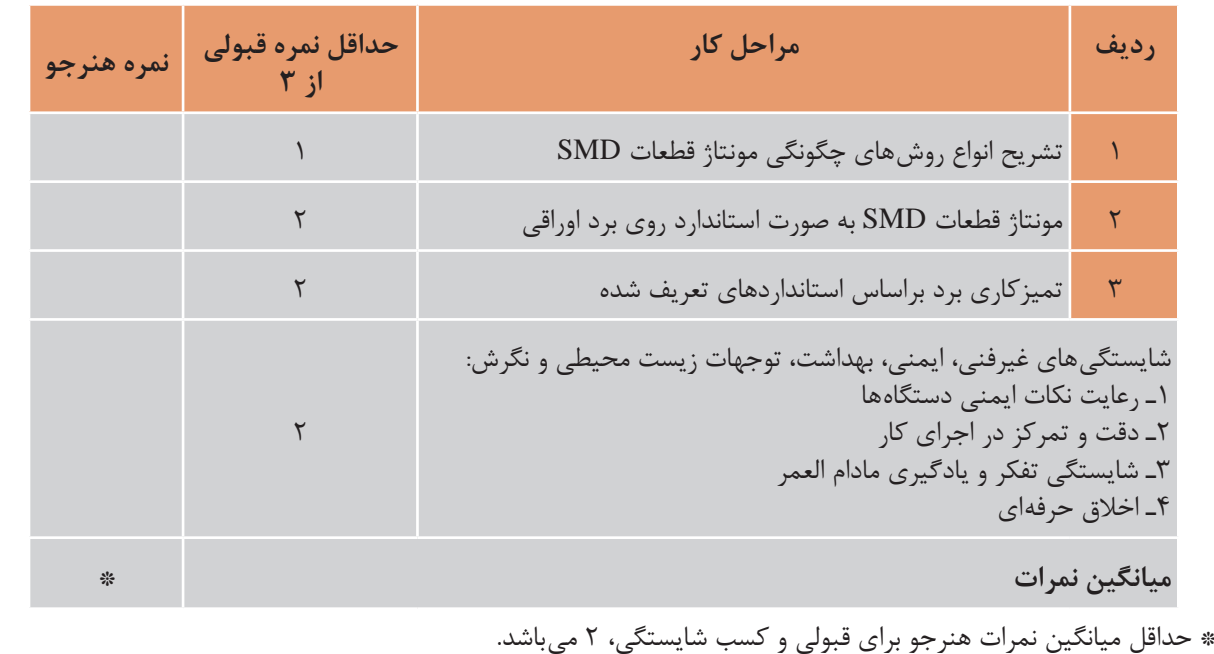

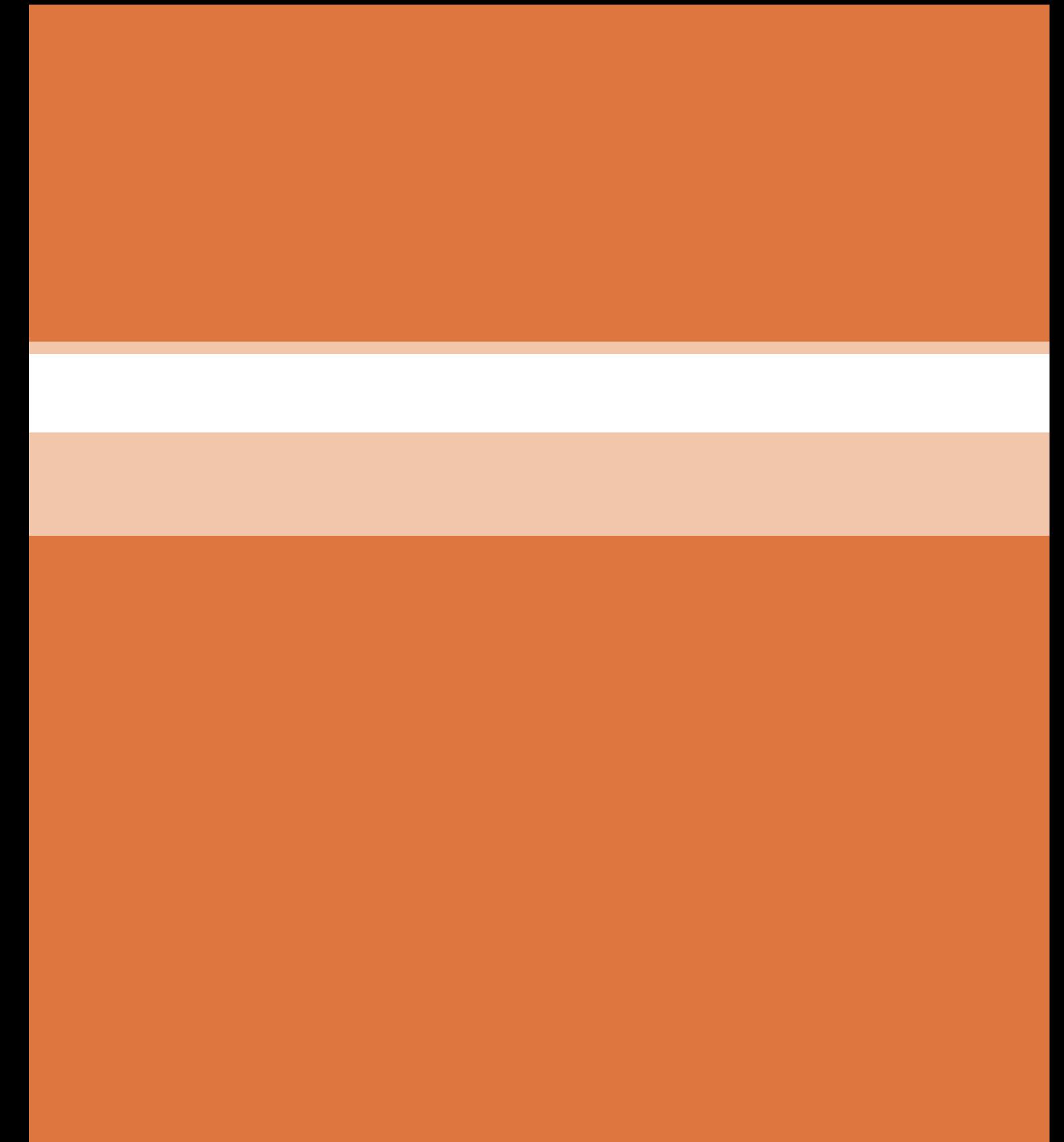

**پودمان 3**

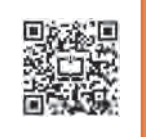

# **دیجیتال و کاربرد آن**

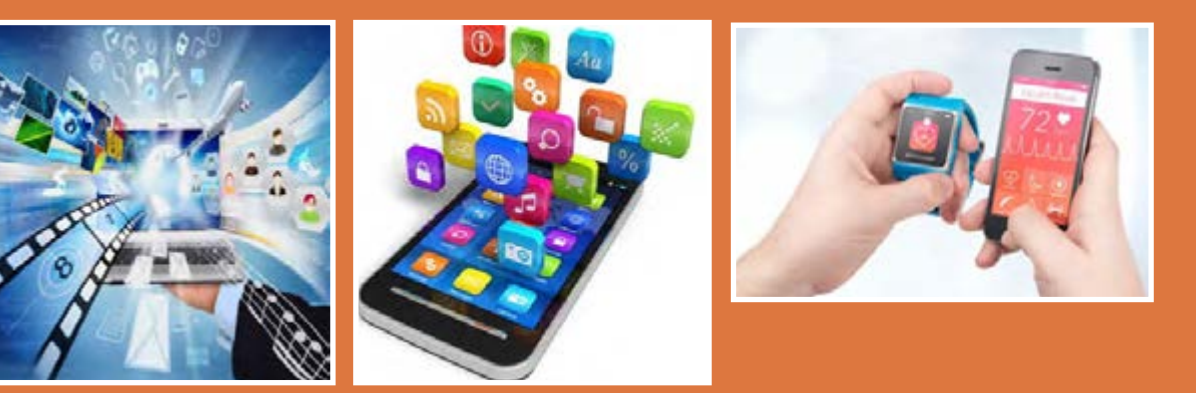

**امروزه واژه دیجیتال را در زندگی روزمره زیاد بهکار میبرند. کلمه دیجیتال یک واژه انگليسي است. دیجیت )Digit )بهمعني رقم و دیجیتال )Digital )بهمعني منطق رقمی است. مدارهاي ديجيتال را ً اصطالحا مدارهای منطقی میگویند. بحث دیجيتال بخش مهمی از علم الکترونیک بهشمار میرود. اکثر وسایل و امکاناتی که امروزه مورد استفاده ما قرار میگیرد دیجیتالی است، استفاده از دوربین دیجیتال، مخابرات و ارتباطات دیجیتال، قفل در دیجیتالی، کتاب و عکس دیجیتالي، کاربرد کارتهای شناسايی و اعتباری در بانکداری دیجیتال نشانهاي از پیشرفت روشن این علم است. منطق رقمی که سیستمهای دیجیتالي بر مبناي آن کار میکند صفر و یک است. يعني سيگنال ديجيتال وجود دارد یا وجود ندارد و بین این دو حالت بودن و نبودن، حالت دیگری تعریف نمیشود.مدارها و قطعات وسایل الکترونیکی را میتوان به دو گروه تقسیم کرد، آنالوگ و دیجیتال. دستگاههاي الکترونیکی ممکن است از یک نوع و یا ترکیبی از این دو نوع باشد. بهطور کلي سامانههای ديجيتال بهدلیل داشتن ویژگیهای خاص، انعطافپذيرتر و پرکاربردتر از دستگاههای آنالوگ هستند. در این پودمان بهطور خالصه به نكات طراحی و عملکرد مدارهای دیجیتالی متداول میپردازیم.** 

# **واحد یادگیری 4**

# **كار با دروازههاي منطقي**

**آیا تا به حال فکر کردهاید**

در سامانههای ديجيتال، اطالعات چگونه پردازش و نمایش داده ميشود؟ سرعت پردازش و انتقال اطالعات مدارهاي ديجيتال بیشتر از سامانههاي آنالوگ است؟ کدام سامانه اعداد در مدارهای دیجیتال بیشتر استفاده میشود؟ سطوح منطقی صفر و یک برای بیان متغیرها چگونه تولید میشوند؟ توابع منطقی اصلی در مدارهای دیجیتال چگونه نوشته ميشوند؟ چه قطعاتي براي ساخت دروازههای منطقی بهكار ميرود؟ گیتهای ترکیبی چگونه ساخته میشوند؟ توابع منطقی را به چه دليل و چگونه ساده میکنند؟ چند روش براي سادهسازی توابع منطقی وجود دارد؟ چگونه میتوان تابع منطقی را ساده کرد و آن را نمایش داد؟

یک ماشین حساب گوياترين نمونۀ سامانه ديجيتال است، نمونههاي متعدد ديگري از جمله ساعتهاي ديجيتال، نمایشگر چراغهای راهنمايي و دستگاههای صوتی و تصویری و نوع پیشرفته دیگری مانند رایانه نيز وجود دارند که با یک منطق خاص کار میکنند. این منطق معمولاً طبق منطق بولی است که بهطور مشترک در تمام مدارهای دیجیتالی یافت میشود. در سامانههای دیجیتال، یک یا چند دروازه منطقی )gate Logical ) روی یک یا دو ورودی منطقی عملیات منطقی انجام میدهند و در نهايت یک خروجی منطقی را تولید میکنند. گیتهای منطقی از مبنای دودویی یا همان اعداد باینری پیروی میکنند. در منطق الکترونیک، هر سطح منطقی نماینده ولتاژ معینی است که این ولتاژ به نوع منطقی که استفاده میشود بستگی دارد. توابع منطقی از ترکیب گیتهای منطقی ساخته میشوند که به آنها مدارهای منطقی یا دیجیتالی میگویند. برای کاهش حجم مدارهای منطقی، آنها را با چند روش ساده میکنند. در این پودمان به اختصار به توصیف دیجیتال، سامانه اعداد و بیان تابع و سادهسازی آن میپردازیم و مدارهاي آن را بهصورت سختافزاري و نرمافزاري تجربه مي كنيم.

**استاندارد عملکرد** 

کار با دروازههای منطقی و مدارهای ترکیبی دیجیتالی با رعایت استانداردهای حاکم بر آن
**1ـ 4 مواد ، ابزار و تجهیزات مورد نیاز**  $\frac{1}{\sqrt{2}}$ وات ـ Ω ه ۳۳، لوازم|لتحریر ـرایانه ـنرم|فزارهای مورد نیاز ـبرِدبرٌد ـدیود نورانی LED\_مقاومتهای Ω۰۵۵، بُ<br>۴ .<br>\* وات ــ سیمهای بِردبُرد ــ میز آزمایشگاهی الکترونیک با تجهیزات استاندارد ــ کلید شستی 4  $\cdot$  وات و KQ ه ۱ $\frac{1}{x}$ 4 کوچک )SPSTPushButton )ـ کلید یک پل کوچک ـ برگه اطالعات آیسیهای دیجیتال ـ ذرهبين ـ آیسیهای 7400 ،7402 ،7404 ،7408 ،7432 ،7486

**2ـ4 سامانههای آنالوگ و دیجیتال** 

بهطور کلی همه وسایل الکتریکی و الکترونیکی در قالب سامانههای آنالوگ و دیجیتال یا تلفیقی از آنها ساخته مے شوند.

**سامانه آنالوگ:** سامانه آنالوگ به سامانهای گفته میشود که در آن تغییرات سیگنال بهصورت پیوسته است، یعنی اطالعات در تمامی لحظات وجود دارد. شکل موجهایی مانند سینوسی، DC و مثلثی از انواع سیگنالهای آنالوگ هستند.

**سامانه دیجیتال:** گروه دیگری از سیگنالها وجود دارند که دارای تغییرات پلهای و مجزا هستند. بهعبارت دیگر ولتاژ آنها بین دو مقدار حداقل و حداکثر تغییر میکند. به سامانههایی که با چنین ولتاژهایی کار میکنند «سامانههای دیجیتال» میگویند. از جمله دستگاههایی که با این سامانه دیجیتالی کار میکنند میتوان مرکز تلفن، ماشینحساب و رایانه را نام برد. در شکل 1ـ4 یک نمونه سیگنال دیجیتالی نشان داده شده است.

بهکمک مدار داده شده در شکل 2ـ4 و قطع و وصل پیدرپی کلید و مشاهدۀ نور المپ یا اندازهگیری جریان آن یک سیگنال دیجیتالی بهوجود میآید، زیرا هنگام قطع و وصل کلید، المپ دو حالت روشن و خاموش بهخود میگیرد.

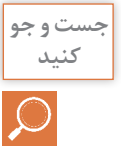

در منزل یا هنرستان و محیط کار دستگاههایی را بیابید که فقط دارای سامانه آنالوگ، فقط دارای سامانه **کنید** دیجیتال یا دارای سامانه تلفیقی آنالوگ و دیجیتال هستند. نتیجه را در قالب یک گزارش ارائه دهید.

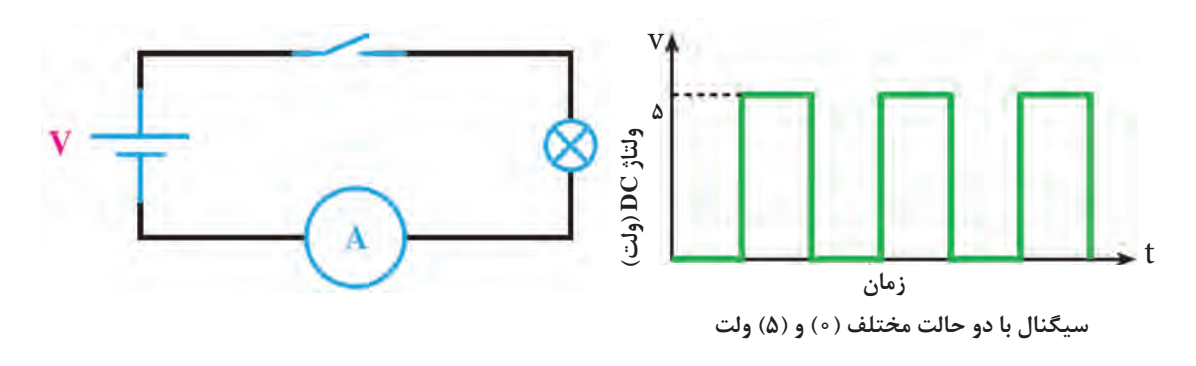

### **سامانههای اعداد**

سامانه اعداد دهدهی یا اعشاری که در زندگی روزمره با آن سروکار داریم، برای ماشینهای محاسبهگر الکترونیکی سامانه مناسبی نیست، زیرا در این مدارها تفکیک ده حالت از یکدیگر میسر نیست و میزان اشتباه و خطا را افزایش میدهد. عناصر نیمههادی مانند دیود و ترانزیستور اجزایی دو حالتی هستند، یعنی می توانند دو حالت هدایت جریان (بستن کلید) یا حالت قطع جریان (باز کردن کلید) را داشته باشند. اگر هر وضعیت این اجزا را معادل یک عالمت در نظر بگیریم، تنها سامانه اعداد مناسب برای این ماشینها، سامانه اعداد دودویی یا باینری (Binary) است.

**سامانه دودویی )Binary):** در سامانه اعداد دودویی، از دو نشانه یا رقم »0« و »1« استفاده میشود. به این سامانه اعداد، سامانه اعداد در پایۀ »2« نیز گفته میشود. شمارش در پایه 2 نیز مشابه شمارش در پایه ِ 10 است؛ یعنی، هر رقم ارزش مکانی متناسب با خود را دارد. به هر یک از ارقام باینری »بیت« گفته میشود.

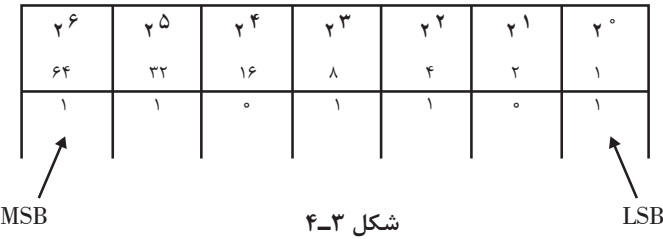

برای مثال، در عدد دودویی 1101101 رقم سمت راست کمترین ارزش مکانی و رقم سمت چپ دارای بیشترین ارزش مکانی است. در این مثال کمارزشترین بیت دارای ارزشی برابر ۱ =°۲است و با ارزشترین بیت دارای ارزشی برابر ۶۴ =۲۶ است، شکل ۳ـ۴. ارزش مکانی سایر ارقام این عدد نیز درشكل 3ـ4 و 4ـ4 مشخص شده است.

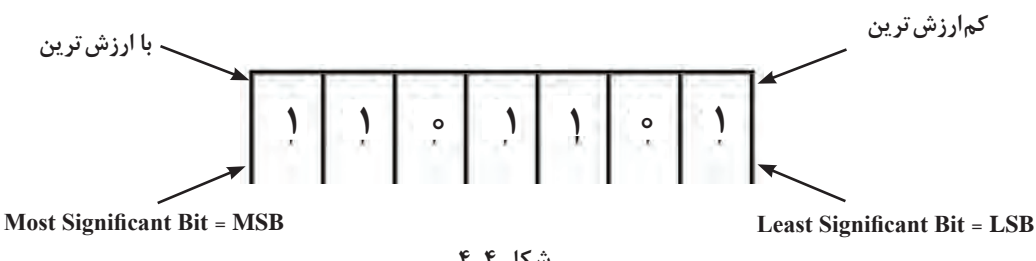

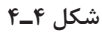

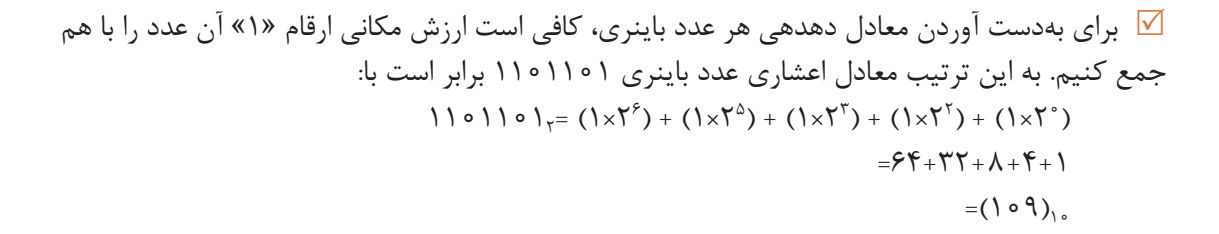

 $656$   $65$   $67$   $69$   $69$   $69$   $69$   $69$   $69$   $69$ 

1 1 0 1 1 0 1

 **تبدیل اعداد دهدهی به اعداد دودویی معادل آن:** برای تبدیل اعداد دهدهي به اعداد دودویی، از تقسیمهای متوالی عدد دهدهی بر ۲ استفاده می کنیم. به مثال شکل ۵ ـ۴ توجه کنید.

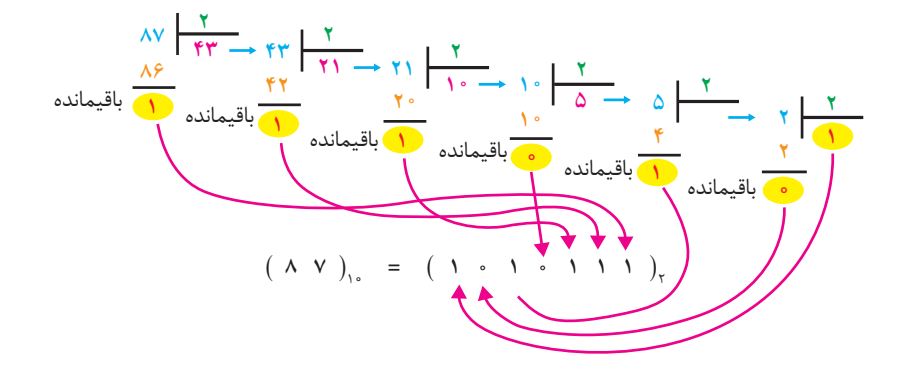

**شکل 5 ـ4 تبدیل اعداد با مبنای ده به مبنای 2 با روش تقسیمهای متوالی**

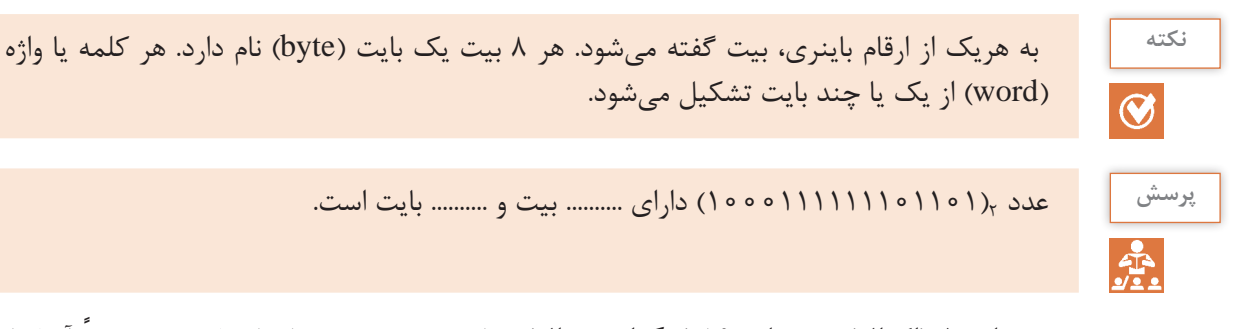

ً آنها را در **مبناي 8 )اكتال( و مبناي 16 )هگزادسيمال(:** برای مختصرنویسی اعداد باینری معموال مبنای هشت یا شانزده مینویسند. اینکار را به دو دلیل انجام میدهند؛ نخست آنکه در نوشتن، خواندن یا انتقال زنجیره «۰» و «۱» اعداد باینری احتمال خطا زیاد است. لذا بیان اعداد در مبنای دیگر (با ارقام بیشتر) یک ضرورت است. دلیل دوم اين است که باید مبنای عددی را طوری انتخاب کنیم تا تبدیل اعداد باینری به این مبنا و برعکس، خیلی سریع انجام شود. مبنای هشت و مبنای شانزده هر دو دارای این ویژگی هستند. برای نوشتن اعداد در مبنای هشت، از هشت نشانه یا رقم ،0 ،1 ،2 ،3 ،4 ،5 6 و 7 و برای نوشتن اعداد در مبنای ۱۶، از شانزده نشانه ۰، ۱، ۲، ۳، ۴، ۵، ۶، ۷، ۸، ۹، E، D، C، B، A و F استفاده میکنیم. هر یک از حروف A ،B ،C، D ، E و F در مبنای 16 بهترتیب معادل ،10 ،11 ،12 ،13 14 و 15 است. در جدول 1ـ4 ارقام یا نشانههای مربوط به هریک از مبناها آورده شده است.

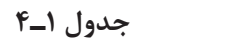

| <b>Numbering System</b> |             |                                                                                                    |  |  |  |  |  |
|-------------------------|-------------|----------------------------------------------------------------------------------------------------|--|--|--|--|--|
| <b>System</b>           | <b>Base</b> | Digits                                                                                                    |  |  |  |  |  |
| <b>Binary</b>           | ٢           | $\circ$ \                                                                                                    |  |  |  |  |  |
| Octal                   | ٨           | $0 \mid Y \mid Y \mid \Delta \varphi$                                                                                                    |  |  |  |  |  |
| Decimal                 | ه ۱         | $\circ$ $\upharpoonright$ $\upharpoonright$                                                                         |  |  |  |  |  |
| Hexadecimal             | ۱۶          | $\circ$ $\uparrow$ $\uparrow$ |  |  |  |  |  |

در جدول 2ـ4 اعداد دهدهی 0 تا 15 در مبنای ،2 مبنای 8 و مبنای 16 نیز آورده شده است.

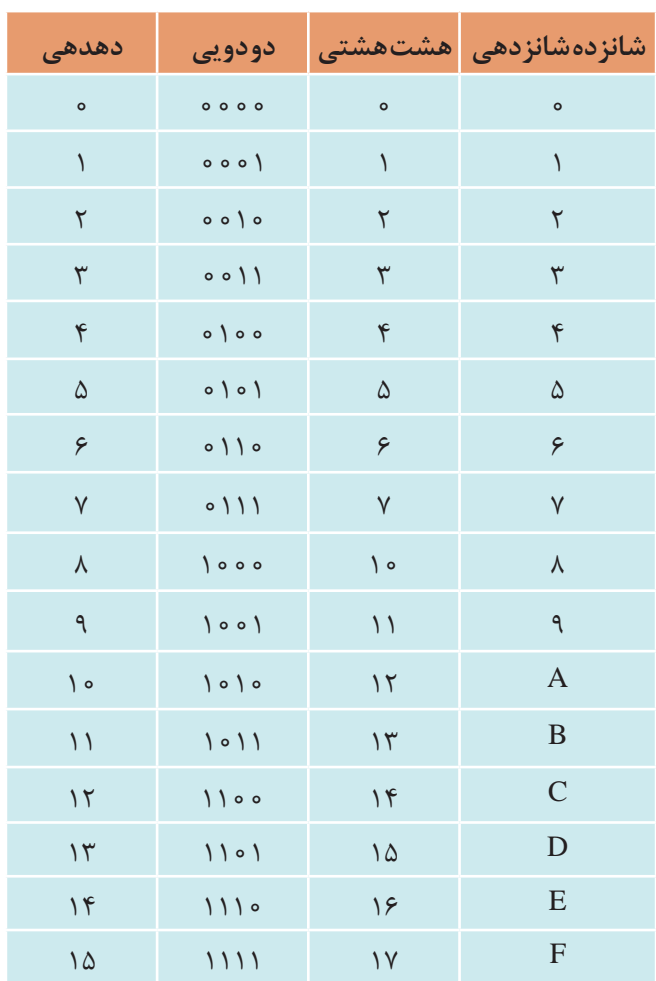

**جدول 2ـ4**

عدد دهدهی 115 را در مبنای 2 و مبنای 8 بنویسید و عدد 17 را در مبنای 16 بنویسید. **مثال**

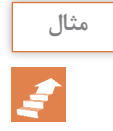

حل: الف) تبدیل اعداد دهده<sub>ی</sub> به دودویی (مبنای ۱۰ به مبنای ۲) در شكل ۶ـ۴ آمده است.

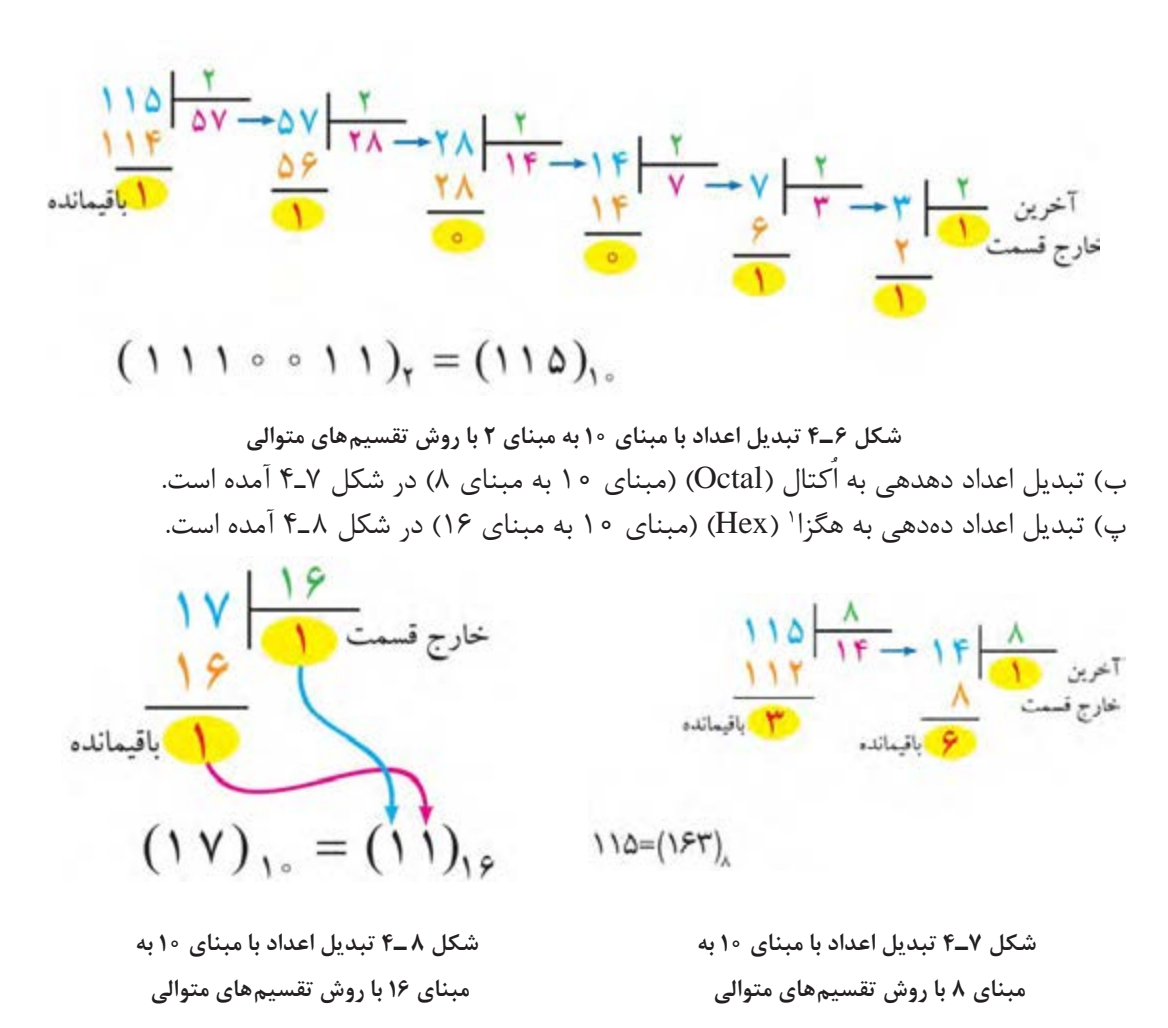

**تبدیل اعداد در سامانههای مختلف:** برای تبدیل اعداد در مبنای غیر از 10 مانند تبدیل )2 به 8(، (۲ به ۱۶) و (۸ به ۱۶) یا برعکس (۸ به ۲)، (۱۶ به ۲) و (۱۶ به ۸) ابتدا باید عدد مورد نظر را به مبنای ده ببریم، سپس با تقسیمهای متوالی بر مبنای عدد خواسته شده نتیجه را بهدست آوریم. روش سادهتري نيز براي اين تبديلها وجود دارد كه سرعت كار را باالتر ميبرد. با اين روش و از طريق تمرين زياد بهراحتي ميتوانيد تبديل هر عدد را بدون استفاده از محاسبات بهدست آوريد. در ادامه به تشريح اين روش ميپردازيم.

1ـ در برخی کتابها واژه »هگزا« را به جای هگزادسیمال نیز استفاده میکنند.

تبدیل مبنای ۸ به ۲: برای تبدیل یک عدد اُكتال به عدد باینری معادل آن، باید بهجای هر رقم عدد اُكتال، معادل سه بیتی معادل باينري آن را بنويسيم)شکل 9ـ4(.

عدد 3265 در مبنای 8 را به عدد باینری تبدیل کنید. **مثال**

 $\Upsilon \Upsilon \mathcal{F} \Delta_{\lambda} = o \setminus \{ o \setminus o \setminus o \setminus o \},$ 

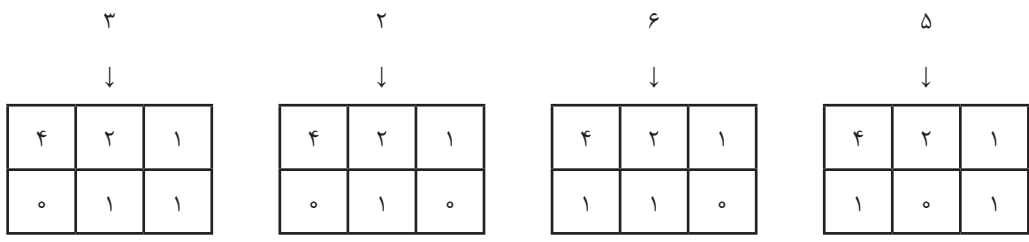

**شکل 9ـ4 تبدیل عدد اکتال به عدد باینری معادل آن**

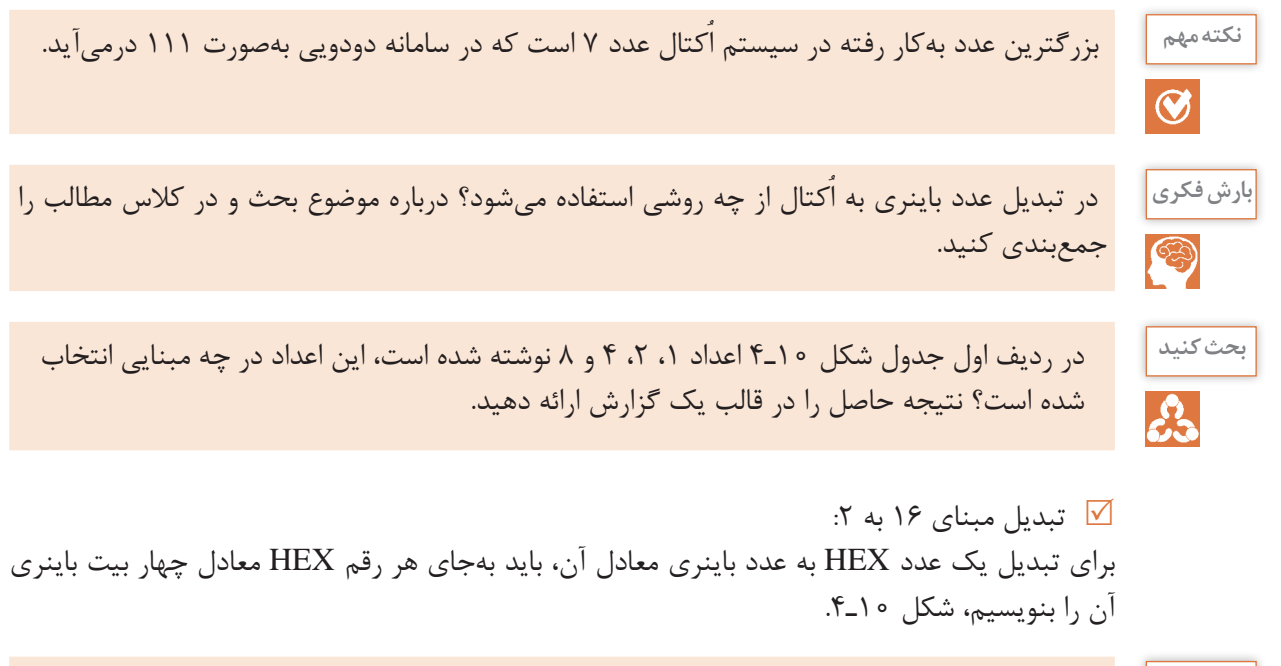

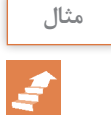

عدد 9F5D در مبنای 16 را به عدد باینری تبدیل کنید. **مثال**

#### $D\Delta F9_{\text{HEX}} = 1101010111111001$

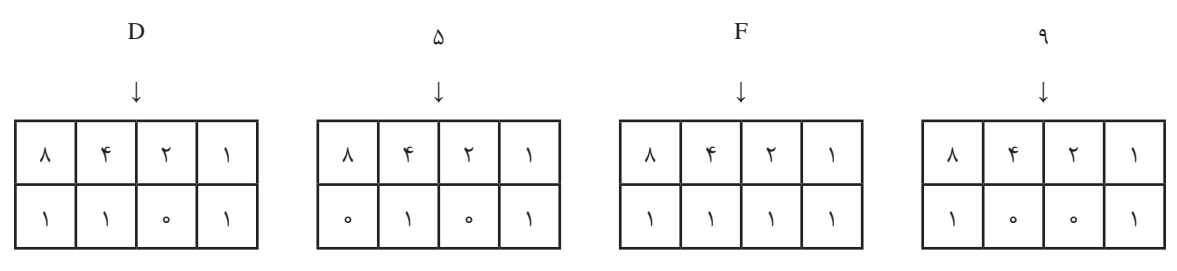

**شکل 10ـ4 تبدیل یک عدد هگزا دسیمال به باینری**

 برای تبدیل یک عدد باینری به عدد HEX معادل آن، باید عدد باینری مورد نظر را از سمت راست به گروههای چهارتایی تقسيم کنید، سپس معادل HEX هرگروه را جایگزین نمایید. مثال: عدد 1010111001110011 در مبنای 2 را به عدد HEX تبدیل کنید. بر اساس دستهبندي انجام شده در شکل 10ـ4 تبدیل را انجام میدهیم.

 $10101110011100117 = AEYY<sub>HEX</sub>$ 

\n
$$
\begin{array}{ccccccc}\n 1010 & 1110 & 0111 & 0011 \\
\downarrow & \downarrow & \downarrow & \downarrow & \downarrow & \text{-(AEVT)}_{\text{HEX}} \\
\text{A} & \text{E} & \text{Y} & \text{Y}\n \end{array}
$$
\n

 امروزه اغلب ماشینحسابها دارای انواع تبدیل ً های ذکر شده هستند و عمال نیازی به محاسبه این تبدیلها **نکته مهم** وجود ندارد. آموزش داده شده بهمنظور درک عمیقتر مفاهیم مرتبط با دیجیتال و میکروکنترلر است

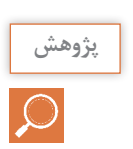

 $\bullet$ 

يا

با مراجعه به رسانههای مختلف، حداقل دو نمونه مبدل را بیابید و با آن تمرین کنید. نتیجه را در قالب گزارش **پژوهش** ارائه دهید.

# **کد BCD** بعضی از ماشینهای محاسبهگر الکترونیکی، عملیات ریاضی را در کد Binary Coded Decimal) BCD) انجام می،دهند. در کد BCD هر رقم دهدهی را با چهار بیت باینری معادل آن نشان میدهند. به مثالهای زیر توجه کنید:  $(\mathfrak{r})_1$ ,  $\rightarrow$   $(11)_\mathfrak{r}$   $\rightarrow$   $(\circ \circ 11)_{\text{BCD}}$  $(9)$ <sub>1</sub>,  $\rightarrow$   $(100)$ <sub>r</sub>  $\rightarrow$   $(100)$ <sub>BCD</sub>  $(\Delta)_{1s} \rightarrow (\Delta)_{r} \rightarrow (\Delta)_{pCD}$

| عدد دهدهی   | عدد باینری                  | BCD عدد                   |
|-------------|-----------------------------|---------------------------|
| $\circ$     | $\circ$                     | 0000                      |
| $\lambda$   | $\setminus$                 | 000                       |
| ٢           | $\backslash$ o              | 0000                      |
| ٣           | $\setminus$                 | 00)                       |
| $\mathbf f$ | $\big\backslash$ o o        | $0 \setminus 0$           |
| ۵           | $\setminus \circ \setminus$ | $0 \mid 0 \mid$           |
| ۶           | $\bigwedge$ $\circ$         | $0 \mid \cdot \rangle$    |
| γ           | $\binom{1}{1}$              | 0 111                     |
| λ           | $\big\}$ 000                | $\big\}$ 000              |
| ٩           | $\vert \circ \circ \vert$   | $\vert \circ \circ \vert$ |

**جدول 3ـ4 معادل باینری و BCD اعداد یک رقمی**

تبدیل اعداد دهدهی به معادل BCD آنها از تبدیل اعداد دهدهی به معادل باینری آنها بهمراتب سادهتر است، زیرا برای این تبدیل، دانستن معادل باینری ارقام صفر تا 9 کفایت میکند. توجه داشته باشد که در این روش نمایش اعداد، باید هر رقم دهدهی را با چهار بیت باینری نمایش دهیم. در جدول 3ـ4 تفاوت نمایش ارقام دهدهی صفر تا 9 بهصورت باینری و BCD نشان داده شده است. بر اساس جدول 3ـ،4 معادل BCD عدد دهدهی 1753 در شکل 11ـ4 نشان داده شده است.

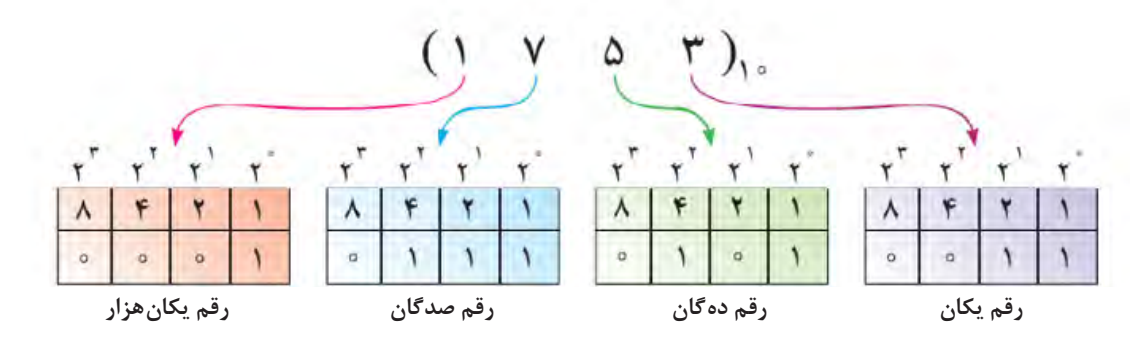

**شکل 11ـ4 معادل BCD عدد**

**سیگنال آنالوگ و دیجیتال و سیستم اعداد کار عملی 1 هدف:** کسب مهارت در تشخيص سیگنالهاي آنالوگ و دیجیتال  $\delta$ مهارت تبدیل سیستمهای اعداد به یکدیگر **مواد، ابزار و تجهیزات:** لوازم التحریر ـ اینترنت ـ رایانه ـ نرمافزار مولتیسیم یا هر نرمافزار مناسب دیگر ـ نرمافزار Converter Binary PC یا نرمافزار مشابه ـ دستگاه ماشین حساب یا ماشین حساب Windows رایانه **مراحل اجرای کار: 1** مدار شکل 12ـ4 را در فضاي نرمافزاري ببنديد. <sup>1</sup>S را **2** منبع ورودی را سیگنال مربعی با دامنه 12 ولت و فرکانس 50 هرتز انتخاب کنید. سپس کلید وصل کنید. **3** شکل موج خروجی دو سر خازن را روی صفحه اسیلوسکوپ نرمافزار بهصورت پایدار ظاهر کنید. **4** آیا با مشاهده شکل موج خروجی میتوان نتیجه گرفت که سیگنال شارژ و دشارژ خازن، یک نوع سیگنال آنالوگ است؟ بلی خیر <sup>2</sup>S را وصل کنید. **5** مدار شکل 13ـ4 را در محیط نرمافزاري ببنديد. سپس کلید  $680<sub>\Omega</sub>$ S1 **Key = Space**  $Key = Space$  $\frac{1}{n}$  $X<sub>1</sub>$ V1  $C1$ 12V 10W  $1H<sub>z</sub>$  $50Hz$ 10uF  $12V$  $12V$  **شکل 13ـ4 شکل 12ـ4 6** شکل موج خروجی را روی صفحه اسیلوسکوپ نرمافزار بهصورت پایدار ظاهر کنید. **7** آیا با مشاهده شکل موج خروجی میتوان نتیجه گرفت که سیگنال دو سر المپ یک سیگنال دیجیتال است؟ بلی خیر **8** مداری رسم کنید که بتواند باز و بسته بودن یک در را به سطوح منطقی تبدیل کند. **.......................................................................................................................................................... .......................................................................................................................................................... ..........................................................................................................................................................**

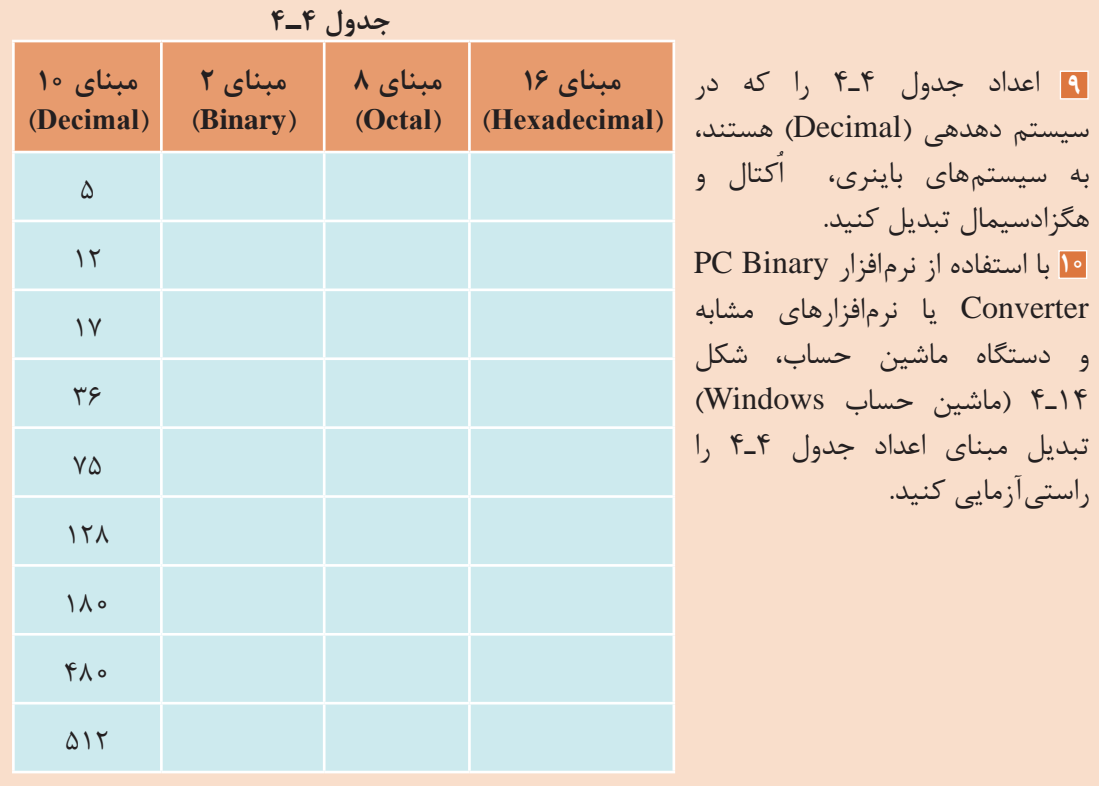

 نرمافزار Converter Binary PC مبدل سامانههای اعداد است. این نرمافزار رایگان و قابل بارگیری از **نکته** اینترنت است. قابلیتهای دیگر این نرمافزار را مشخص کنید و نتایج را بهطور خالصه بنویسید.

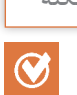

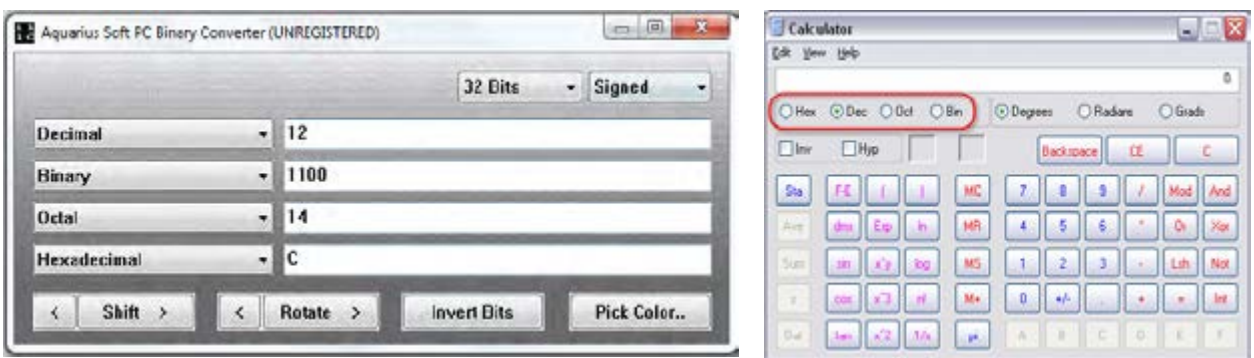

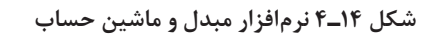

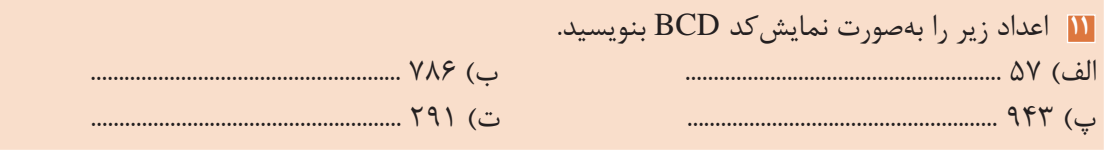

**سطوح منطقی صفر و یک**

همانگونه که اشاره شد در مدارهای دیجیتالی دو حالت وجود دارد. این حالتها را با اصطالحات مختلفی بیان می ً کنند. مثال برای نشان دادن حالت روشن و حالت خاموش المپ، از اصطالحات مختلفی استفاده میشود که در جدول 5ـ4 نشان داده شده است.

**جدول 5 ـ4**

| لامپ خاموش | كليد قطع | OFF | low  | وجود نداشتن | صفہ |
|------------|----------|-----|------|-------------|-----|
| لامپ روشن  | كليد وصل | ОN  | high | وجود داشتن  |     |

هر یک از این اصطالحات بیانگر مفهوم خاصی از مدار است، برای مثال »ONـOFF »روشن و خاموش بودن، »lowـhigh »حداقل و حداکثر ولتاژ اعمال شده به مدار و »1ـ0« معرف بودن و نبودن است. برای بیان مفاهیم و عبارات دیجیتالی، جهت خالصهنویسی بیشتر از صفر و یک استفاده میشود.

البته باید دقت داشت که صفر و یک بهکار رفته در مدارهای دیجیتالی با صفر و یک عبارات جبری یکسان نیست. در مباحث دیجیتال، 0 و 1 نشاندهنده وضعیت مدار هستند. درصورتی که در ریاضی مفهوم صفر و یک، بیانگر مقدار عددی است. سطح ولتاژ (حداکثر ولتاژ) در مدارهای دیجیتالی مقادیری در محدودۀ بین ۵ تا 1۵ ولت دارد. یکی از این مقادیر ولتاژی، سطح ولتاژ ماکزیمم (۵ ولت) و سطح ولتاژ مینیمم (حدود صفر ولت) است.

**دروازههای منطقی پایه** در دروس تخصصی پایه دهم با انواع گیتهای منطقی مانند AND  ، OR و NOT آشنا شدهاید و تعدادی از آیسیهای دیجیتالی را بهصورت نرمافزاري و سختافزاری اجرا کردهاید. به جدول 6 ـ4 توجه كنيد. در اين جدول انواع گیتهای منطقی، جدول صحت، نماد و تابع خروجی آنها آمده است. از این جدول میتوانید در بستن مدارهای مختلف استفاده کنید.

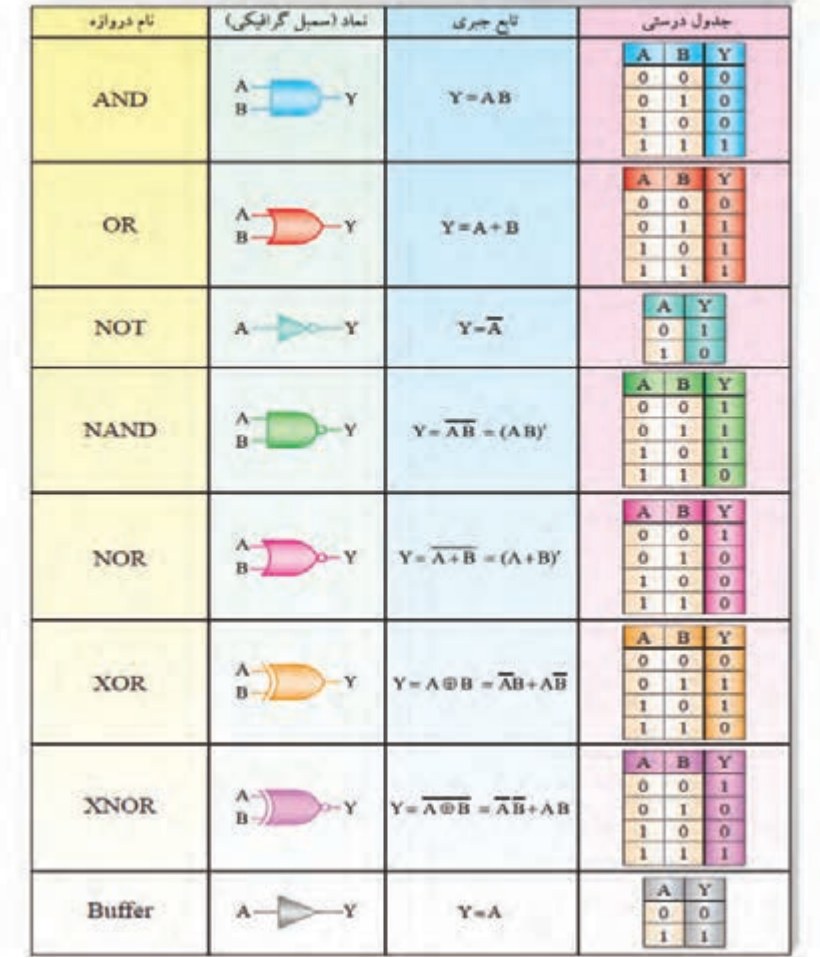

**جدول 6 ـ4 گیتهای پایه و ترکیبی همراه با نماد، تابع منطقی خروجی و جدول صحت**

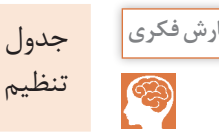

 $\overline{\bigcirc}$ 

جدول 6 ـ4 را از طريق بارش فكري مورد تجزيه و تحليل قرار دهيد و نتيجه را در قالب يك گزارش **بارش فکری** تنظيم كنيد.

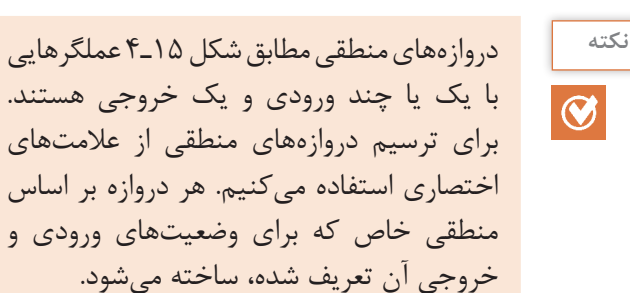

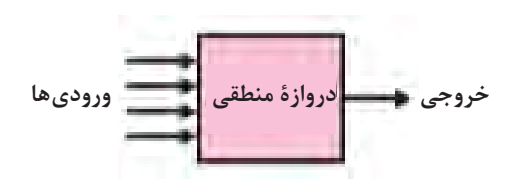

**شکل 15ـ4**

 **دروازههای منطقی ترکیبی**

با ترکیب برخی دروازههای منطقی پایه با یکدیگر، دروازههای منطقی جدیدی ساخته میشوند که در مدارهای دیجیتالی کاربرد فراوانی دارند. این دروازهها عبارتاند از: دروازههای منطقی NAND، NOR، OR انحصاری و NOR انحصاری.

 **عملگر یا دروازه NANDـ »نفی و« :** مانند شكل الف( 16ـ4 در دروازههای منطقی NAND متغيرهاي ورودي ابتدا با هم AND شده و سپس NOT ميشوند، لذا خروجی آن زمانی وجود دارد )يك است( كه حداقل يكي از ورودیهای آن صفر باشد. در نقشههای دیجیتالی دروازه NAND را با عالیم اختصاری شکل ب و پ( 16ـ4 نشان میدهند. جدول صحت دروازه منطقی NAND مطابق جدول 7ـ4 است.

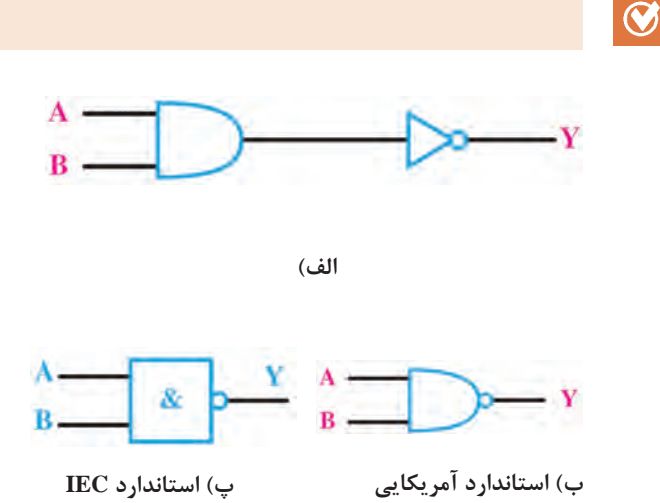

در گيت NAND خروجي زماني صفر است كه همه وروديهاي آن يك باشد. **نکته** 

**جدول 7ـ4 جدولصحت دروازه منطقی NAND**

| $\mathbf{A}$ | $\bf{B}$ | Y       |  |
|--------------|----------|---------|--|
| ورودى        | ورودى    | خروجي   |  |
| $\circ$      | $\circ$  |         |  |
| $\circ$      |          |         |  |
|              | $\circ$  |         |  |
|              |          | $\circ$ |  |

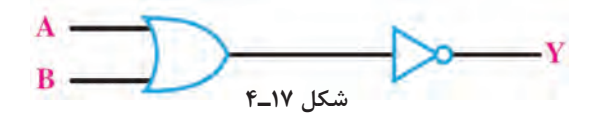

 **جدول 8 ـ4 جدولصحت دروازه منطقی XOR**

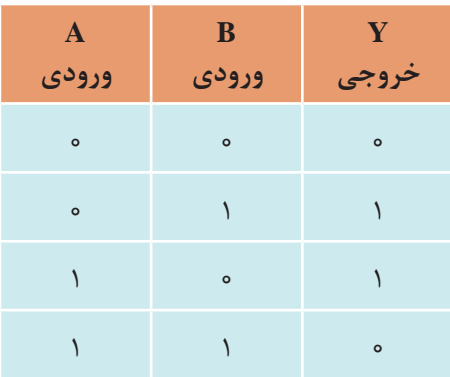

 **شکل 16ـ4 عالئم اختصاری دروازۀ NAND**

 **دروازه منطقی NORـ »نفی یا«:** عملگر یا دروازههای منطقی NOR به دروازهای گفته میشود که خروجی آن زمانی وجود دارد که همه ورودیها وجود نداشته باشند. به عبارت دیگر دروازه NOR از ترکیب دو دروازه OR و NOT بهوجود میآید. در واقع در دروازه NOR ابتدا متغیرها مشابه شکل 17ـ4 با یکدیگر OR شده و سپس NOT میشوند.

جدول صحت دروازه منطقی NOR و نماد **فعالیت** اختصاري آن را ترسیم کنید و در قالب گزارش ارائه دهید.

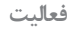

 **دروازه منطقی OR انحصاری )XORـ OR Exclusive):** این عملگر یا دروازه منطقی فقط دارای دو ورودی و یک خروجی است. خروجی این دروازه منطقی زمانی وجود دارد )در وضعیت یک قرار میگیرد( که دو ورودی آن با هم برابر نباشند یا بهعبارت دیگر دو ورودی در سطح منطقی مشابه نباشند )دو ورودی مخالف باشند). جدول ۸ـ۴ جدول صحت دروازه منطقی OR انحصاری (XOR) را نشان می دهد. با توجه به  $\overline{\text{Y}} = \overline{\text{A}} \text{B} + \text{A} \overline{\text{B}}$  جدول صحت این دروازه، تابع منطقی آن را می $\overline{\text{B}}$  جدول صحت این دروازه، تابع منطقی آن را می $\overline{\text{B}}$ اين تابع منطقي را بهصورت B ⊕ A=Y نشان ميدهند.

مدار معادل دروازۀ منطقی XOR با استفاده از دروازههای منطقی پایه بهصورت شکل 18ـ4 است. در نقشهها و مدارهای منطقی، دروازۀ XOR را با عالیم اختصاری شکل 19ـ4 نشان میدهند.

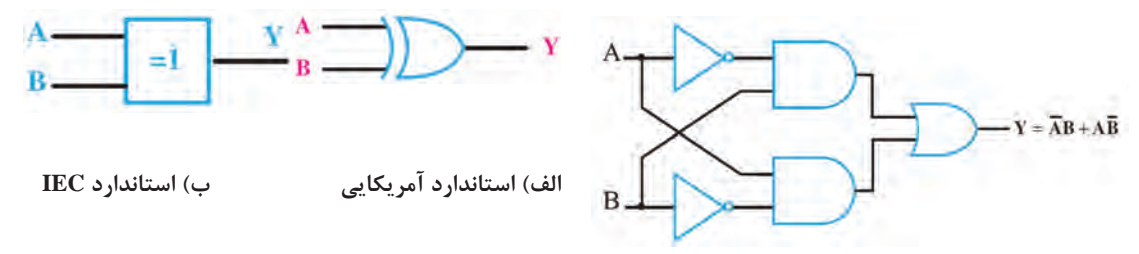

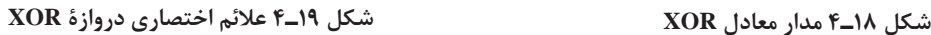

 **دروازه منطقی NOR انحصاری )XNORـ NOR Exclusive):** این دروازه منطقی نیز مشابه XOR فقط دارای دو ورودی و یک خروجی است. خروجی آن هنگامی وجود دارد )در وضعیت یک قرار میگیرد) که هر دو ورودی یکسان باشند یا بهعبارتی دیگر دو ورودی در سطح منطقی مشابه باشند (دو ورودی برابر باشند).

جدول صحت دروازه منطقی NOR انحصاری )XNOR )را تنظیم کنید و در قالب یک گزارش ارائه **فعالیت** دهید.

تابع منطقي خروجي دروازه منطقي XNOR بهصورت  $+$ AB  $Y = A B + AB$  نوشته مي شود و آن را بهصورت ⊕ B A نيز مينويسند. مدار معادل دروازۀ منطقی XNOR با استفاده از دروازههای منطقی پایه بهصورت شکل 20ـ4 است. در نقشهها و مدارهای منطقی، دروازۀ XNOR را با عالیم اختصاری شکل 21ـ4 نشان مے دھند.

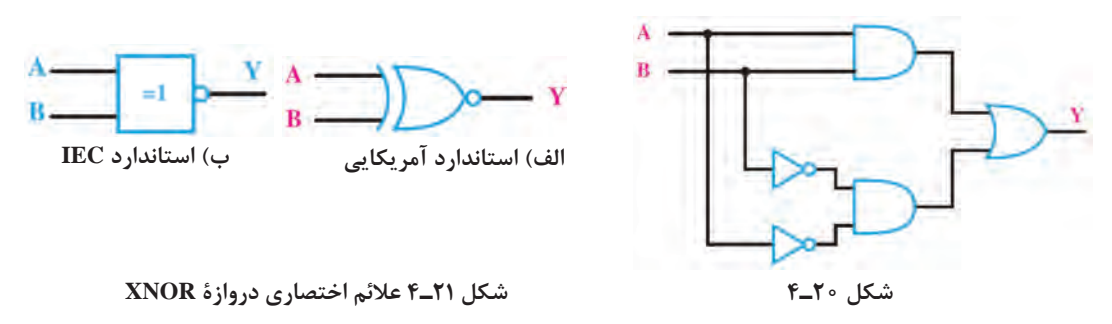

 $Yf$ 

 **معرفى مشخصات پايههاى آىسى گيتهاى منطقى:** شکل 22ـ4 نقشه تعدادى از آىسىهاى پركاربرد ديجيتالي را نشان مىدهد. در اين شكل شمارۀ پايههاى آىسى، تعداد گيتها و ارتباط گيتها با پايهها مشخص شده است. در آىسیهاى شكل 22ـ4 پایه 14 تغذیه آىسى و پایه 7 زمين آىسى است.

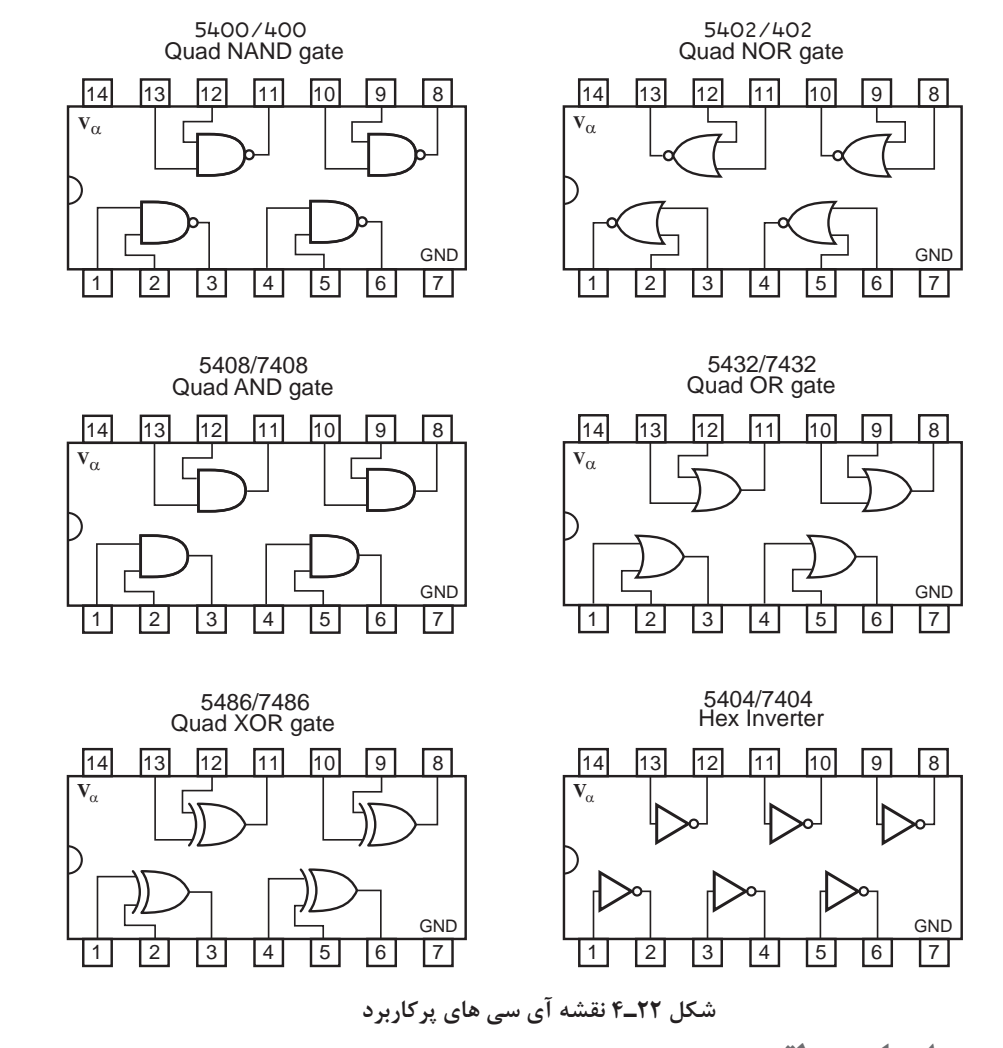

**بررسی مدارهای منطقی**

هدف از آشنایی با دروازههای منطقی آن است که از آنها در ساخت مدارهای منطقی استفاده شود. برای اینکه با چگونگی بهکارگیری این دروازهها آشنا شوید یک مثال صرفاً برای آشنایی با طراحی بیان میشود. مثال: مداری را طرح کنید که خروجی آن تابع رأی اکثریت یک هیئت داوری سه نفری باشد. حل: برای رسم مدار منطقی الزم است ابتدا جدول صحت را تشکیل دهیم و سپس بر اساس آن عبارت منطقی را بنویسیم. اگر سه فرد A، B و C ورودی و Y یا F خروجی باشد، هرگاه دو یا سه فرد رای داده باشند خروجی باید یک )1( شود. بنابراین خروجی مدار دارای جدول صحتی بهصورت جدول 9ـ4 و عبارت منطقی بهصورت F خواهد بود.

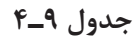

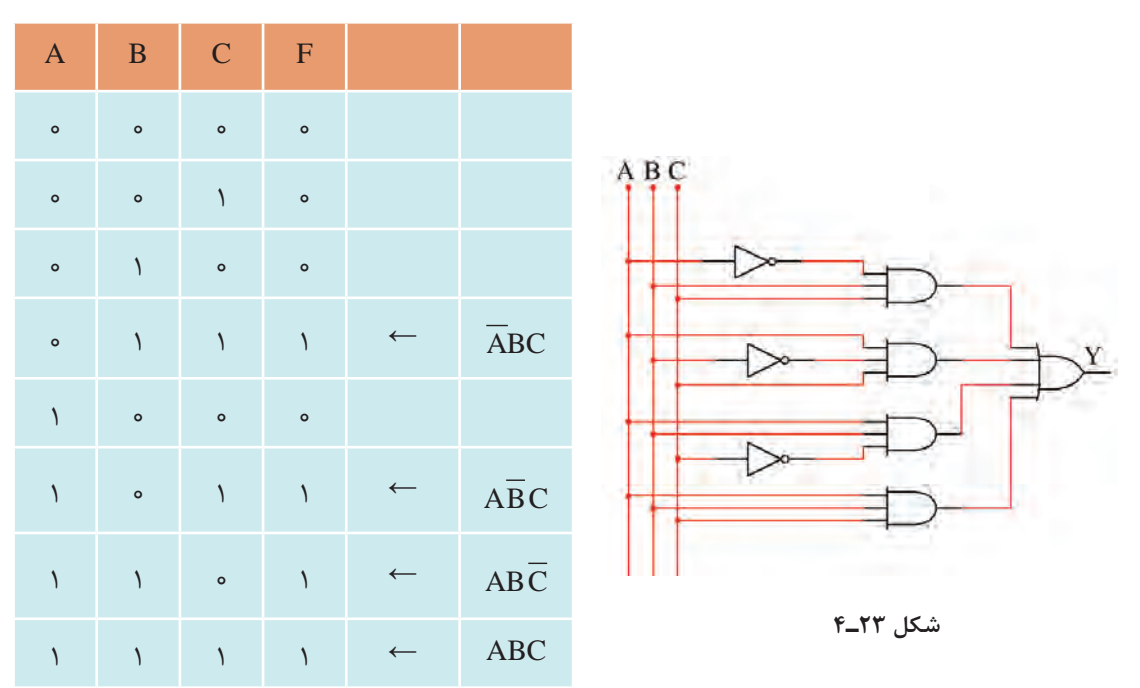

$$
F = \overline{ABC} + \overline{ABC} + \overline{ABC} + \overline{ABC}
$$

برای نوشتن عبارت منطقی مربوط به جدول صحت، به ستون خروجی جدول توجه میکنیم. رابطه F )خروجی مدار( از حاصلجمع )OR )سطرهایی که خروجی آن »یک« است، بهدست میآید. در هر سطری که خروجی یک است وضعیت ورودیها را بررسی میکنیم. برای مثال در سطر چهارم که 0= A 1، =B و 1= C است، 1= F خواهد شد. تابع منطقی در این سطر به صورت زیر نوشته میشود.

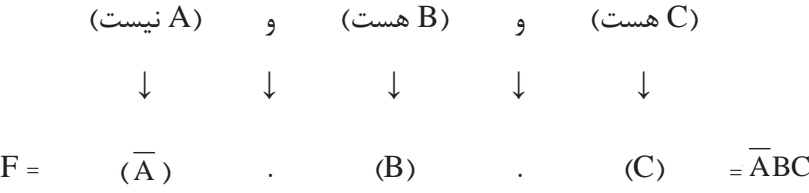

چرا تابع منطقي خروجي با روش ذكر شده بهدست ميآيد. حال با توجه به جمالت بهدست آمده برای **بحث کنید** تابع خروجی، میتوان مدار منطقی را چنین رسم کرد، شکل 23ـ.4

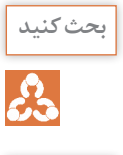

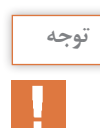

<sup>نوجه</sup> مستقایی این جدول و رسم مدار آن صرفاً بهخاطر درک مفاهیم است و ضرورتی در بهخاطر سپردن آن وجود ندارد.

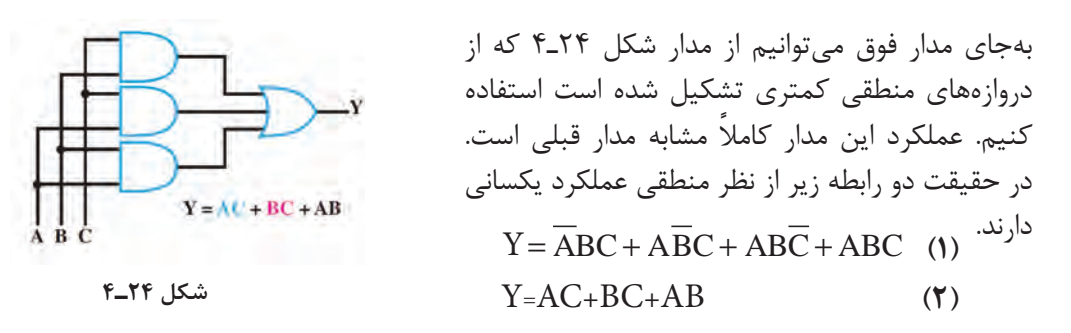

**توابع منطقی )جبر بول( و دیاگرام کارنو** به کمک پارهای قوانین حاکم، می توانیم رابطه (۱) که تابع منطقی شکل ۲۳\_۴ آمده است را ساده کنیم تا رابطه )2( بهدست آید. به یاد داشته باشید که توابع جبر بول را تنها به این دلیل ساده میکنیم که هنگام ساختن مدار از دروازههای منطقی کمتری استفاده شود در غیر اینصورت سادهسازی کاربردی ندارد.

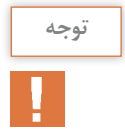

<sup>نوجه</sup> مستار بول و دیاگرام کارنو در دستور آموزش این کتاب قرار ندارد و صرفاً برای آشنایی آمده است. سادهسازی توابع بولی با استفاده از نرمافزار بهآسانی امکانپذیر است.

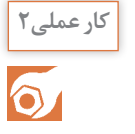

**هدف:** کسب مهارت در استخراج مشخصات فنی تراشههای )IC )دیجیتال **کار عملی2** کسب مهارت در بستن مدارهای منطقی **مواد، ابزار و تجهیزات:** لوازمالتحریر ـ اینترنت ـ رایانه ـ نرمافزار مولتیسیم یا هر نرمافزار مناسب وات و  $\Omega$  ه $\frac{1}{x}$  $\epsilon$  $\Lambda$ ۰ وات، KQ وان،  $\frac{1}{x}$ 4 دیگر ـ دیود نورانیLED قرمز و سبز ـ مقاومتهای Ω ۱۵۰، ر<br>استانداردــ بِردبُرد ــ سيمهای بِردبُرد ــ ميز آزمايشگاهی الكترونيک با تجهيزات استانداردــ کليد شستی 4 کوچک )Button Push SPST )ـ کلید یک پل کوچک ـ برگه اطالعات آیسیهای دیجیتال ـ آیسیهای ،7400 ،7402 ،7404 ،7408 ،7432 7486 **مراحل اجرای کار:** تمام آیسیهایی که برای آزمایش مدارهای دیجیتال از آنها استفاده خواهید کرد از نوع TTL معمولی انتخاب شدهاند. این آیسیها به »سری 74« مشهورند، زیرا دو رقم سمت چپ شماره سریال همۀ آنها با 74 یا 54 شروع میشود. ممکن است بعد از این دو رقم یک تا سه حرف آمده باشد و پس از این حروف نیز دو یا سه رقم دیگر و سرانجام یک یا دو حرف بعد از آن درج شده باشد که هر یک از ّ آنها مفهوم خاصی دارد. در شکل 25 ـ4 این مفاهیم بیان شده است.

آیسیهای دیجیتال در سری TTL و CMOS ساخته میشوند. در مورد شماره سریال، ولتاژ تغذیه و **پژوهش** سایر موارد این نوع آیسیها تحقیق کنید و نتایج را در قالب یک گزارش ارائه دهید.

|                                         |                                                                               | SN YF LS OF N                                                                                |                                                                                   |                                                                                                    |  |
|-----------------------------------------|-------------------------------------------------------------------------------|----------------------------------------------------------------------------------------------|-----------------------------------------------------------------------------------|----------------------------------------------------------------------------------------------------|--|
| پيش وند<br>انتخابى<br>كارخانة<br>سازنده | نوع تجاري<br>برای کار در<br>دمای صفر<br>تا ۷۰ د <sub>ر</sub> جه<br>سانتی گراد | مشخصات<br>آیسیهای<br>خانوادهٔ TTL<br>(براي اطلاع<br>دقیق به<br>مثال های زیر<br>مراجعه كنيد). | معرف کار<br>مدار، به عنوان<br>مثال در<br>اینآیسی ۶<br>$NOT$ دروازهٔ<br>وجود دارد. | نوع<br>بستەبندى:<br><b>DIP</b><br>$J = J$ سرامیکی<br><b>DIP</b><br>یلاستیکی<br>$N =$<br>سراميكي<br>$W =$ مسطح |  |

**مثالهایی مربوط به مشخصات آیسیهای خانواده TTL**

| مفهوم                     | نماد                                   | شمارهٔ آیسی            |
|---------------------------|----------------------------------------|------------------------|
| استاندا, د                | بدون حرف                               | $Y \circ \mathfrak{e}$ |
| سريع                      | $H = High Speed$                       | $VFH \circ F$          |
| كممصرف                    | $L = Low Power$                        | $YFL \circ F$          |
| نوع شاتكى                 | $S =$ Schottky                         | $YFS \circ F$          |
| كممصرف شاتكي              | $LS = Low Power Schottky$              | $VFSL \circ F$         |
| شاتکی اصلاح شده           | $AS = Advanced Schottky$               | $YFAS$ of              |
| شاتکی کممصرف<br>اصلاح شده | $ALS = Advanced Low Power$<br>Schottky | VFALS                  |

**شکل 25ـ4 مشخصات آیسیهای TTL**

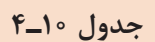

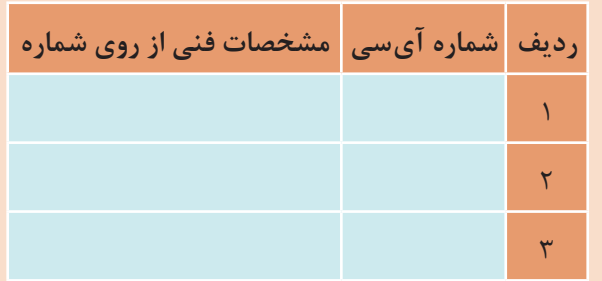

**1** سه نمونه آیسی سری 74 یا 54 را دریافت کنید و با مراجعه به شکل 25ـ4 شماره برخی از مشخصات آنها را استخراج و در جدول 10ـ4 یادداشت کنید.

Low - Leveloutput current

Operating free-air temperature

**2** با توجه به شکل 26ـ4 مشخصات آیسی 7408 را از نظر تعداد گیت و جدول صحت هر گیت توضیح دهید. **.......................................................................................................................................................... .......................................................................................................................................................... ..........................................................................................................................................................**7408 vcc<br>| vcc<br>| H | छ | छ | मा | छ | छ | छ | **INPUTS** OUTPUT **3** با مراجعه به برگه اطالعات  $\overline{R}$ X A  $\overline{0}$ ō ō آیسی 7408 در شکل 26ـ4  $\mathbf 0$  $\mathbf 0$ Ť.  $\ddot{a}$ ö مقادیر مجاز ماکزیمم و مینیمم ولتاژ ٠ و جریان و محدوده درجه حرارت کار آیسی 7408 را در جدول 11ـ4 GND **Recommended Operating Conditions** یادداشت کنید. **SN 74LS08** MIN **NOM** MAX Unit  $4.75$ 5.25  $\overline{v}$ Vcc Supply Voltage 5  $\sqrt{}$ High - Level input voltage  $\overline{2}$  $\overline{\mathsf{v}}$ Low - Level input voltage 0.8 High - Level ouput current  $-0.4$  $mA$ 

**شکل 26ـ4 برگه اطالعات آیسی 7408**

 $\overline{0}$ 

**جدول 11ـ4**

 $\overline{\mathbf{8}}$ 

 $70$ 

 $mA$ 

 $\overline{c}$ 

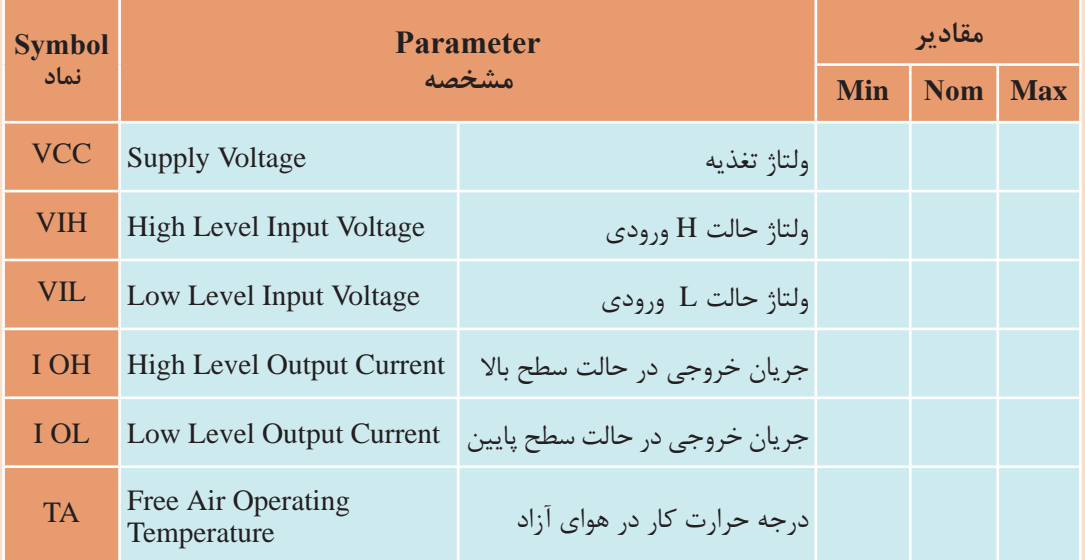

**4** مدار داخلی آیسیهای گیت منطقی را از نظرتعداد گیت و جدول صحت بررسی کنید. جدول شکل 27ـ4 را کامل كنيد.

|                           | ICYFTT          |             |   | ICYf               |             |   |   |             |  | ردیف شماره آی سی مدار داخلی آتابع خروجی |   |
|---------------------------|-----------------|-------------|---|--------------------|-------------|---|---|-------------|--|-----------------------------------------|---|
| A                         | B               | F           | A | в                  | F           |   |   |             |  |                                         |   |
| ٠<br>$\overline{\bullet}$ | ٠               |             |   |                    |             |   |   |             |  | $Y$ $Y$ $Y$ $Y$                         |   |
| Y.                        | ×.              |             |   |                    |             |   |   |             |  | $Y \circ \circ$                         |   |
| $\mathbf{A}$              | $ICVf - T$<br>B | $\mathbf F$ | A | <b>ICVEAS</b><br>в | $\mathbf F$ | A | в | ICVF-F<br>F |  | $YF \circ Y$                            | ٣ |
|                           |                 |             |   |                    |             |   |   |             |  | $Yf\wedge f$                            |   |
|                           |                 |             |   |                    |             |   |   |             |  | $YF \circ F$                            | ۵ |

**شکل 27ـ4 جدول شماره آیسیها و جدول صحت**

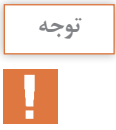

شماره آی سی ها جهت آشنایی با مدار داخلی آن هاست و نیاز به حفظ کردن آن ها و شماره پایه ها **توجه** نیست.در صورت استفاده باید به برگه اطالعات هریک در Book Data مراجعه شود.

## **∆ با استفاده از آیسی ۷۴۰۸ مدار شکل ۲۸ـ۴ را روی بردبُرد ببندید.**

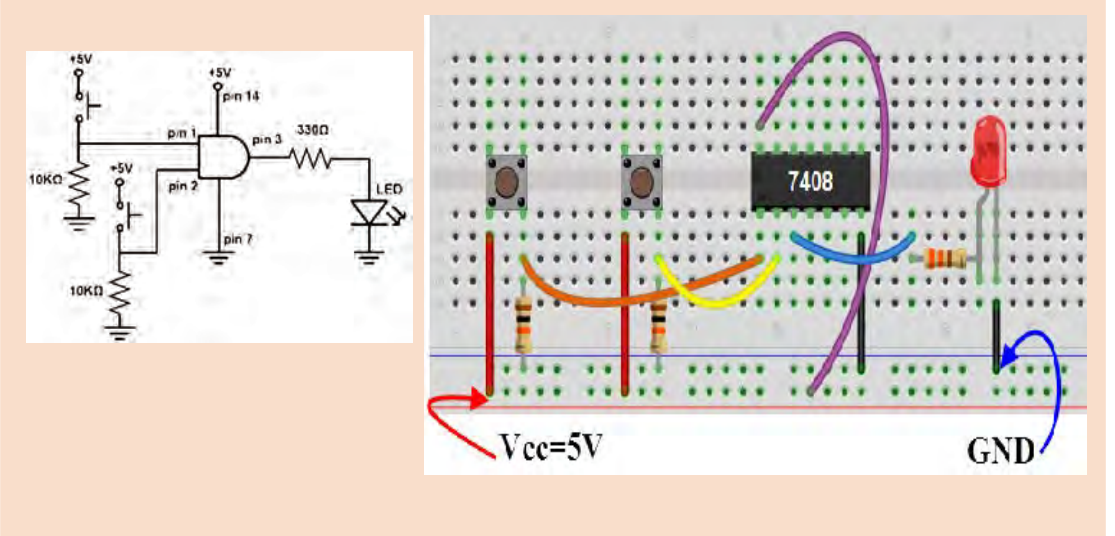

**شکل 28ـ4 مدار گیت AND** کلیدهای A و B را بهصورت جداگانه یا با هم تغییر وضعیت دهید و به وضعیت روشن شدن LED توجه کنید. نتایج حاصل را در جدول 12ـ4 بنویسید.

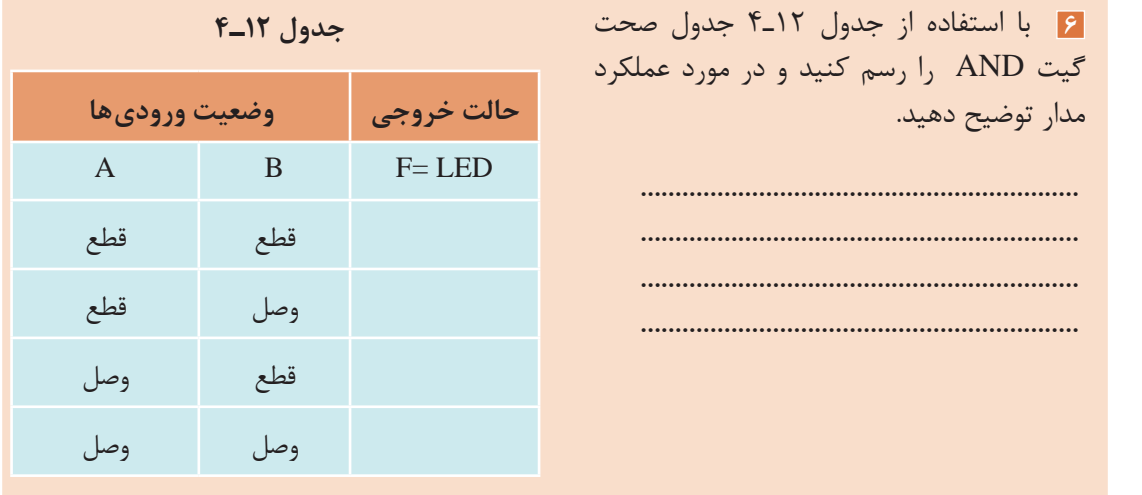

مدار سایر گیتهای منطقی را ببندید و جدول صحت آنها را بهدست آورید. **فعالیت**

43

**7** جدول صحت مدار منطقی شکل 29ـ4 را در جدول 13ـ4 بنويسيد.

## **جدول 13ـ4 مدار منطقی**

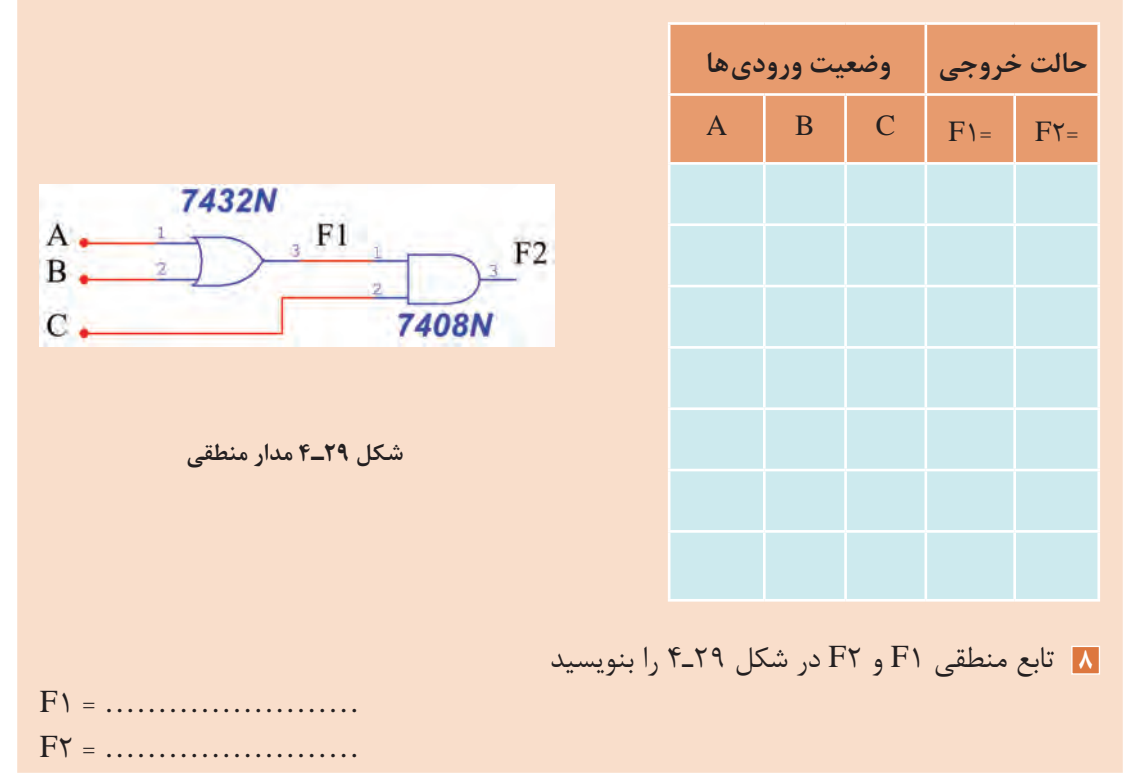

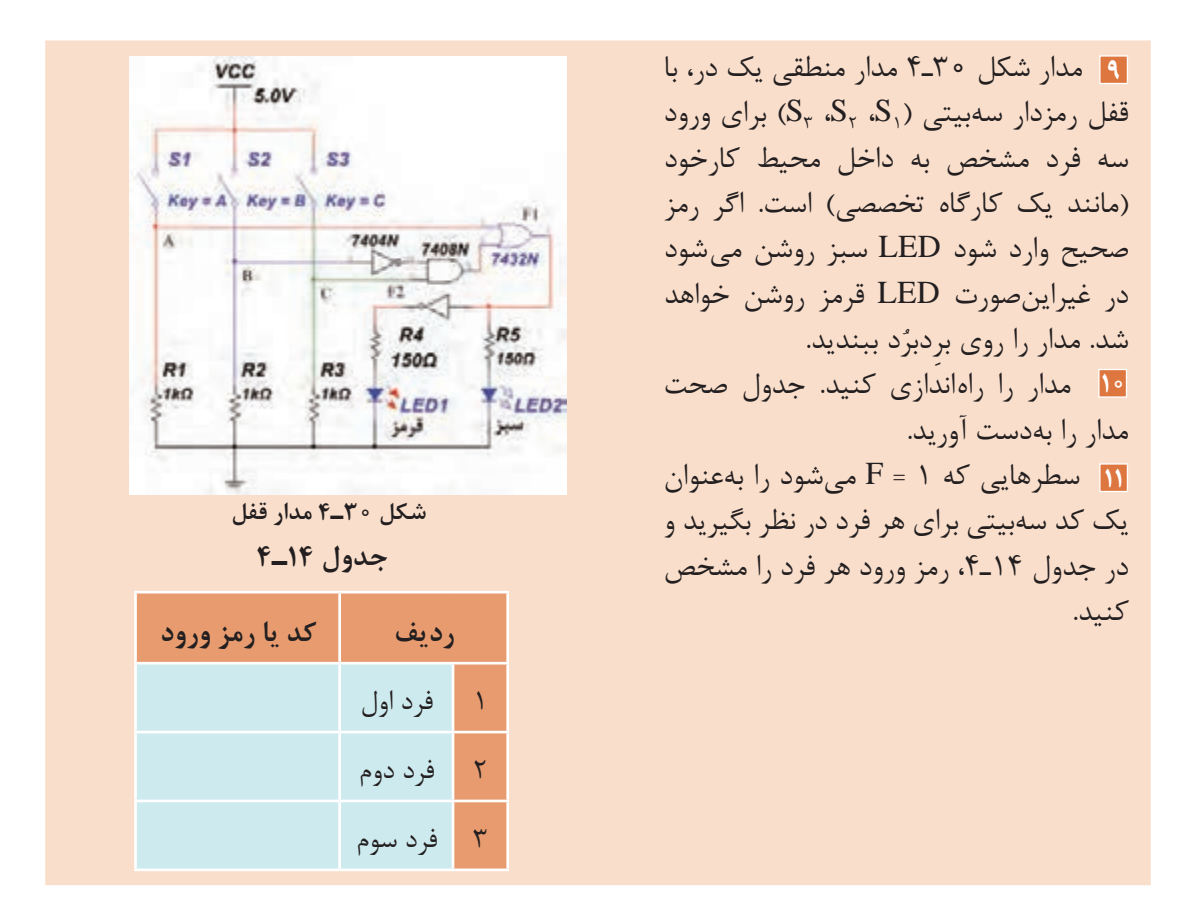

**سادهسازی توابع منطقی )جبر بول( با استفاده از دستگاه Converter Logic نرمافزار** یکی از دستگاههایی که در نرمافزارهای مختلف از جمله نرمافزار مولتیسیم وجود دارد ابزار Logic Converter است. این وسیله یک ابزار مناسب جهت برقراری ارتباط بین جدول صحت و تابع است. دستگاه مبدل منطقی (Logic Converter) در نوار ابزار وسایل اندازهگیری قرار دارد. با استفاده از این وسیله میتوانید ورودیها و خروجی را در جدول صحت مشخص کنید، سپس تابع مربوطه را بهدست آورید. عمل عکس نیز امکانپذیر است.

 با مراجعه به رسانههای مختلف حداقل دو نمونه دیگر Converter Logic را بیابید و با آن کار کنید. **پژوهش** نتیجه را در قالب یک گزارش به کالس ارائه دهید. **هدف:** کسب مهارت درساده سازی توابع منطقی با نرم افزار **کار عملی3 مواد، ابزار و تجهیزات:** لوازم التحریر ـ اینترنت ـ رایانه ـ نرمافزار مولتی سیم یا هر نرمافزار مناسب دیگر **مراحل اجرای کار 1** براي شروع کار دستگاه Converter Logic را روي ميز كار بياوريد و روي آن دو بار كليك چپ كنيد تا شكل عملياتي دستگاه روي ميز كار ظاهر شود.

روی علامت سؤال در سمت راست شکل ۳۱ـ۴ كليک چپ كنيد و اين كار را متوالياً ادامه دهيد، تا $\oplus$ خروجي مطابق جدول 15ـ4 روي دستگاه ايجاد شود.

با هر بار كليك كردن، عالمت سؤال تغيير حالت ميدهد و به حالت صفر، يك يا x ميرود. **نکته** 

 $\bigcirc$ 

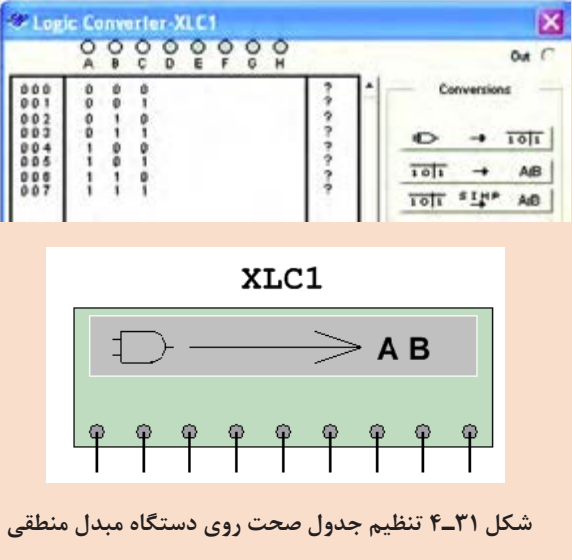

در شكل 32ـ4 جدول كامل شده را روي دستگاه مشاهده مي كنيد.

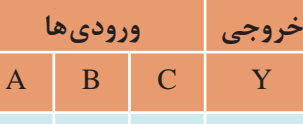

 $\circ$   $\circ$   $\circ$   $\qquad$ 

 $\begin{array}{cccccccccccccc} \circ & & \circ & & \bullet & & \bullet & & \bullet \end{array}$ 

 $\circ$   $\qquad$   $\circ$   $\circ$ 

 $\circ$  1 1 1

 $\begin{pmatrix} 1 & 0 & 0 & 0 & 1 \end{pmatrix}$ 

 $1 \qquad \circ \qquad 1 \qquad 1$ 

0011

 $1 \quad 1 \quad 1 \quad 1$ 

**جدول 15ـ4 جدول صحت**

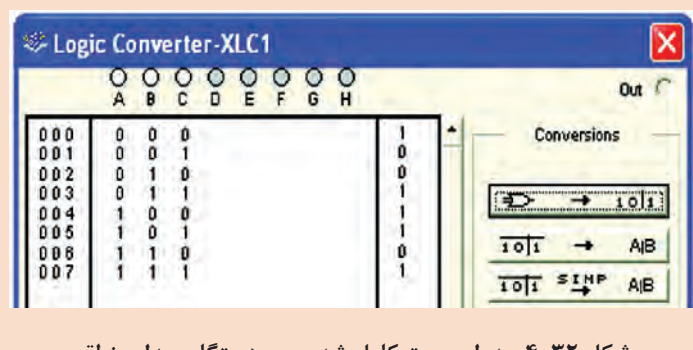

**شکل 32ـ4 جدول صحت کامل شده روی دستگاه مبدل منطقی**

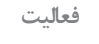

 $\mathbf{r}$ 

یکی از جدولهای صحتی را که در مباحث قبل به آن اشاره شده است در نظر بگیرید، با استفاده از **فعالیت** Converter Logic تابع آن را بهدست آورید. این تمرین را برای چند نمونه جدول دیگر انجام دهید ً تا کامال مسلط شوید.

 $\Lambda\Delta$ 

روی كليد  $\begin{array}{ccc} \texttt{A/B} & \to & \texttt{I} \ \hline \end{array}$  دستگاه مبدل منطقی كليک كنيد و در نوار پايين دستگاه  $\oplus$ عبارت چند جملهاي مربوط به تابع كه در زير آمده است، ظاهر ميشود. در شكل 33ـ4 چند جملهاي ظاهر شده در پايين جدول را مالحظه ميكنيد.  $Y = \overline{A} \overline{B} \overline{C} + \overline{A} \overline{B} \overline{C} + \overline{A} \overline{B} \overline{C} + \overline{A} \overline{B} \overline{C} + \overline{A} \overline{B} \overline{C}$ 

<sup>توجه</sup> همانطور که قبلاً توضیح داده شد، عملیات ریاضی جبر بول و تبدیل توابع توسط محاسبهگرهای **تو** مشابه Logic Converter موجود در نرمافزار مولتی سیم به آسانی اجرا می شود، بنابراین عملاً نیازی به یادگیری توابع وجود ندارد و مباحث عنوان شده صرفاً جهت درک دقیقتر مفاهیم آمده است.

روي كليد در دستگاه Converter Logic كليك كنيد. در اين حالت A B/

دستگاه مبدل منطقي تابع را تبديل به مدار مي كند و نقشۀ آن را ميدهد. با توجه به ابعاد نقشه، علامت اخطار طبق شكل 34ـ4 روي صفحه ظاهر ميشود و از شما ميپرسد آيا ميخواهيد اندازهها را اصالح كند؟ براي تأييد گزينۀ yes را فعال كنيد. Multisim 9 Warning: the height of the selected sheet is too small, the circuit created may be<br>incorrectly linked.<br>Do you want to resize the sheet size? A'B'C'+A'BC+AB'C'+AB'C+ABC ves:  $\frac{1005}{000}$   $\frac{1}{2}$  $\begin{array}{|c|c|c|c|c|}\hline \rule{0pt}{1ex}\rule{0pt}{2ex} \rule{0pt}{2ex} \rule{0$ **شکل 33ـ4 چند جملهای ظاهر شده در پایین جدول شکل 34ـ4 اخطار جهت اصالح ابعاد مدار به منظور ترسیم** ً كليد را فعال كنيد پس از مدت پس از فعال كردن گزينۀ yes، مجددا A B/ کمی، نقشۀ مدار مربوط به تابع Y طبق شكل 35ـ4 روي صفحه ظاهر ميشود. در صورتي كه بخواهيد سادهترين شكل تابع را بر اساس جبر بول، قوانين دمورگان و جدول كارنو بهدست آوريد، پس از تنظيم جدول صحت روي دستگاه مبدل منطقي، روي زبانۀ كليك 10 1 A B/ **S I M P** كنيد. پس از كليك كردن تابع ساده شده در زبانۀ پايين صفحه دستگاه مطابق شكل 36ـ4 ظاهر ميشود. - Logic Converter-XLC1  $\overline{\mathbf{x}}$  $0<sup>2</sup>$ 

 $002$ 00064  $\frac{1}{1}$   $\frac{8}{1}$  $\frac{1}{2}$ Am  $T$ oli AO ۰ **AB** OWN + **IC'+AB'+BC شکل 35ـ4 نقشۀ مدار تابع Y شکل 36ـ4 سادهترین حالت تابع Y**

 $\lambda$ ۶

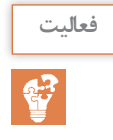

با استفاده از دستگاه Converter Logic نرمافزار، یکی از توابع اشاره شده در مباحث قبل را در نظر بگیرید **فعالیت** و مدار اصلی آن را به دست آورید. این تمرین را برای چند نمونه دیگر اجرا کنید تا کاملاً مسلط شوید. در شكل 36ـ4 روي زبانۀ كليك كنيد. پس از فعال كردن yes در اخطار داده A B/ شده، مدار شكل 37ـ4 كه ساده شدۀ مدار شكل 35ـ4 است ظاهر ميشود.

**2** جدول 9ـ4 جدول صحت تابع برای رأی اکثریت یک هیئت داوری سه نفره است. با استفاده از دستگاه Converter Logic آن را ساده كنيد و در نهايت مدار آن را در دو حالت معمولی و ساده شده بهدست آوريد و دربارۀ نتايج بهدست آمده توضيح دهيد.

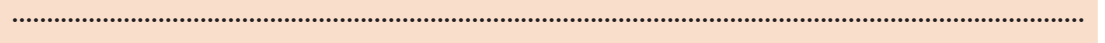

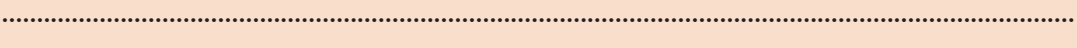

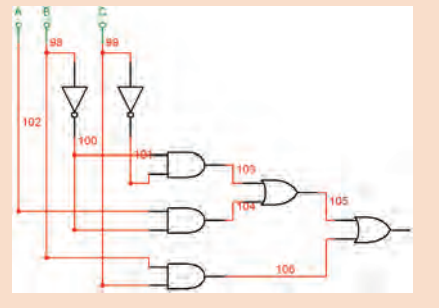

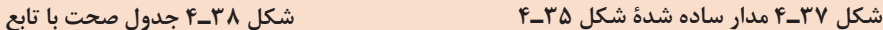

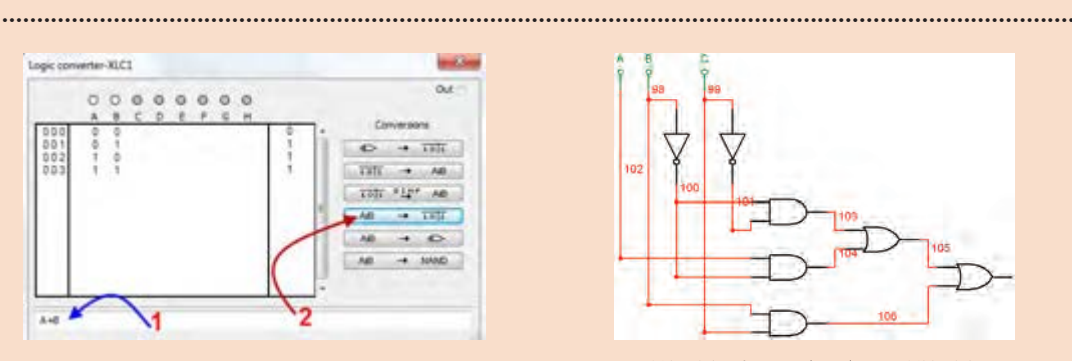

 مدار بهدست آمده در فعالیت قبل را با استفاده از دستگاه Converter Logic نرمافزار ساده کنيد. این **فعالیت** ً فعالیت را برای چند نمونه دیگر تکرار کنید تا کامال مسلط شوید.

**استفاده از دستگاه Converter Logic براي بهدست آوردن جدول صحت با نوشتن تابع**  برای بهدست آوردن جدول صحت، تابع B+A=Y را در مکان شماره 1 شکل 38ـ4 بنویسید، سپس با استفاده از زبانه شماره 2 در دستگاه مبدل منطقي، جدول تابع تشکیل میشود. با استفاده از زبانهٔ  $\overline{\mathbf{P}}$  استفاده از زبانهٔ  $\overline{\mathbf{P}}$  مدار منطقی را بهوسیله دستگاه بهدست آورید. در شكل $\oplus$ 39ـ4 نقشه اتصال تابع B+A=Y بهدست آمده است.107 108

**شکل 39ـ4 بهدست آوردن B+A=Y**

Logic Converter به اوردن تابع یک مدار منطقی (دیجیتال) با استفاده از دستگاه Logic Converter براي بهدست آوردن تابع، طبق شكل ۴۰ـ۴ ورودي هاي مدار را به دو ترمينال سمت چپ دستگاه نرمافزار $\mathcal{P}$ و خروجي آن را به اولين ترمينال در سمت راست وصل كنيد. روي صفحۀ دستگاه مبدل منطقي دو بار كليك كنيد. طبق شكل 41ـ4 تابع منطقي خروجي مدار و جدول صحت آن روي صفحه ظاهر ميشود.

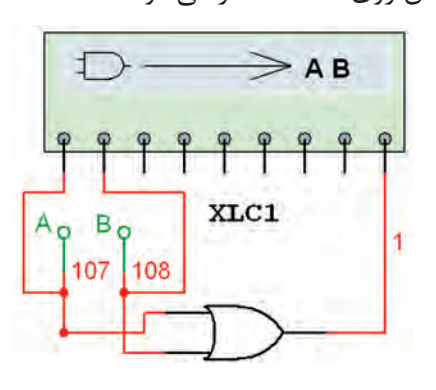

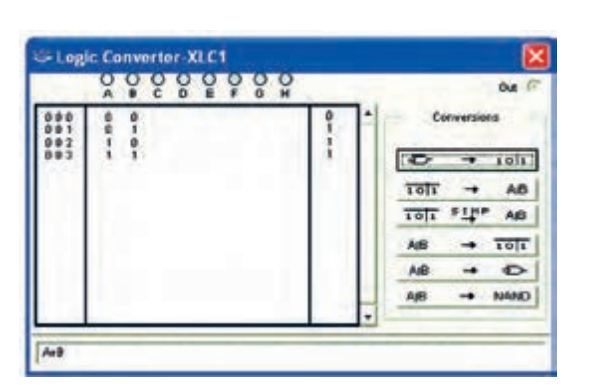

**شکل 40ـ4 نحوۀ اتصال مدار دیجیتالی به دستگاه مبدل منطقی**

**شکل 41ـ4 بهدست آوردن تابع و جدول صحت با استفاده از دستگاه مبدل منطقی**

 $\delta$ 

**تبدیل جدول صحت به تابع بولی و مدار عملی در نرمافزار کار عملی4 هدف:** کسب مهارت در استفاده از دستگاه Converter Logic موجود در نرمافزار **مواد، ابزار و تجهیزات:** لوازمالتحریر ـ رایانه ـ نرمافزار **مراحل اجرای کار 1** رایانه را روشن کنید و نرمافزاری را که در آن Converter Logic وجود دارد فعال کنید. **2** دستگاه Converter Logic را روی میز کار بیاورید. **3** جدول صحت شماره 16ـ4 را با توجه به آموختههای خود در دستگاه وارد کنید. **4** با فعال کردن کلید مرتبط تابع بولی جدول صحت را بهدست آورید. **5** با فعال کردن کلید مربوطه مدار منطقی را بهدست آورید. **6** با استفاده از دستگاه Converter Logic تابع را ساده کنید و مدار آن را بهدست آورید و برای ارزشیابی به مربی کارگاه تحویل دهید.

**جدول 16ـ4 جدول صحت**

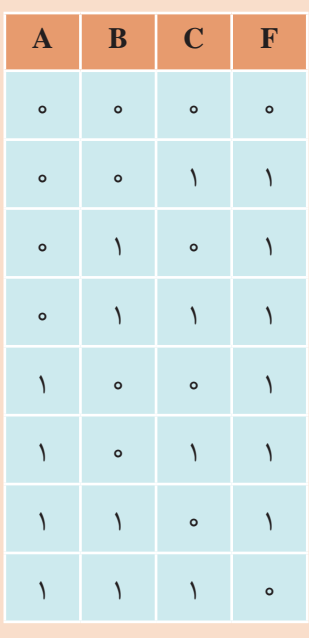

**الگوی پرسش** ويژگيهاي دستگاههاي ديجيتال کدام گزینه است؟ الف) سرعت، دقت و حجم کم بب) دقت، سرعت و حجم کم، تنوع و سادگی در ذخیره و انتقال اطلاعات پ) سرعت، دقت و حجم زياد مسمت زياد، حجم کم، تنوع و سادگي انتقال اطلاعات براي اينکه المپي را بتوانيم هم زمان با فشردن دو کليد روشن كنيم کليدها را بهصورت سري موازي مے بنديم. مدار شکل 42ـ4 معادل کدام است؟ الف) NOR ب( OR ب) NOR بالف) NOR ب به 8 بیت............. میگویند. گیت .............. دارای یک ورودی است. گیت NAND از ترکیب دو گیت ........... و ............. ساخته میشود. مدار منطقی شکل 43ـ4 معادل کدام گیت منطقی است؟ جدول صحت خروجی F را، در جدول 17ـ4 مشاهده میکنید، رابطه خروجی تابع را بنویسید. تابع منطقی خروجیهای 1F و 2F مدارهای منطقی شکل 44ـ4 را بنویسید.

 **جدول 17ـ4**

**A B C F** 

 $\circ$   $\circ$   $\circ$   $\circ$ 

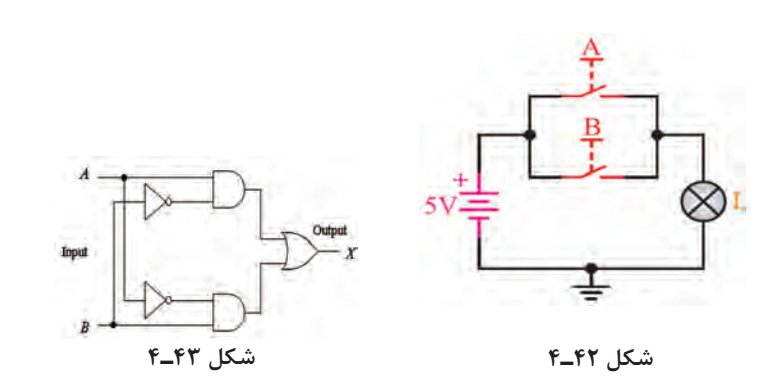

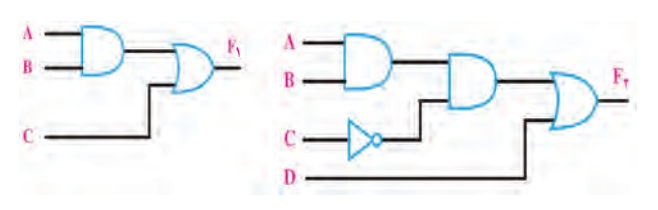

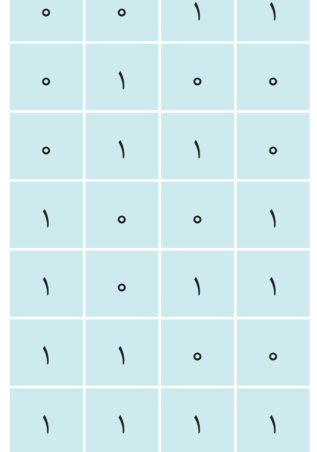

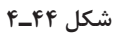

**10** مدار منطقی تابع های زیر را ترسیم کنید. الف )F=A+BCD ب )F=A+BC+D′ پ )F=BC+AC+B′C′

**الگوی آزمون عملی نرمافزاری پایان واحد یادگیری 1** تابع F را به کمک دستگاه Converter Logic ساده کنید.

F=A′BC′+ABC+A′B′C′+AB′C

**2** مدار منطقی آن را ببندید. **الگوی آزمون عملی پایان واحد یادگیری با قطعات واقعی**  ُد ببندید. **1** مدار شکل ِ 45ـ4 را روی بردبر **2** کلیدهای A و B را بهصورت جداگانه یا با هم تغییر وضعیت دهید و به وضعیت روشن شدن LED توجه کنید. جدول صحت مدار را بهدست آورید.

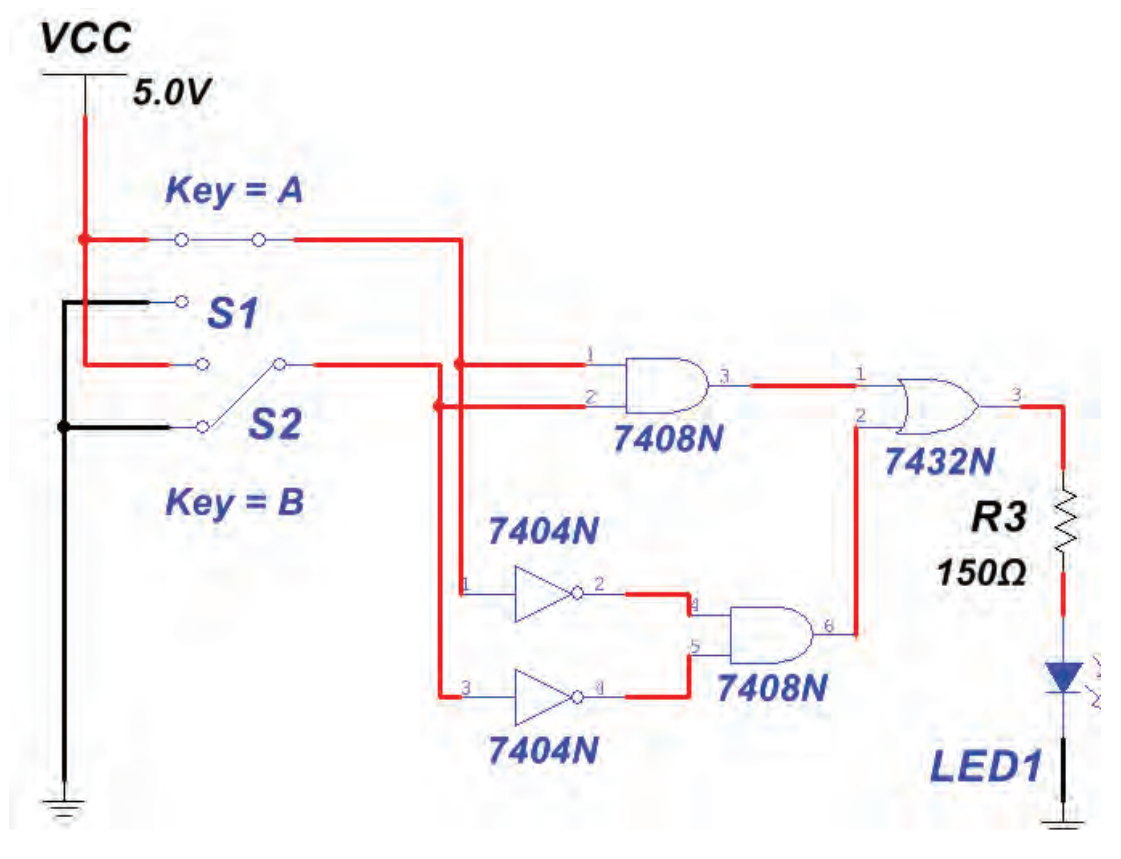

**شکل 45ـ4**

**ارزشیابی شایستگی پودمان سوم : دیجیتال و کاربرد آن**

**شرح کار:** تشریح سامانه اعداد تشریح عملکرد گیتهای پایه و ترکیبی سادهسازی توابع مدارهای منطقی با نرمافزار

**استاندارد عملکرد:** کار با دروازههای منطقی و مدارهای ترکیبی دیجیتالی با رعایت استانداردهای حاکم بر آن **شاخصها: 1** تبدیل اعداد از یک مبنا به مبنای دیگر )10 دقیقه( **2** تشريح دروازههای منطقی و استفاده از الجيك كنورتور )20 دقیقه( **3** استخراج اطالعات مهم در ارتباط با دروازههای منطقی از برگههای اطالعات )30 دقیقه(

- **4** شبیهسازی دروازههای منطقی با نرمافزار مرتبط )20 دقیقه( <mark>۵</mark> بستن مدار دروازههای منطقی با آیسی (۲۰ دقیقه)
	- **شرایط انجام کار و ابزار و تجهیزات:**

**شرایط :** مکان مناسب انجام کار با کف عایق یا آنتی استاتیک ـ نور مناسب برای کارهای ظریف ـ ابعاد حداقل 6 متر مربع و دارای نهویه یا پنجره ـ دمای طبیعی (K°C\_۲۷°C) و مجهز به وسایل اطفاء حریق ـ میزکار استاندارد با ابعاد L۱۸۰ × VI۸۰ ـــ مجهز به فیوز حفاظت جان ـ فرد با لباس کار مجهز ـ انجام کار در حال نشسته ـ رایانه ـ اینترنت ـ لوازمالتحریر ـ نرمافزارهای مورد نیازـ  $\frac{1}{\ast}$  . دیود نورانی LED ـ ذرهبین ــ مقاومتهای Ω ۱۵۰،  $\frac{1}{\ast}$  وات ــ ۲۳،  $\frac{1}{\ast}$  وات و K $\Omega$  ه ۱،  $\frac{1}{\ast}$  وات ــ سیمهای بِردبُردــ میز بِهِ برگه سبب کرد کی با تجهیزات استاندارد ـ کلید شستی کوچک (SPST Push Button) ــ کلید یک پل کوچک ــ برگه اطلاعات<br>آزمایشگاهی الکترونیک با تجهیزات استاندارد ــ کلید شستی کوچک (SPST Push Button) ــ کلید یک پل کوچک ــ برگه اط آیسیهای دیجیتال ـ آیسیهای 7400،7402،7404،7408،7432،7486

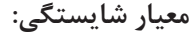

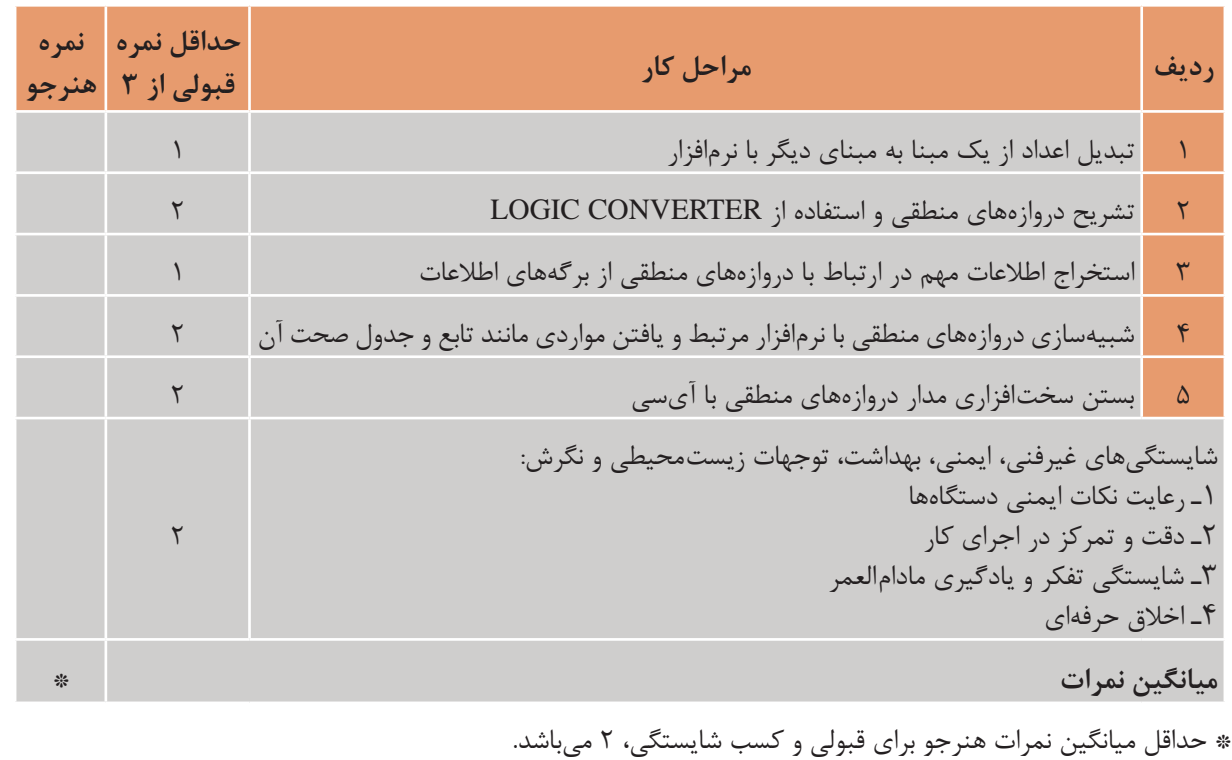

# **واحد یادگیری 5**

# **مدارهای کاربردی دیجیتالی**

**آیا تا بهحال فکر کردهاید** طراحی مدارهای منطقی پیشرفته براساس یک اصول واحد صورت میگیرد.  $\cdot$ چرا در طراحی مدارهای دیجیتالی از تراشههای (IC) آماده استفاده می شود  $\cdot$ در ماشینحساب محاسبات ریاضی مانند عمل جمع و تفریق چگونه انجام میشود؟ برای آدرسدهی، جهت فرمان دادن به دستگاهها چه نوع مداری بهکار میرود؟ در سامانههای ديجيتالی، اطالعات طی چه مراحلی و به چه صورت ثبت و ذخیره میشود؟ در مدارهاي ديجيتالی، اطالعات چگونه در قسمتهای مختلف جابهجا میشود؟ نمایش زمان در مدارهای چراغهای راهنمایی دیجیتال با چه نوع مداری صورت میگیرد؟ دستگاه فرکانس متر دیجیتالی چه اجزایی دارد و چگونه کار میکند؟

برای درک عملکرد مدارهای کاربردی نیاز به تحلیل مدارهایی مانند مدارهای ترکیبی و ترتیبی است. در این مدارها تابع يا تابعهاي خروجی برحسب متغیرهای ورودی و از روی مدار منطقی داده شده بهدست میآید. در طراحی هر نوع مدار منطقی، خروجیها بهطور همزمان وابسته به تغییرات متغیرهای ورودی هستند و از اصول طراحی مدارهای ترکیبی تبعیت میکنند. در این واحد یادگیری به تشریح اینگونه مدارها بهطور اجمالی و اختصاری میپردازیم و چند نمونه مدار کاربردی را عملاً اجرا می کنیم. مدار محاسبهگر (عملیات ریاضی)، مدار مبدل ارقام بر روی نمایشگر (رمزگشاها) و مبدل صفحه کلید به ارقام باینری (رمزگذار) از مدارهای ترکیبی خاص به شمار می ِ آیند. مدارهای ترتیبی، مدارهایی منطقی هستند که خروجی آنها تابع وضعیت زمان حال و گذشته متغیرهای ورودی مدار است. در این مدارها از عناصر حافظه (فلیپ فلاپ) استفاده می شود. مدارهایی مانند حافظهها، ثباتها (رجیسترها)، شمارندهها و ساعت دیجیتالی، مدارهای ترتیبی هستند. یادآوری میشود که برای تحلیل، بررسی و اجرای عملی یک مدار کاربردی، باید در تمام مراحل، نکات ایمنی و بهداشتی و توجه به مهارتهای غیرفنی مانند کارگروهی، مسئولیتپذیری، پایبندی به نظم و ترتیب که از اهمیت ویژهای برخوردار است، رعایت شود.

> **استاندارد عملکرد**  بستن مدارهای کاربردی دیجیتالی با رعایت استانداردهای حاکم بر آن

**1ـ 5 مواد ، ابزار و تجهیزات مورد نیاز**

 $\frac{1}{\mathbf{F}}$  اوازم التحریر ـ رایانه ـ نرم افزارهای مورد نیاز ـ برِدبرُد ـ دیود نورانی LED ـ مقاومتهای  $\Omega$ ۰۱۵۰ م  $\frac{1}{\mathbf{F}}$ ، 4 ل وات ـ سیمهای بِردبُرد ـ میز آزمایشگاهی الکترونیک با تجهیزات استاندارد ـ کلید یک پل کوچک ـ برگه اطلاعات<br>\* 4 آیسیهای دیجیتال ـ آیسیهای 7483ـ7447ـ74293

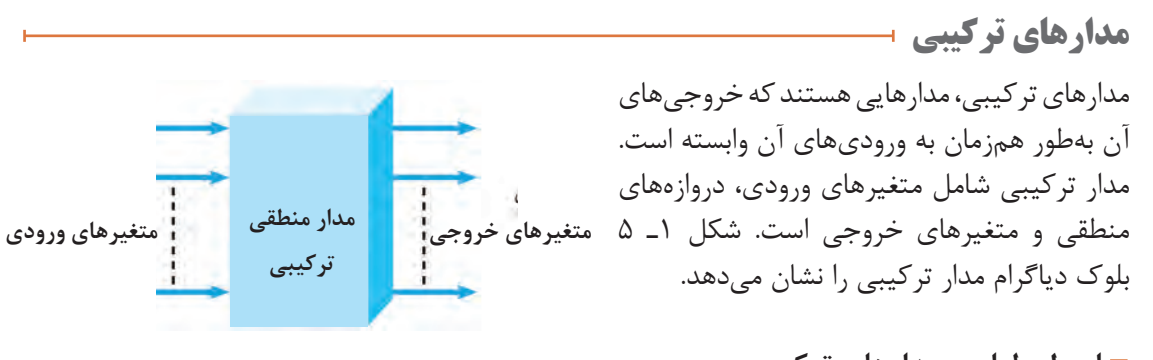

**اصول طراحی مدارهای ترکیبی** برای طراحی مدارهای منطقی ترکیبی مراحل زیر به ترتیب انجام میشود. **شکل 1ـ 5 بلوک دیاگرام مدار ترکیبی**

 هدف از بیان این قسمت، آموزش طراحی مدار دیجیتال نیست، بلکه هدف آشنایی کلی با فرایند و **توجه** مراحل طراحی است. هنرجویان عالقهمند به طراحی مدارهای دیجیتالی میتوانند به منابع متعددی که در این زمینه وجود دارد مراجعه کنند.

 تحلیل مسئله تعریف شده و تعیین تعداد ورودی و خروجی مورد نیاز و در نهایت رسم بلوک دیاگرام. تشکیل جدول صحت و نوشتن تابع منطقی مدار و سادهسازی آن. در این قسمت بعضي از مدارهاي تركيبي با كاربردهاي ويژه، كه مصرف عام دارند و بهصورت تراشههای )IC ) تجارتي عرضه ميشوند را معرفي میكنيم. در هر مورد، اصول كار مدار را با توجه به مفاهيم اساسي جبربول بیان میکنیم، سپس بحث را با معرفي تراشههاي تجارتي به پايان ميرسانيم. علت انتخاب این روش نگاه سیستمی به مدار است.

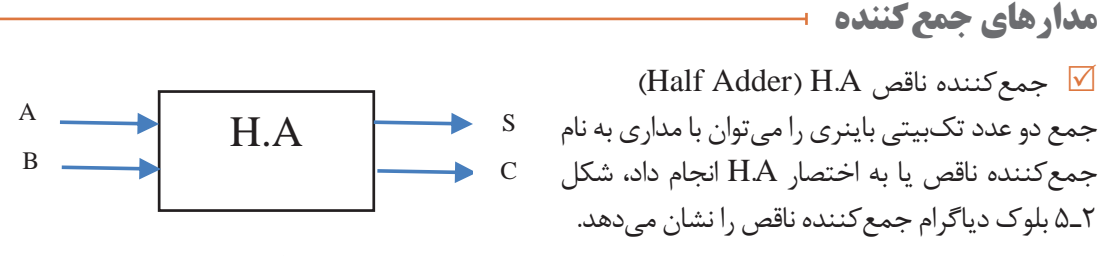

**شکل 2ـ 5 بلوک دیاگرام جمعکننده ناقص**

این مدار دو ورودی (A و B) و دو خروجی (S و C) دارد، خروجی ها مجموع ارقام ورودی ها هستند. در خروجی، رقم اول حاصل جمع را با SUM) S(SUM) و رقم نقلي را با Carry) C) مشخص ميكنند. در شکل 3ـ 5 مدار جمعکننده ناقص با گيتهای دیجیتالی رسم شده است. جدول صحت جمع دو بیت A  $B_1, B_2, \ldots, B_n$  و  $B_1, B_2$  حدول  $\ldots$  مشاهده می

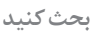

 $\Omega$ 

 هدف از رقم نقلی چیست؟ با مراجعه به اسناد مختلف مفهوم آن را بیابید و نتیجه را در قالب یک **بحث کنید** گزارش ارائه کنید.

> **جدول 1ـ 5 جدول صحت A.H**  $\mathcal{C}$ S  $\mathbf{A}$ B  $\theta$  $\theta$  $\theta$  $\overline{0}$  $0 + 0 = 0$  $\overline{1}$  $0 + 1 = 1$  $\mathbf{0}$  $\mathbf{0}$  $\mathbf{1}$  $\overline{0}$  $\Gamma$ 1  $\mathbf{0}$  $1+0=1$  $\left( \mathrm{T}\right)$ 1 1  $\mathbf{0}$  $1+1=10$

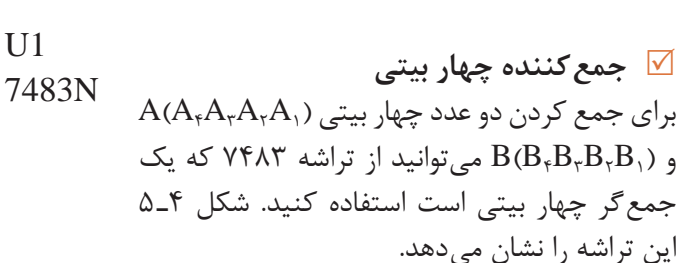

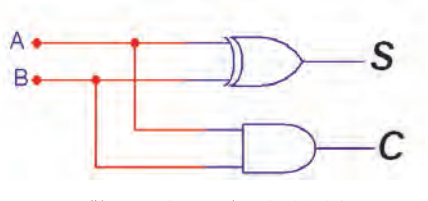

**شکل 3ـ 5 مدار جمعکننده ناقص**

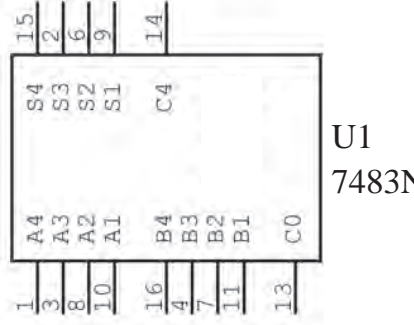

**شکل 4ـ 5 IC جمعکننده 4 بیتی**

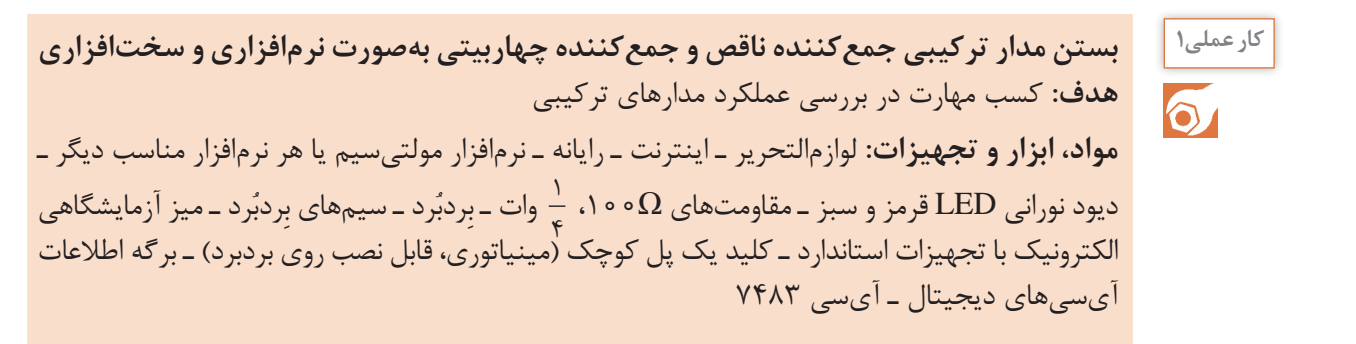

**مراحل اجرای کار 1** مدار جمعکننده ناقص را مطابق شکل 5 ـ 5 روی میز کار نرمافزار ببندید. **2** با تغییر وضعیت کلیدها در مدار شکل 5 ـ 5 جدول صحت مدار جمعکننده ناقص 2ـ 5 را کامل کنید. **جدول 2ـ 5 جمعکنندۀ ناقص VCC**  $\mathbf{A} \parallel \mathbf{B} \parallel \mathbf{Co} \parallel \mathbf{S}$  $Key = A$  $\frac{1}{2}$  $1.5V$  $\circ$   $\circ$ LED<sub>1</sub>  $R1$  $100<sub>0</sub>$  $\circ$  )  $Key = B$  $\sqrt{ }$ LED<sub>2</sub> 0,  $1 \quad 1$  $\leftrightarrow$ GND GND **شکل 5 ـ 5 مدار عملی جمعکننده ناقص 3** در کدام حالت از ورودیها، بیت نقلی ظاهر شده Ť. است؟  $Ar$ **4** مدار شکل 6 ـ 5 یک جمعکننده 4 بیتی با آیسی Ä2  $\Sigma$ ۷۴۸۳ است. مدار را روی برد بُرد ببندید.  $A<sub>0</sub>$ z, 7483 Čín **5** با انتخاب مقادیر مختلف برای دو عدد باینری  $\Sigma_1$  $B<sub>1</sub>$ چهاربیتی i Co  $B<sub>2</sub>$  $B<sub>1</sub>$  $A = A_r A_r A_1 A_2$  و  $B = B_r B_r B_1 B_2$  $B_{11}$ وضعیت خروجی جمعگر را مشاهده کنید. وضعیت ≹150Ω ≹150Ω ≹150Ω روشن شدن المپها، عدد باینری خروجی را نشان میدهد. میتوانید از جدول 3ـ 5 کمک بگیرید. **جدول 3ـ 5 جمعکننده 4 بیتی شکل 6 ـ 5**

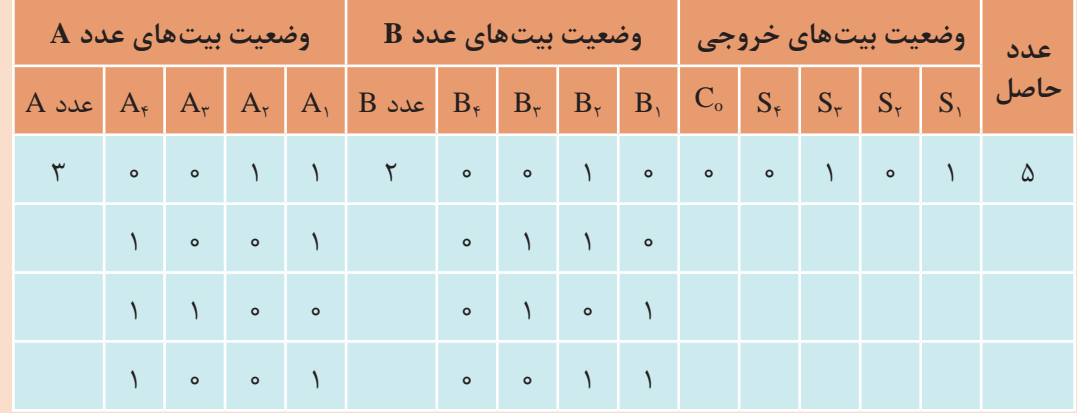

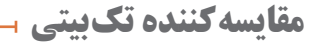

**جدول 4ـ 5**

فیلم مربوط به مدارهای مقایسهکننده را ببینید. **فیلم**

مدار مقایسهگر تکبیتی باینری، در ورودی دو عدد یکرقمی باینری )A و B )را دریافت میکند و در خروجی حاصل مقایسه را بهصورت B > A یا B=A یا B  < A مشخص میکند. در شکل 7ـ5 بلوک دیاگرام مقایسهکننده تکبیتی نشان داده شده است. در جدول 4ـ ،5 جدول درستی مقایسهگر دو عدد یک رقمی باینری رسم شده است. مدار مقایسهگر با گیتهای دیجیتالی را در شکل 8 ـ 5 مشاهده میکنید.

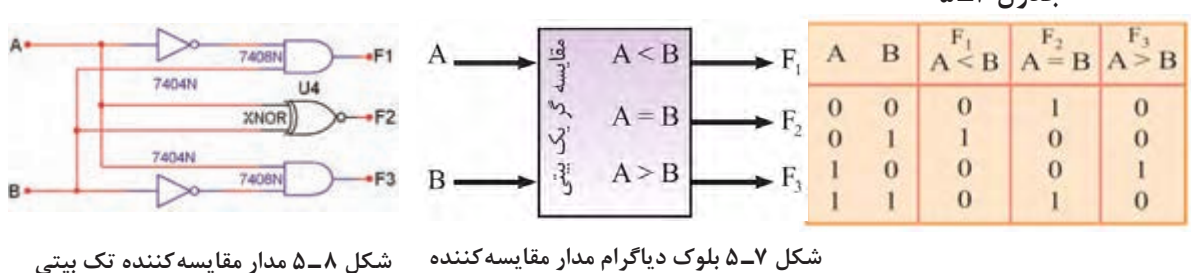

**شکل 7ـ 5 بلوک دیاگرام مدار مقایسهکننده تک بیتی**

با توجه به جدول 4ـ 5 تابع منطقی 1F، 2F و 3F را بنویسید. **فعالیت**

F1 = ................................................ F2 = ................................................ F3 = ................................................

騥

آیا میتوانید در مدار شکل 8 ـ ،5 خروجی 2Fرا با گیت **کارگروهی** دیگری طراحي کنید؟ با همکار گروه خود بحث کنید و مدار جدید را در نمودار شکل 9ـ 5 رسم کنید.

**شکل 9ـ 5**

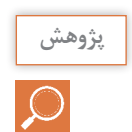

 $\mathbf{C}$ 

 با مراجعه به رسانههای مختلف شماره آیسی مقایسهکننده 4 بیتی را شناسایی کنید. جدول صحت و **پژوهش** نحوه بستن مدار آن را در قالب یک گزارش ارائه دهید.

در فرایند ورود کارت اعتباری به دستگاه ATM آیا مقایسهای صورت میگیرد، چگونه؟ توضیح دهید. **پرسش**

**مقایسهگر تکبیتی با نرمافزار کار عملی2 هدف:** بررسی مدار مقایسهگر دو عدد یک رقمی باینری در نرمافزار  $\delta$ **مواد، ابزار و تجهیزات:** نرمافزار مناسب ـ رایانه ـ لوازمالتحریر **مراحل اجرای کار 1** مدار مقایسهگر یک بیتی شکل 10ـ 5 را روی محیط کار نرمافزار ببندید. **2** ورودی A و B را طبق جدول صحت 5 ـ 5 تغییر وضعیت دهید و وضعیت خروجیهای مدار را با توجه به ورودیها مشخص کنید و در جدول 5 ـ 5 بنویسید.

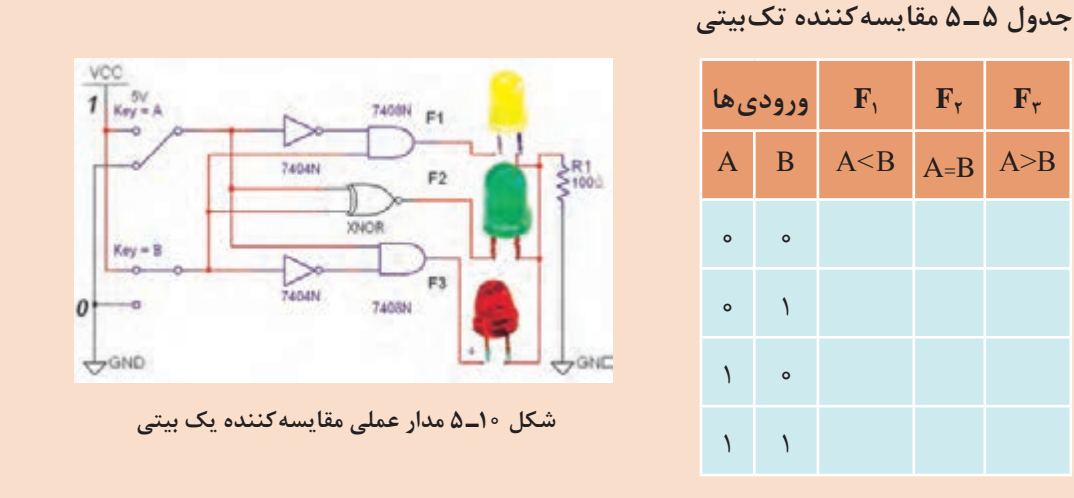

**مدارهای رمزگشا )Decoder)**

فیلم مربوط به مدارهای رمزگشا را ببینید. **فیلم**

در ورودی رمزگشا، کد باینری اعمال میشود. به ازای هر عدد باینری یکی از خروجیها در تراز (٥) یا (۱) منطقی قرار میگیرد. شکل ۱۱ـ۵ بلوک دیاگرام رمزگشای )2 به 4( را نشان میدهد. اگر خروجی در تراز (۱) منطقی قرار گیرد رمزگشا را حالت فعال (۱) یا (Active High) میگویند. اگر خروجی رمزگشا در تراز )0( منطقی قرار گیرد حالت  $\Delta$ فعال (0) یا (Active Low) گویند. در شکل ۱۲ـ  $\Delta$ مدار رمزگشای دو به چهار و در جدول 6 ـ ،5 جدول درستی این رمزگشا نشان داده شده است.

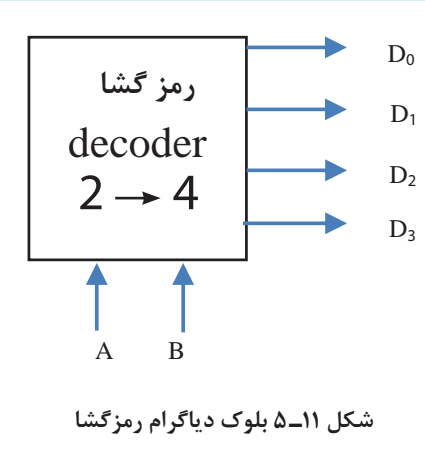

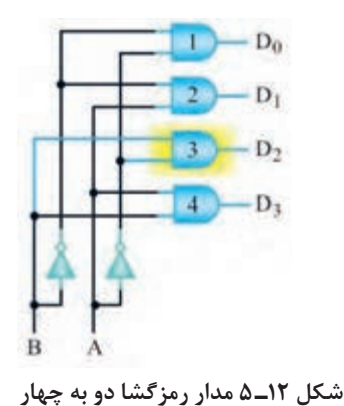

**جدول 6 ـ 5 رمزگشا دو به چهار**

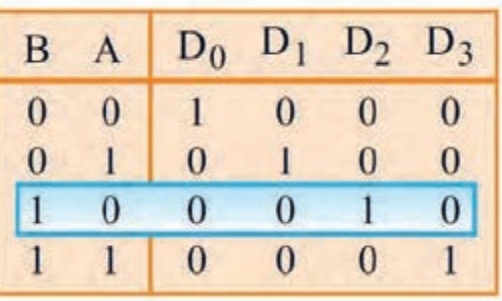

در مدارهای ترکیبی میتوان با یک خط کنترل به نام تواناساز )Enable )خروجی را تحت کنترل درآورد. با فعال شدن پایه En خروجیها میتوانند فعال شوند. در صورتیکه ورودی تواناساز En صفر باشد، خروجی فعال نخواهد شد. مدار رمزگشای دو به چهار، شکل 13ـ 5 دارای ورودی تواناساز است. جدول صحت آن را در جدول ۷ـ ۵ مشاهده می کنید.

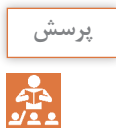

آیا با فشار دادن دکمهای مربوط به عدد در صفحه کلید تلفن و ظاهر شدن عدد مربوطه روی صفحه **پرسش** نمایش عمل رمزگشایی رخ میدهد؟ توضیح دهید.

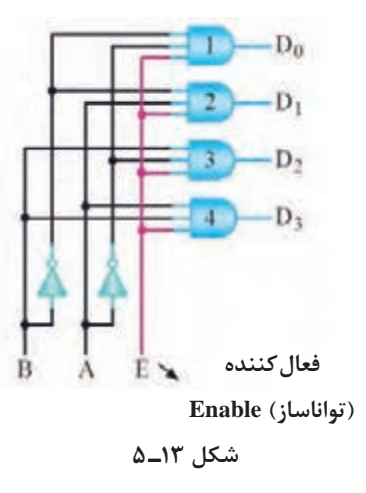

**جدول 7ـ 5 جدول صحت دکودر 4** → **2 با خط تواناساز**

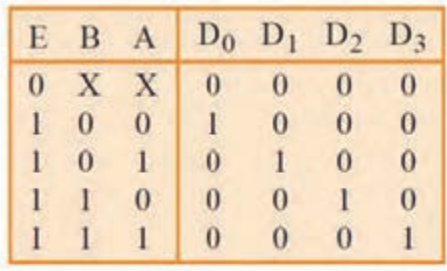

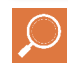

با مراجعه به منابع معتبر، آیسی با عملکرد رمزگشای 3 به 8 را بیابید. شماره فنی آیسی، مشخصات **تحقیق کنید** پایهها و جدول صحت آن را بهصورت گزارش به کارگاه ارائه دهید.

 یکی از کاربردهای مهم مدارهای رمزگشا اجرای توابع منطقی است. زیرا استفاده از این مدارها سبب کاهش گیتهای منطقی و سادهسازی حجم مدارهای دیجیتالی میشود.

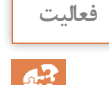

با مراجعه به کتاب همراه هنرجو و اجرای تابع با مدار رمزگشا فرایند را تحلیل کنید و مدار آن را با **فعالیت** استفاده از نرمافزار شبیهساز به اجرا درآورید.
**پودمان سوم : دیجیتال و کاربرد آن**

 $\ddot{\mathbf{o}}$ 

**بررسی مدار رمزگشای 4 کار عملی3** → **2 در نرمافزار هدف:** بررسی مدار رمزگشای 4 → 2 و تکمیل جدول درستی آن **مواد، ابزار و تجهیزات:** نرمافزار مناسب ـ رایانه ـ لوازمالتحریر **مراحل اجرای کار 1** نرمافزار را فعال کنید. **2** مدار شکل 14ـ 5 را روی محیط نرمافزار ببندید. **3** ورودی تواناساز )En )را در صفر قرار دهید. ورودی A و B را تغییر دهید. آیا در خروجیها تغییری حاصل میشود؟

**4** ورودی تواناساز )En )را در وضعیت )1( قرار دهید، سپس با تغییر ورودیها، جدول 8 ـ 5 را کامل کنید.

...........................................................................................................................................................................................

**جدول 8 ـ 5 جدول صحت رمزگشای 2 به 4**

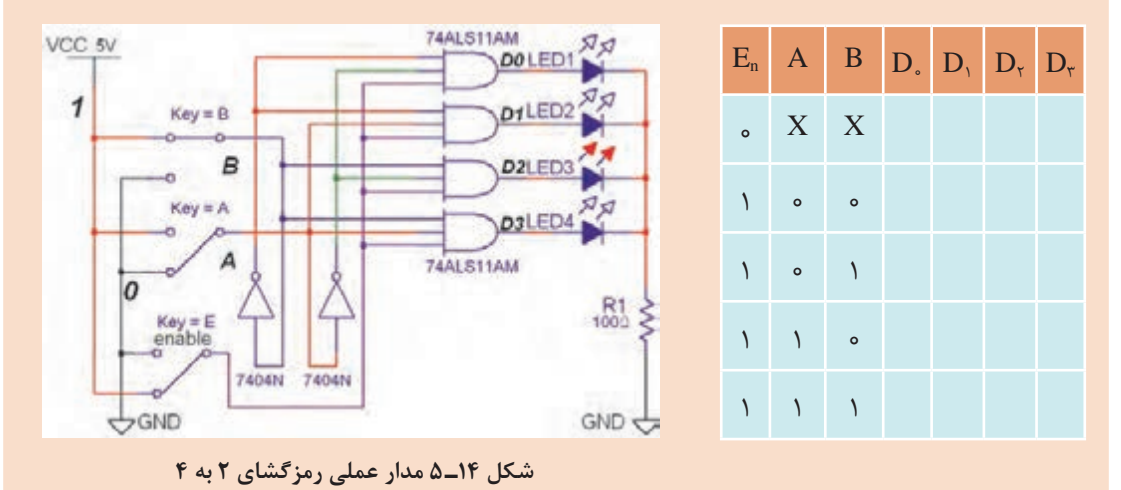

**مدارهای مالتیپلکسر )Multiplexer)**

فیلم مربوط به مدارهای مالتیپلکسر را ببینید. **فیلم**

مالتیپلکسر یا Logic Selector Data مدارهایی هستند که بهوسیله خطوط آدرس، اطالعات خطوط ورودی را به یک خط خروجی انتقال میدهند. هر مالتیپلکسر با m خط ورودی و یک خط خروجی به N خط آدرس نیاز دارد بهطوری که رابطه m=N2 برقرار است.

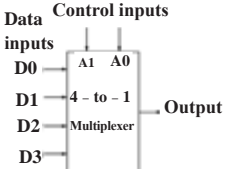

| Control Inputs |   | Output         |
|----------------|---|----------------|
|                | В |                |
| O              |   | D <sub>0</sub> |
| n              |   | D <sub>1</sub> |
|                | n | D <sub>2</sub> |
|                |   | D3             |

**شکل 15ـ 5 بلوک دیاگرام و جدول صحت مالتی پلکسر 4 به 1**

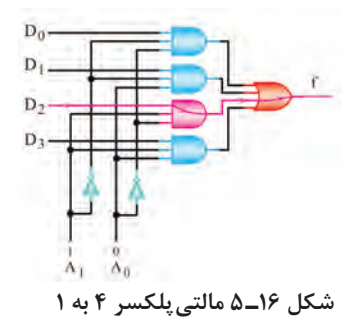

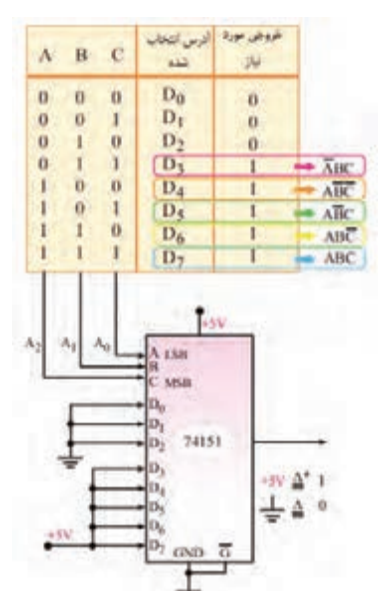

**شکل 17ـ 5 اجرای تابع با مالتیپلکسر 8 به 1**

گيت ً های منطقی رسم شده است. در این مدار مثال اگر کد خط آدرس )10( باشد ورودی سوم 2D و اگر (٥١) باشد، مطابق شکل ۱۶ـ ۵ ورودی دوم D۱ را به خروجی وصل میکند. در این شکل با آدرس 10= Ao1A اطالعات خط 2D به خروجی منتقل میشود. مالتیپلکسرها با ورودیهای بیشتر بهصورت آیسی به بازار عرضه میشود. آیسی 74151 یک مالتیپلکسر 8 به 1 با سه خط آدرسدهی است. یکی از کاربردهای مالتیپلکسر مانند رمزگشاها اجرای توابع منطقی است. در شکل 17ـ5 تابع با یک آیسی مالتیپلکسر 74151 اجرا شده است.  $F = \frac{ABC}{1} + \frac{ABC}{1} + \frac{ABC}{1} + \frac{ABC}{1} + \frac{ABC}{1}$ 45376

در شکل 15ـ 5 بلوک دیاگرام و جدول صحت یک مالتیپلکسر 1 → 4 را مشاهده میکنید. برای چهار خط ورودی به دو خط آدرس (A و B) نیاز داریم. در شکل 16ـ 5 مدار یک مالتیپلکسر 1 → 4 با

با مراجعه به رسانههای مختلف، نمونههای **پژوهش** دیگر از آیسی مالتیپلکسر بیابید و عملکرد آن را با استفاده از برگه اطالعات تجزیه و تحلیل کنید. نتیجه را در قالب یک گزارش به کارگاه ارائه دهید.

**مدارهای ترتیبی**

فیلم مربوط به مدارهای ترتیبی را ببینید. **فیلم**

 $\big\vee$  0 0

**پودمان سوم : دیجیتال و کاربرد آن**

همانطور كه مشاهده كرديد خروجي مدارهاي منطقي ترکیبی، در هر لحظه تابع معيني از وروديهاي آنها در همان لحظه است. به عبارت ديگر با تغيير هم زمان وروديهاي مدار، خروجيهاي آن نيز متناسب با وروديها تغيير میكند. مدارهاي تركيبي توانايي نگهداري و به خاطرسپارى حالتهاى ورودى را ندارند. ماشينهاى حسابگر و سيستمهاى كنترل دیجیتالی، براى نگهدارى اطالعات و استفاده مكرر از آنها نياز به حافظه دارند. مدارهاي داراي حافظه را مدارهاي ترتيبي مينامند. اين مدارها قابليت به خاطرسپاري )در حافظه نگهداشتن) ترتيب پيامدها را دارند. ممكن است يك مدار ترتيبي بيش از يك ورودي يا خروجي داشته باشد. در اغلب مدارهاي ترتيبي زمان تغيير وضعيت يا پذيرش اطالعات جديد را به كمك يك سيگنال كنترل خاص، كه پالس ساعت (Clock Pulse) ناميده ميشود، تعيين ميكنند.

**فلیپفالپها**

فلیپفالپها سادهترین مدارهای ترتیبی هستند، که از آنها بهمنظور سلول حافظه برای ذخیره و نگهداری اطالعات استفاده میکنیم. با چند فلیپفالپ میتوانیم یک رجیستر یا یک شمارنده ساخت. عالوه بر این، برای تقسیم فرکانس، آشکارسازی فاز و نظایرآن باید از فلیپفالپها استفاده کرد. RـS فلیپفالپ

مدار فلیپفلاپ SR را در شکل ۱۸ـ ۵ مشاهده میکنید. در این مدار، پالس ساعت (Clock Pulse) بهعنوان یک سیگنال فعالساز عمل میکند.

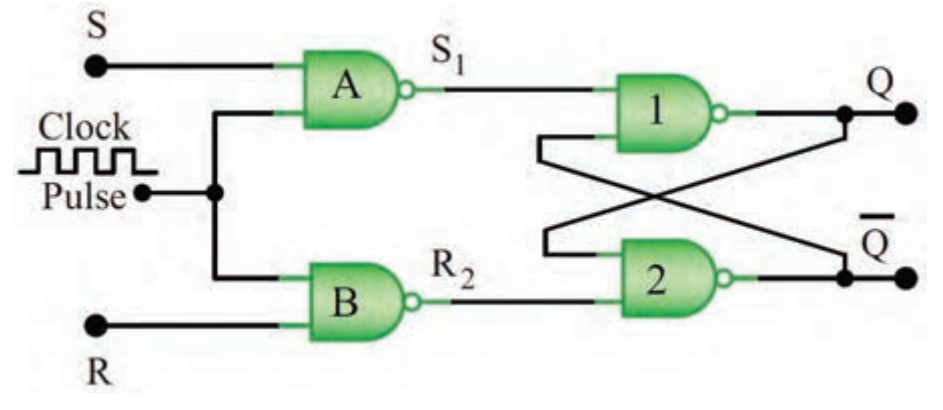

**شکل 18ـ 5 مدار فلیپفالپ SR ساعتی**

S اول کلمه Set به معنی تنظیم کردن، پرکردن و R اول کلمه Reset بهمعنی بازگشت بهحالت اولیه یا پاک کردن است.

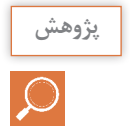

در مورد فلیپفالپ SـR ساعتی، جدول درستی و عیب آن پژوهش کنید و نتیجه را به کارگاه ارائه **پژوهش** دهید.

ساخت فلیپفالپها سیر تکاملی طوالنی را طی نمود و نوع Sـ Mـ Kـ J کاملترین آنها است.

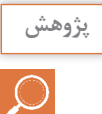

در مورد ساختمان فلیپفالپ Sـ Mـ Kـ J ، D و T و جدول درستی آنها تحقیق کنید و نتیجه را **پژوهش** بهصورت یک گزارش به کارگاه ارائه دهید.

انواع متداول فلیپفالپها به همراه کاربرد آنها در جدول 9ـ 5 آورده شده است. فلیپفالپ MSـ JK، در میان فلیپ فالپها دارای بیشترین کاربرد است.

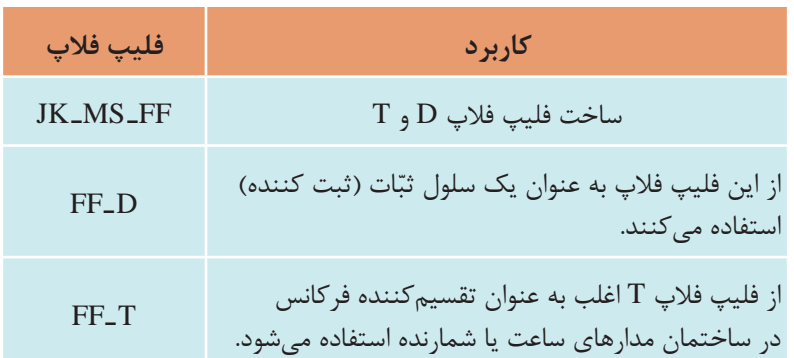

**جدول 9ـ 5 انواع فلیپ فالپ**

**کار عملی4**  $\delta$ 

**بستن یک نمونه مدارهای ترتیبی بهصورت نرمافزاری هدف:** کسب مهارت در بررسی عملکرد مدارهای ترتیبی **مواد، ابزار و تجهیزات:** لوازمالتحریر ـ اینترنت ـ رایانه ـ نرمافزار مولتیسیم یا هر نرمافزار مناسب دیگر **مراحل اجرای کار 1** فلیپفالپ D را از نوار Component و Digital Misc نرمافزار مولتی سیم انتخاب کنید و آن را روی میز کار نرمافزار بیاورید. **2** مدار شکل 19ـ 5 را در فضای نرمافزار ببندید. کلید ورودی D را تغییر وضعیت دهید و حالت خروجی را پس از مشاهده در جدول 10ـ 5 یادداشت کنید. **VCC**  $\frac{1}{6}$ 

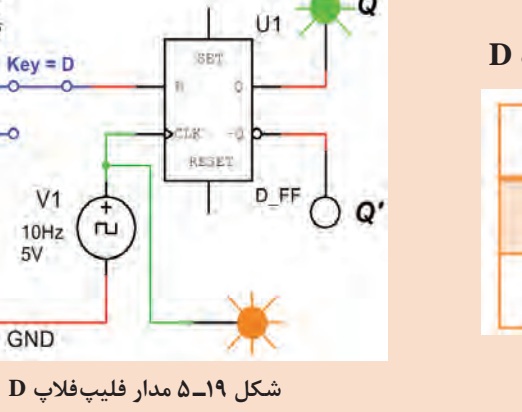

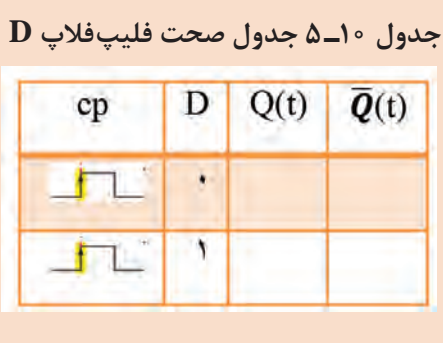

**سؤال:**

فلیپفالپ با کدام حالت پالس ورودی تحریک میشود؟ در مورد چگونگي عملكرد فليپفالپها بر **تحقیق** اساس پالس ساعت تحقیق کنید. نتایج تحقیق را به کالس ارائه دهید. اگر 1=D باشد، بعد از پنج پالس ساعت، خروجی مولد در چه وضعیتی قرار میگیرد؟ شرح دهید.

**پودمان سوم : دیجیتال و کاربرد آن**

**شیفت رجیسترها )Registers Shift)**

شیفت رجیسترها برای ثبت وحفظ اطلاعات باینری بهصورت موقتی به کارمیروند. علاوه بر این، میتوان  $\overline{\mathsf{v}}$ از آنها برای انتقال اطالعات نیز استفاده کرد. شیفت رجیسترها به علت کاربرد وسیعی که در سیستمهای دیجیتالی دارند با قابلیتهای متفاوت و تنوع زیاد در بازار یافت میشوند. در جدول 11ـ 5 انواع شیفت رجیسترها از نظر چگونگی ورود و خروج اطالعات )0 و 1 باینری( آورده شده است.

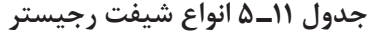

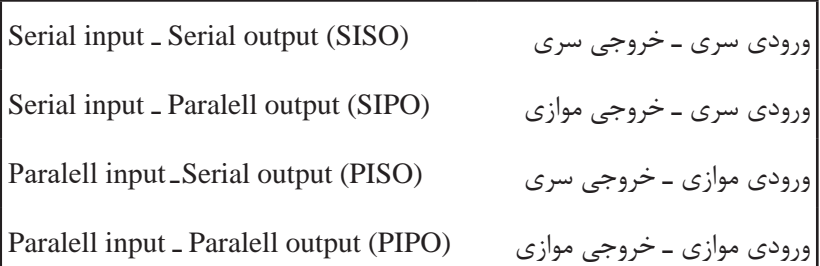

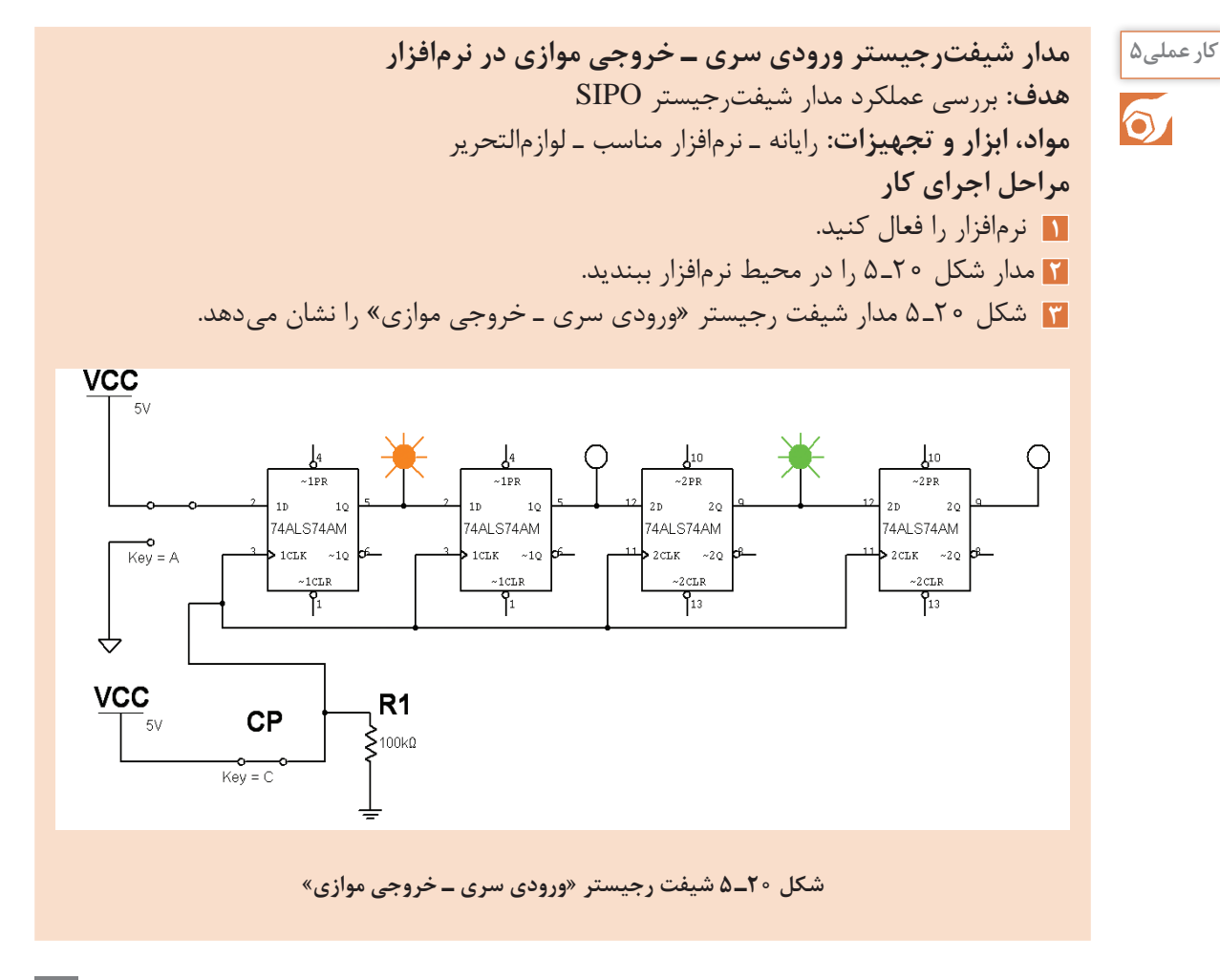

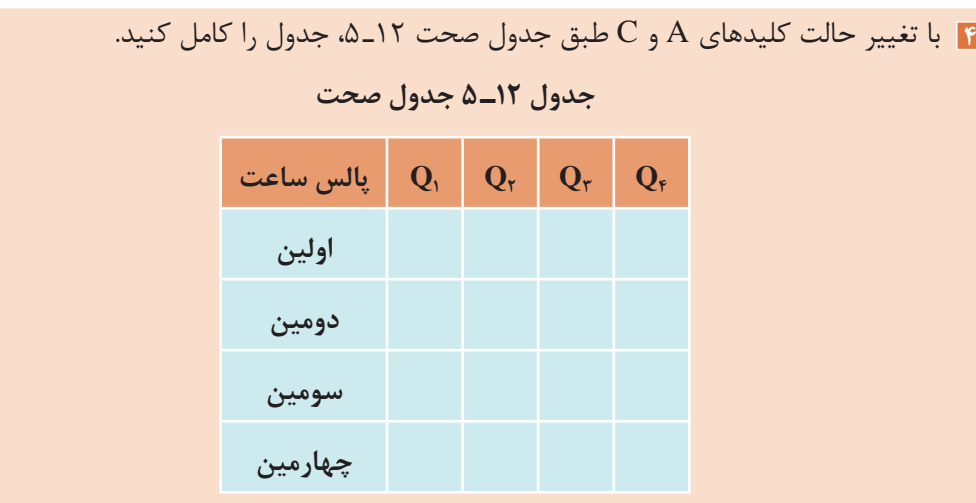

 $\bigcirc$ 

 برای نتیجهگیری دقیق از این آزمایش الزم است که پس از راهاندازی مدار، ابتدا اطالعات اولين بيت **نکته**  را وارد كنيد (با تغيير كليدA). سپس كليد C را ابتدا از صفر به یک سپس از یک به صفر تغيير حالت دهيد (تا پالس ساعت با لبۀ بالا رونده عمل كند). در ادامه به همين ترتيب اطلاعات دومين بيت را وارد کنید و پالس ساعت را فعال نمایيد و به همين ترتيب تا پالس چهارم این روند را ادامه دهید.

**سؤال:**

در مدار شكل ٢٠ـ ۵ بعد از اعمال سومين پالس چه عددي در رجيستر ذخيره مي شود؟

**شمارندهها )Counters)**

شمارندهها مدارهایی هستند که از تعدادی فلیپفالپ که بهصورت سری به هم متصل شدهاند، تشکیل می ً شوند و عمال پالسهای ورودی به مدار را شمارش میکنند. عنصر اصلی شمارنده، فلیپفالپ است. شمارندهها در ساعتهای دیجیتالی، کرونومتر، تایمرها در نمایشگر چراغ راهنمایی و کنتور برق دیجیتالی و موارد متعدد دیگر کاربرد دارند.

ن<sup>حقیق کنید</mark> | در مورد سایر کاربردهای شمارنده تحقیق کنید و نتیجه را در قالب یک گزارش به کارگاه ارائه دهید.</sup>

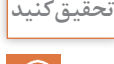

 $\delta$ 

**مدار شمارنده در نرمافزار کار عملی6 هدف:** بررسی عملکرد یک نمونه مدار شمارنده صعودی ـ نزولی **مواد، ابزار و تجهیزات:** رایانه ـ نرمافزار مناسب ـ لوازمالتحریر **مراحل اجرای کار 1** آي سي 74193 يك شمارندۀ دودويي است كه توانايي شمارش صعودي و نزولي را دارد. همچنين میتوان عمل شمارش از يك عدد خاص را از طريق فعال كردن پايه LOAD برنامهریزی کرد.

**پودمان سوم : دیجیتال و کاربرد آن**

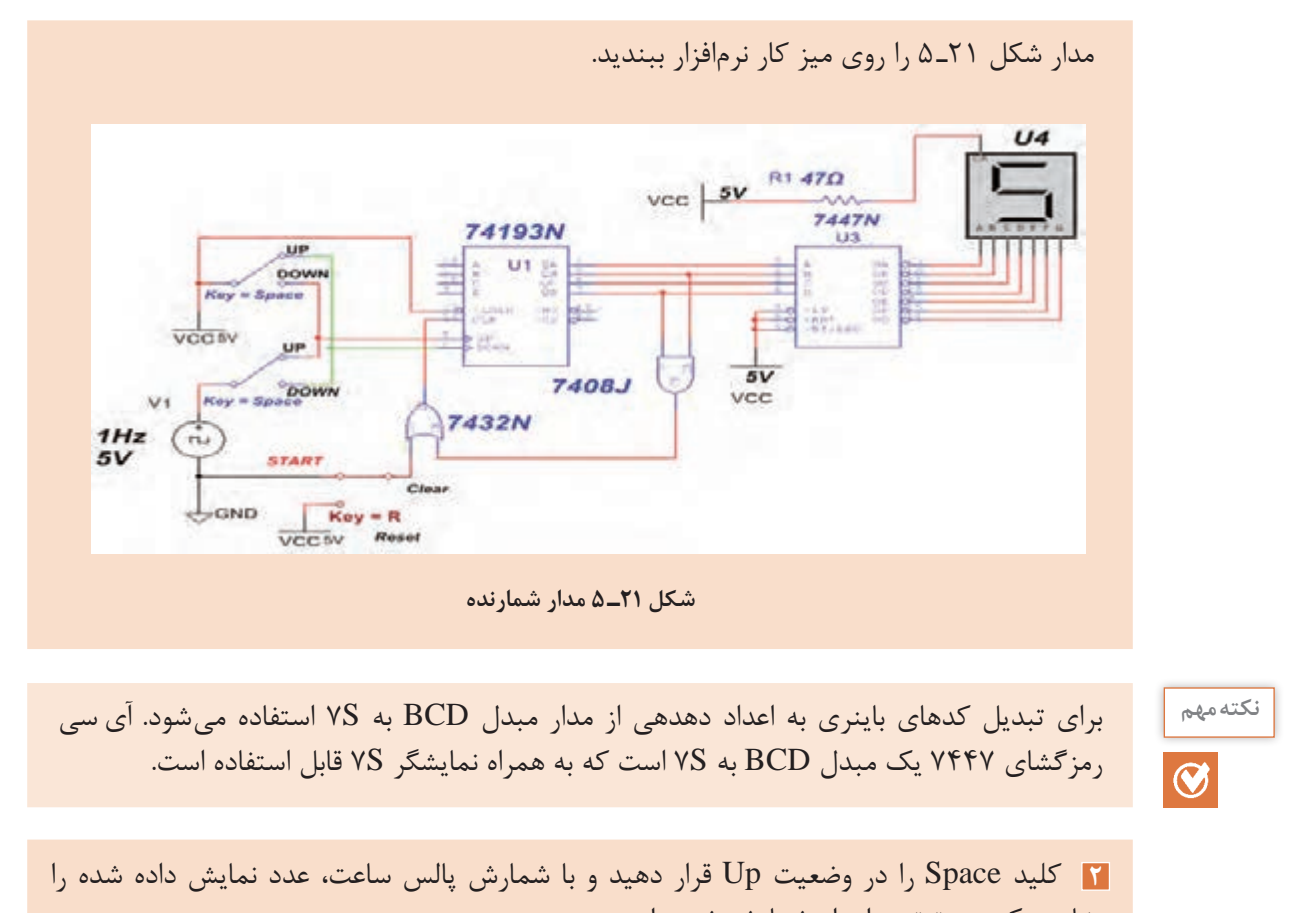

مشاهده كنيد و ترتیب اعداد شمارش شده را بنویسید. **3** وقتی شمارش صعودی به انتها رسید، كليد Space را در وضعيت Down بگذاريد تا مدار کاهشی بشمارد. با شمارش پالس ساعت عدد نمايش داده شده روي seg 7 را ببینید و ترتیب اعداد شمارش شده را يادداشت كنيد.

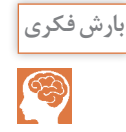

به نظر شما در دستگاه کپی برای کنترل شمارگان کپی اوراق از چه مدارهای ترکیبی و ترتیبی استفاده **بارش فکری** میشود؟ از طریق بارش فکری موضوع را بررسی و جمعبندی کنید.

### **آرایه گیتهای قابل برنامهریزی FPGA) Array Gate Programmable ـ Field(**

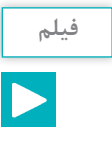

فیلم مربوط به FPGA را ببینید. **فیلم**

FPGA یک تراشه )IC )است که میتوانیم تابع منطقی مورد نیاز طراحی شده را در آن برنامهریزی کنیم و روابط منطقی بین پایههای ورودی و خروجی را تغییر دهیم. از این رو به این تراشهها آیسیهای قابل

برنامهریزی نیز میگویند. یکی از ویژگیهای این تراشهها این است که به آسانی میتوانیم مدارهای دیجیتالی پیچیده را در آنها پیادهسازی کنیم. برای این منظور، بلوکهای مختلف مورد نیاز مدارهای منطقی ترکیبی را در داخل FPGA پیادهسازی میکنند. در نهایت آیسی با توجه به برنامه، قابل استفاده است. برای مثال میخواهیم با FPGA چند عدد را جمع کنیم. ابتدا باید بهوسیله گیتهای منطقی، یک بلوک جمعکننده طراحی کنیم سپس میتوانیم این بلوک را در سایر بلوکها نیز بهکار ببریم. شکل ب 22ـ 5 جدول Lookup Table) LUT) که در آیسی FPGA برنامهریزی شده است را نشان می دهد.

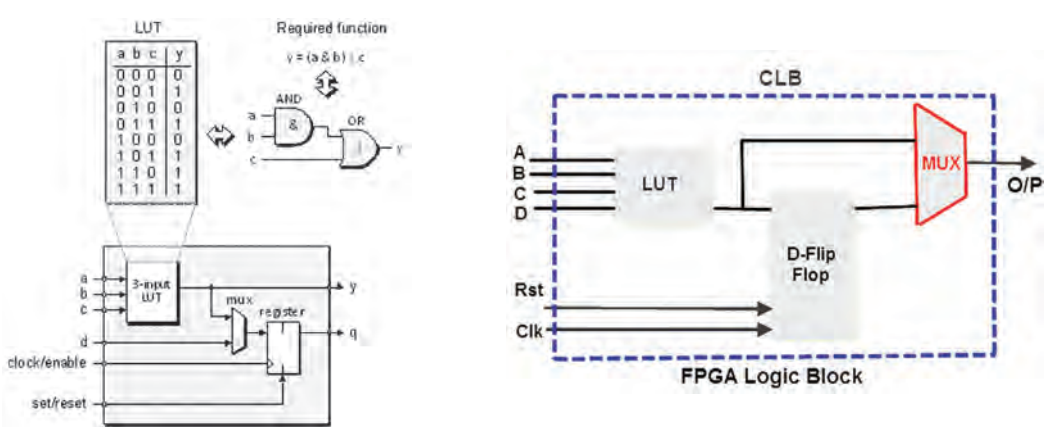

**الف( بلوک دیاگرام FPGA ب( تابع برنامهریزی شده در FPGA**

**شکل 22ـ 5 آیسی FPGA**

 با مراجعه به رسانههای مختلف، آیسیهای هم خانواده FPGA بههمراه نرمافزارهای مرتبط و چگونگی **تحقیق کنید** برنامهریزی آنها را شناسایی کنید. نتایج را در قالب یک گزارش به کارگاه ارائه دهید.

FPGAها دارای چند هزار تا چند میلیون گیت در کنیم. FPGA اغلب برای ساخت دستگاههایی مانند داخل خود هستند که از آنها در پیادهسازی توابع ٖ دستگاههای مخابراتی پرسرعت، دستگاههای صنعتی سبتاً پیچیده دیجیتالی که نیاز به سرعت پردازش۔ و تجاری خیلی حساس و دستگاههای نظامی بهکار باالیی دارد استفاده میشود. این امر سبب کاهش میرود. سختافزار مورد نیاز میشود و همچنین برنامهنویسی ساده و استاندارد نیز از مزیتهای FPGA است. امروزه كاربردهای FPGA بسیار رایج شده و در بسیاری از موارد بهعنوان پردازشگر در مدارهای مختلف استفاده میشود، شکل 23ـ 5 یک نمونه از این نوع آیسی را که در موارد پیشرفته کاربرد دارد نشان میدهد. سرعت باالی FPGAها سبب شده است که بتوانیم آنها را برای کارهای پردازشی سنگین مثل پردازش تصویر و پردازش صدا استفاده

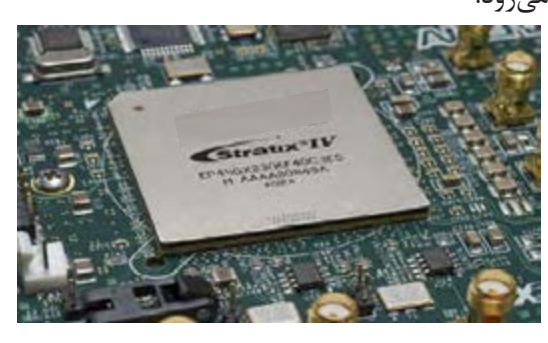

**شکل 23ـ 5 کاربرد آیسی FPGA در مدارهای پیشرفته**

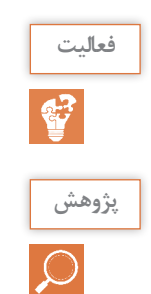

به چگونگی برنامهریزی یک نمونه آیسی FPGA که توسط مربی شما ارائه میشود توجه کنید سپس **فعالیت** درباره فرایند اجرایی آن گزارش کوتاهی بنویسید.

با مراجعه به رسانههای مختلف درباره کاربرد انواع آیسیهای FPGA مطالعه کنید و نتایج را در قالب **پژوهش** یک گزارش اجمالی ارائه دهید.

**الگوی پرسش 1** برخی از مدارهای ترکیبی بیش از یک خروجی دارند. درست نادرست **2** جمعگر تک بیتی از گیت ........ و گیت ............. ساخته میشود. **3** با توجه به نقشه شکل 8 ـ 5 در مدار مقایسهکننده از کدام گیت استفاده شده است؟ الف( OR ب( XNOR پ( NAND ت( XOR **4** از کدام مدار برای آدرسدهی حافظهها استفاده میشود؟ الف( مالتیپلکسر ب( مقایسهکننده پ( رمزگشا ت( رمزگذار **5** کاربرد مالتی پلکسر را بهطور خالصه شرح دهید. **6** مدارهایی که حافظه دارند را ............................ میگویند. **7** مدارهای ترتیبی اطالعات جديد را چگونه پذیرش میکنند؟ توضیح دهید. **8** انواع فلیپ فالپ و کاربرد آنها را تشریح کنید. **9** SIPO چه نوع شیفت رجیستری است؟ نام ببرید. **10** کدام آیسی، شمارنده است؟ 1ـ 7447 2ـ 74193 3ـ 74151 4ـ 7483 **11** FPGA را تعریف کنید. **12** مزیتهای FPGA را بنویسید. **13** کاربرد FPGA را بهطور خالصه شرح دهید. **14** مدارهای ترکیبی و ترتیبی که در ساختار بلوک FPGA شکل 22ـ 5 بهکار رفته است را نام ببرید.

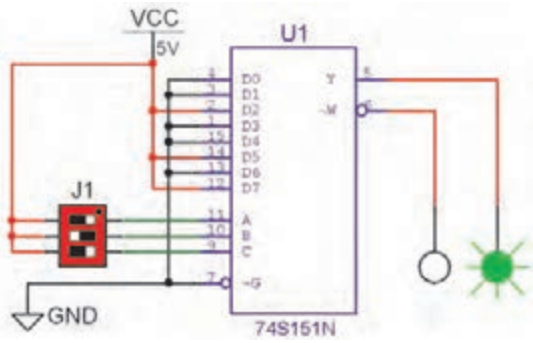

**شکل 24ـ 5 مدار مالتی پلکسر**

**الگوی آزمون عملی نرمافزاری پایان واحد یادگیری 1** مدار شکل 24ـ 5 را روی میز کار نرمافزاری ببندید. **2** با تغییر وضعیت خطوط آدرس جدول صحت13ـ 5 را کامل کنید. **3** تابعی که با مالتی پلکسر اجرا شده است را با توجه به عملکرد مدار بنویسید. **الگوی آزمون عملی با قطعات واقعی پایان واحد یادگیری**

**1** با استفاده از یک آیسی 74293 و یک آیسی 7447 و یک نشاندهندۀ هفت قسمتی )Seg 7 ) مدارشکل 25ـ 5 را که یک شمارنده است، روی بردبُرد ببندید. **2** ترتیب اعداد شمارش شده را بنویسید. در مورد

عملکرد آن توضیح دهید.

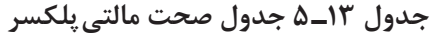

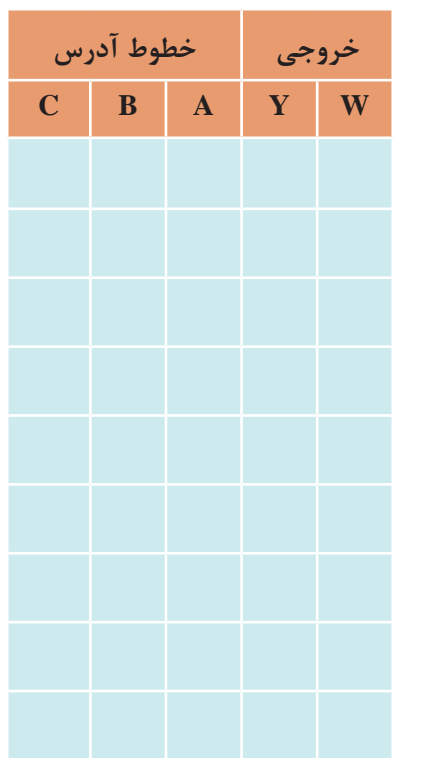

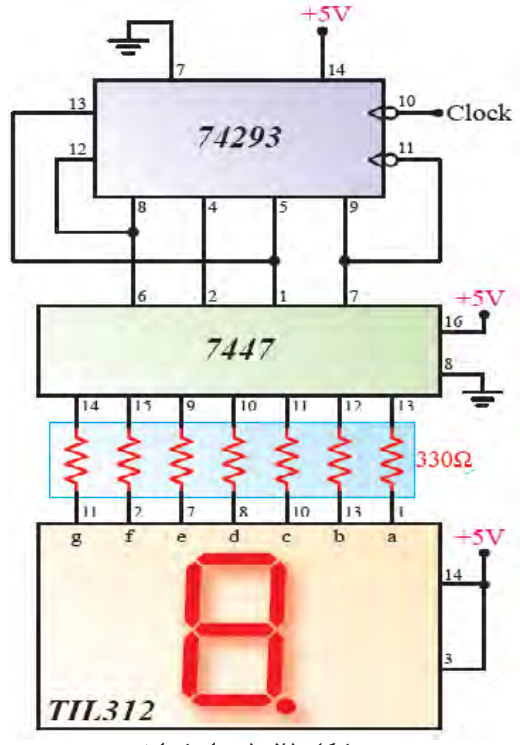

**شکل 25ـ 5 مدار شمارنده**

**ارزشیابی شایستگی پودمان سوم : دیجیتال و کاربرد آن**

**شرح کار:** شرح كلي مدارهای ترکیبی شرح كلي مدارهای ترتیبی بستن مدارهای نمونه ترکیبی و ترتیبی کاربردی به صورت نرمافزاری و سختافزاری تشریح تراشه FPGA، کاربردها و مزایای آن **استاندارد عملکرد:**

 بستن مدارهای کاربردی دیجیتالی با رعایت استانداردهای حاکم بر آن **شاخصها** : تشريح كلي مدارهای ترکیبی )20 دقیقه( شبیهسازی مدارهای ترکیبی با نرمافزار مرتبط و بستن دو مدار نمونه عملی مدارهای ترکیبی )30 دقیقه( تشريح كلي مدارهای ترتیبی )20 دقیقه( شبیهسازی مدارهای ترتیبی با نرمافزار مرتبط و بستن دو مدار نمونه عملی مدارهای ترتیبی )20 دقیقه( تشریح تراشه FPGA، کاربردها و مزایای آن )10 دقیقه(

**شرایط انجام کار و ابزار و تجهیزات: شرایط:** مکان مناسب انجام کار با کف عایق یا آنتے استاتیک ـ نور مناسب برای کارهای ظریف ـ ابعاد حداقل ۶ متر مربع و دارای تهویه یا پنجره ـ دمای طبیعی (C\_۲۷°C) ذرهبین و مجهز به وسایل اطفاء حریق ـ میزکار استاندارد با ابعاد Cm × L۱۸ × × D۸ ـ XD ـ مجهز به فیوز حفاظت جان ـ فرد با لباس کار مجهز ـ انجام کار در حال نشسته ـ رایانه ـ اینترنت ـ لوازم|لتحریر ـ نرم|فزارهای مورد نیازـ برِدبرُدـ دیود نورانی د مقاومتهای  $\Omega$ ۰۱۵، ۱ وات و ۳۳۰۵، ۱ $\frac{1}{\ast}$  وات ـ سیمهای بِردبُرد ـ میز آزمایشگاهی الکترونیک با تجهیزات استاندارد ـ کلید

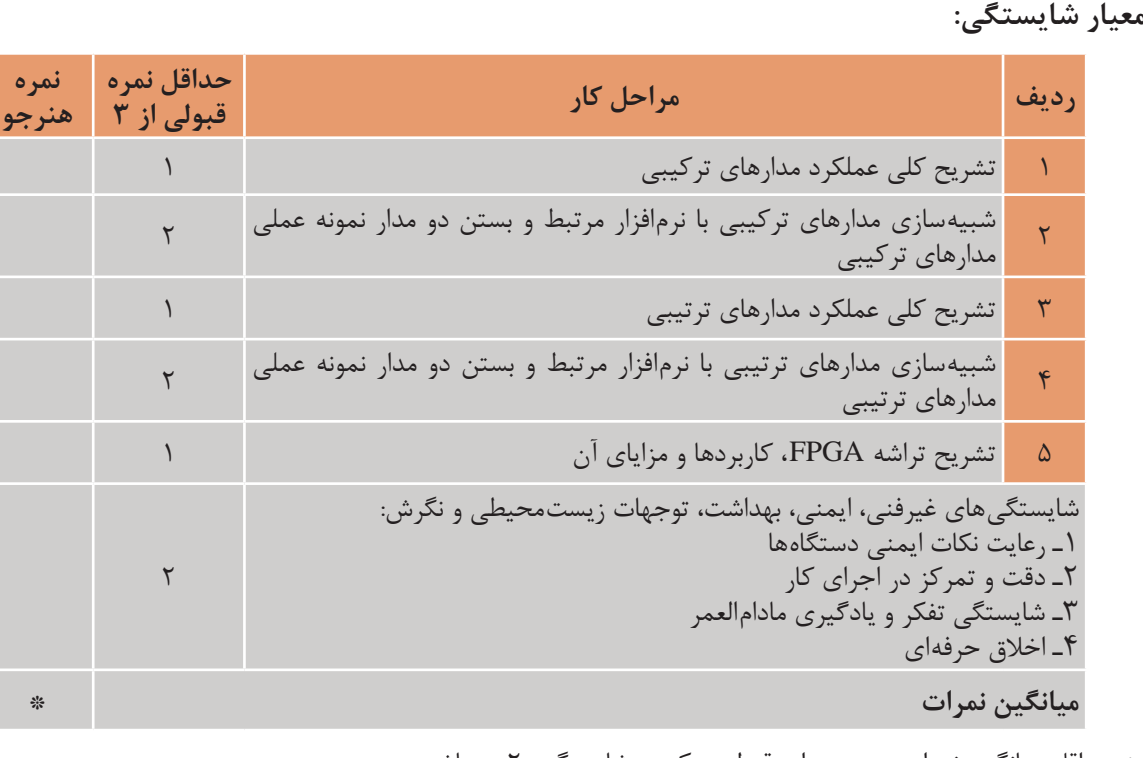

\* حداقل میانگین نمرات هنرجو برای قبولی و کسب شایستگی، 2 میباشد.

 $\begin{matrix} \uparrow & & \uparrow & & \uparrow \\ \downarrow & & & \downarrow & & \uparrow \\ \downarrow & & & & \downarrow \end{matrix}$ یک پل کوچک ـ برگه اطالعات آیسیهای دیجیتال ـ آیسیهای 7483ـ7447ـ74293

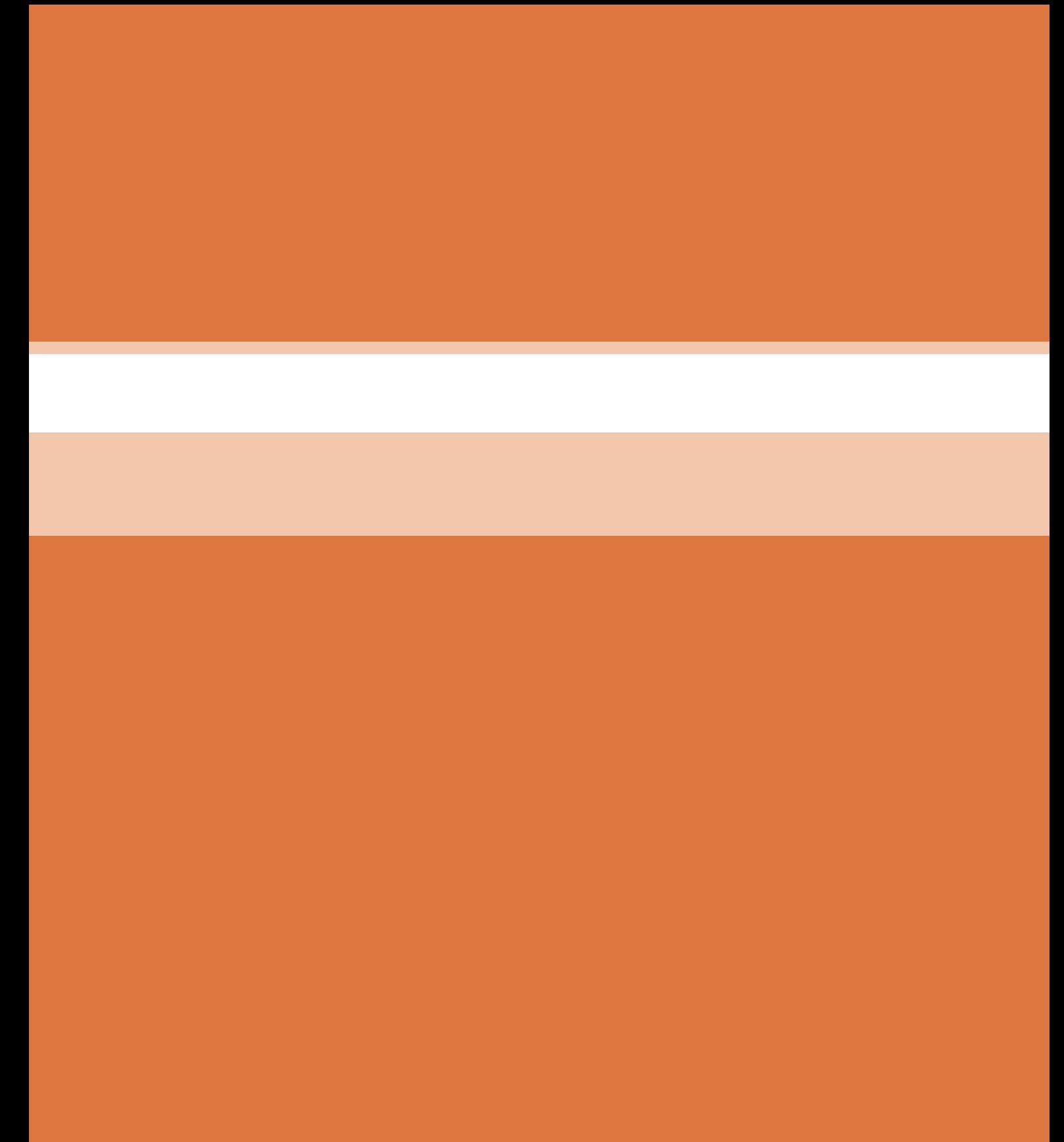

**پودمان 4**

# **میکروکنترلرها Microcontrollers**

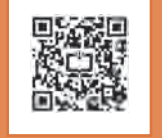

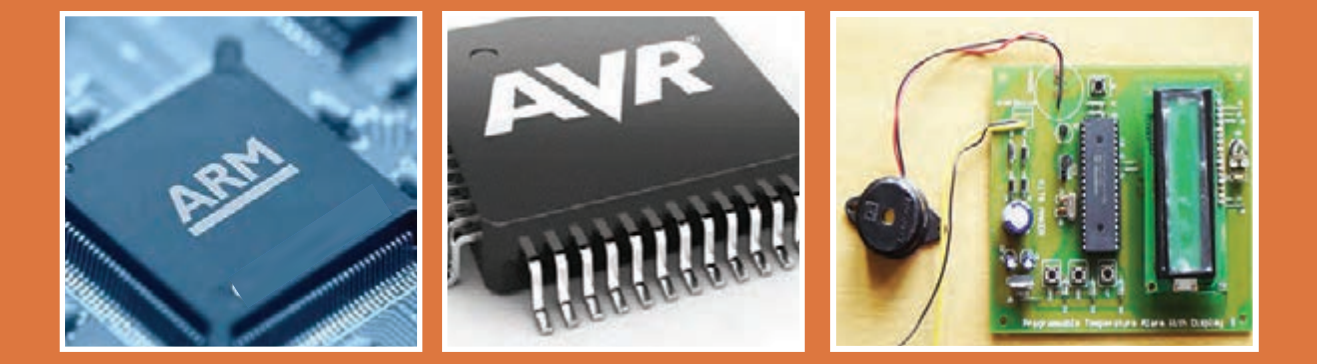

**ميكروكنترلر یک مدار مجتمع یا چیپ الکترونیکی است که دارای پردازنده حافظه و تعدادی ورودی و خروجی قابل برنامهریزی است. ميكروكنترلرها در واقع یک ميكروکامپیوتر هستند که از نظر عملکرد تقري ًبا مشابه يک کامپيوتر کامل میباشند. ميکروکنترلرها داراي ورودي، پردازش و خروجي هستند که برای مصارف خاصی برنامهریزی میشوند. ميكروكنترلرها در طراحی مدارهای کنترلی استفاده می ً شوند. طراحی مدارهای کنترلی که قبال با صدها مدار مجتمع آنالوگ و ديجيتال به اجرا در میآمد امروزه با یک م يكروکنترلر ساده قابل انجام است.** 

## **واحد یادگیری6**

### **ميكروكنترلر و چگونگي برنامهريزي آن**

**آیا تا به حال فکر کردهاید**

یک ميكروكنترلر از چه اجزایی تشکیل شده است؟ ابعاد یک ميكروکنترلر چقدر است؟ چند نوع ميكروکنترلر وجود دارد؟ استفاده از ميكروكنترلرها چه مزیتهایی دارد؟ چه زبانهای برنامهنویسی برای ميكروکنترلرها وجود دارند؟ چگونه ميتوان برنامه نوشته شده را به زبان قابل فهم ميكروکنترلر تبدیل کرد؟ چگونه ميتوان برنامه نوشته شده را داخل حافظه ميكروکنترلر بارگذاري کرد؟ کلمه ميكروکنترلر از دو کلمه ميكرو و کنترلر تشکیل شده است. منظور از ميكرو ميتواند سرعت عمل ميكروکنترلر باشد، زیرا ميكروکنترلر ميتواند دستورهایی را که به آن میدهیم با سرعت باال و در حد زمان یک ميكرو ثانیه انجام بدهد. معنی دوم ميكرو شاید کوچکی قطعه باشد، زیرا این قطعه با ابعادی تا یک میلیونیوم متر کوچک شده است. شاید باورکردنی نیست که در یک تراشه ممکن است بیش از یک میلیون ترانزیستور به کار رفته باشد. معنی فارسی ميكروکنترلر را ریزکنترلر یا ریزکنترل کننده نامیدهاند. ميكروکنترلرها قابل برنامهریزی هستند، بهطوری که طراح ميتواند با توجه به نیاز کاربر آنرا برنامهریزی کند. به عنوان مثال با اتصال کیبورد و السیدی به ميكروكنترلر برنامهریزی شده، یک ماشین حساب يا قفل رمز دیجیتالی بسازد. میكروكنترلرها بهطور گسترده در تولید سیستمهای تك منظوره مانند سیستمهای حفاظتی، دزدگیر، سیستمهای كنترل صنعتی، دستگاه دورنگار (فاكس)، فركانسمتر، كنترل موتور ربات و ولتمتر DC به کار میروند.

**استاندارد عملکرد** 

ميكروكنترلر و چگونگی برنامهریزی آن با رعایت استاندارد تعریف شده

### **1ـ 6 مواد ، ابزار و تجهیزات مورد نیاز**

ميكروكنترلر (AVR ATmega)ـ رايانه ـ نرمافزار پروتئوس Bascom ،Proteus، L'I ـ Yerـ Yerـ Verـ Verـ AVR ـ Verـ چند نمونه آيسي ميكروكنترلرـ چند نمونه برگه اطالعات ميكروكنترلر )sheet Data )ـ فرهنگ لغت انگليسي به وات ـ المپ 12 ولت ـ رله 12ولتی یک 1 4 فارسي ـ ترانزیستور 140 BC ـ دیود 4001N1 ـ مقاومت KΩ ،1 کنتاکت ـ ترانسفورماتورV 6×220/2ـ موتور 12 ولتی کوچک وکم وات

### **2ـ6 معرفي ميكروكنترلرها و شرح عملكرد آنها سیستم کامپیوتری**

در سال های گذشته با ساختار کلی رایانه (کامپیوتر) آشنا شدهاید، اجزای تشکیل دهنده یک سامانه کامپیوتری بهصورت بلوک دیاگرام شکل 1ـ6 نشان داده شده است.

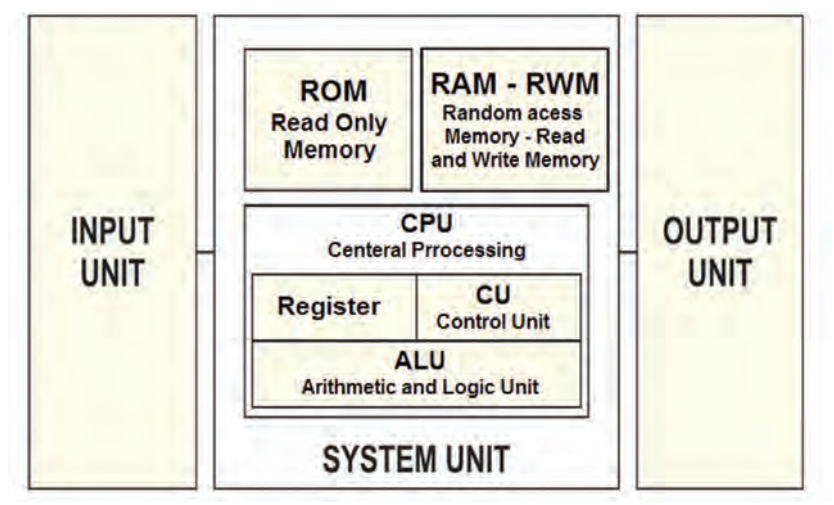

 **شکل 1ـ6 ساختار کلی یک سامانه رایانه )کامپیوتر(**

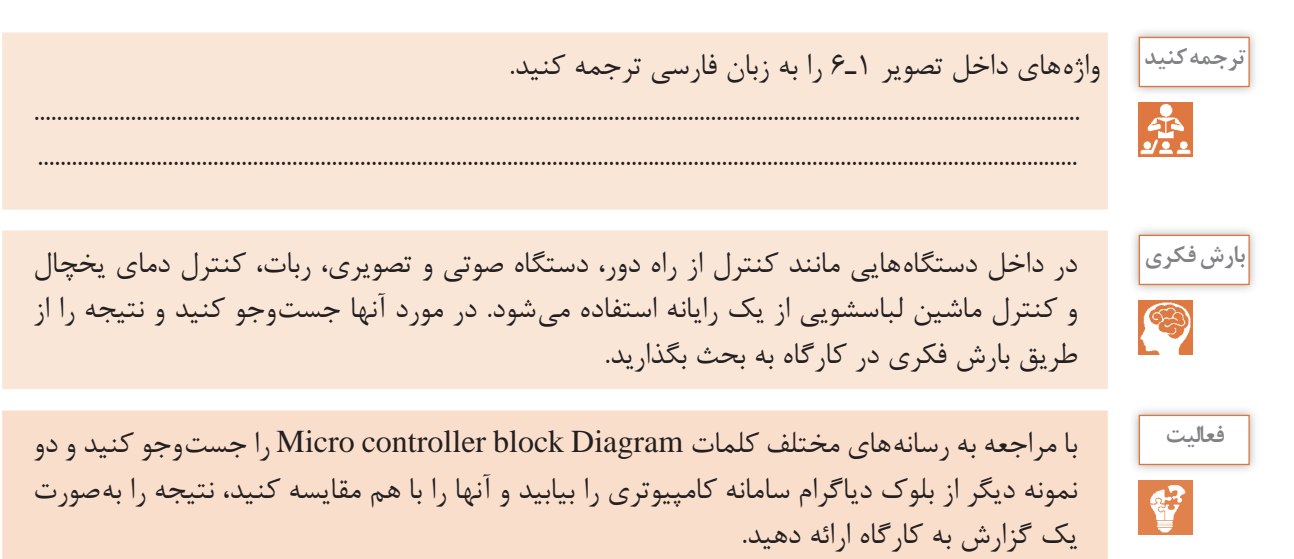

 **معرفی ميكروکنترلر و ميكروکامپیوترها** با وجود اینکه میکروکنترلرها (ریزکنترل گرها) و میکروپروسسورها (ریزپردازندهها) را از نظر فنی و ساختاری در یک شاخه قرار میدهند ولی آنها در اجزاء و عملکرد با هم تفاوتهای عمده دارند. در ریزپردازندهها فقط واحد پردازش به صورت مجزا بهصورت یک آیسی IC (مدارمجتمع) وجود دارد که مدارهایی مانند RAM، ROM، واحد ورودی/ خروجی، تایمرها و ثبّاتها در آیسیهای مجزا به ریزپردازنده متصل میشوند و تشکیل یک رایانه را می دهند.

در ریزکنترل گر تمام واحدهای یک رایانه، از جمله حافظههای ROM ،RAM، تایمرها و ثبّاتها همگی بهصورت فشرده و یکپارچه در درون یک آیسی به نام ميكروكنترلر قرار میگیرند شکل 2ـ6 . امروزه استفاده از ميكروکنترلرها در دستگاههای تجاری برای کنترل عملکرد دستگاههای الکترونیکی خانگی مانند تلویزیون، اجاق میكروویو (Microwave oven)، دستگاه كنترل از راهدور و ماشین لباسشویی بسیار متداول و مقرونبهصرفه است. به همین دلیل ميكروکنترلر را ميكروکامپیوتر هم مینامند.

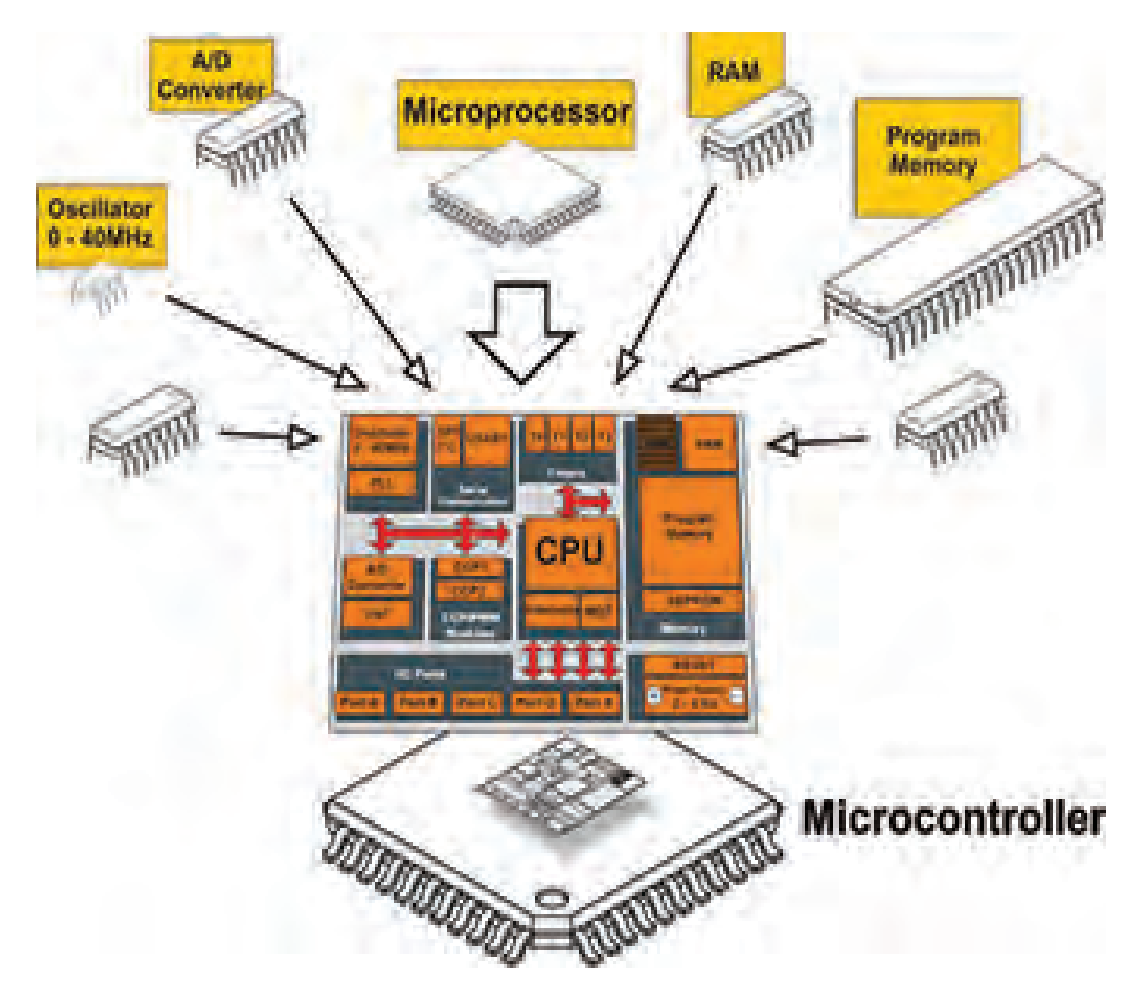

 **شكل 2ـ6ساختار كلي ميكروكنترلر**

 **ارزشیابی نظری تشخیصی**

 $\bigcirc$ 

این ارزشیابی توسط هنرجو در ساعات غیردرسی اجرا شود و نتیجه ارزشیابی به مربی مربوطه ارائه **نکته** ً در کالس درس توسط هنرآموز مربوطه به اجرا در میآید و گردد. محتوای این ارزشیابی نظری مجددا بر اساس سطح کالس روند آموزش ادامه خواهد یافت. **1** آيا هزينه طراحي مدار كنترل يك دستگاه خانگی مانند ماشین لباسشویی به وسیله رايانه يا طراحي آن توسط ميكروكنترلر برابري ميكند؟ توضيح دهيد. **2** آیا یک رایانه از نظر حجم داده و سرعت پردازش )محاسبات( با یک ميكروکنترلر برابری می کند، کدام بیشتر است؟ **3** در شکل 2ـ6 ساختار یک ميكروکنترلر قسمت Converter D/A به کدام بخش اشاره دارد؟ الف( بخش محاسبه و منطق ب( مودم و ارتباط شبکه ج( ورودی حافظه جانبی د( مبدل آنالوگ به دیجیتال **4** در شکل2ـ6 ميكروکنترلر memory Program به کدام حافظه اشاره دارد؟ الف( هارد دیسک ب( حافظههای فقط خواندنی ج(حافظه جانبی )SD Micro )د( حافظه دینامیک و استاتیک **5** به كدام علت در یک ماشین لباسشویی نميتوان از یک رایانه کامل معمولی استفاده کرد؟ الف( وزن و حجم زیاد ب( هزینه زياد ج( عدم نیاز به حجم زیاد حافظه و پردازش د( هر سه مورد **6** برای یک دستگاه کنترل از راهدور با 12 عدد کلید، در زمانی که یک کلید زده میشود، حداقل کد ارسالی چند بیتی )چند رقمی( است؟ الف(12 ب( 4 ج( 6 د( 8 **7** امروزه برای کنترل دستگاهها )خانگی و تجاری( از مدارهای دیجیتالی پایه مانند گیتها، دیکودرها، فلیپفالپها استفاده نمیشود، چرا؟ الف( نیاز به مدارچاپی بزرگ ب( قیمت باال ج( طراحی سخت و تغییرناپذیر د( هر سه مورد

O

فیلم کاربردی از ميكروکنترلرها را ببينيد. **فیلم**

دربارۀ علت عدم استفاده از رایانه معمولی به جای میکروکنترلر در دستگاههای الکترونیکی بررسی کنید **بارش فکری** و نتیجه را از طریق بارش فکری به بحث بگذارید.

**3ـ6 معماری ميكروکنترلر**

چگونگی قرار گرفتن بخشهای مختلف ميكروکنترلر مانند مبدلD/A، counter/Timer، ROM، RAM و CPU در کنار هم را معماری ميكروکنترلر میگویند. معماری ميكروکنترلر زمانی کامل است که اجزای آن روند مناسبی را برای اجرای دستورهای موجود در آن دنبال کنند. شکل 3ـ6 بخشهای اصلی یک ميكروکنترلر را بهصورت بلوک دیاگرام نشان ميدهد. هماهنگی و نظم در چیدمان اجزا ميكروکنترلر، نقش ً مؤثری در سرعت اجرای دستورهای آن دارد. مثال سرعت اجرای دستورهای ميكروکنترلرهای 8051 بهمیزان 12 برابر از ميكروکنترلرهای AVR کمتر است. علت این تفاوت در معماری این دو نوع ميكروکنترلر است.

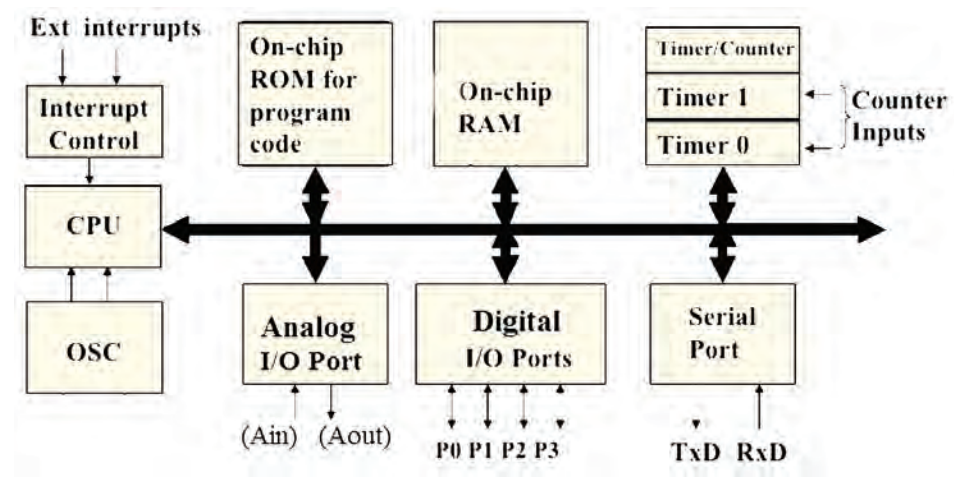

 **شكل 3ـ6معماري بخشهاي اصلي يك ميكروكنترلر** 

 $\mathbf{C}$ 

با مراجعه به رسانههای مختلف کلمات diagram block architector computer را جستوجو کنید **فعالیت** و نمونههای دیگری از نقشه بلوکی معماری کامپیوتر را بیابید و نتیجه را در قالب گزارش پژوهشی به کارگاه ارائه کنید.

 **اجزای اصلی ميكروکنترلر**

ميكروکنترلرهای امروزی از نظر معماری دارای بخشهای مشترکی به شرح زیر هستند: **حافظه موقتی RAM:** در این حافظه برنامه و بخشی از داده )Data )موقت به اجرا درمیآید و به صورت موقت تا زمانی که ميكروکنترلر به جریان الکتریکی متصل است، ذخیره میشود.  **حافظه خواندنی ROM:** این حافظه جهت قرار گرفتن برنامه مورد نیاز و دادههایی که ثابت هستند استفاده میشود. این دادهها شامل جدولی از دادههای ثابت است که برای نمایش کاراکتر و شکلهای خاص در نمایشگری که سون سگمنت )Seg 7 )به ميكروکنترلر اتصال داده شده است به کار میرود. امروزه در ميكروکنترلرها، از خانواده فلش رام (Cooldisk Flash RAM) استفاده می شود. اگر در فرایند اجرای برنامه نیاز به ذخیره اطلاعات پایدار بدون نیاز به تغذیه باشد از حافظههای EEPROM نیز استفاده میشود. در این حالت با قطع شدن تغذیه، اطالعات ذخیره شده در ميكروکنترلر از بین نمیرود.

 **واحد پردازش مرکزی ـ CPU:** به معنی پردازشگر است و واحد اصلی و مرکزی )مغز( ميكروکنترلر به حساب میآید. پردازشگر از بخشهای محاسبه، منطق، رجیسترهای اصلی و واحد دریافت و ترجمه كدهاي برنامه تشکیل شده است. هرقدر هماهنگی این بخشها با هم بیشتر باشد عمل پردازش سریعتر صورت میگیرد، این نوع ميكروکنترلرها را ميكروکنترلر سرعت باال مینامند.

 **ورودی و خروجی دیجیتالی ـ O/I DIGITAL:** این بخش شامل مجموعه پایههای ورودی و خروجی ميكروکنترلر است، عملکرد این پایهها از طریق دستورهای تدوین شده در برنامهنویسی قابل تعریف است. به این ترتیب ميتوانیم به ورودی یا خروجی دادههای )Data )مختلف را اختصاص دهیم و حالتهای مختلف را بهوجود آوریم.

 **ساعت ـ Clock   :** در این بخش یک موج مربعی بهعنوان پالس ساعت تولید میشود. این پالس مورد نیاز ميكروکنترلر است،که براي مثال ميتواند به دو صورت زیر تولید شود: حالت RC داخلی: پالس ساعت در داخل تراشه (آیسی IC) میکروکنترلر تولید می شود.  $\blacksquare$ 

حالت کریستال خارجی: با نصب یک کریستال پیزو الکتریک به پایههای ميكروکنترلر پالس ساعت تولید میشود. در اکثر کاربردها از حالت RC داخلی استفاده میشود، زیرا دیگر نیاز به قطعه خارجی برای اتصال به ميكروکنترلر ندارد.

 $\circledcirc$ 

در اصطالح عمومی »ميكروکنترلرها« را »ميكرو« نیز مینامند. بنابراین در مراحل بعد ممکن است ما **نکته** نیز از اصطالح ميكرو استفاده کنیم.

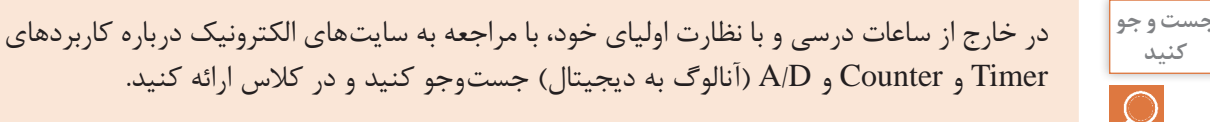

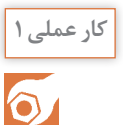

**ترجمه اطالعات فنی و بخشهای مختلف ميكروکنترلر کار عملی 1 هدف:** کسب مهارت در شناخت و تشخیص اجزاء مختلف یک ميكروکنترلر از یکدیگر **مواد، ابزار و تجهیزات:** لوازمالتحریرـ فرهنگ لغت انگلیسی به فارسی **مراحل اجرای کار: 1** با بررسی شکل 4ـ،6 بلوک دیاگرام قسمتهای اصلی و مهم آیسی ميكروکنترلر را ترجمه کنید و جدول 1ـ6 را کامل کنید.

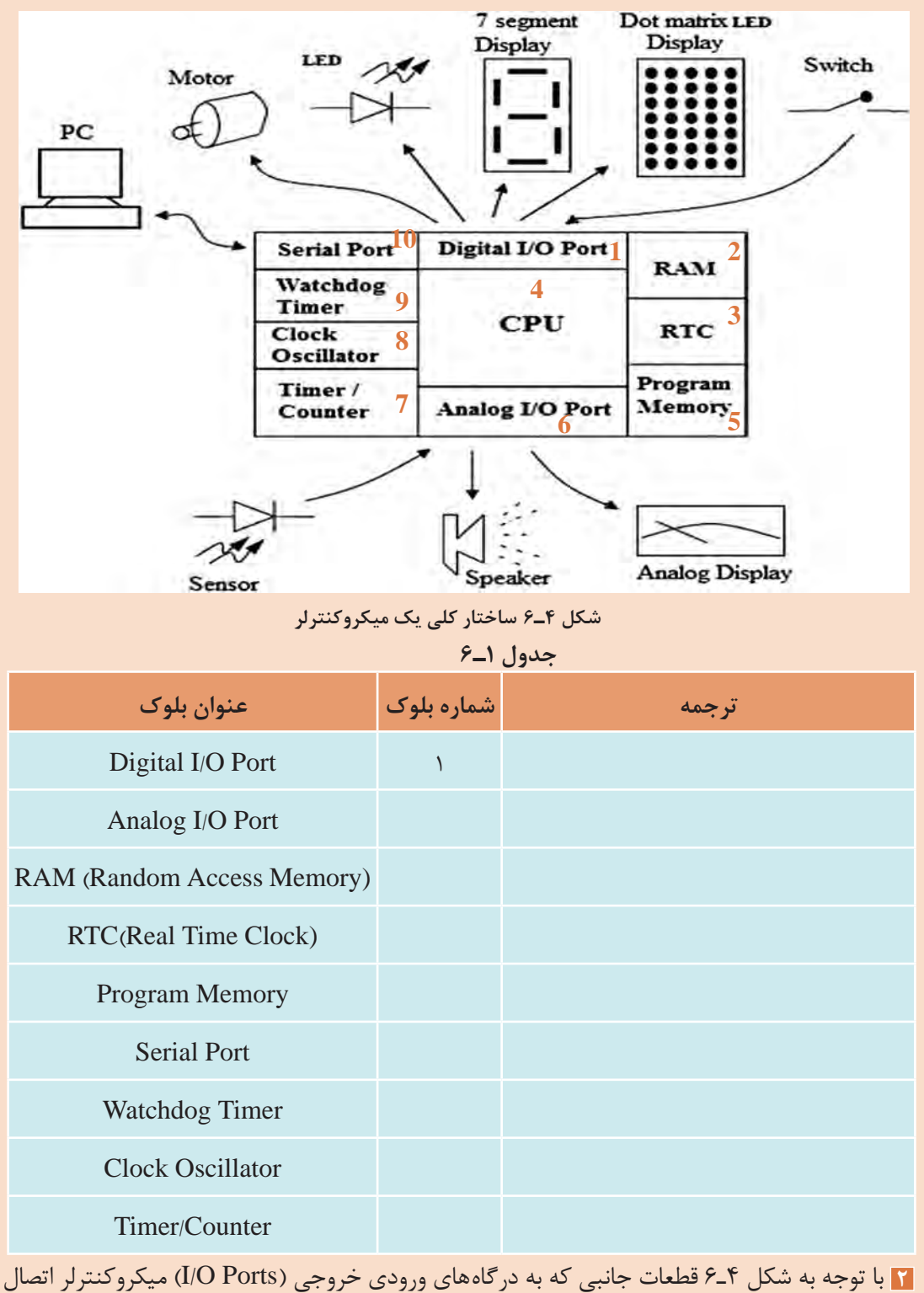

داده ميشوند را تعیین کنید و در جدول 2ـ6 بنویسید.

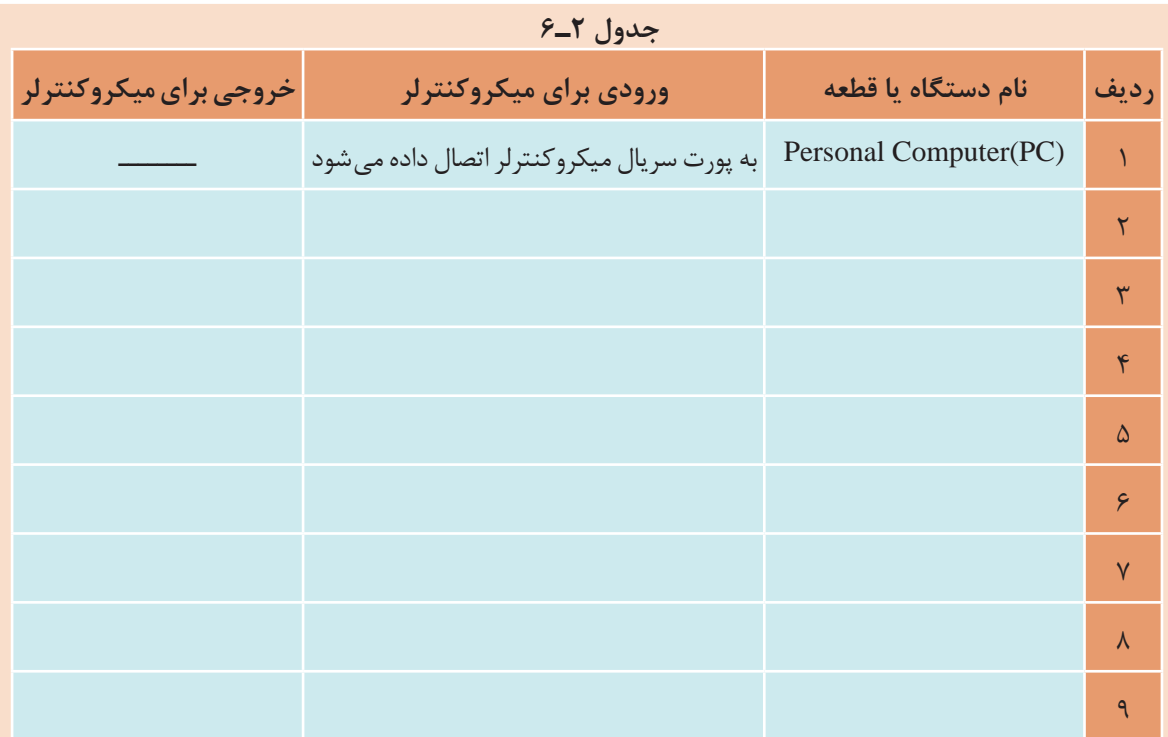

**3** با مراجعه به فرهنگ لغت یا سایر رسانهها، اصطالحات داده شده در جدول 3ـ6 را ترجمه کنید و نماد اختصاری آن را بنویسید. سپس این نماد اختصاری را با سایر نمادهای اختصاری که تا کنون آموختهاید مقایسه کنید و در صورت مطابقت در ستون مربوطه علامت ( √) و در صورت عدم تطابق علامت (ـ) را وارد کنید.

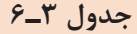

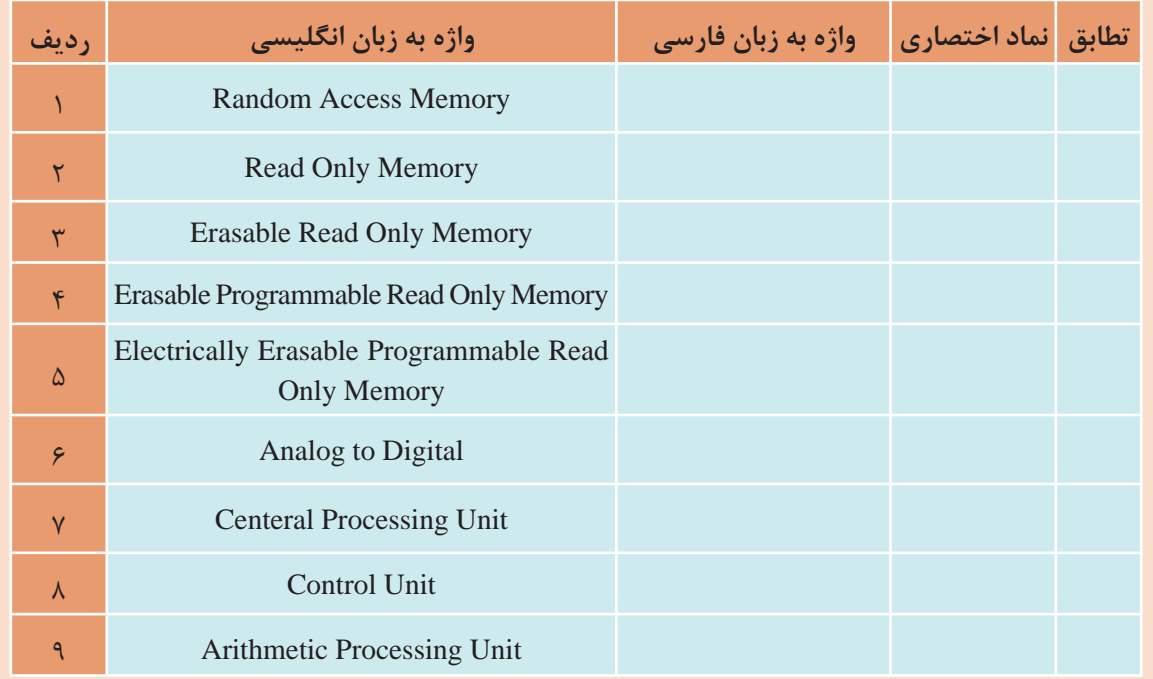

**1** مجموعهای از قطعات الکترونیک در یک بستهبندی را ............... مى گويند. **2** مجموعهای از مدارهای مجتمع که در یک بسته قرار دارند و مانند یک رایانه کوچک عمل میکنند را............. میگويند. **3** در شکل 4ـ6 Port O/I Analog شامل چه بخشهایی میشود؟ **4** به ميكروکنترلر، ریزکنترل گر نیز میگویند. درست□ نادرست□ **5** در شکل 4ـ6 Timer برای چه منظوری استفاده میشود؟

**4ـ6 انواع ميكروکنترلر**

پیشرفت فناوری در صنعت الکترونیک، و ارتباط آن با علم دیجیتال، سبب رشد چشمگیری در شکلگیری ساختار انواع خانواده ميكروکنترلرها شده است. کارخانههای مختلف با توجه به نیاز، انواع ميكروکنترلرها را تولید میکنند. محصول تولیدی آنها در پروژههای صنعتی، در بین متخصصین، دانشجویان و عالقهمندان رواج بیشتری دارد. متداولترین ميكروکنترلرها خانوادههای 8051 ، AVR  ، PIC و ARM هستند.

فیلم انواع مختلف ميكروکنترلرها و کاربرد آنها را ببینید. **فیلم**

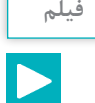

#### **■ خانواده ۵۱ ه ۸:**

 این خانواده از قدیمیترین ميكروکنترلرها به شمار میآیند، که امکانات محدودی دارند. این نوع ميكروکنترلرها قیمت بسیار پایینی دارند. شکل ۵ـ۶ قسمتی از برگه اطلاعات آیسی ۵۱^۱٫۸ نشان می دهد.

> PRELIMINARY .lnt 87C51/80C51BH/80C31BH **CHMOS SINGLE-CHIP 8-BIT MICROCONTROLLER** Commercial/Express 87C51/80C51BH/80C51BHP/80C31BH \*See Table 1 for Proliferation Options High Performance CHMOS EPROM 5 Interrupt Sources 24 MHz Operation 1 Programmable Serial Port ■ Improved Quick-Pulse Programming TTL- and CMOS-Compatible Logic Algorithm Levels 6 3-Level Program Memory Lock 64K External Program Memory Space **Boolean Processor 2** 64K External Data Memory Space 128-Byte Data RAM 3 ONCE Mode Facilitates System Testing 32 Programmable I/O Lines 4 Power Control Modes  $-$ Idle Two 16-Bit Timer/Counters 5 -Power Down Extended Temperature Range

> > **شکل 5 ـ6 برگه اطالعات میکروکنترلر 8051**

 $(-40^{\circ}C to + 85^{\circ}C)$ 

موارد شمارهگذاری شده در شکل5 ـ6 را ترجمه کنید و نتیجه را در کالس به بحث بگذارید**. ترجمه کنید**

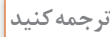

یک نمونه آیسی 8051 را در اختیار بگیرید و مشخصات ظاهری آن را با انواع آیسیهایی که تا کنون **عملی** دیدهاید مقایسه کنید.

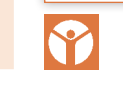

فعالیت<br>عمل*ی* 

#### **خانواده AVR**

این خانواده از رایجترین و پرکاربردترین ميكروکنترلرها است که در مدلهای مختلف با امکانات متنوع ساخته ميشوند و در بازار با قیمت مناسب در دسترس است. شکل 6 ـ6 قسمتی از برگه اطالعات یک نمونه ميكروكنترلر L, AVR را نشان مي دهد.

#### **Features** · High-performance, Low-power AVR® 8-bit Microcontroller · Advanced RISC Architecture - 130 Powerful Instructions - Most Single-clock Cycle Execution 1 - 32 x 8 General Purpose Working Registers 2 - Fully Static Operation - Up to 16 MIPS Throughput at 16 MHz 3 - On-chip 2-cycle Multiplier . Nonvolatile Program and Data Memories - 8K Bytes of In-System Self-Programmable Flash 4 8-bit AVR Endurance: 10,000 Write/Erase Cycles - Optional Boot Code Section with Independent Lock Bits In-System Programming by On-chip Boot Program with 8K Bytes **True Read-While-Write Operation** - 512 Bytes EEPROM In-System Endurance: 100,000 Write/Erase Cycles - 1K Byte Internal SRAM 6 Programmable - Programming Lock for Software Security **Peripheral Features** Flash - Two 8-bit Timer/Counters with Separate Prescaler, one Compare Mode - One 16-bit Timer/Counter with Separate Prescaler, Compare Mode, and Capture 7 Mode - Real Time Counter with Separate Oscillator ATmega8 - Three PWM Channels - 8-channel ADC in TOFP and MLF package ATmega8L Eight Channels 10-bit Accuracy - 6-channel ADC in PDIP package **Eight Channels 10-bit Accuracy** - Byte-oriented Two-wire Serial Interface - Programmable Serial USART - Master/Slave SPI Serial Interface - Programmable Watchdog Timer with Separate On-chip Oscillator - On-chip Analog Comparator 9 · Special Microcontroller Features Power-on Reset and Programmable Brown-out Detection - Internal Calibrated RC Oscillator 10 **External and Internal Interrupt Sources** - Five Sleep Modes: Idle, ADC Noise Reduction, Power-save, Power-down, and Standby • VO and Packages - 23 Programmable I/O Lines 11 - 28-lead PDIP, 32-lead TOFP, and 32-pad MLF · Operating Voltages verating Voltages<br>- 2.7 - 5.5V (ATmega8L)<br>- 4.5 - 5.5V (АТтера8) - 12  $-4.5 - 5.5V (ATmega8)$ · Speed Grades - 0 - 8 MHz (ATmega8L) 13<br>- 0 - 16 MHz (ATmega8) 13 • Power Consumption at 4 Mhz, 3V, 25°C - Active: 3.6 mA - Idle Mode: 1.0 mA - Power-down Mode: 0.5 µA

 **شکل 6ـ6 برگه اطالعات میکروکنترلر خانواده AVR**

موارد شمارهگذاری شده در شکل 6 ـ6 را ترجمه کرده و در کالس درباره آنها بحث کنید**. ترجمه کنید**

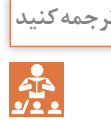

**فعالیت خارج از ساعات درسی**

 $\frac{1}{2}$ 

سایر قسمتهای مربوط به شکل 6 ـ6 را در خارج از محیط آموزشی ترجمه کنید و نتیجه را به کارگاه ارائه دهید.

### **خانواده PIC**

این خانواده نیز از رایجترین و پرکاربردترین ميكروکنترلرها است. ميكروکنترلرPIC در مقایسه با ميكروکنترلر AVR دستورهای کمتری دارد، بنابراین حافظه كمتري را در اختیار میگیرد. این امر باعث افزایش سرعت پردازش PIC میشود. PIC مدلهای مختلف و امکانات متنوع دارد و از قیمت مناسبی نیز برخوردار است. شکل 7ـ6 یک نمونه برگه اطالعات ميكروکنترلر 72C16PIC را نشان ميدهد.

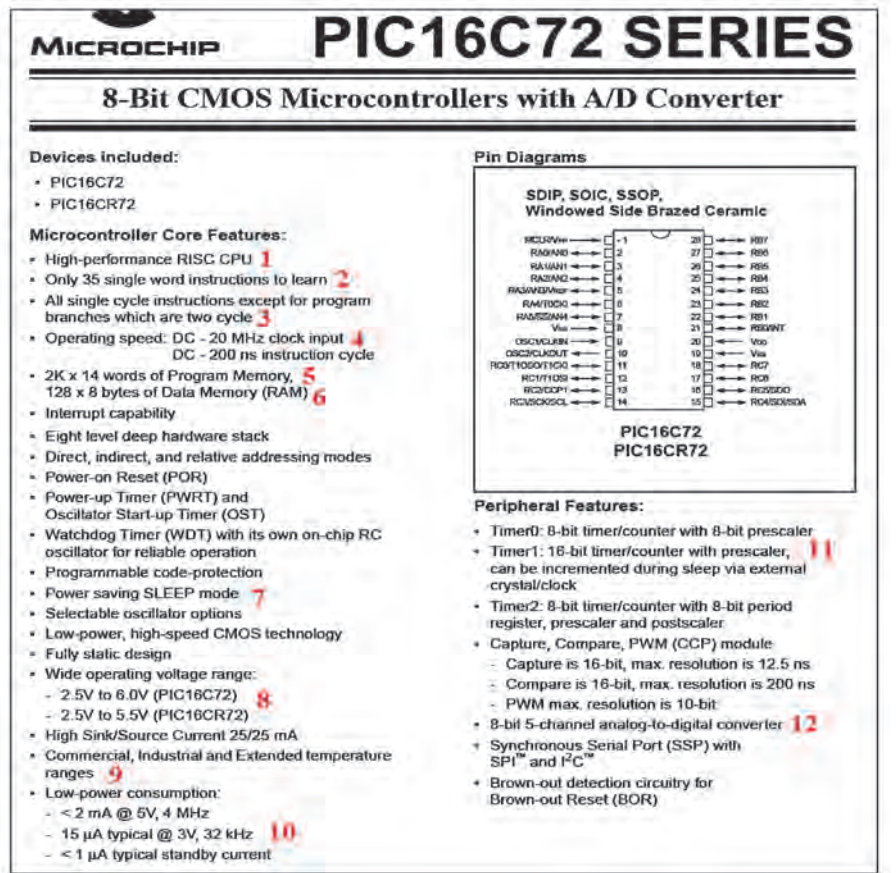

 **شکل 7ـ6 برگه اطالعات میکروکنترلر خانواده PIC**

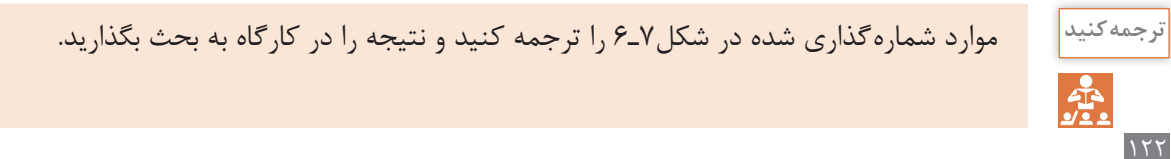

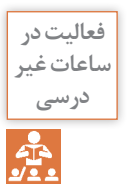

سایر قسمتهای مربوط به شکل 7ـ6 را در خارج از محیط آموزشی ترجمه کنید و نتیجه را در قالب یک پژوهش به کالس ارائه دهید.

#### **خانواده ARM**

این خانواده فقط در بستههای SMD و در مدل های ۸، ۱۶، ۳۲ و ۶۴ بیتی ساخته می شوند. آی سی های ۳۲ بیتی این خانواده، بیشترین کاربرد را دارند. امروزه ميكروكنترلرهای ARM در بسیاری از وسایل مانند کامپیوترهای کوچک، تلفن همراه و تبلت استفاده ميشوند. شاید بتوان گفت در آینده این ميكروکنترلرها نقش پررنگی را در صنایع و جامعه خواهند داشت. قیمت این ميكروکنترلرها با توجه به توانایی و امکاناتی که دارند بسیار پایین است. شکل الف 8 ـ6 تصویر واقعی و شکل ب 8 ـ6 ساختار داخلی ميكروكنترلر آرم را نشان ميدهد.

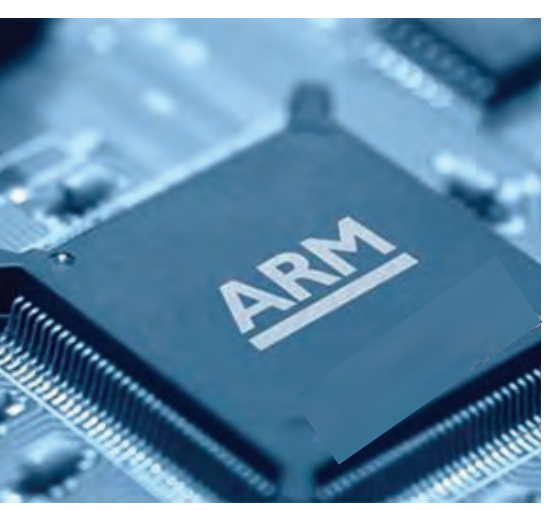

**الف( تصوير واقعی میکروکنترلر ARM ب( ساختار داخلی میکروکنترلر ARM**

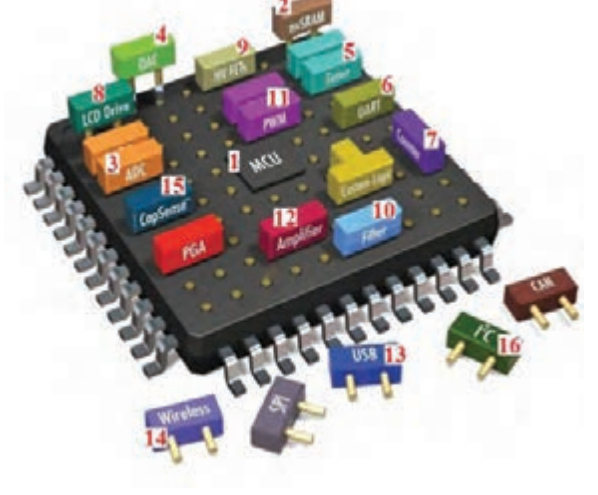

**شکل 8 ـ6 میکروکنترلر ARM**

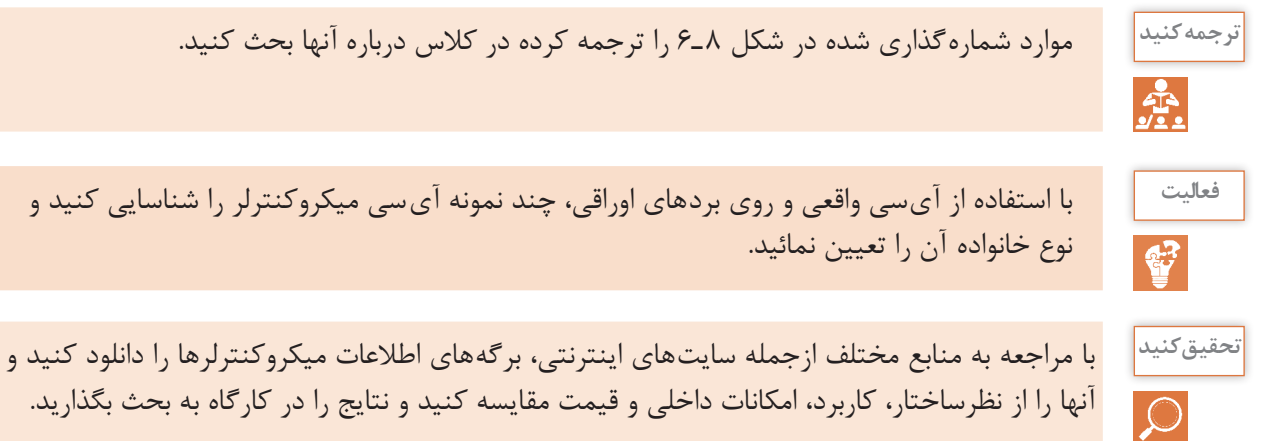

**5 ـ6 انتخاب ميكروکنترلر مناسب برای یک پروژه مدار الکترونیکی ساده**

هر یک از بخشهای مختلف ميكروکنترلر برای کاربردی خاص در نظر گرفته شدهاست. یک طراح الکترونیک با توجه به نیازی که در پروژه دارد از بخشهای مختلف استفاده می کند. برای این منظور کافی است تنظیمات مورد نیاز در بخش مورد نظر را در حالت فعال قرار دهد. با انتخاب یک ميكروکنترلر مناسب ميتوانیم پروژههای الکترونیکی ساده را با صرفهجویی در تعداد آیسی مدارهای دیجیتال اجرا کنیم. مزیت این روش سرعت باالی مدار و مقرونبهصرفه بودن آن است.

 ميكروکنترلرهای AVR در دسته کوچک )Tiny)، متوسط )s 90)، بزرگ )Mega )و خیلی بزرگ )XMega ) دستهبندی می شوند. با توجه به مدل های متداول موجود در بازار ایران، یک نمونه آیسی از سری Mega بهنام 8ATmega را معرفی می کنیم. این ميكروکنترلر در سه نوع بستهبندی وجود دارد. دو مدل آن از نوع SMD و نوع ساده آن با بستهبندی دو ردیفه )DIP )است. در شکل 9ـ6 دو نوع بستهبندی DIP و SMDرا مشاهده می کنید. میکروکنترلر از نوع DIP را بهتر می توانیم روی بردبُرد قرار دهیم و پروژه را اجرا کنیم. بنابراین عملاً از این نوع آیسیهای ميكروکنترلر بیشتر استفاده میشود.

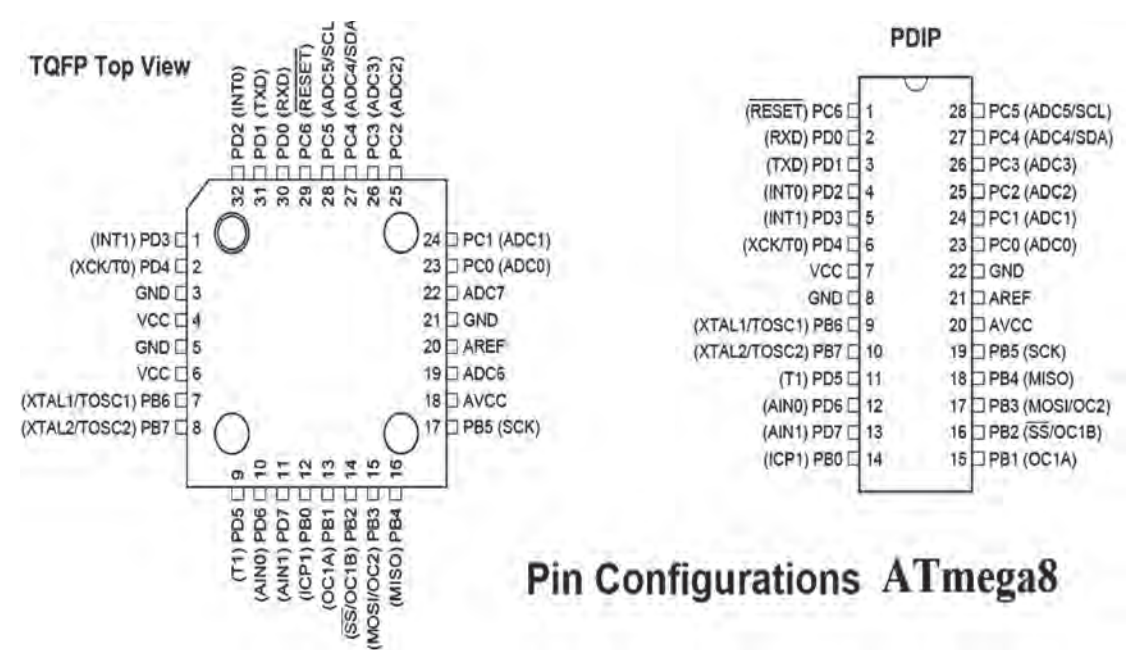

 **شکل 9ـ6 آرایش پایههای میکروکنترلر 8ATmega از نوع DIP وSMD**

**استخراج و ترجمه اطالعات فنی بخشهای مختلف ميكروکنترلر کار عملی2 هدف:** کسب مهارت در ارتباط با استخراج اطالعات مختلف از برگه اطالعات ميكروکنترلر 8 ATmega  .  $\delta$ **مواد، ابزار و تجهیزات:** لوازمالتحریر ـ فرهنگ لغات ـ برگه اطالعات خانواده ميكروکنترلر AVR شکل 6 ـ6 **مراحل اجرای کار 1** با مراجعه به برگه اطالعات ميكروکنترلر 8 ATmega مشخصات کلی آن را بررسی و جدول 4ـ6 را کامل کنید.

| جدول ۴_۶ |                                     |                    |  |
|----------|-------------------------------------|--------------------|--|
| پاسخ     | موضوع                               | رديف               |  |
|          | تعداد پايههاي ميكروكنترلر           | $\backslash$       |  |
|          | تعداد پایههای ورودی و خروجی دیجیتال | $\mathsf{Y}$       |  |
|          | تعداد تايمر                         | $\mathbf{r}$       |  |
|          | سرعت (پالس ساعت ـ كلاک پالس)        | $\mathbf{\hat{r}}$ |  |
|          | ولتاژ کار                           | $\Delta$           |  |
|          | تعداد ورودي هاي آنالوگ به ديجيتال   | ۶                  |  |
|          | مقدار جريان مصرفى ميكروكنترلر       | $\mathsf{Y}$       |  |

**3** شمارۀ پایههای ميكروکنترلر8 ATmega نشان داده شده در شکل10ـ6 را، در جدول 5ـ6 بنویسید.

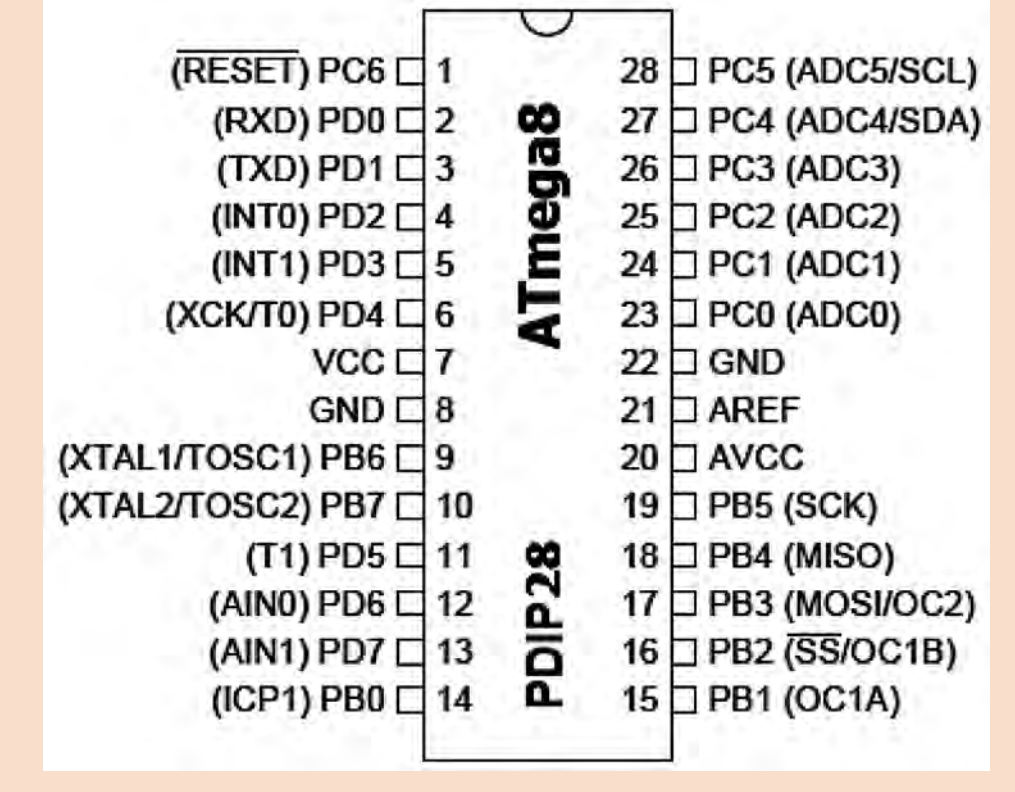

**شکل10ـ6 پایههای میکروکنترلر 8ATmega**

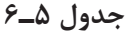

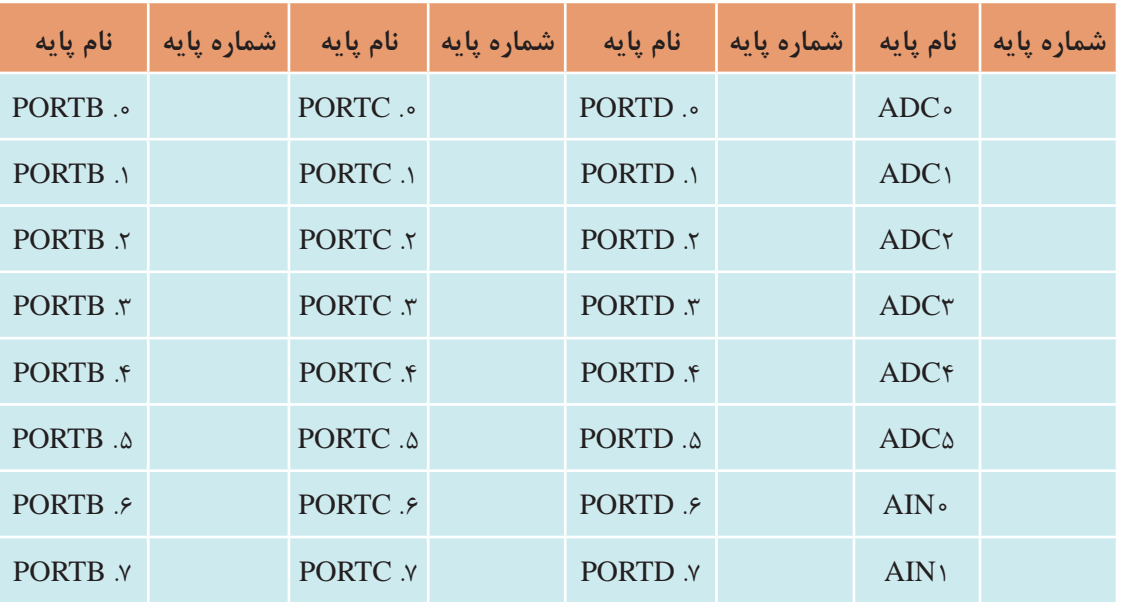

S

چگونه یک پایه هم ميتواند در نقش 1ADC و هم .1 PORTC دیجیتال کار کند؟ یا پایۀ **فکر کنید** RXD )دریافت کننده اطالعات سری( تبدیل به .0PORTD شود؟

ب<sup>ژوهش |</sup> با مراجعه به رسانههای مختلف ملاکهای انتخاب میکروکنترلر را برای کنترل یک سامانه مثلاً روشنایی ساختمان پیدا کنید و نتیجه را در قالب یک گزارش به کارگاه ارائه دهید.

#### **6 ـ 6 برنامهنویسی در ميكروکنترلرها**

ميكروکنترلر یک قطعه قابل برنامهریزی است. یعنی ميتوان روش کار را با توجه به نیاز برای این قطعه در قالب یک برنامه تعریف کرد. برای اینکه بتوانیم ایده و روش اجرای کار را برای ميكروکنترلر بهگونهای تعریف کنیم که بتواند فرایند کار را بهطور دقیق اجرا کند، به عبارت دیگر باید با ميكروکنترلر سخن بگوییم و مراحل اجرای کار را با نوشتن دستورها به ترتیب به ميكروکنترلر معرفی کنیم. نوشتن دستورها با قواعد خاص تعیین شده را برنامهنویسی مینامند. برای سخن گفتن از طریق متن، حروف و نمادها با ميكروکنترلر نیاز به حروف، کلمات و قواعد دستوری خاص داریم که به آن زبان نوشتاری میگویند. برای برنامهنویسی ميكروکنترلرها ميتوانیم از زبانهای اسمبلی، زبان بیسیک یا زبان C استفاده کنیم.

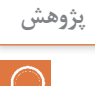

با مراجعه به رسانههای مختلف جستوجو کنید و تعداد زبانهای موجود برای ميكروکنترلرها مانند **پژوهش** زبان ماشين را پیدا کنید. کدام یک از این زبانها کاربردیتر است؟ چرا؟ نتیجه را در قالب یک گزارش به کارگاه ارائه دهید.

**7ـ6 انواع زبان برنامهنویسی**

 **زبان برنامهنویسی اسمبلی** در این زبان مجموعهای از دستورها بهصورت کلمات انگلیسی مخفف شده هستند و هر دستور در یک خط نوشته میشود**. مثال**  دستور LD R۳, ۵ (بخوانيد عدد ۱٫۵ در  $R$  لود كنيد). دستور)3R LD )مخفف کلمات " 3R Register Load "است و بهمعنی و مفهوم عدد 5 در رجيستر 3R قرار گيرد. **مثال**   $JZ \supset \circ Y$  دستور )102\_ JZ )به مفهوم، "102 Line To Jump Then Zero If " است. یعنی اگر نتیجه دستور قبل صفر شده است به خط 102 پرش کن. آموزش زبان برنامه (اسمبلی) بهدلیل مخفف بودن، دور بودن از زبان رایج انسانها و نیاز به آشنایی با جزئیات سختافزار ميكروكنترلر، ساده نیست. اما برنامه نوشته شده با اسمبلی ميتواند کمحجم باشد، حافظه کمتری نیاز داشته باشد و سریعتر از زبانهای دیگر اجرا شود.  **زبان برنامهنویسی بیسیک Basic** این زبان برمبنای اصول نوشتاری ساده زبان انگلیسی (البته کلمات منطقی) طرح شده است. سادگی آن باعث شده اکثر دانشآموزان و عالقهمندان به کار با ميكروکنترلر را بهخود جلب کند.  **زبان برنامهنویسی C** زبان برنامه نویسی C مانند زبان بیسیک از کلمات منطقی انگلیسی و همچنین قواعد نوشتاری خاصی پیروی میکند. به دلیل حجم نسبتاً کم فایل تولید شده و سرعت مناسب دستوراتی که ارائه میکند، طرفداران بیشماری در سراسر جهان دارد. امروزه برای انواع ميكروكنترلرها از خانوادههای مختلف، کامپیوترهای کوچک و بزرگ از زبان C استفاده میشود. مزیت استفاده از زبان C این است که در یک خانواده ميكروکنترلر، بهراحتی ميتوان برنامه دستورهای یک ميكروکنترلر را با کپی کردن به ميكروکنترلر دیگری انتقال داد. برای سایر خانوادههای ميكروكنترلر نیز ميتوان با تغییر بعضی از کلید واژهها از برنامه داخلی آنها استفاده کرد.

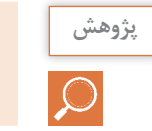

درمورد ویژگیهای زبان برنامهنویسی بیسیک و زبان C تحقیق کنید و نتایج را در کارگاه ارائه نمایید. **پژوهش**

### **8 ـ6 مراحل اجرای یک پروژه با ميكروکنترلر**

برای اجرای یک پروژه با ميكروکنترلر صرف نظر از نوع ميكروکنترلر و زبان برنامهنویسی، باید ميكروکنترلر را به شرح زیر مشخص کنیم:

 **تعداد ورودی و خروجی )دیجیتال و آنالوگ( مورد نیاز:** 

تعداد پایه ورودی و خروجی موردنیاز با توجه به پایههای قطعات جانبی ميكروکنترلر تعیین میشود. همانطور که در شکل 11ـ6 مشاهده می کنید. برای هر کلید یک بیت ورودی و برای هر LED یا رله، یک بیت خروجی در نظر گرفته میشود. برای راهاندازی نمایشگر هفت قطعهای با درنظر گرفتن **الف( 8 پایه برای فرمان به هفت قطعهای** نقطه نمایشگر )SEG 7 )نیاز به 8 بیت )1 بایت Byte ً ) داریم، زیرا عمال باید 8 پایه استفاده شود. پس از اختصاص دادن پایهها، تعداد پایهها را با هم جمع می کنند به این ترتیب تعداد پایههای مورد نیاز مشخص میشود. از روی تعداد پایهها و نیازهای فنی ميكروکنترلر را انتخاب می کنیم.

> **رسم نقشه فنی مدار ميكروکنترلر در نرمافزار پروتئوس )Proteus)**

> در رسم نقشه فنی مدارهای ميكروکنترلر آدرسهای ورودی و خروجی برای محیط برنامهنویسی مشخص میشوند. در شکلهای 11ـ6 و 12ـ6 اتصال قطعات جانبی به پایههای ميكروکنترلر نشان داده شده است**. بستن مدار جانبی ميكروکنترلر**

> برای اطمینان از صحت عملکرد مدار، مدارهای الکترونیکی مرتبط با ميكروکنترلررا طبق شکل 13ـ6 روی برِد بُرد می بندند. این مدارها معمولاً به صورت مستقل در روی برِد بُرد بسته میشوند که میکروکنترلرها را با حسگرها، راهانداز موتورها یا نمایشگرها ارتباط م<sub>ی</sub>دهد.

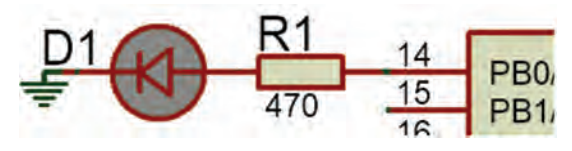

 **شکل 12ـ6 اختصاص پایه 0PB به LED** 

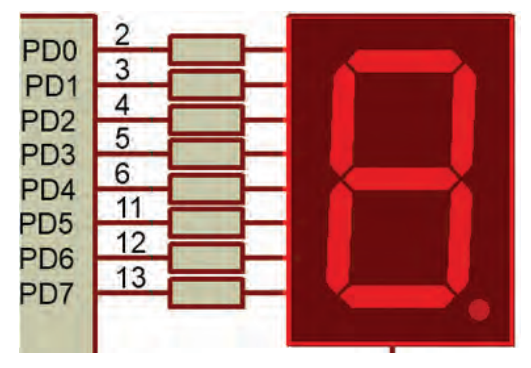

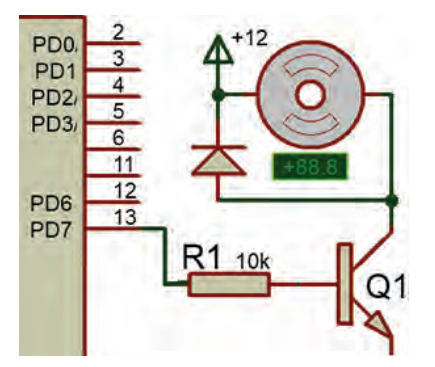

**ب( یک پایه براي فرمان به ترانزیستور**

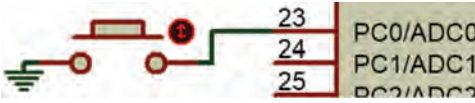

**پ( پایه ورودی برای اتصال یک کلید**

**شکل 11ـ6 پایههای میکروکنترلر جهت اتصال به قطعات جانبی**

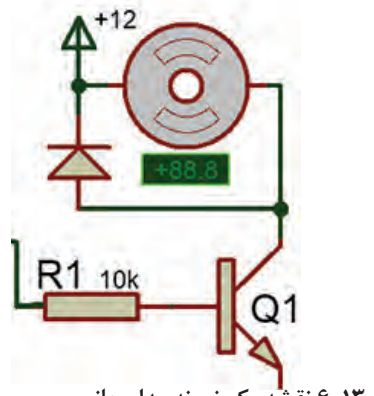

 **شکل 13ـ6 نقشه یک نمونه مدار جانبی**

 **نوشتن برنامه دستورهای اجرای ميكروکنترلر با یک زبان برنامه نویسی** برنامه نویسی با یک نرمافزار مستقل انجام می ً شود، مثال برای نوشتن برنامه با زبان C از نرم افزار CodeVision و برای نوشتن زبان بیسیک از نرمافزار Bascom استفاده میشود.

فیلم نصب نرمافزارهای 3.12V CodeVisionAVR و Bascom( Basavr )را ببینید. **فیلم**

**شبیهسازی مدار و اجرای برنامه در نرمافزار پروتئوس**

فیلم نصب نرمافزار Proteus را ببینید**. فیلم**

نرمافزار پروتئوس Proteus برای شبیهسازی مدارهای الکترونیکی، دیجیتال و به خصوص ميكروکنترلر AVR توانایی باالیی دارد. روش کار با نرمافزار پروتئوس را با مراجعه به منابع مختلف مطالعه کنید، سپس باالترین نسخه نرمافزار را نصب کنید و چند نمونه مدار را ببندید تا مهارت الزم را بهدست آورید. شکل 14ـ6 یک نمونه مدار شبیهسازی شده را نشان ميدهد.

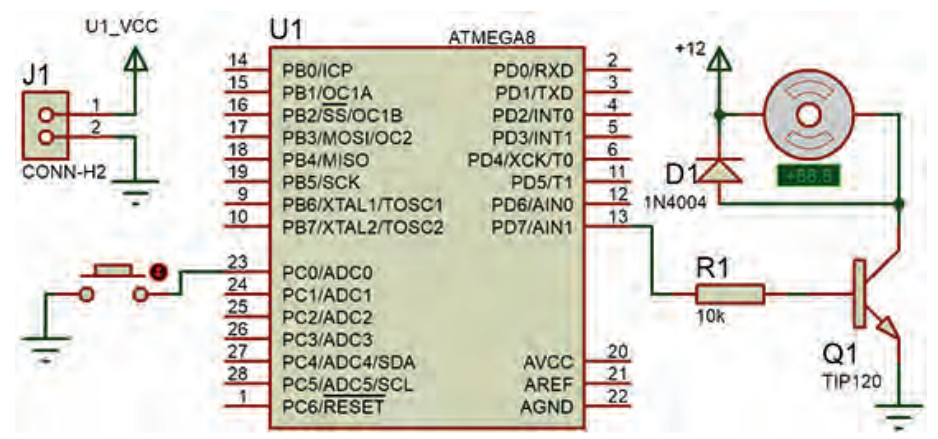

 **شکل 14ـ6 مدار شبیهسازی شده در نرمافزار Proteus**

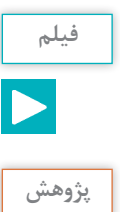

نرمافزار Proteus را بر روی رایانه نصب کنید**.** نحوه نصب نرمافزار و مراحل اجرایی آن را در کارگاه ارائه **پژوهش** دهید**.**

در هنگام شبیهسازی با نرمافزار، دستورهای تعریف شده برای ميكروکنترلر مورد آزمایش قرار میگیرد، درصورتی که مراحلی از دستورها بهطور صحیح اجرا نشود، یا خطایی در اجرای برنامه اعالم شود با مراجعه به نرمافزار برنامهنویس برنامه را اصالح و دوباره بارگذاری و اجرا می کنیم، تا نتیجه مطلوب حاصل شود شکل 15ـ6 . در اجرای پروژهها ممکن است این فرایند چندین بار تکرار شود تا خطاها برطرف و مدار پاسخ دهد.

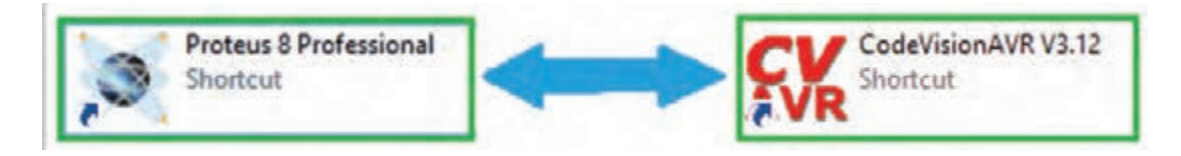

#### **شکل 15ـ6جابهجایی بین دو نرمافزار برای اصالح برنامه و اجرای پروژه**

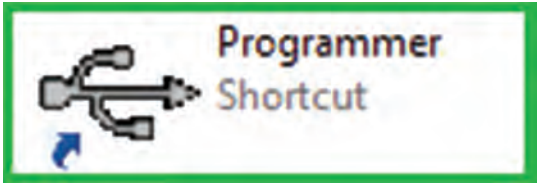

**شکل 16ـ6نماد نرمافزار یک نمونه پروگرامر**

 **پروگرام کردن ميكروکنترلر** بارگذاری یا انتقال برنامه به ميكروکنترلر به وسیله مدار پروگرامر )Programmer )مستقل و سازگار با نرمافزار برنامهنویسی انجام میشود. مدار پروگرامر و نرمافزار مرتبط به صورت آماده در بازار ارائه میشود، شکل 16ـ6 . همچنین خودتان ميتوانید این مدار را بسازید.

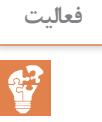

به کمک مربي خود یک مدار پروگرامر طراحی کنید. مدار سختافزاری آن را بسازید، و نتیجه را به **فعالیت** کارگاه ارائه دهید.

 **بستن مدار سختافزاری پروژه ميكروکنترلر**

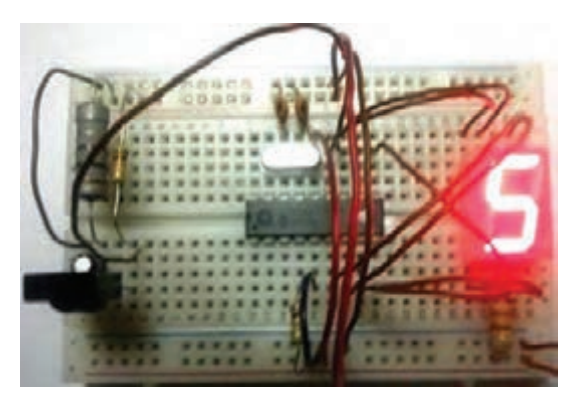

 **الف( مدارسختافزاری ِ روی بر ُدبرد ب(برد مدارچاپی پروژه میکروکنترلر** 

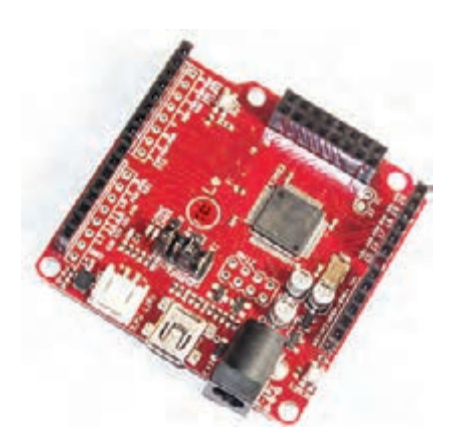

**شکل 17ـ6 مدارهای سختافزاری پروژه با میکروکنترلر**

مدار سختافزاری میکروکنترلر را با قطعات جانبی آن روی برِدبرُد میبندیم، بعداز مطمئن شدن از صحیح کار کردن مدار، فیبر مدار چاپی آن را طراحی کرده و قطعات را بر روی برد فیبر مدار چاپی مونتاژ و راهاندازی می کنیم، شکل 17ـ6 .

CodeVisionAVR V3.12 **R** 2.66 KB

> #include (هدر فايل) ماكروها متغیرهای عمومی توابع void main (void) Ł 5555

**9ـ6 ساختار برنامهنویسی به زبان C** در این قسمت قصد داریم برنامهنویسی ميكروکنترلر را با زبان C و نرمافزار Codevision انجام دهیم، این زبان برنامهنویسی کاربرد زیادی دارد که در آینده با دستورهای آن آشنا خواهید شد. ساختار برنامه C به شکل 18ـ6 است. در زبان برنامهنویسی دستورات بر سه نوع هستند: دستورهایی که به آنها دستورهای استاندارد C گفته میشود. دستورهایی که توسط فایلهای جانبی به نام کتابخانه )Heder فایلها( به برنامه اضافه میشوند مانند فایل (h.delay (که در باالی برنامه توسط کد دستوری  $\text{blue} < \text{delay.h} > \text{blue}$  به برنامه اضافه میشود. این دستور با شماره 1 در جدول 6 ـ6 نشان ىر نامە داده شده است. به دستورهایی که کاربر برنامهنویس، برای اجرای یک عمل در درون برنامه ایجاد می کند توابع

میگویند. در زبان C، یک برنامه به نام مفسر یا مترجم کلی وجود دارد که برنامه نوشته شده را به زبان ماشین (کَد) ترجمه می کند. در این فرایند فایل ساخته شده توسط مفسر در مقایسه با فایل نوشته شده توسط کاربر کوچکتر شده و سریعتر عمل می کند.  **قواعد ساده نوشتاری در زبان برنامهنویسی C شکل 18ـ6 نرم افزار CodeVision و ساختار آن**

 یک بلوک برنامه یا تابع یا فرایند مربوط به دستورات شرطی با عالمت "}" شروع و در انتها با عالمت "{" به پایان میرسد. عالمت "}" با شماره 3 و عالمت "{" با شماره 11 در جدول 6 ـ6 نشان داده شده است. برنامه تابع اصلي پس از مجموعه کلمههای (void (main Void و عالمت "{" قرار میگیرد، )شماره 2 در جدول 6 ـ6(. در ادامه دستورهای الزم برای تنظیمات اولیه پایهها و سختافزارهای درون ميكروکنترلر به اجرا در میآید )شماره 4 در جدول 6 ـ6(.

 برنامه مورد نظر ما بعد از خط }(1)while شروع میشود و باید تا قبل از عالمت "}" پایان یابد. این برنامه به دلیل نوشتن عدد یک در دستور }(1)while ميتواند تا بینهایت ادامه یابد و اجرا شود )شماره 5 در جدول 6 ـ6(.

 اگر توجه کنیم در انتها دو بار عالمت "}" وجود دارد که یکی مربوط به پایان محدوده }(1)while و دیگری پایان محدوده }(void (main Void یا همان پایان نهایی است )شماره 10 و 11 در جدول 6 ـ6(. در انتهای هر عبارت و در پایان هر خط باید علامت (;) قرار گیرد تا مفسر برنامه بتواند برنامه را بهدرستی  $\bm{\triangledown}$ تفسیر کند.

زبان C به حروف بزرگ و کوچک حساس است. لذا اگر دستور یا متغیر حروف کوچک باشد، اگر به اشتباه  $\bf{\nabla}$ حتی یکی از حروف بزرگ نوشته شود مفسر روی این کلمه اعلام خطا می کند. لذا در نوشتن برنامه حتماً به حروف بزرگ و كوچك اختصاص داده شده به عبارات توجه کنید. **مثال3**

عبارت درست ;0=.1PORTB عبارت نادرست ; • = 1.portb

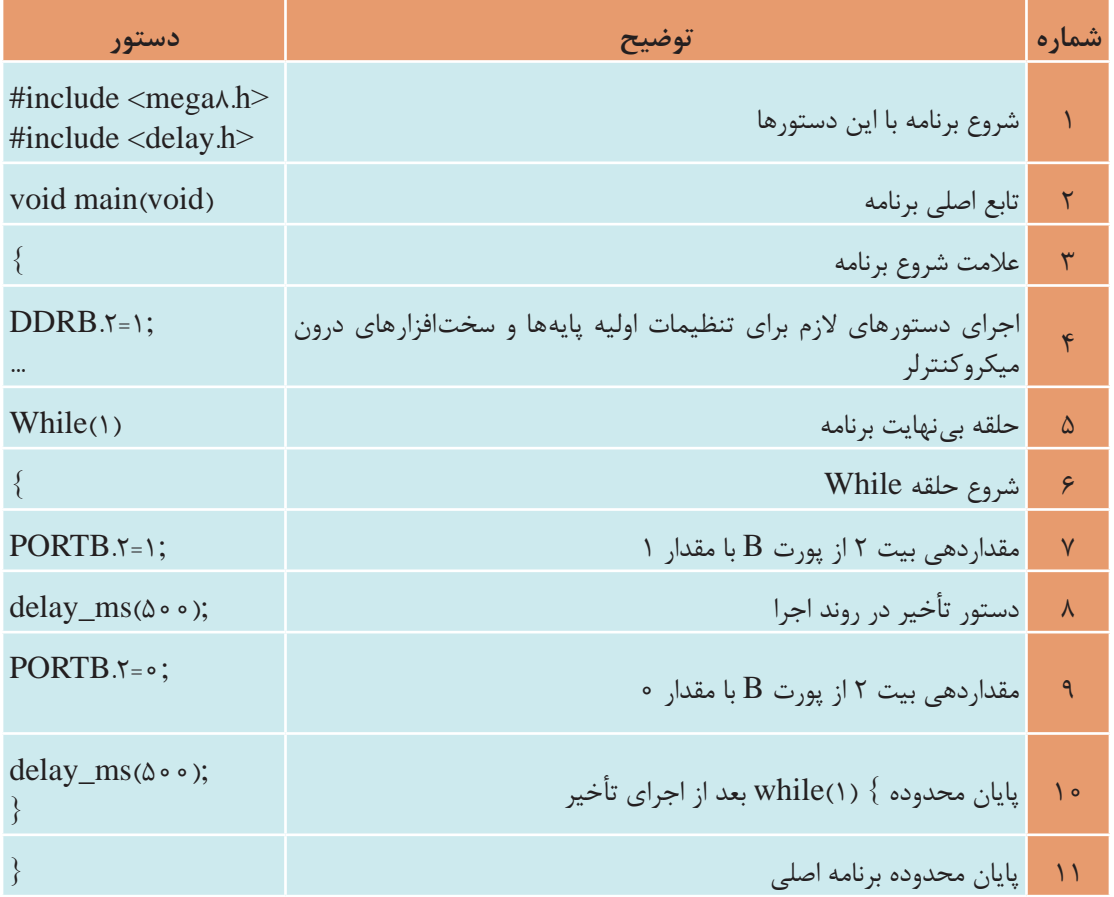

**جدول 6 ـ6 ساختار يك برنامه ساده**

هر پرانتز باز شده " ( " باید با یک پرانتز بسته " ) " و هر علامت "  $\{$  " باز شده باید با یک علامت "  $\}$ " بسته شده کامل شود.

فیلم اجرای مدار چشمکزن با نرمافزار Basavr را در کالس ببینید. **فیلم**

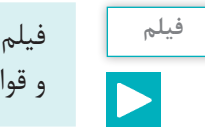

فیلم اجرای مدار چشمکزن با نرمافزار Vision Code را در کالس ببینید. در كارگاه در مورد دستورات **فیلم** و قواعد این دو زبان بحث کنید.

در كالس درمورد دستورها و قواعد اين دو زبان بحث كنيد و نتیجه را در یک جدول بهصورت خالصه **کار گروهی** بنویسید و به کارگاه ارائه دهید.

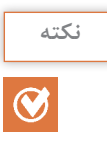

接

همانطور که در فیلم مشاهده کردید در داخل نرمافزار کدویژن یک برنامه هوشمند به نام **نکته** Wizard وجود دارد که نماد آن شبیه کاله جادوگری است. این برنامه کارهای اولیه )مانند تنظیم اولیه پایهها و سختافزارهای درون ميكروکنترلر( را به صورت پرسش و پاسخ و یا بهصورت پنجرهای در اختیار برنامهنویس قرار میدهد. بعد از تنظیم، موارد مختلف تعریف شده به وسیله برنامه نوشته میشود و برنامهنویس فقط برنامه خود را در بین عبارات " }(1)while "و... "}" قرار ميدهد.

**10ـ6کاربرد دستورهای نوشته شده در زبان C**

**كار با پایهها و پورتها و آشنایی با متغیرهای Byte، Bit** برای روشن و خاموش کردن یک پایه خروجی میکروکنترلر، نیاز به انتقال یک بیت "۱" یا "۰" منطقی $\Box$ است. دستور 1=PORTD.X مفهوم یک بیت را دارد. X شماره یکی از پایههای پورت D است، که ارزش منطقی 1به آن داده میشود. **مثال 4**  دستور ;1=.4PORTD را شرح دهید. **پاسخ** ارزش منطقی پایه شماره 4 در پورت D ميكروکنترلر مورد آزمایش برابر با "1 " است. **مثال 5** دستور ;0=.1PORTB را شرح دهید. **پاسخ**  ارزش منطقی پایه شماره 1 در پورت B ميكروکنترلر مورد آزمایش برابر با "0 " است. برای اختصاص دادن ارزش منطقی " 1 " یا " 0 " به یک متغیرمنطقی از یک پایه ورودی ميكروکنترلر، از دستور ;.2PIND=A استفاده میشود. این دستور میگوید ارزش منطقی متغیر A را از پایه شماره 2 پورت D بخوان.

به متغیری که ارزش آن 1 یا 0 است. بیت bit یا bool میگویند. **نکته**

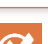

دستور .3PINC=X چه عملی را انجام میدهد؟ اگر بخواهیم تمام پایههای یک پورت )مانند پورت B)، ارزش منطقی " 1 " را داشته باشند، یعنی فعال شوند، دستور ;255 =PORTB را بهكار ميبريم. **مثال 6** دستور ;255 =PORTB را توضيح دهيد. **پاسخ**  با اجراي اين دستور به تمامي پايههاي پورت B يعني 0PB تا 7PB فرمان يك يا روشن ميرسد و قطعاتي كه به آن اتصال دارند فعال ميشوند. )مثل 7PD 0...PD )باشد همان دستور قبل با شکلی سادهتر استفاده میشود. مانند: ;255 =PORTB که تمامی پایهها پورت B تا فرمان یک یا روشن میرسد و قطعاتی که به آن اتصال دارند فعال ميشوند. **سؤال** عدد 255 در سیستم باینری برابر چه عددی است؟

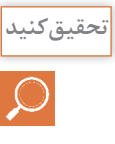

**سؤال**

3xd0 نوشتن عدد در قالب هگزادسیمال است. اگر این دستور به کار رود ;3xd0=PORTD   ، کدام **تحقیق کنید** پایه ها روشن و کدام پایهها خاموش می شوند؟ نتیجه را به کارگاه ارائه دهید.

جدولی تهیه کنید و دستورهای پر کاربرد را در یک ستون آن بیاورید و در ستونی دیگر مفهوم و عملکرد **فعالیت** دستور را بنویسید.

برای خواندن تمامی پایههای یک پورت از دستور ;Z=PINC استفاده می شود. Z یک متغیر است که  $\nabla$ اندازه آن 8 بيت برابر با تعداد پايههاي پورت C است. به متغيري که اندازه آن 8 بیت باشد Byte میگویند. در زبان برنامهنویسی C این نوع متغیر را با نام کاراکتر (char یا unsigned char) می شناسند.  **دستور تأخیر، شرط، حلقه و تکرار دستور تأخیر :** ;(200) ms\_delay یا ;(350) us\_delay این دو دستور برای ایجاد تأخیر در روند برنامه به کار میرود و هر کدام دارای مفهومی به شرح زیر است: تأخیری برابر 200 ميلي ثانيه ;(200) ms\_delay تأخیری برابر 350 ميکرو ثانيه ;(350) us\_delay  **دستور شرط:** {......... }(B>=A(if این دستور اینگونه عمل می کند که اگر A بزرگتر یا مساوی B باشد. دستورهایی را كه بین }{ قرار دارد، فقط یکبار اجرا می کند و اگر شرط برقرار نباشد به ادامه برنامه میرود.  **دستور حلقه:** دو دستور پرکاربرد به قرار زیر است. الف)  $\{........\}$  while(a==x) این فرمان تا زمانی که متغير a با متغير x برابر باشد C دستورهايي که مابين قرار دارند را مرتباً اجرا می کند. اگر a با x برابر نباشد از حلقه تکرار خارج شده به ادامه برنامه می رود. $\{\ldots\}$ ب)  $\{\ldots\}$  ......}(++i ; 0 < i>i أین فرمان 10 بار دستورهای مابین علامت  $\{\ldots\}$  را اجرا می کند و بعد از آن برنامه را ادامه می دهد.
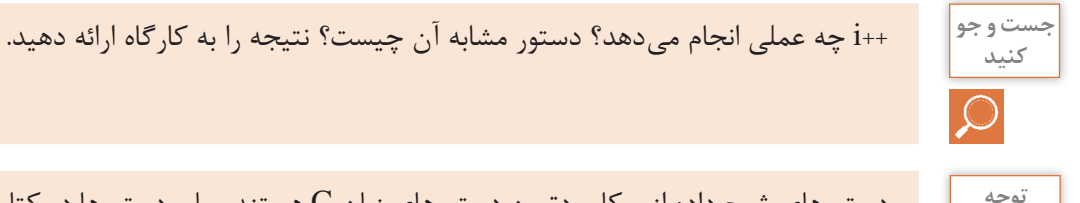

دستورهاي شرح داده از پرکاربردترین دستورهای زبان C هستند. ساير دستورها در كتاب همراه هنرجو **توجه** آمده است و همچنين برخي از دستورهای ديگر را در روند اجرای برنامههاي مدارهاي كاربردي با ميكروكنترلر )واحد يادگيري7( فرا میگیرید.

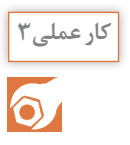

**دستورنویسی ساده با زبان C و بستن مدارهای جانبی ميكروکنترلر کار عملی3 هدف:** کسب مهارت در نوشتن دستورهای ساده برای ميكروکنترلر 8 ATmega و راهاندازی مدارهای جانبی **مواد، ابزار و تجهیزات:** لوازمالتحریر ـ دستورهای زبان C ـ برگه اطالعات ميكروکنترلر 8 ATmega ـ رایانه ـ نرمافزار پروتئوس Proteus ـ ترانزیستور 140 BCـ دیود 4001N1 ـ مقاومت KΩ 1 يك چهارم وات ـ المپ 12 ولت ـ رله 12ولتی یک کنتاکت ـ ترانسفورماتورV6×220/2 ـ موتور 12 ولتی کوچک وکم وات **مراحل اجرای کار**

**1** دستوری بنویسید که پین2 پورت C را روشن یا وضعیت منطقی آن را " 1" کند.

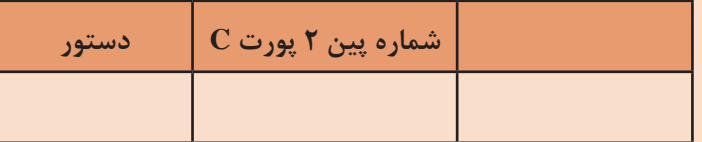

**2** دستوری بنویسید که تمام پینهای پورت D را روشن وخاموش کند.

**3** دستوری برای تأخیر 300 میلیثانیه در روند اجرای برنامه بنویسید.

**4** برای روشن و خاموش کردن ک ً امل یک پورت )مثال پورت B )از چه دستوری استفاده می کنیم؟

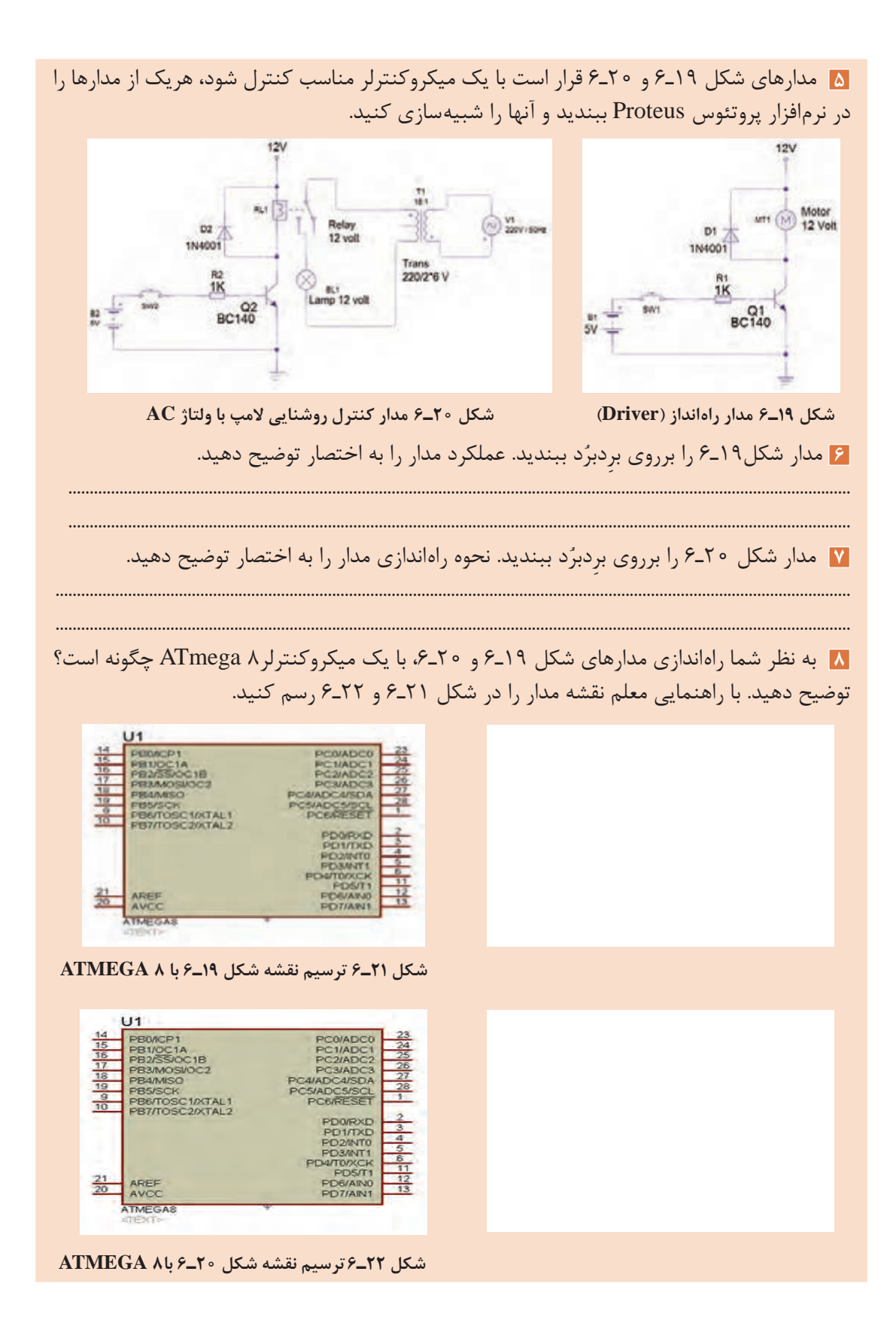

 $159$ 

**الگوي آزمون نظری پايان واحد يادگيري: 1** کوچکترین واحد حافظه بایت است. درست نادرست **2** CPU و واحد ورودی و خروجی بخشی از ......... است. **3** USB مربوط به کدام بخش یک سیستم کامپیوتری یا ميكروکنترلر میباشد؟ **4** Counter در ميكروکنترلرها برای چه کاربردی استفاده میشود؟ **5** خالصهای از برگه اطالعات مشخصات یک ميكروکنترلر در شکل 23ـ6 نشان داده شده است، به سؤالهای مرتبط به آن پاسخ دهید.

# 16 MHz STM8S 8-bit MCU, 8 Kbytes Flash, 128 bytes data EEPROM, 10-bit ADC, 3 timers, UART, SPI, I<sup>2</sup>C

#### **شکل 23 ـ 6**

 مورد شماره 1 چه پارامتری از ميكروکنترلر را بیان می کند؟ الف( سرعت واقعی cpu برحسب فرکانس ب( سرعت cpu بر مبنای تعداد دستور در ثانیه ج) اندازه محاسبات برمبنای بیت در در یکی از پارامترهای سرعت برمبنای فرکانس مورد شماره 2 كدام پارامتر از ميكروکنترلر را بیان می کند؟ الف( سرعت cpu برحسب فرکانس ب( تعداد هسته cpu ج) اندازه محاسبات برمبنای بیت دلست د) اندازه واحد حافظه داخلی برمبنای بیت شماره 3 به كدام حافظه اشاره می کند، تفاوت آن با مورد شماره 4 كدام است؟ الف) خواندنی و نوشتنی ـ فقط خواندنی ب) فقط خواندنی ـ خواندنی نوشتنی ج( حافظه کمکی ـ اصلی د( هردو حافظه فقط خواندنی، ولی تفاوت در نحوه دسترسي به آنها كدام گزینه کاربرد شماره 5 را مشخص می کند؟ الف) اندازه گیری سنسورها با به اسمارش بستهها ج(ارتباط سریال د( تکرار برنامهها با زمان مشخص اطلاعات كدام حافظه با قطع تغذيه ميكروكنترلر پاك مي شود؟  $\nabla$ الف) RAM (ج) حافظه فلش EPROM (ج $\sim$  ROM (ج $\sim$  RAM (حافظه فلش هر يک از کاربردهای شماره ۶ شامل (UART , SPI , I<sup>۲</sup>C) در ميکروکنترلر را شرح دهيد.  $\Gamma C(\zeta)$  SPI الف)  $\Gamma$  UART شماره 7 برای چه کاربردی در ميكروکنترلر قرار گرفته است؟ اگر مقدار آن bit8 باشد چه تفاوتی در کاربرد آن ایجاد میشود؟

آزمون عملي پايان واحد يادگيري: **الگوي آزمون :1** یکی از راههای بهدست آوردن اطالعات ميكروکنترلر مشاهده شکل پایههای )Config Pin )آن است. در شکل 24ـ6 پایههای یک ميكروكنترلر معرفی شده است. با توجه به اطالعات روی شکل به سؤاالت زیر پاسخ دهید؟

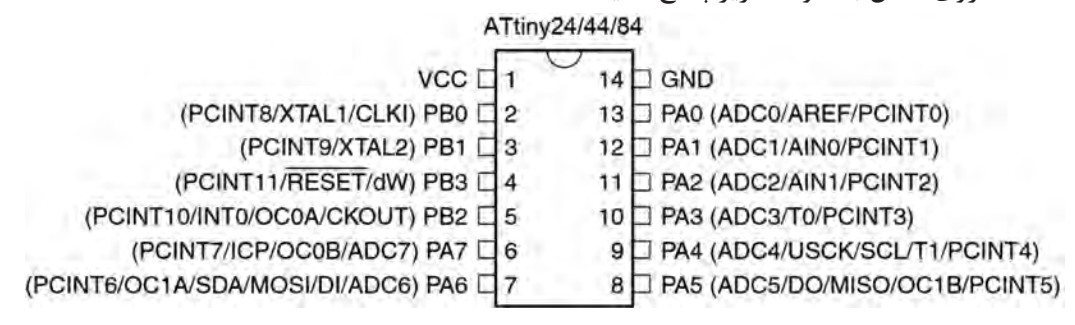

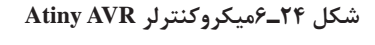

**1** تعداد پایههای قابل استفاده بهعنوان ورودی و خروجی دیجیتال چند پایه است؟ **2** پایههای ورودی آنالوگ به دیجیتال كدام پايهها هستند؟ **3** آیا ميتوان اسیالتور داخلي با كريستال خارجی ميكروكنترلر را فعال کرد؟ از کدام پایهها استفاده ميشود؟ **4** كدام پايههاي ميكروكنترلر مقایسه کننده آنالوگ است؟ **5** مفهوم پایه 13 ميكروكنترلر)AREF )شكل 24ـ6 را مشخص كنيد؟ **6** این ميكروكنترلر چند تایمر دارد؟ **7** پایههایی که برای پروگرام کردن ميكروكنترلر استفاده ميشوند کدام هستند؟ **8** این ميكروكنترلر برای كدام پروژههای زير مناسب است؟ چرا؟ الف( 4 عدد کلید ـ یک سون سگمنت کامل )7قطعه+ LED ممیز( بهعنوان نمایشدهنده و سه سنسور برای اندازهگیری گرما و فشار مخزن ب( 3عدد کلید، 5 عدد LED و 4 سنسور برای اندازهگیری دما و فشار یک مخزن **الگوي آزمون :2** براي كنترل يك مدار چشمك زن با دو ديود نوراني قرمز و سبز يك ميكروكنترلر 8 ATMEGA نياز است. ميخواهيم با فشردن يك كليد فشاري شروع به كار كند و با فشردن كليد فشاري دوم مدار چشمك زن متوقف شود. نقشه مدار را با نرمافزار پروتئوس شبيهسازي كنيد.

**ارزشیابی شایستگی** 

**شرح کار:** شرح عملکرد کلی ميكروکنترلرها و ميكروپروسسورها و مقایسه آنها با یکدیگر شرح قابلیتهای ميكروکنترلرهای AVR ـ چگونگی برنامهنویسی به زبان C و نوشتن یک برنامه ساده نصب و راهاندازی برنامه پروتئوس ـ شبیهسازی یک مدار در نرمافزار

> **استاندارد عملکرد:** ميكروکنترلر و چگونگی برنامهریزی آن با رعایت استاندارد تعریف شده **شاخصها: 1** راهاندازی نرمافزار پروتئوس)5 دقیقه( **2** تشریح عملکرد مدارهای جانبی ميكروکنترلر)15 دقیقه( **3** نوشتن برنامه ساده به زبان C( 10 دقیقه(

> > **4** شبیهسازی یک نمونه مدار با نرمافزار )15 دقیقه(

**شرایط انجام کار و ابزار و تجهیزات: شرایط:** مکان انجام کار با کف عایق یا آنتی استاتیک ـ نور مناسب برای کارهای مطالعه ـ میزکار استاندارد برای رایانه ـ رایانه متصل به شبکه اینترنت ـ انجام کار در حال نشسته. **ابزار و تجهیزات:** لوازمالتحریر ـ دستورهای زبان C ـ برگه اطالعات ميكروکنترلر 8 ATmega ـ رایانه ـ نرمافزار پروتئوس Proteus ـ ترانزیستور 1۴۰ BC ـ دیود 100 N۴ ـ مقاومت KΩ 1 يک چهارم وات ـ لامپ 1۲ ولت ـ رله 1۲ولتی یک کنتاکت ـ | ترانسفورماتورV 6×220/2 ـ موتور 12 ولتی کوچک وکم وات

**معیار شایستگی:**

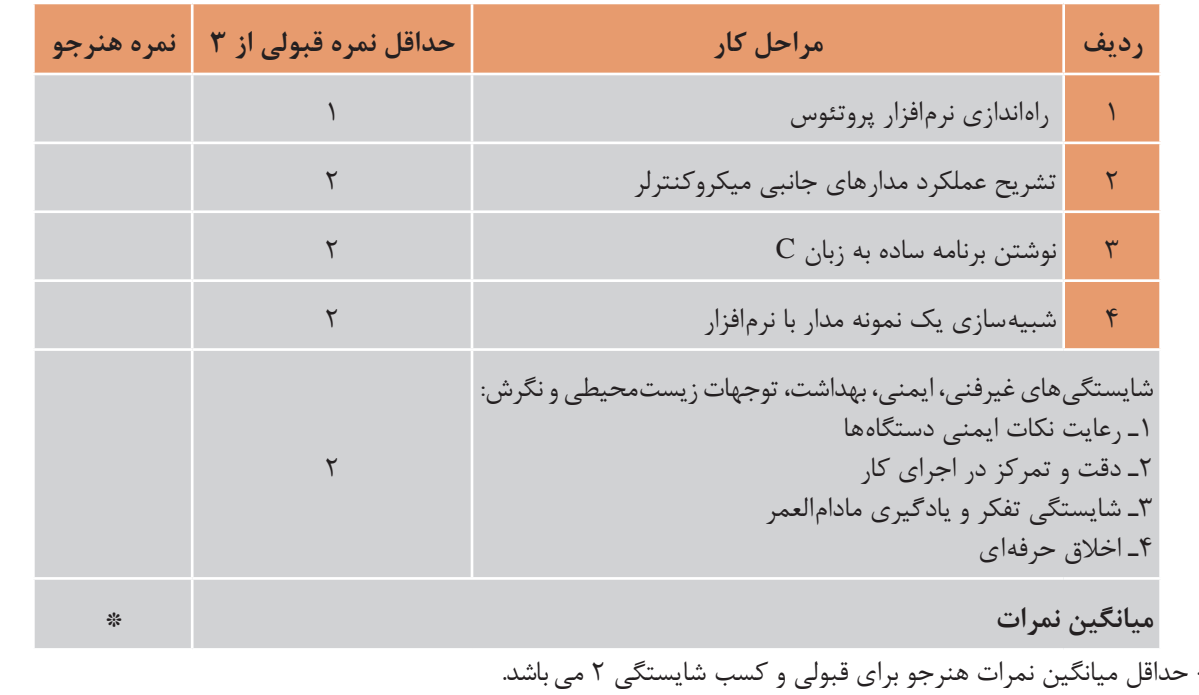

## **واحد یادگیری7**

## **مدارهای کاربردی با میکروکنترلر**

**آیا تا به حال فکر کردهاید**

چه تعداد ورودی و خروجی قابل اتصال به میکروکنترلر است؟ چه نوع سنسورهایی را میتوان به میکروکنترلر متصل کرد؟ آیا میتوان مدارهای جریان باال را به میکروکنترلر متصل کرد؟ چه نوع سخت افزارهایی را میتوان به میکروکنترلر اتصال داد؟ چگونه میتوان یک دستگاه پروگرامر ساخت؟ چگونه می توان سرعت و جهت چرخش )چپگرد و راستگرد( یک موتور DC را تغییر داد؟ آیا در لوازم خانگی میکروکنترلر بهکار میرود؟

یک میکروکنترلر بدون برنامهریزی شدن، قابلیت کاربردی ندارد، با برنامهریزی، میکروکنترلر توانایی کنترل مدارهای الکترونیکی را پیدا می کند. در واقع برنامه هر میکروکنترلر روح و جانی است که در آن دمیده میشود و آن را پویا و فعال میکند. برنامهریزی میکروکنترلر را با استفاده از یک نرمافزار بهنام مترجم )Compiler )انجام میدهند. این برنامه را بهوسیله دستگاهی بهنام پروگرامر در میکروکنترلر بارگذاری (Program) میکنند. پروگرامر یک واسطه الکترونیکی ارتباطی بین کامپیوتر و میکروکنترلر است. شما بهوسیله میکروکنترلر میتوانید مدارهای کاربردی متفاوتی را در سطح مقدماتی طراحی کنید و برد مدار چاپی آنرا بسازید. برای تولید مدارهای پیشرفته، احتیاج به سختافزارهای جانبی بیشتری در کنار میکروکنترلر است که درمقاطع تحصیلی باالتر با کسب دانش بیشتر، توانایی و مهارت الزم را برای طراحی و اجرای پروژههای الکترونیکی پیچیده بهدست میآورید.

**استاندارد عملکرد** 

برنامهریزی میکروکنترلر و استفاده از آن برای بستن مدار ساده و راهاندازی مدار با رعایت قوانین و استاندارد حاکم

### **1ـ7 مواد ، ابزار و تجهیزات مورد نیاز**

رایانه ـ نرمافزارهای مورد نیازـ برِدبرُدـ میکروکنترلر ATmega ۸ ـ دستگاه پروگرامر(Programmer)ـ دیود  $\overrightarrow{AC}$  140 قرمز و سبز مقاومت Ω 560 ـ Ω - 140 Ω - 140  $\overrightarrow{R}$  , 7/3  $\overrightarrow{r}$  وات ـ ترانزیستور 140 ECD ، ۱۳۷ BD ـ سیمهای برِدبرُدـ میز آزمایشگاهی الکترونیک با تجهیزات استاندارد ـLCD ۲×۱۶ ـ هفت قطعهای Seg ۷ (سون سگمنت) کاتد مشترک ـ موتور DC کوچک ـ کلید شستی کوچک )Button Push SPST ) ـ شارژر موبایل 5 ولتی

### **2ـ7 انتخاب میکروکنترلر**

چگونگی انتخاب میکروکنترلر مناسب برای اجرای پروژههای ساده الکترونیکی، در واحد یادگیری 6 شرح داده شده است. بهمنظور عملیشدن کنترل مدارهای الکترونیکی با میکروکنترلر، الزم است که دستورهای اجرایی را بهوسیله نرمافزار AVR Codevision برنامهریزی کنیم. پس از برنامهریزی باید مدار با نرمافزار پروتئوس شبیهسازی شود. در صورت صحیح بودن برنامه و عملکرد درست مدار، برنامه را در میکروکنترلر بهوسیله دستگاه پروگرامر (Programmer) بارگذاری می کنیم. بارگذاری برنامه در میکروکنترلر را اصطلاحاً پروگرام (Program) کردن برنامه میگویند. در این مبحث با اجرای یک کار عملی بهصورت گام به گام با شیوه برنامهریزی میکروکنترلر آشنا خواهید شد؛ سپس میکروکنترلر را بههمراه مدار جانبی آن روی برِدبرُد نصب میکنید و مورد آزمایش قرار میدهید. در ادامه کار می توانید برد فیبر مدار چاپی آنرا بسازید. برای رسیدن بهاین هدف و ایجاد انگیزه، ضرورت دارد مداری را انتخاب کنید که کاربردی باشد و عملاً بتوانید در زندگی روزمره خود استفاده کنید.

فیلم اجرای مدار چشمکزن با نرمافزار CodeVision را ببینید. **فیلم**

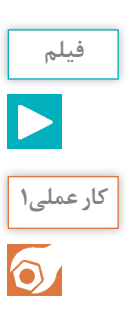

**بستن مدار چشمکزن با دو LED بهوسیله میکروکنترلر و برنامهنویسی آن با زبان** C **کار عملی1 هدف:** کسب مهارت در برنامهریزی، شبیهسازی و پروگرام کردن میکروکنترلر 8 ATmega **مواد، ابزار و تجهیزات:** لوازمالتحریرـ دستورهای زبان C ـ برگه اطالعات میکروکنترلر 8 ATmega  ـ دستگاه پروگرامر (Programmer)ـ رایانه ـ نرم|فزارهای مورد نیاز ـ برِدبرُد ـ میکروکنترلر ATmega ۸ ـ .<br>۽ وات دو عددـ سيم های برِدبرُد ـ ميز 4 دیود LED قرمز و سبز هرکدام یک عددـ مقاومت Ω،470 آزمايشگاهي الكترونيك با تجهيزات استاندارد **مراحل اجرای کار: 1** در شکل 1ـ7 مدار چشمکزن با دو LED نشان داده شده است. در این مدار زمان روشن و خاموش شدن، بهوسیله میکروکنترلر تعیین میشود. برای این منظور بیت صفر و بیت 1 از پورت B( پایه 14و 15( میکروکنترلر را بهصورت خروجی تعریف میکنیم. مقاومتهای 470 اهمی برای بایاس کردن دیودها به پایههای میکروکنترلر اتصال داده شده است.

پالس ساعت )pulse Clock )اسیالتور میکروکنترلر در مدار شکل 1ـ،7 چگونه تولید شده است؟

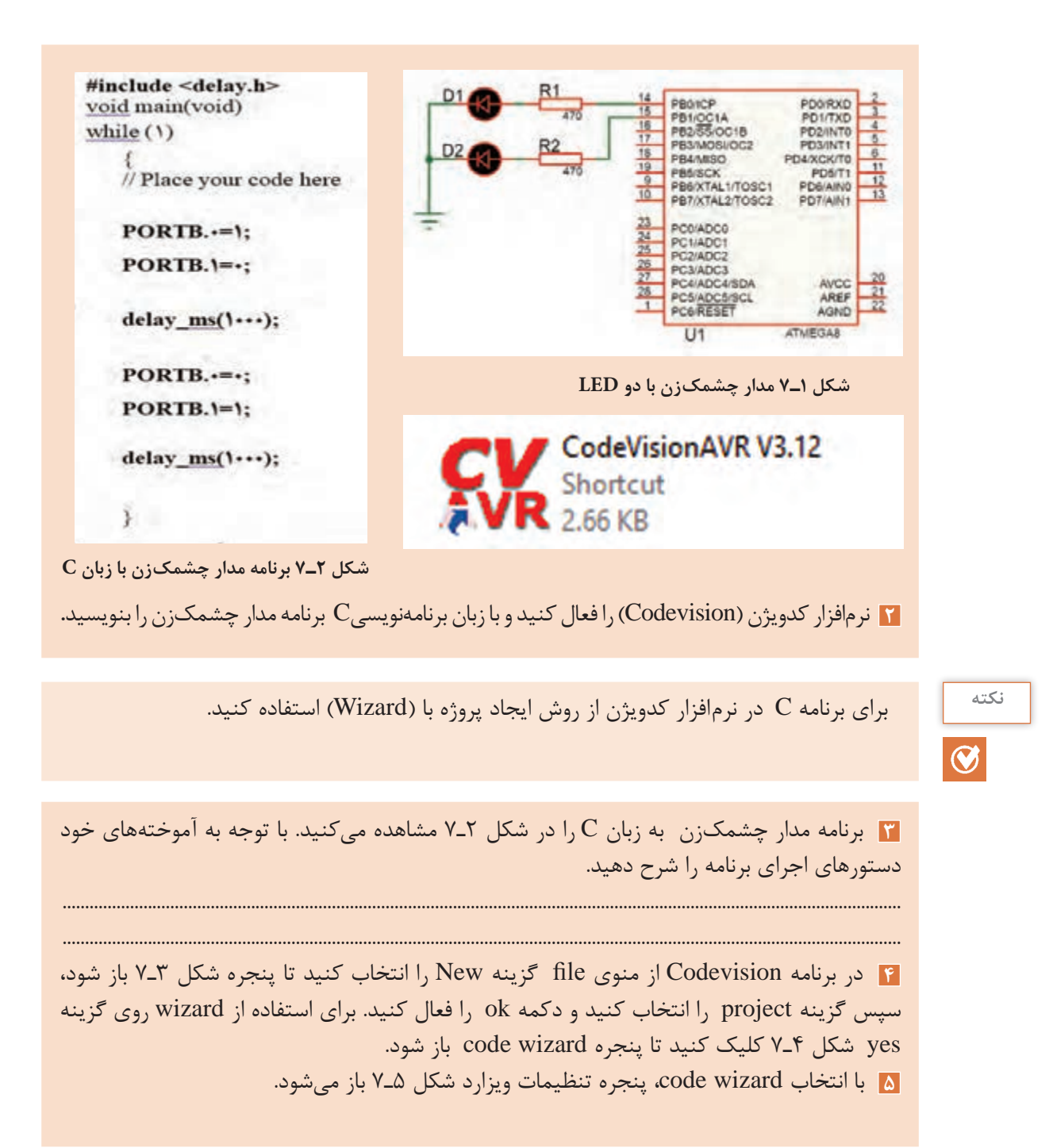

**سؤال**

 $147$ 

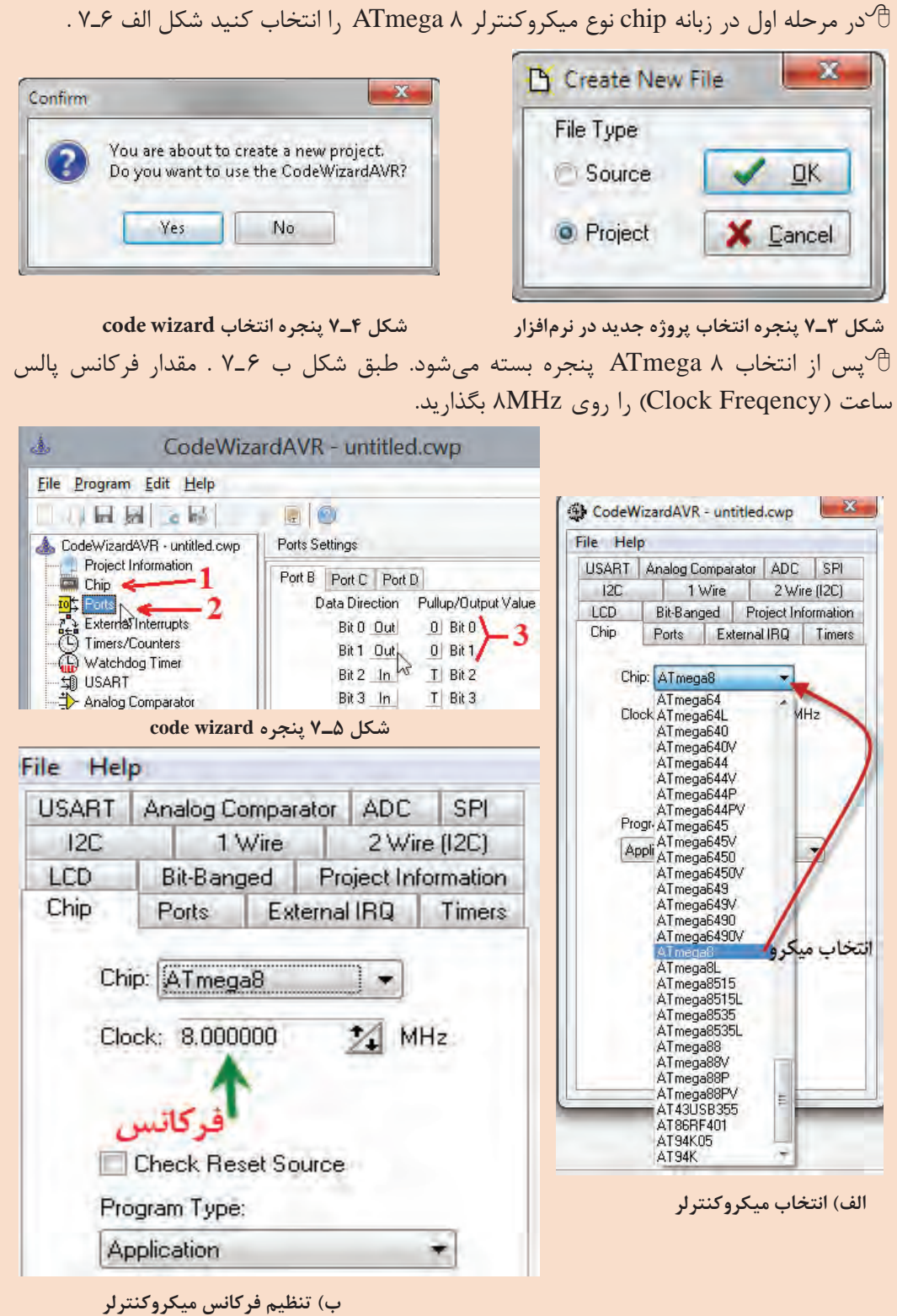

**شکل ٦ـ٧ انتخاب میکروکنترلر از زبانه Chip**

در مرحله دوم با انتخاب زبانه Port در قسمت Port Setting، دو پایهای را که می خواهید بهعنوان $\mathcal{P}$ خروجی استفاده کنید، برروی حالت out بگذارید. شکل 5ـ7 در کادر wizard code با شماره ،3 قراردادن بیت صفر و یک از پورت  $B$  را در حالت خروجی نشان می $\epsilon$ هد.

بعد از اجرای تنظیمات از منوی program گزینه Generate،Save & Exit را انتخاب کنید، تا کد $^\circled$ برنامه ایجاد شود. در کادرهای باز شده نام پروژه و نام برنامه را تایپ کنید. برای پروژه و برنامه از یک نام مشترک استفاده کنید.

> PORTB.  $0=1$ . PORTB.  $1=0$ ;

> $PORTR.A=0.5$ PORTB.  $1=1$ .

 $delav$  ms  $(1000)$ ;

delay  $ms(1000)$ ;

**6** همانطور که در شکل 7ـ7 مشاهده می کنید قسمتی از متن .<br>// Place vour code here برنامه توسط ویزارد )Wizard ) نوشته شده است.

در ادامه کار باید، فایل هدر  $, 1,$ #include <delay.h> ابتدای برنامه و زیر خط معرفی میکروکنترلر اضافه کنید. سپس در حلقه )1( while متن برنامه را بنویسید.

 **شکل ٧ـ٧ برنامه مدار چشمکزن wizard code**

 $\vert$  while (1)

#include <mega8.h>

 $*$ include <delay.h>

Complet Assembles

Build configuration: Debug<br>Chip: ATmegaBA<br>Clock Inspuency: 0.000000 MHz<br>Clock Inspuency: 0.000000 MHz<br>Memory model Small<br>Opinize for: Size<br>Librard Instrum: is width<br>Librard Instrum: is width

(s)scanf features: int, width<br>Psomote 'char' to 'int': Yes 'char' is unsigned. Yes<br>global 'const' stored in FLASH: Yes

Build: 1<br>768 line(s) compiled No enors<br>No wamings

Heap size: 0 bytels)

Show Information after Build

Bit variables size: 0 byte(s) Data Stack area: 0x60 to 0x15F Data Stack size: 256 byte(s)<br>Estimated Data Stack usage: 0 byte(s) RAM Global variables size: 0 byte(s) Hardware Stack area: 0x160 to 0x45F<br>Hardware Stack size: 768 byte(s)

**7** بعد از کد نویسی برای بررسی خطاها و کامپایل کردن برنامه  $\times$ Information )ترجمه و تفسیر کردن( در شکل 8 ـ7 از منوی project گزینۀ all Build را انتخاب کنید، در این حالت طبق شکل 9ـ7 پنجرۀ اطالعات پروژه باز میشود.  $\mathbb C$ در پنجره اطلاعات شکل ۹ـ۷، گزارشی از نتیجه Compiler و تعداد خطاهای برنامه نشان داده میشود. در صورتی که در برنامه global "correl" stored in FLASH: "Yes<br>8 bik enwms: "Yes<br>Enhanced function parameters passing: "Yes<br>Automatic register allocation: "Yes<br>Smart register allocation: "Yes<br>Brake 1 خطایی وجود نداشته باشد روی گزینه OK کلیک کنید، تا برنامه ذخیره )SAVE )شود. در این حالت فایلی با پسوند hex برای برنامهریزی کردن میکروکنترلر ایجاد میشود. فایل hex در پوشه Exe در محل ذخیره برنامه پروژه قرار می گیرد.  $\square$ فایل های دیگری جهت شبیهسازی و موارد دیگر نیز تولید  $\overline{\mathsf{v}}$ میشود. Project Tools Check Syntax EEPROM usage: 0 byte(s), 0.0% of EEPROM Program size: 81 words (162 bytes), 2.0% of FLASH<br>0 words (0 bytes), 0.0% reduced by Code Compression <sup>#1</sup> Compile **Build Build Ail**  $\frac{1}{2}$ 

**شکل ٨ـ٧ منوی Project و دستور ساختن All Build شکل ٩ـ٧ نتیجه کار مترجم )Compiler )زبان C**

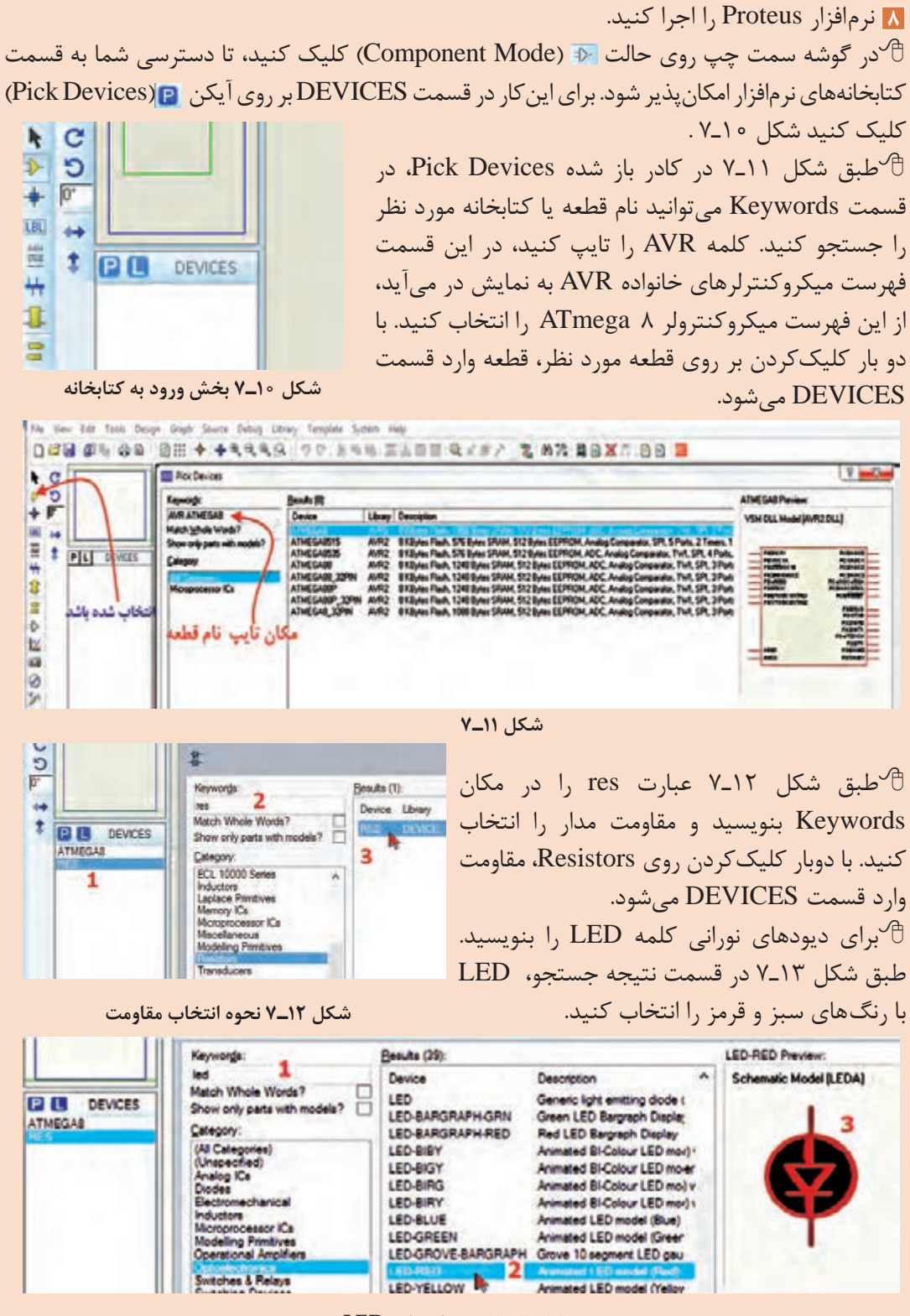

**شکل ١٣ـ٧ نحوه انتخاب LED**

قطعات را از جعبه DEVICES به محیط کار پروتئوس بیاورید و طبق شکل ۱۴ـ۷ پایههای میکروکنترلر $\oplus$ را بهLEDها سیمکشی کنید.

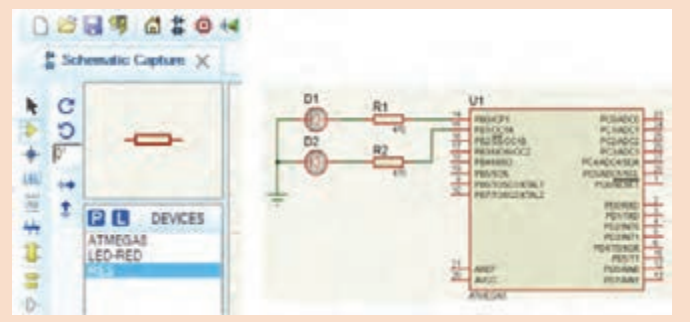

**شکل ١٤ـ٧ انتقال قطعه و رسم نقشه مدار برای شبیهسازی**

برای اتصال Vcc و GND در نرمافزار پروتئوس، طبق شکل 15ـ7 در آیکن Mode Terminals

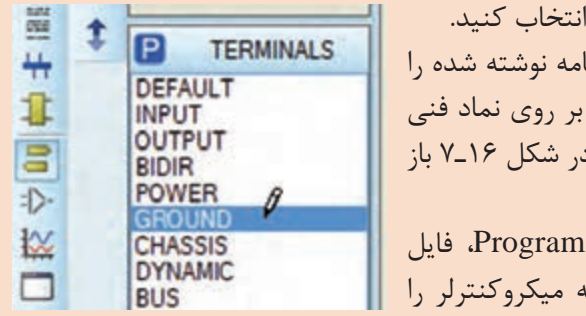

 $\blacksquare$  گزینههای POWER و II, GROUND بعد از اینکه سیمکشی مدار تمام شد، باید برنا<sub>ً</sub> در میکروکنترلر بارگذاری کنیم، برای اینکار میکروکنترلر در نقشه دوبار کلیک کنید، تا کاد شود. با کلیک بر روی ہے در قسمت File ا $\oplus$ )hex یا cof )را از مسیر ذخیره شده برنامه میکروکنترلر را انتخاب کنید.

**شکل ١٥ـ٧ انتخاب پایههای Power، GND**

فرکانس کارمیکروکنترلر را مطابق انتخاب اولیه در محیط برنامهنویسی کدویژن )RC Int MHz8 ) تغییر دهید و کلید ok را بزنید، میکروکنترلر در نرمافزار آماده اجرا میشود.

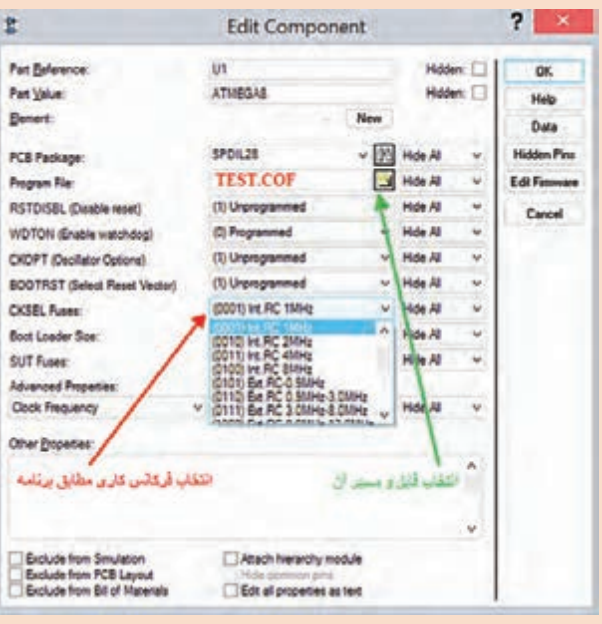

**شکل ١٦ـ٧ پنجره ویرایش و تنظیم میکروکنترلر برای اجرا در پروتئوس**

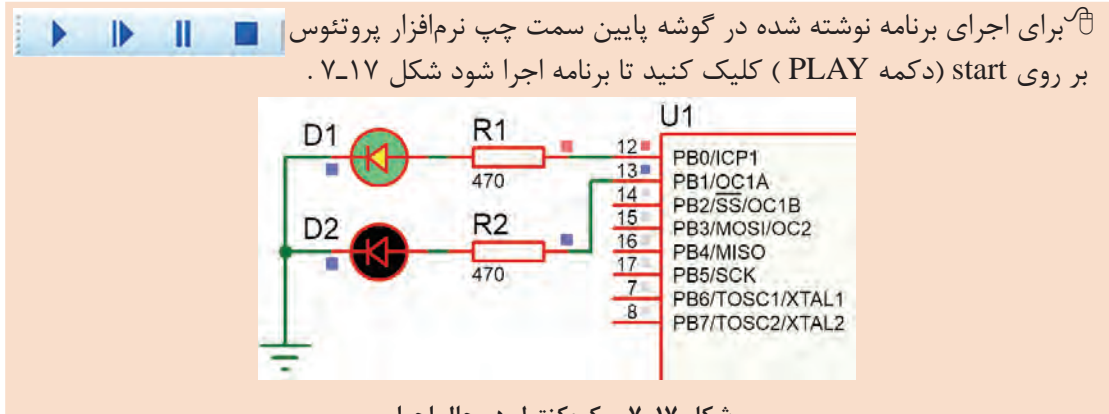

**شکل ١٧ـ٧ میکروکنترلر در حال اجرا**

 اگر زمانهای خاموش و روشنشدن LEDها زیاد است، در برنامه چشمکزن، زمان تأخیر را به **توجه** :(۵۰۰)ms **ــ**delay تغییر دهید. بهمقدار فرکانس کار میکروکنترلر توجه کنید.

**9** برنامه را بهوسیله پروگرامر موجود در هنرستان با راهنمایی و نظارت مربی کارگاه به میکروکنترلر انتقال دهید. ُد ببندید. اتصال تغذیه مدار را از منبع تغذیه آزمایشگاهی **10** ِ میکروکنترلر و قطعات جانبی آن را روی بردبر 5 ولت ثابت یا یک شارژر موبایل 5 ولتی برقرار کنید. **11** عملکرد مدار چشمکزن را مشاهده کنید. درصورتی که مدار فعال نشد، اتصال پایههای میکروکنترلر و جهت قرارگیری آند و کاتد دیودها را کنترل کنید. در غیر اینصورت بهکمک مربی کارگاه، مدار را بازبینی و عیبیابی کنید. پس از رفع عیب، دوباره مدار را راهاندازی کنید. **12** نتایج حاصل از راهاندازی مدار چشمکزن را تحلیل کنید و بهطور خالصه بنویسید. ........................................................................................................................................................................................... ...........................................................................................................................................................................................

**3ـ7 پروگرام کردن میکروکنترلر**

اغلب میکروکنترلرهای خانواده AVR به چهار روش قابل برنامهریزی یا پروگرام شدن هستند. در شکل 18ـ7 این چهار روش انتقال برنامه به داخل میکروکنترلر را نشان میدهد.

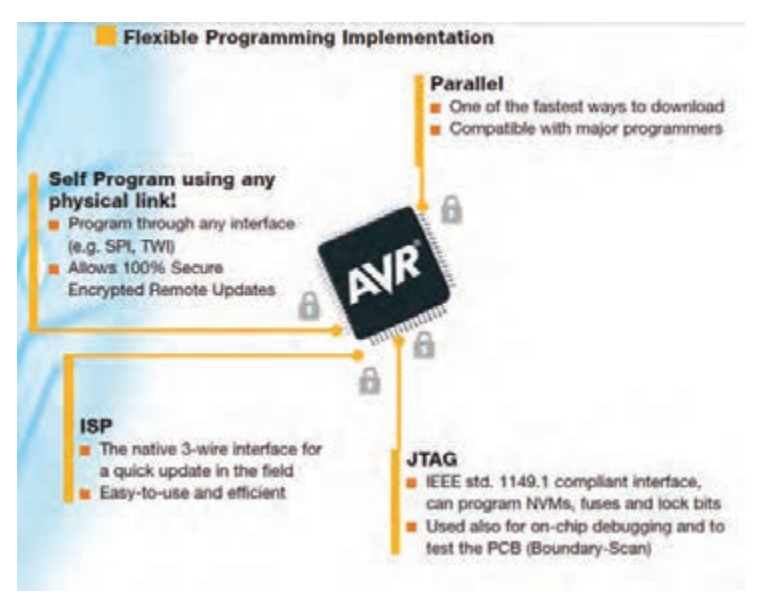

**شکل ١٨ـ٧ روشهای پروگرام کردن برخی از میکروکنترلرهای خانواده AVR**

متن تصویر 18ـ7 را به زبان فارسی ترجمه کنید. **ترجمه کنید**

 $\frac{1}{\sqrt{2}}$ 

شرکتهای سازنده میکروکنترلر، پروگرامرهای مختلفی برای AVR ساختهاند، یکی از رایجترین و سادهترین نوع آنها مدلی است که ورودی آن به در گاه پرینتر (پورت پارالل) رایانه وصل می شود و خروجی آن بهروش ISP( واسطه سه سيمه(، میکرو را پروگرام می کند . چنانچه پروگرامرها با استاندارد شرکت ATMEL ساخته شوند، با نرمافزار Codvision شناخته می شوند. بعضی از پروگرامرها نرمافزارهای مخصوص خود را دارند. در هرصورت اگر نرمافزارها متفاوت باشند قابلیت سازگاری با میکروکنترلرهای مختلف را دارد. معموالً در این نرمافزارها عالئم و کلیدهای مشابه وجود دارد که امکان پروگرام کردن میکروکنترلرها را فراهم میکند. در شکل 19ـ7 دو نمونه از پروگرامر میکروکنترلر نشان داده شده است.

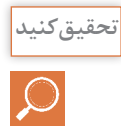

 **سوال و جست و جو**

با مراجعه به رسانههاي مختلف، در رابطه با انواع پروگرامرهای میکروکنترلر تحقیق کنید و نتیجه **تحقیق کنید** تحقیق خود را ارائه دهید.

تفاوتهای بین پورت پرینتر قدیمی در کامپیوتر و پورت USB را شرح دهید.

 $149$ 

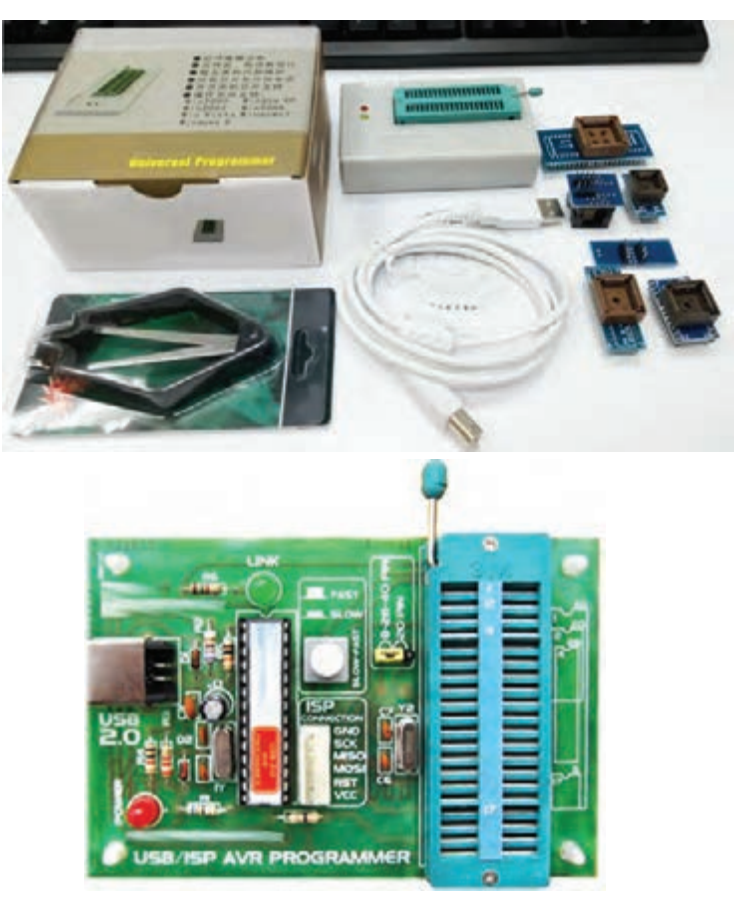

 **شکل ١٩ـ٧ پروگرامر میکروکنترلر**

#### **)Fuse Bits( فیوزبیتها**

فیوزبیتها، بخش رجیستری (ثبات Register) حافظۀ فلش هستند، که با تغییر آنها (صفر یا یک کردن) امکاناتی را در اختیار کاربر قرار میدهند. فیوزبیتهای میکروکنترلرهای AVR در هر پروژه برای شروع بهکار نیاز به تنظیم اولیه دارد. فیوزبیتها برای تنظیمهای خاصی استفاده میشوند و با پاک کردن میکروکنترلر از بین نمیروند. لذا تغییر در آنها فقط از طریق پروگرامر امکانپذیر است، همچنین برای تنظیم آنها نیاز به برنامهنویسی خاص نداریم. میکروکنترلرها بسته به نوع قابلیتی که دارند دارای فیوزبیتهای متفاوتی هستند. برخی از فیوزبیتها عبارتاند از: فیوز CKSEL برای انتخاب منبع پالس ساعت  $\operatorname{clock}$  pulse میکروکنترلر بهصورت داخلی یا بهصورت  $\overline{\mathbf{v}}$ خارجی با کریستال پیزو الکتریک به کار میرود.   اگر بخواهیم پس از پاک کردن برنامه میکروکنترلر، حافظه EEPROM آن را داشته باشیم یا حذف کنیم از فیوزبیت EESAVE استفاده میکنیم. در صورت برنامهریزی فیوزبیت BOOTRST، آدرس Reset را به ابتدای حافظه Boot انتقال می دهد. در این وضعیت برای راهاندازی دوباره میکروکنترلر نیاز به خاموش و روشن کردن تغذیه DC نیست. این نوع راهاندازی )Boot )معموالً روال خودکاری از مجموعهای دستورهایی است که با روشن کردن یا بازنشانی )Reset )میکروکنترلر شروع میشود. همچنین، عملکرد آن مشابه عملکرد کلید فشاری Reset در رایانه است. اگر به فیوزبیتها ارزش صفر"0" بدهیم بهمعنای بیت برنامهریزی شده )PROGRAMMED )و چنانچه ارزش"1" بدهیم به معنای بیت برنامهریزی نشده )UNPROGRAMMED )است.

 با مراجعه به رسانههاي مختلف، اطالعات مرتبط به فیوزبیتهای خانواده میکروکنترلرهای AVR را **تحقیق کنید** بیابید و آنها را استخراج کنید و نتیجه تحقیق خود را در قالب یک گزارش ارائه دهید.

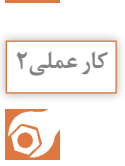

**پروگرام کردن میکروکنترلر به وسیله نرمافزار کار عملی2 هدف:** کسب مهارت در CodeVision برای پروگرام کردن میکروکنترلر 8 ATmega **مواد، ابزار و تجهیزات:** برگه اطالعات میکروکنترلر 8 ATmega ـ دستگاه پروگرامر)Programmer)ـ رایانه ـ نرمافزارهای مورد نیاز ـ میکروکنترلر 8 ATmega

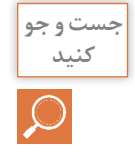

 با مراجعه به رسانههای مختلف نحوه ورود به بخش پروگرامر و انتخاب نوع و تنظیم سرعت آن در **کنید** نرمافزار Codevision را پیدا کنید.

فیلم برنامهریزی کردن میکروکنترلر با پروگرامر را ببنید. **فیلم**

#### **مراحل اجرای کار:**

**1** طبق شکل 20ـ7 به پنجره Settings از منوی اصلی در نرمافزار Codevision وارد شوید، درداخل زبانه Programmer و از فهرست آن، نوع پروگرامر موجود در کارگاه یا پروگرامری را که برای خودتان خریداری کردهاید انتخاب کنید. در شکل 20ـ7 نوع پروگرامر مدلAtmel (910AVR (AVRProg انتخاب شده است. **2** سرعت انتقال و درگاه )Port )انتقالی که پروگرامر به آن وصل شده است را مطابق شکل 21ـ7 تنظیم کنید.

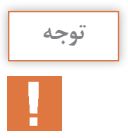

اگر پورتی که پروگرامر به آن وصل است را **توجه** نمیشناسید به قسمت Manager Device در Panel Control مراجعه کنید، در قسمت LPT&Port نام پروگرامر و پورت Com آن مشخص شده است .

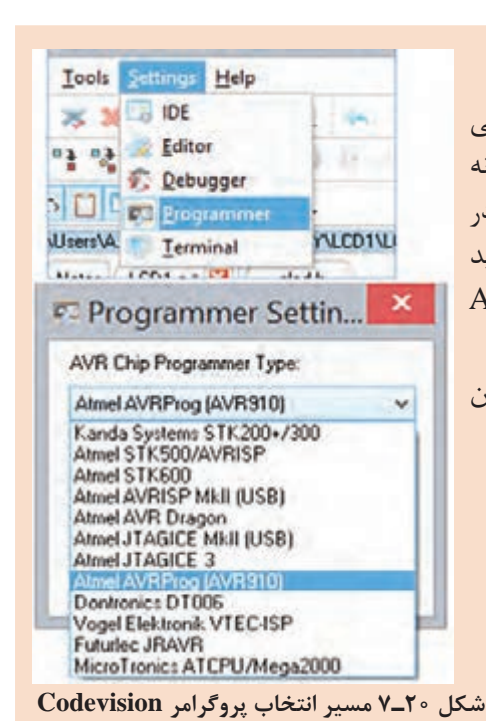

 $\log$ 

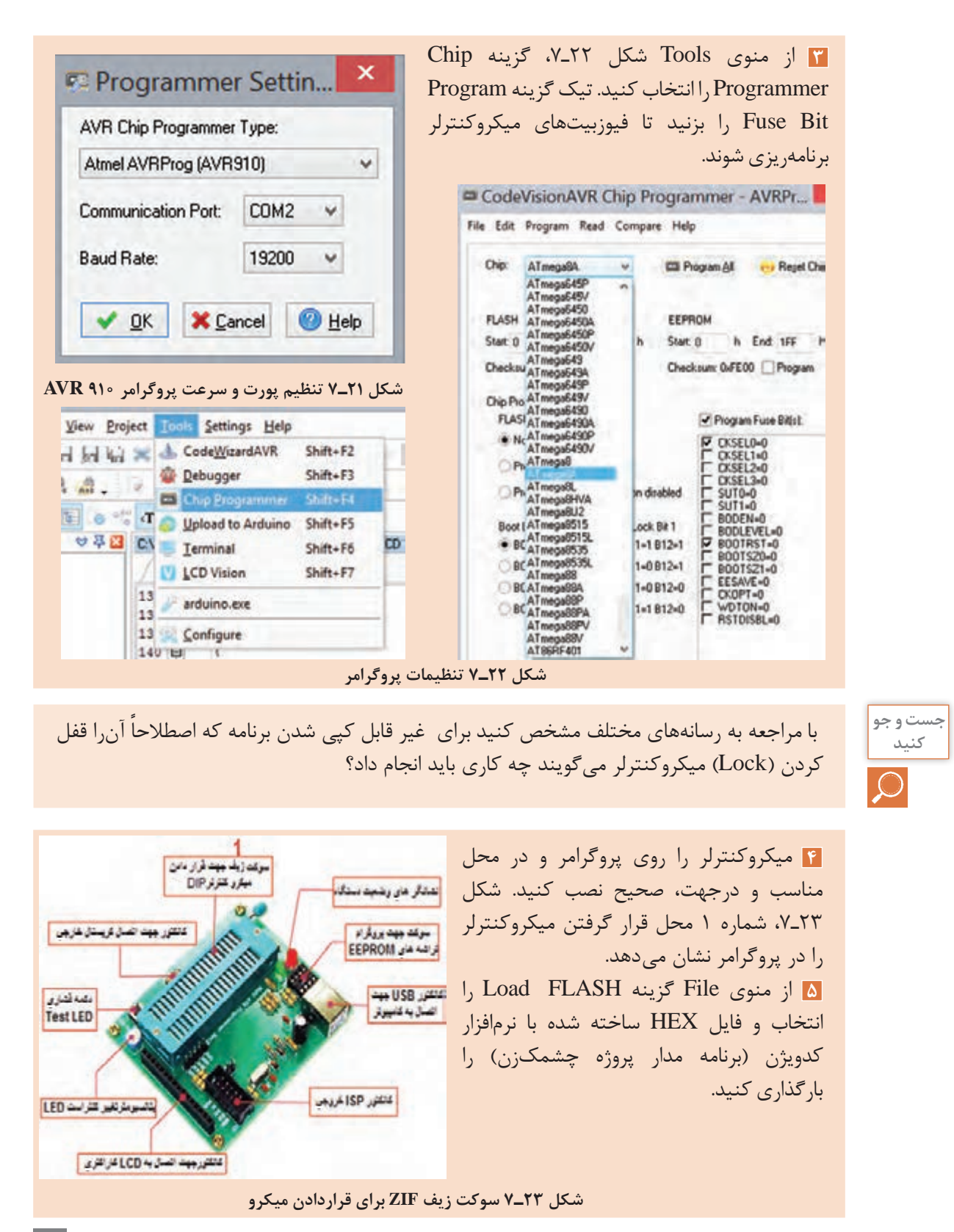

**مثال** با فرض اینکه پروژه به نام Test یا فایلهای دیگر مرتبط با آن مانند STU\:D در این آدرس قرار دارند، D:\STU\Debug\Exe\Test. آدرس در شما HEX فایل HEX وجود دارد. File Edit Program Read Compa **6** طبق شکل 24ـ7 میکروکنترلر را پاک کنید و تنظیمات **Exp** Erase Chip مدل کالک و سرعت کالک و قفل میکروکنترلر را انجام دهید. Chip: **Blank Check** سپس با فعال کردن کلید All Program میکروکنترلر را برنامهریزی کنید، طبق شکل 25ـ،7 با زدن تیک روی **شکل ٢٤ـ٧ دستور پاک کردن میکروکنترلر** گزینه Verify از اجرای برنامه در نرمافزار اطمینان حاصل مے شود. **7** میکروکنترلر و قطعات جانبی ان را رویِ برِدبرُد ببندید. تغذیه مدار را از منبع تغذیه ازمایشگاهی 5 ولت ثابت یا یک شارژر موبایل 5 ولتی تأمین کنید. **8** مدار را راهاندازی کنید و عملکرد مدار چشمکزن را مشاهده کنید. **9** مدار پروژه چشمکزن را برای ارزشیابی به مربی کارگاه ارائه دهید. **10** گزارش مختصری از این فعالیت بنویسید.  $\mathsf{x}$ CodeVisionAVR Chip Programmer - AVRPr... File Edit Program Read Compare Help Chip: ATmega8A Program All **Reset Chip** v. **FLASH** EEPROM Start: 0 h End: 152  $h$ Start: 0 h End: 1FF h Checksum: 0xFE00 Program Checksum: 0xA30C Chip Programming Options **FLASH Lock Bits** Program Fuse Bit(s): • No Protection **Ⅳ CKSEL0=0** CKSEL1=0 Programming disabled CKSEL2=0 CKSEL3=0 Programming and Verification disabled SUT0=0  $SUT1=0$ BODEN=0 Boot Lock Bit 0 Boot Lock Bit 1 BODLEVEL=0 ⊽  $•$  B01=1 B02=1  $•$  B11=1 B12=1 BOOTRST=0 B00TSZ0=0  $\bigcirc$  B01=0 B02=1 ◯B11=0B12=1 BOOTSZ1=0 EESAVE=0  $\bigcirc$  B01=0 B02=0 B11=0B12=0 F CKOPT=0<br>F WDTON=0<br>F RSTDISBL=0 CKOPT=0 B01=1 B02=0 ◯B11=1 B12=0 √ Check Signature √ Check Erasure Feserve EEPROM √ Verify **شکل ٢٥ـ٧ تنظیم نهایی پروگرامر** 

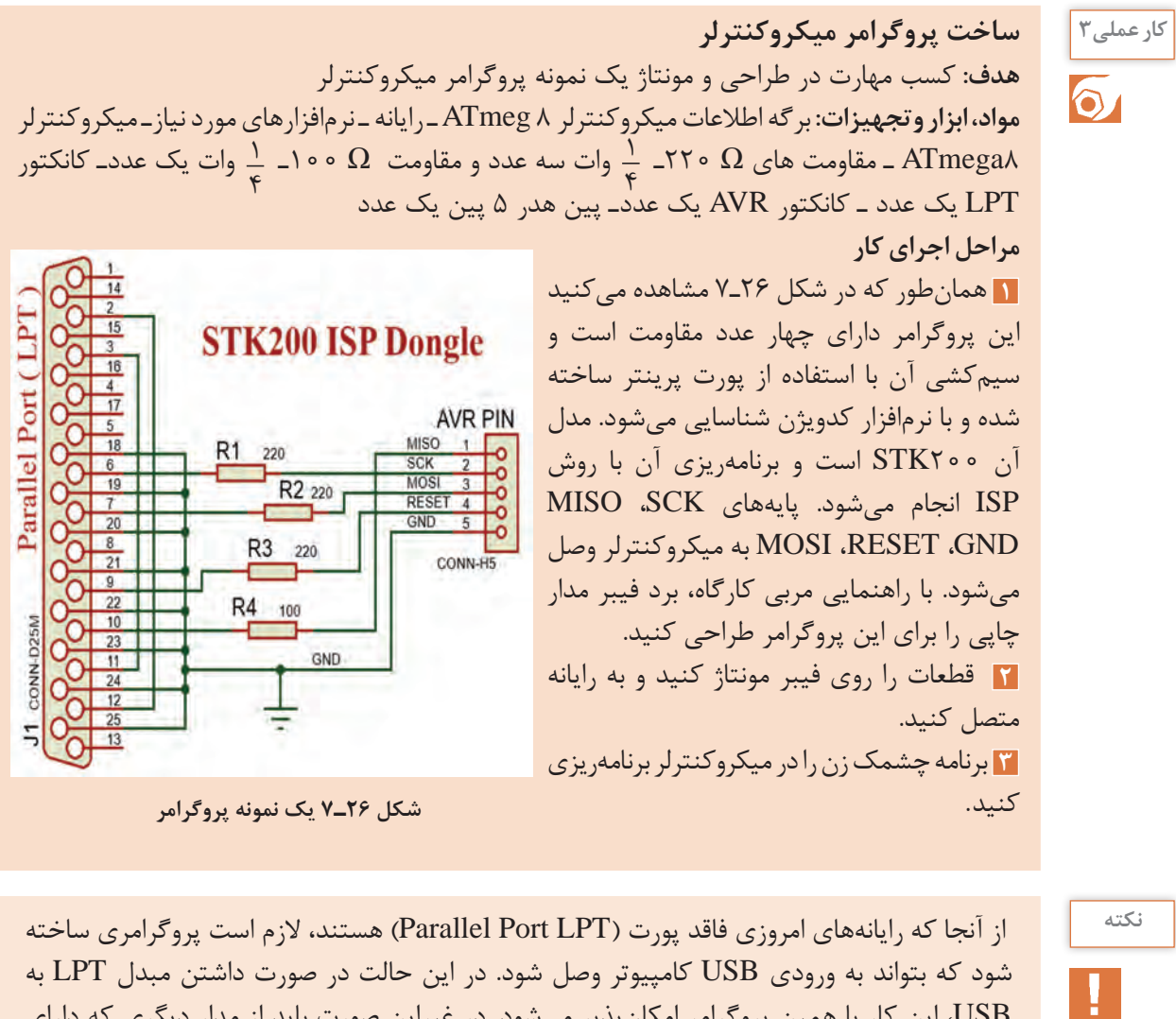

USB، این کار با همین پروگرامر امکانپذیر میشود. در غیراین صورت باید از مدار دیگری که دارای IC درایور و قطعات جانبی دیگری است، استفاده شود.

 با مراجعه به رسانههای مختلف نمونههایی از پروگرامرهای جدید را بیابید و در قالب یک گزارش ارائه **پژوهش** کنید.

**4** مدار را راهاندازی کنید و آن را برای ارزشیابی به مربی کارگاه نشان دهید.

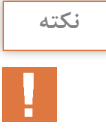

<sup>نکته</sup> میگروگرامر میکروکنترلر را اصطلاحاً دانگل (Dongle) مینامند. دانگل بهمعنی وسیله کوچکی است که بهوسیله آن میتوانیم با کامپیوتر ارتباط برقرار کنیم. دانگل در واقع یک واسط است.

**کار عملی4 بستن مدار چشمکزن دو کاناله بهوسیله میکروکنترلر هدف:** کسب مهارت در برنامهریزی، شبیهسازی، پروگرام کردن میکروکنترلر 8 ATmega **مواد، ابزار و تجهیزات:** لوازم التحریرـ دستورهای زبان Cـ برگه اطالعات میکروکنترلر 8 ATmega ـ دستگاه پروگرامر(Programmer)ـ رایانه ـ نرمافزارهای مورد نیاز- برِدبرُدـ میکروکنترلر ATmega ۸ ـ دیودهای LED قرمز و سبز هرکدام۶ عددـ مقاومتهای  $\Gamma$ K $\Omega$ ،  $\frac{1}{\pi}$  وات  $\frac{1}{\pi}$  وات ـ سیمهای  $\gamma$   $\gamma$ برِدبرُد ــ ترانزیستور TIP۱۲۰ یا BD۱۳۷ دو عدد ــ میز آزمایشگاهی الکترونیک با تجهیزات استاندارد **مراحل اجرای کار 1** مدار شکل 27ـ7 برای کنترل تعداد زیادی LED بهصورت همزمان بهکار میرود. به این مدار، مدار چشمکزن دو کاناله نیز میگویند. ترانزیستورها بهعنوان تقویتکننده جریان و راهانداز و برای افزایش جریان مورد نیاز دیودهای LED در مدار بهکار رفته است. این مدار در تابلوهای LED با نور ثابت

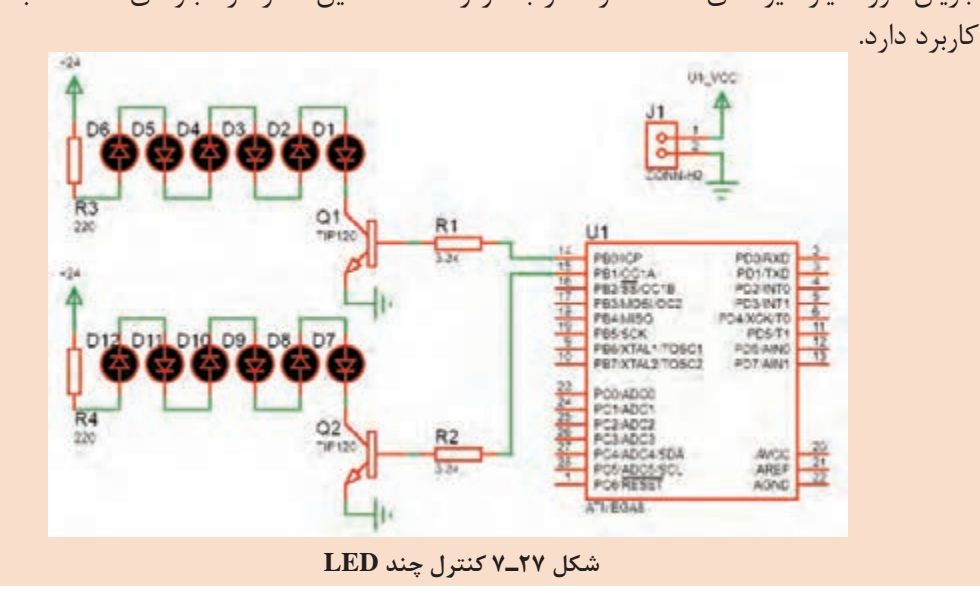

 مقدار مقاومت سری با LED  ها با توجه به مقدار ولتاژ کار LED، جریان مصرف LED و ولتاژ تغذیه **نکته** تعیین میشود. با توجه به نوع LED موجود، مقدار مقاومت را با کمک مربی خود به دست آورید.

**2** با استفاده از جدول 1ـ7 و به وسیله زبان برنامهنویسی C و نرمافزار کد ویژن برنامه چشمکزن دو کاناله را بنویسید. **3** مدار شکل 27ـ7 را در نرمافزار پروتئوس Proteus شبیهسازی و اجرا کنید. **4** برنامه را بهوسیله پروگرامر ساخته شده یا با پروگرامر موجود در کارگاه به میکروکنترلر انتقال دهید. ه<mark>ا</mark> مدار را روی برِدبرُد ببندید. برای تغذیه از منبع آزمایشگاهی ۵ ولت ثابت، یا یک شارژر موبایل ۵ ولتی استفاده کنید. تغذیه LEDها را نیز از ولتاژ 24 ولت منبع تغذیه آزمایشگاهی تأمین کنید**. 6** با تغییر در برنامه، زمانهای خاموش و روشنشدن چشمکزن را تغییر دهید.

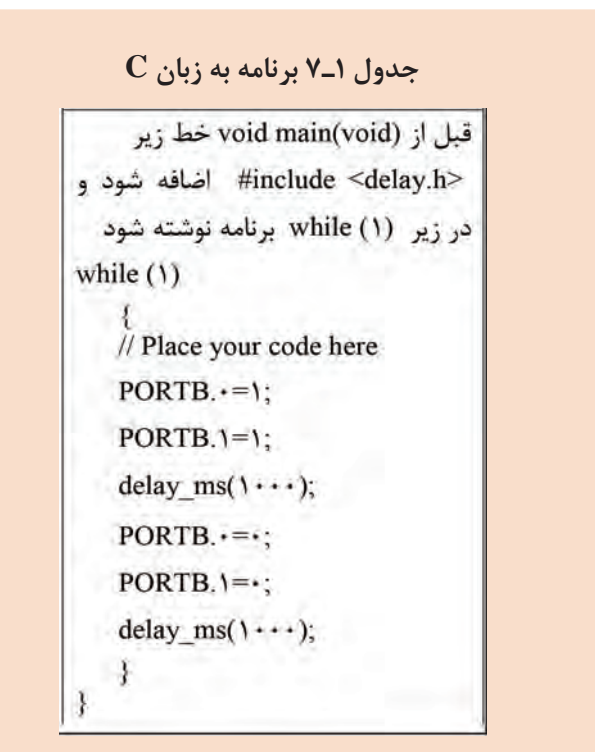

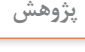

    اگر زمان را به کمتر از 10 میلیثانیه کاهش دهیم بهنظر شما چه اتفاقی می افتد؟ **پژوهش**  $R_{\rm t}$  اگر مقاومت های  ${\rm R_{\rm t}}$  و  ${\rm R_{\rm t}}$ را به سه برابر افزایش دهیم، چه تغییری در عملکرد مدار رخ میدهد؟     تغییرات خواستهشده را انجام داده و نتایج و علت را در کارگاه به بحث بگذارید.

**7** اگر بخواهیم بدون تغییرات در سختافزار مدار، نور LEDها را کاهش دهیم، چه تغییراتی باید در برنامه ایجاد کنیم؟

**8** اگر تعداد کانالها را بخواهیم افزایش دهیم )چهار کاناله(، تغییراتی را که در نقشه سخت افزار باید ایجاد کنیم رسم کنید و تغییراتی که در برنامه الزم است را بنویسید.

...........................................................................................................................................................................................

**9** نقشه جدید را پس از رسم و تهیه برنامه از منابع مختلف به زبان C، برای ارزشیابی به مربی کارگاه بدهید.

پروژه مدار چشمکزن 8 کاناله را با طراحی مدار چاپی بسازید. )فقط با ولتاژ 24 ولت( **فعالیت**

...........................................................................................................................................................................................

**4ـ7 مدارهای کاربردی با میکروکنترلر** وقتی که قرار است یک پروژه با میکروکنترلرهای AVR انجام داده شود، بعد از مشخص شدن هدف پروژه و مقرون به صرفه بودن آن باید مراحل طراحی سخت افزار، طراحی نرمافزار (الگوریتم یا فلوچارت برنامهریزی)، برنامهنویسی، شبیهسازی و پیادهسازی (پروگرام کردن میکروکنترلر و بستن مدار مورد نظر روی بردبرد) انجام شود.

میکروکنترلرها تواناییهای شگفتآور ندارند و قدرت پردازش آنها محدود است. این تراشهها برای کارهای تخصصی مانند کنترل اسباببازیها، دستگاههای پزشکی، ماشینهای اداری، موتورها، دستگاههای الکترونیک خانگی و کنترلکنندههای از راه دور بهکار میروند. برای آشنایی بیشتر با عملکرد آنها در این بخش کارهای عملی ساده با میکروکنترلر معرفی شده است. با اجرای متمرکز و دقیق این فعالیتها، شما میتوانید توانایی و مهارت انجام کار با مدارهای کاربردی میکروکنترلر را کسب کنید. در اجرای کارهای عملی سعی شده است، دستورهای برنامهنویسی C متناسب با هر کاربرد میکروکنترلر شرح داده شود.

 **ارسال اطالعات به خروجی**

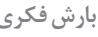

در صورتی که بخواهیم همۀ پایههای یک پورت را روشن و یا خاموش کنیم چه باید کرد؟ **بارش فکری** آیا باید بهصورت جداگانه تک تک پایهها را روشن و یا خاموش کنیم؟ درباره این موضوع جستوجو کنید و نتیجه را از طریق بارش فکری در کارگاه به بحث بگذارید.

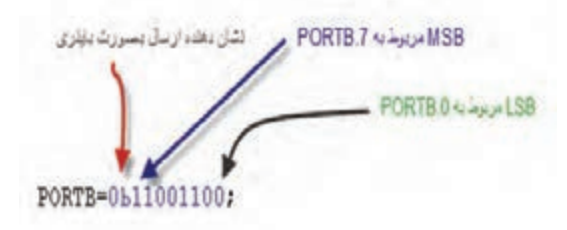

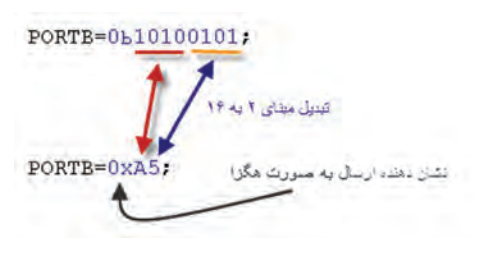

**شکل ٢٩ـ٧ ارسال عدد هگزادسیمال به یک پورت**

| تنبيل ميناى ١٠ يه ٢   |
|-----------------------|
| 170 =======> 10101010 |
|                       |

**شکل ٣٠ـ٧ ارسال عدد دسیمال به یک پورت**

حالت با توجه به اینکه هر پورت دارای هشت پایه هشکل **۲۸\_۷ ارسال عدد باینری به پور**ت اگر بخواهیم همه پایههای یک پورت را روشن و یا خاموش کنیم باید مقدار داده (Data) ,ا به هر پورت وارد کنیم. هنگامی که یک پورت )هشت پایه( بهعنوان خروجی تعیین میشود میتوان اطالعات را بهصورتهای مختلفی به پورت موردنظر ارسال کرد.     **ارسال اطالعات بهصورت باینری**: در این است، میتوان 8 عدد صفر یا 8 عدد یک نوشته شود. که در واقع نشانگر یک بایت میباشد. در این بایت کم ارزشترین بیت مربوط به پایه صفر از پورت است، )مانند0PC یا0PB )و با ارزشترین بیت مربوط به پایه 7 )مانند7 PC یا7 PB )از پورت مورد نظر است. به الگوی عدد ارسال شده به پورت B در شکل 28ـ7 توجه کنید، این روش ارسال بهصورت باینری است. محدوده عدد ارسالی بهصورت : .میباشد **obooooooooooooooooooooooooooooooooo** 

طبیعی( نوشته میشود. در شکل30ـ7 محدوده عدد ارسالی میتواند بین صفر 0 تا 255 باشد. روش ارسال بهصورت ده َدهی )دسیمال( کمتر مورد استفاده قرار میگیرد و مترجم زبان برنامهنویسی این عدد را به مبنای باینری تبدیل میکند. **مدار چشمکزن با دو LED با دکمه فشاری )شستی( شروع بهکار )Start ) هدف:** کسب مهارت در برنامهنویسی، شبیهسازی، پروگرام کردن میکروکنترلر 8 Atmega و بستن مدار سخت افزاری **مواد، ابزار و تجهیزات:** لوازم التحریرـ دستورهای زبان Cـ برگه اطالعات میکروکنترلر 8 ATmega  ـ ُدـ میکروکنترلر 8 ATmega  ـ دستگاه پروگرامر )Programmer)ـ رایانه ـ نرمافزارهای مورد نی ِ ازـ بردبر میز آزمايشگاهي الكترونيك با تجهيزات استانداردـ دیودLED قرمز و سبز هرکدام یک عددـ مقاومت ُدـ کلید فشاری کوچک )Button Push SPST ) <sup>١</sup>\_\_\_ وات دو عددـ سیمهای ب ِردبر ٤ ،330 Ω **مراحل اجرای کار 1** مدار نشان داده شده در شکل 31ـ7 مشابه کار عملی شماره 1 است، با این تفاوت که یک کلید برای تعیین حالت روشن یا خاموش یا تغییر وضعیت نمایش بهکار رفته است. مدار را در نرمافزار Proteus رسم و شبیهسازی کنید. **2** در نرمافزار کدویژن با توجه به خواستههای نقشه فنی، پایههای .0PD .1،PD را در حالت خروجی و پایه .0PC را در حالت ورودی با وضعیت(P (Pullup قرار دهید، شکل 32ـ.7 **3** درحالت اول، جدول 2ـ7 برنامه به زبان C در نرمافزار کدویژن را طوری بنویسید که در مدار چشمکزن هم زمان با فشردن کلید فشاری، هر دو LED باهم شروع به چشمکزدن کنند. **4** تمام مراحل شبیهسازی مدار را در نرمافزار پروتئوس انجام دهید. **5** برنامه را توسط پروگرامر به میکروکنترلر انتقال دهید. **6** مدار سختافزاری چشمکزن ُد ببندید. میکروک ِ نترلر را روی بردبر **شکل ٣١ـ٧ چشمکزن با کلید فشاری Start جهت کنترل** 

  **ارسال اطالعات بهصورت هگزادسیمال**: در این حالت عدد مورد نظر به مبنای هگزادسیمال یا شانزده تایی

هرکدام از این 2 عدد، اطالعات 4 پایه از میکروکنترلر را شامل میشود. به الگوی شکل 29ـ7 دقت کنید.

   **ارسال اطالعات بهصورت دسیمال:** در این حالت اطالعات در مقابل پورتها بهصورت دسیمال )عدد

تبدیل میشود. هر 8 بیت باینری معادل 2 عدد در مبنای هگزادسیمال است.

محدوده عدد ارسالی : xFF0 ~ 00x0 است.

**کار عملی5**

 $10Y$ 

UI\_VCC

**7** چگونگی روشنشدن LEDهای خروجی مدار را با توجه به فشاردادن کلید فشاری بهطور خالصه توضیح دهید.

...........................................................................................................................................................................................

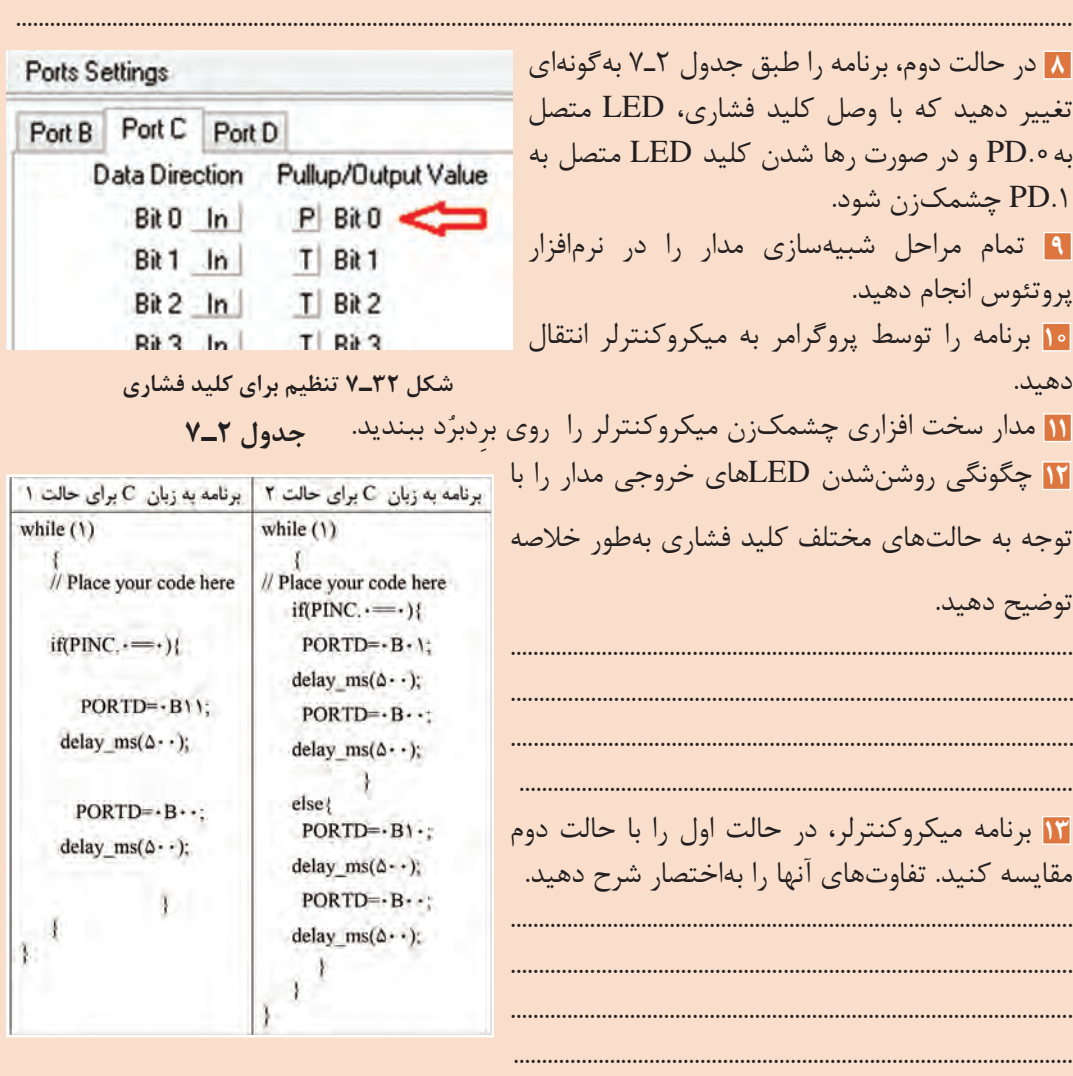

**14** برای خواندن پایه 0PC از دستور .0PINC و برای مقایسه از عالمت )==( استفاده شده است. چرا در برنامه کنترل میکروکنترلر عمل مقایسه پایه 0PC با عدد ٠( }(0==.0PINC(if ( انجام میشود؟ توضیح دهید.

........................................................................................................................................................................................... ...........................................................................................................................................................................................

برای مدار شکل 31ـ7 دو روش دیگر برای چشمکزدن LEDها پیشنهاد دهید. مدار آنها را طراحی **فعالیت** کنید. مدار سختافزاری طرحهای پیشنهادی را ببندید.

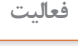

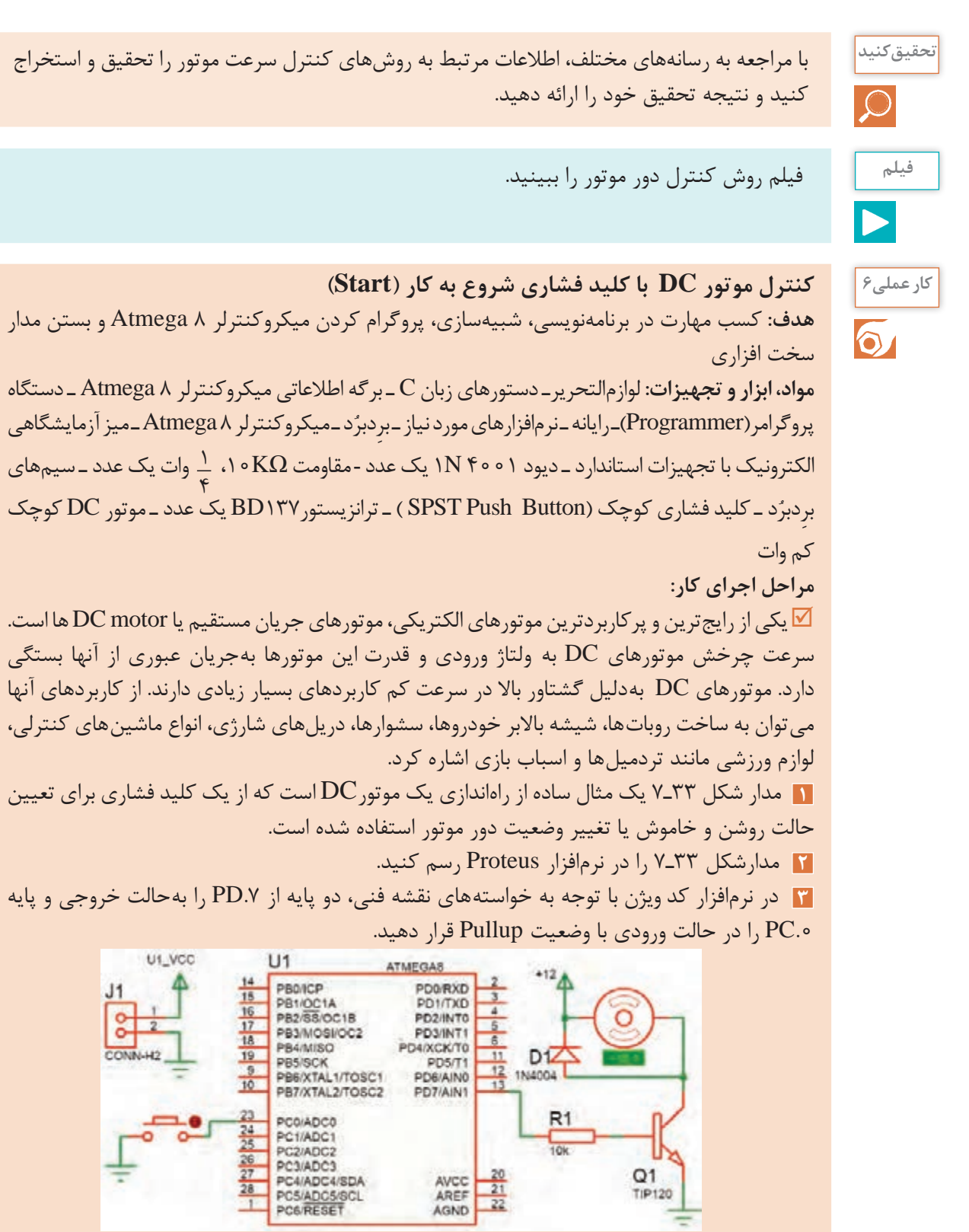

**شکل 33ـ7 مدار کنترل موتور توسط میکروکنترلر**

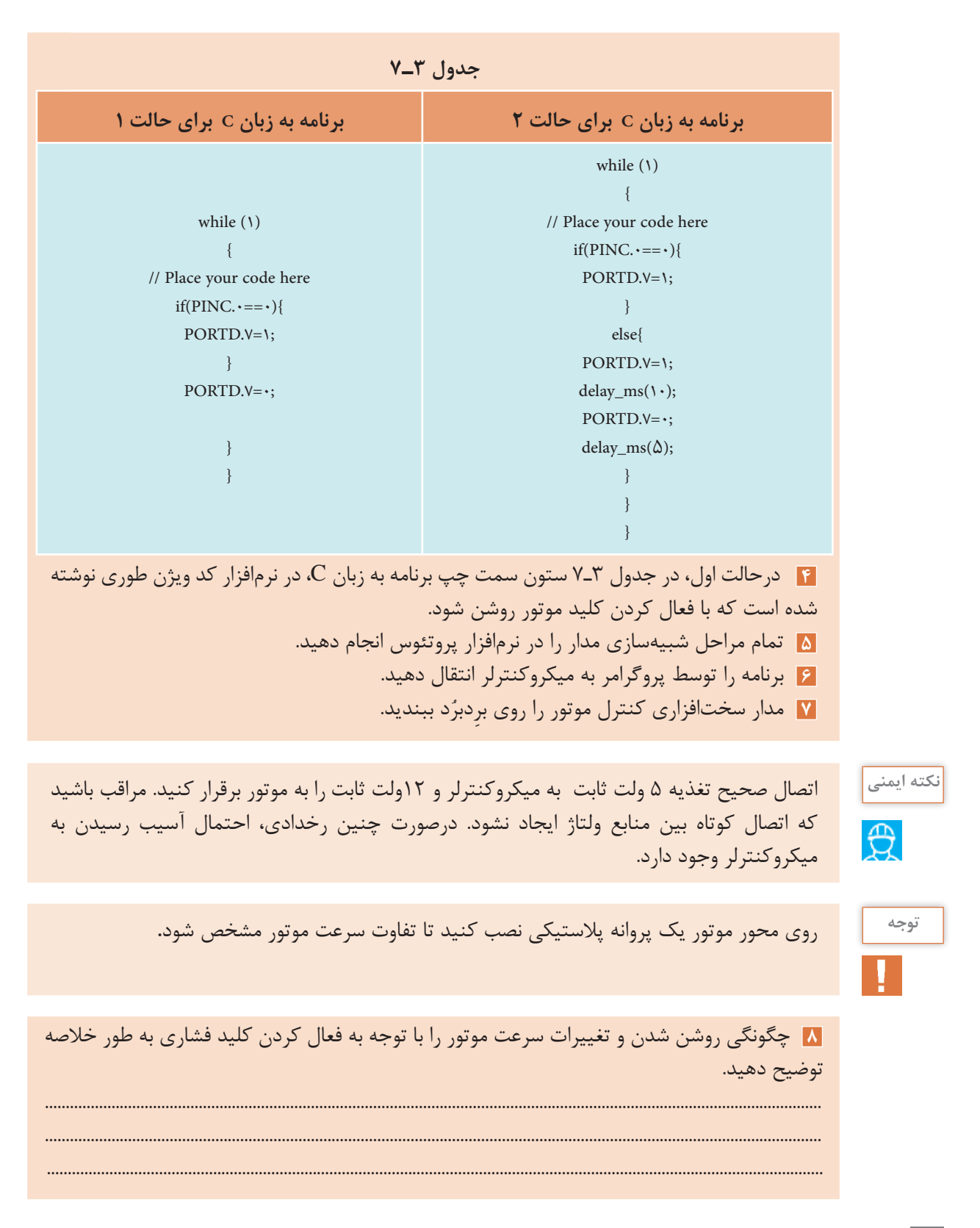

**9** درحالت دوم، با توجه به جدول 3ـ7 ستون سمت راست، دربرنامه تغییرات را به گونهای اعمال کنید، که هنگامی که کلید فشرده نشده سرعت موتور کم و با فشردن کلید سرعت موتور افزایش یابد. **10** تمام مراحل شبیهسازی مدار را در نرمافزار پروتئوس انجام دهید. **11** برنامه را توسط پروگرامر به میکروکنترلر انتقال دهید. **11** مدار سخت افزاری چشمکزن میکروکنترلر را روی برِدبرُد ببندید. **13** کارکرد موتور در دو حالت برنامهریزی میکروکنترلر را باهم مقایسه کنید. تفاوتهای شروع به کار و سرعت موتور در دوحالت کنترل موتور با میکروکنترلر را به اختصار توضیح دهید. ........................................................................................................................................................................................... ........................................................................................................................................................................................... **14** نقش دیود 1D را در مدار کنترل موتور بنویسید. **15** برای کنترل دور موتور در این مدار عرض پالس اعمال شده به بیس ترانزیستور تغییر نموده است. )با مشاهده شکل موج بیس ترانزیستور(  $\Box$ نادرست  $\Box$  چگونه میتوان سرعت موتور را چهار حالته کرد ، به طوری که با هربار کلید زدن سرعت افزایش پیدا کند. **بحث کنید** برای تغییر جهت گردش موتور چه مداری پیشنهاد می دهید، پیشنهادها را در کارگاه به بحث بگذارید.  $\boxdot$  $\overline{Q}$ برای مدار شکل 33ـ،7 دو روش دیگر کنترل دور موتور طراحی کنید و مدار سختافزاری آنها را ببندید. **فعالیت**  $\mathbf{r}$ **کار عملی7راهاندازی و نمایش اعداد در نمایشگر هفت قطعهای)Seg7) هدف:** کسب مهارت در برنامهنویسی، شبیهسازی، پروگرام کردن میکروکنترلر 8 Atmega و بستن  $\overline{\bullet}$ مدار سختافزاری **مواد، ابزار و تجهیزات:** لوازم التحریر ـ دستورهای زبان C ـ برگه اطالعات میکروکنترلر 8ATmega   ـ دستگاه پروگرامر(Programmer)ـ رایانه ـ نرمافزارهای مورد نیاز ـ برِدبرُد ـ میکروکنترلر ATmega۸ ـ ۔<br>۴ وات هشت عدد ـ سیمهای برِدبرُد ـ میز آزمایشگاهی الكترونیک با تجهیزات استاندارد ـ مقاومت  $\Omega$ ۲۲۰، 4 هفت قطعهای (VSeg) کاتد مشتر ک **مراحل اجرای کار: 1** مدار شکل 34ـ7 مدار ساده براي روشنشدن و راهاندازي یک نمایشگر هفت قطعهای )Seg7 سون سگمنت) بهکار می $_{\alpha}$ ود، که می تواند با تأخیر $\alpha$ /۷ ثانیه اعداد ۰ تا ۹ و ممیز را نمایش دهد.   در Seg 7 آند مشترك براي روشن شدن هر LED باید پایه آن را صفر کرد و در سون سگمنت کاتد مشترك براي روشن کردن هر LED باید پایه آن را یک کنیم.

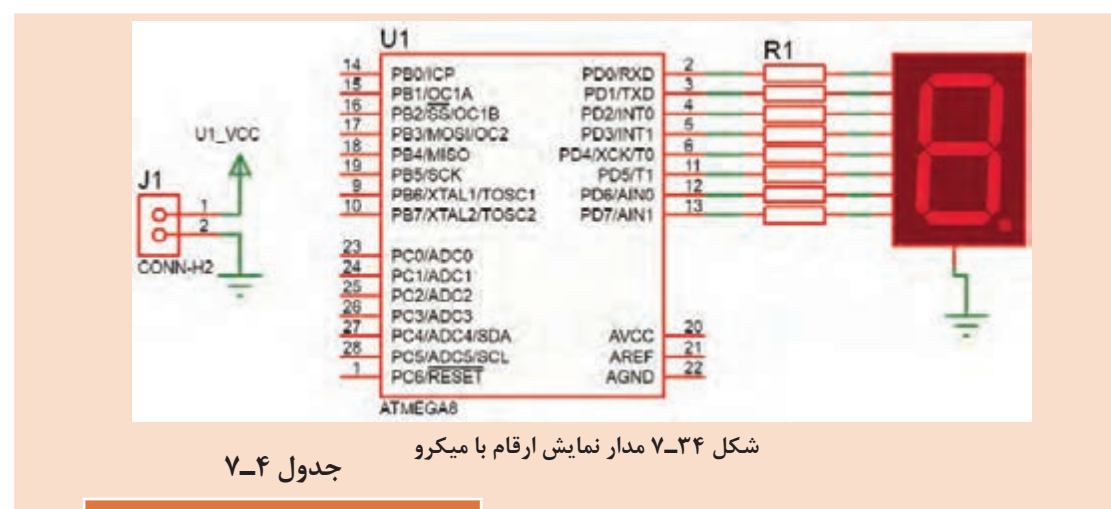

#### **برنامه به زبان C**

while  $(1)$ 

{

// Place your code here

 $PORTD = \circ x \Upsilon f$ ; // $\circ$ delay  $ms(V\Delta \circ);$ 

 $PORTD = 0 x 0$ ; //

delay\_ms( $\forall \Delta \circ$ );

 $PORTD = \circ x \Delta b$ ; // $\Upsilon$ 

delay\_ms( $\forall \Delta \circ$ );  $PORTD = \circ x \mathcal{F}f;$  //\

delay\_ms( $\forall \Delta \circ$ );

 $PORTD = 0 \times 99$ ; //۴ delay\_ms( $\forall \Delta \circ$ ); ;

 $PORTD = \circ x \mathcal{F}d$ ; // $\Delta$ 

delay ms( $\forall \Delta \circ$ );  $PORTD = \circ xVd$ ; // $\circ$ delay\_ms( $\forall \Delta \circ$ );

 $PORTD = 0 x 0 Y; //V$ delay\_ms( $\forall \Delta \circ$ );

> $PORTD = \circ xYf;$  //A delay\_ms( $\forall \Delta \circ$ );

> $PORTD = \circ x \mathcal{F}f$ ; //9

delay\_ms( $\forall \Delta \circ$ );  $PORTD = \circ x \wedge \circ$ ; //point delay\_ms( $\forall \Delta \circ$ );

 $\left\{\begin{array}{c} \end{array}\right\}$ 

}

یورتی که Y $\operatorname{Seg}$  بهآن متصل می شود را بهعنوان  $\overline{\mathbb{M}}$ خروجی در نظر میگیریم. برای روشن شدن VSeg علاوه بر وارد کردن  $\nabla$ کدهاي باینري میتوانید از کدهاي هگزا دسیمال نیز استفاده کنید.

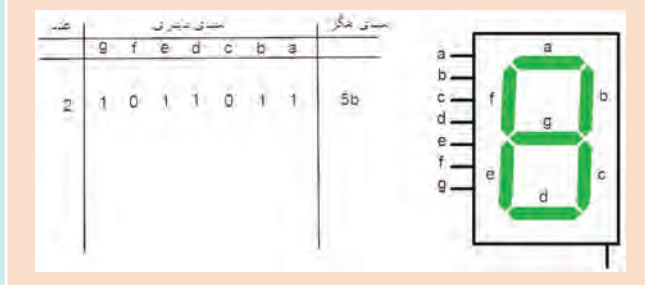

**شکل ٣٥ـ٧ جدول کدهای ارقام صفر تا ٩ نمایش در Seg 7**

برای نمونه در جدول شکل 35ـ7 کد باینری و هگزا دسیمال عدد 2 نوشته شده است. برای سایر ارقام صفر تا 9 کد باینری و هگزادسیمال آنها را بنویسید. **2** مدار شکل34ـ7 را در نرمافزار پروتئوس Proteus ببندید.    Seg7 برای این پروژه از نوع کاتد مشترک است.

   در قسمت Keywords مطابق شکل 36ـ7 عبارت seg7 را جستجو کرده و نوع کاتد مشترک آن را انتخاب کنید. **3** در نرمافزار کد ویژن با توجه به خواستههای نقشه فنی تمام پایه پورت D را از 0PD تا 7PD را در حالت خروجی قرار دهید. **4** برای حالت اول در جدول 4ـ7 برنامه نشان دادن اعداد 0 تا 9 آمده است. **5** تمام مراحل شبیهسازی مدار را در نرمافزار پروتئوس انجام دهید. **6** برنامه را توسط پروگرامر به میکرو انتقال دهید. ُد ببندید. **7** مدار سخت افزاری نمایشگر Seg7 با میکروک ِ نترلر را روی بردبر **8** چگونگی روشن شدن و سرعت نمایشگر Seg 7 را مشاهده کنید وبه سؤاالت زیر پاسخ دهید. روش نوشتن در پورت D بهصورت بیت یا بایت است؟ .......................................................................................................................................................................................

مفهوم کد f3x0 و نوع آن را بنویسید؟ آیا به روشهای دیگر نیز میتوان نوشت؟

انتهای بعضی خطهای برنامه دو خط کج )//( قرار داده شده است، آیا این دستور نمایش اعداد در میکروکنترلر است؟ توضیح دهید.

........................................................................................................................................................................................ ........................................................................................................................................................................................

> آیا حروف را در Seg7 میتوان نمایش داد؟ چگونه؟ شرح دهید. ........................................................................................................................................................................................

........................................................................................................................................................................................

......................................................................................................................................................................................

........................................................................................................................................................................................

**9** برای حالتهای دوم و سوم که خودتان تعریف میکنید، با استفاده از برنامه آماده، مراحل کار را تکرار کنید.

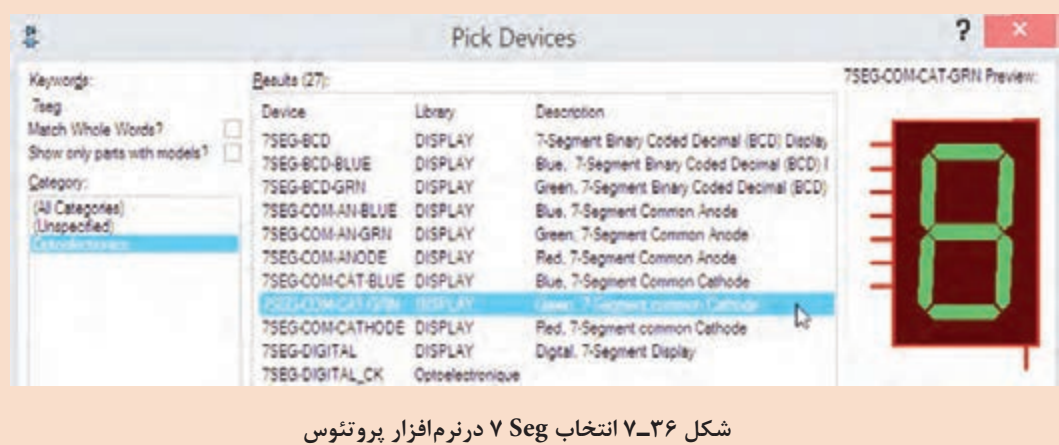

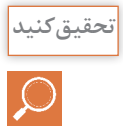

با مراجعه به رسانههاي مختلف، در رابطه با کدهای حروف نمایشگر Seg 7 تحقیق کنید و نتیجه **تحقیق کنید** تحقیق خود را به کارگاه ارائه دهید.

کدام یک از مدارهای شکل37ـ7 را برای استفاده از Seg 7 پیشنهاد می دهید، دلیل خود را ذکر کنید.

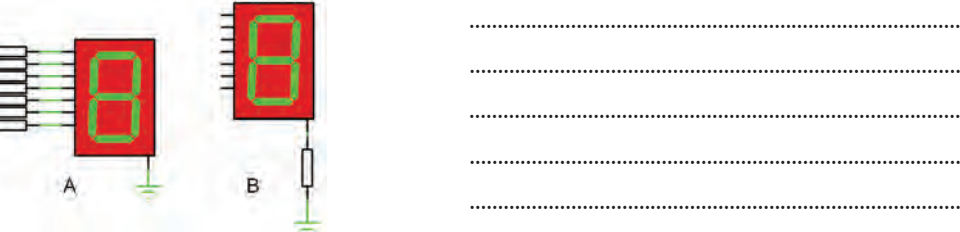

**شکل 37ـ7 انتخاب بایاس Seg7**

## **5ـ7 متغیرها در زبان C**

یک متغیر محدودهای از فضای حافظه است که با یک نام مشخص میشود. یک متغیر بسته به نوع آن میتواند حامل یک مقدار عددی باشد. یک متغیر میتواند در محاسبات شرکت کند و یا نتیجه محاسبات را در خود حفظ کند. در کل میتوان گفت که نتایج بخشهای مختلف یک برنامه، در متغیرها ذخیره میشود. در جدول5ـ7 انواع متغیرها، فضایی که در حافظه اشغال می کنند و بازه مقدارپذیری آنها را در کامپایلر کد ویژن مشاهده می کنید. **جدول 5ـ7 متغیرها در زبان C**

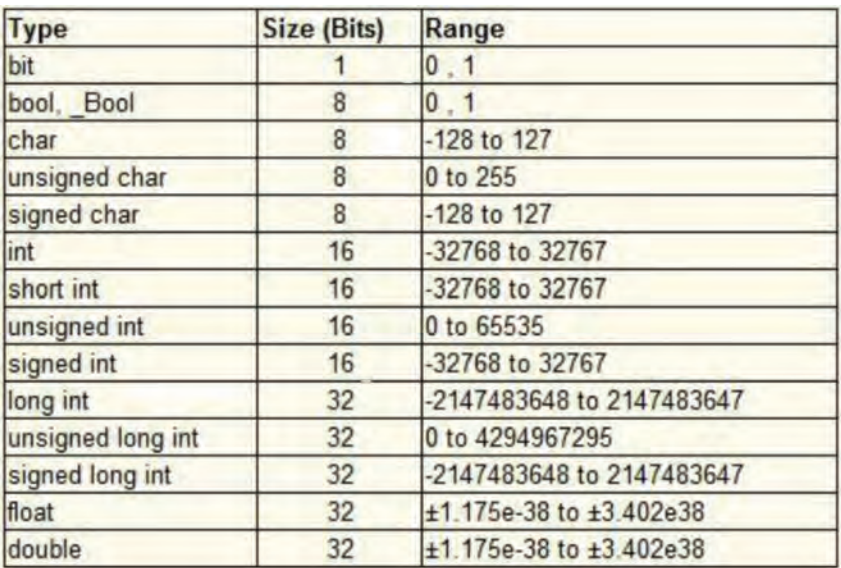

 **چگونگی تعریف متغیرها**:

متغیرها بهصورت زیر تعریف می شوند:

; مقدار اولیه = نام متغیر نوع متغیر

**مثال 1**

Unsigned char  $A=17$ ; int a,X, j;

**شرح مثال:** با توجه به جدول 5ـ،7 char unsigned یک متغیر 8 بیتی است که می تواند بازه 0 تا 255 را داشته باشد. در خط اول یک متغیر ۸ بیتی بدون عالمت با نام A که تنها می تواند مقادیر 0 تا 2۵۵ بگیرد، با مقدار اولیه 12 تعریف شده است. در خط دوم نیز ۳ متغیر عالمتدار با نامهای a و X و j که هر سه مقدار اولیه صفر دارند تعریف شده است که در صورت واگذاری میتوانیم مقادیر متفاوتی با توجه به جدول به آن بدهیم.  **ویژگی های نام متغیر:** اولین کاراکتر نام متغیر، نمی تواند عدد باشد. $\nabla$ نام متغیر نمی تواند بیشتر از ۳۱ کاراکتر داشته باشد.  $\nabla$ نام متغیر تنها ترکیبی از حروف a تا A، z تا Z ، اعداد و کاراکترها می تواند باشد. $\nabla$  **انواع متغیرها از نظر محل تعریف در برنامه** متغیرها از نظر مکانی که در برنامه تعریف می شوند، به دو دسته کلی: متغیرهای عمومی)Global )و متغیرهای محلی)Local )تقسیم میشوند.   **متغیرهای عمومی)Global):** متغیرهایی که قبل از تابع main تعریف میشوند را متغیرهای عمومی گویند و در تمام نقاط برنامه میتوان به آن دسترسی داشت. تعریف یک متغیر عمومی در ابتدای برنامه، مقدار مشخصی از حافظه را برای همیشه به آن متغیر اختصاص میدهد.   **متغیرهای محلی )Local):** متغیرهای محلی در بدنه توابع تعریف میشوند و در بیرون از آن تابع، دسترسی به آن ممکن نیست. متغیرهای محلی تنها، در زمان احتیاج تعریف شده و در حافظه مینشینند و بعد از مدتی از حافظه پاک میشوند. فیلم مفهوم بیت و بایت و اعداد صحیح و اعداد اعشاری را ببینید. **فیلم**

**الگوی ارزشیابی نظری )با توجه به جدول 5 ـ7 و سایر جداولی که در اختیار دارید به سؤاالت پاسخ دهید( 1** مفهوم متغیر را شرح دهید وکاربرد آن را بنویسید. ................................................................................................................................................................................................... ................................................................................................................................................................................................... **2** مفهوم متغیر بیتی را تعریف کنید. این متغیر با چه کلمهای معرفی میشود؟ ................................................................................................................................................................................................... ................................................................................................................................................................................................... **3** متغیر بایت تا چه عددی ظرفیت دارد و با چه کلمهای معرفی میشود؟

...................................................................................................................................................................................................

................................................................................................................................................................................................... ...................................................................................................................................................................................................

**4** متغیر int) integer (به چه متغیری گفته میشود ؟

...................................................................................................................................................................................................

**5** تفاوت متغیر بدون عالمت و با عالمت را بنویسید. کدام یک عدد بزرگتری را میتواند در خود جای دهد؟ ...................................................................................................................................................................................................

**6** اعداد اعشاری را چگونه معرفی می کنند؟ یک متغیر از نوع اعداد اعشاری، چه مقدار از حجم حافظه را اشغال می کند؟

................................................................................................................................................................................................... ...................................................................................................................................................................................................

...................................................................................................................................................................................................

**7** جدول 6ـ7 را کامل کنید.

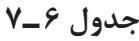

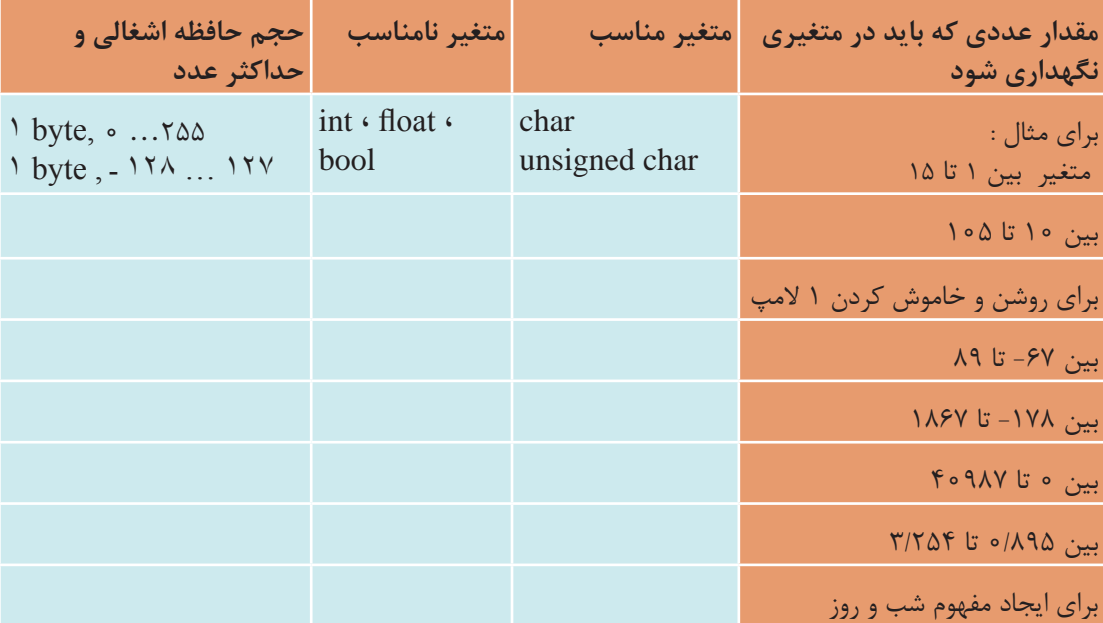

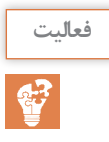

مفهوم گروه متغیرها )آرایهها یا جدول متغیرها( را بنویسید؟ **فعالیت** بهنظر شما اگر بخواهیم در کار عملی 6 یک آرایه برای اعداد 0 تا 9 مشخص کنیم، در برنامه C چه تغییری ایجاد می شود، پیشنهاد خود را بنویسید و نتیجه را در کلاس به بحث بگذارید. مشاهده فیلم و مراجعه به کتاب همراه میتواند برای شما کمک کننده باشد.

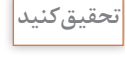

با مراجعه به رسانههاي مختلف و help نرمافزار کدویژن اطالعاتی در رابطه با سایر متغیرها را استخراج **تحقیق کنید** کنید و نتیجه تحقیق خود را ارائه دهید.

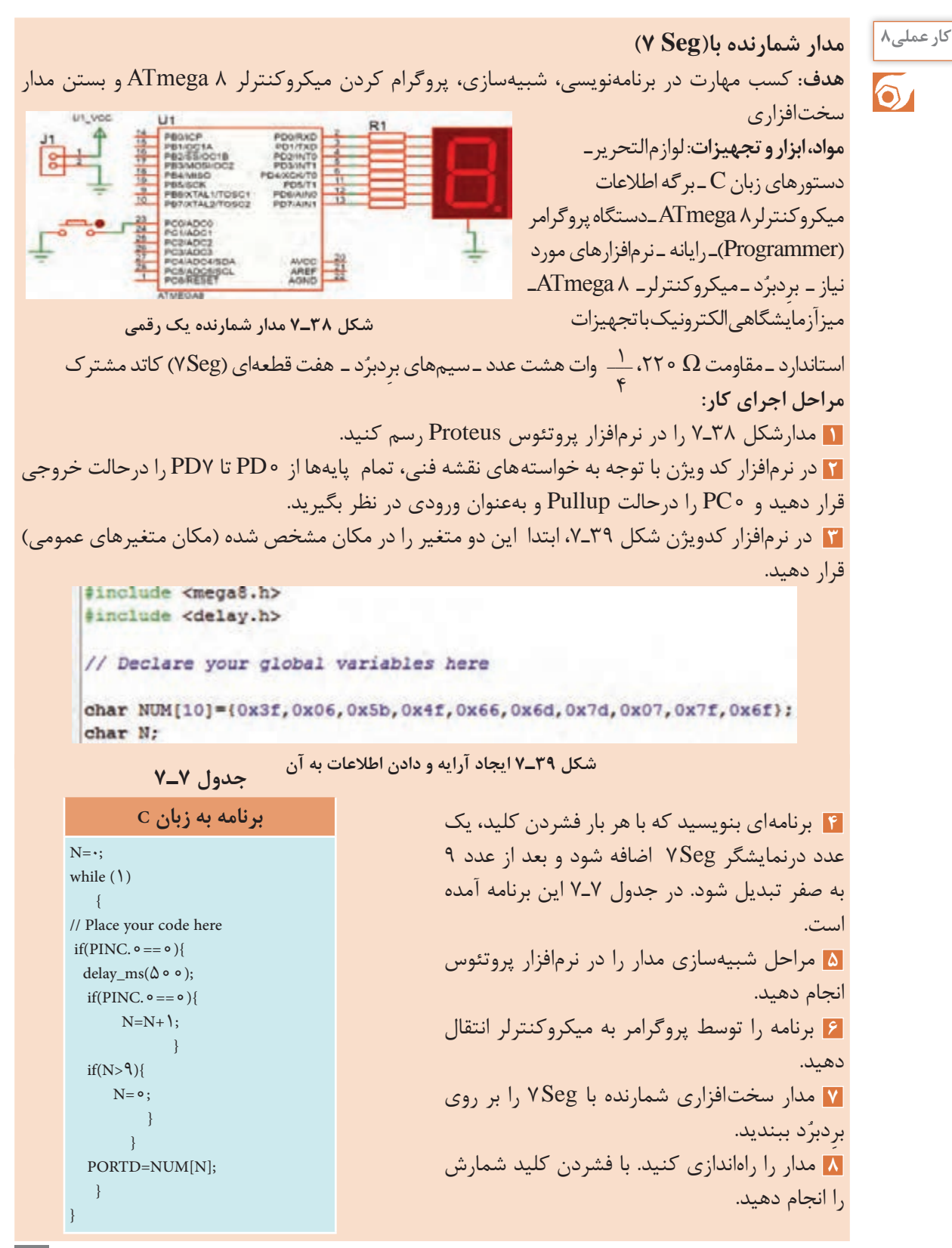

187

ی تفاوت برنامه مدار شکل ۳۸ـ۷، با برنامه مدار شکل ۳۴ـ۷ در روش ارسال اطلاعات به پایه های VSeg را توضيح دهيد.

ه دلیل استفاده این شرط ( ) ( if(N>9) ) را بنویسید.

10 به چه دلیلی :(o delay\_ms(۵ o ); دا به چه دلیلی :(o delay\_ms(۵ o );

۱۲ عدد ۱۰ در متغیر [۱۰|NUM به چه مفهوم است؟

فعاليت

دو روش دیگر برنامهنویسی توسط مربی برای مدار شمارنده یک رقمی در اختیار شما قرار می گیرد. آن را بررسی کنید و مدار سختافزار آن را ببندید.

■ صفحه نمایش کاراکتری LCD صفحه نمایش کاراکتری LCD یکی از پرکاربردترین وسایل خروجی است که به میکروکنترلر وصل میشود و مقدار متغیرهای ورودی میکروکنترلر یا پیامها را برای کاربر نمایش میدهد. برای این منظور میتوان کاراکترهای قابل چاپ را روی آن نمایش داد. مشخصه اصلی LCDهای کاراکتری تعداد سطر و ستون آنها است . بلوک دیاگرام، برگه اطلاعات و شکل ظاهری پایههای یک LCD ۱۶×۱۶ که دارای ۲ سطر و ۱۶ ستون است را در شکل ۴۰ـ۷ مشاهده می کنید. با این نمایشگر می توان در مجموع ۳۲ کاراکتر را نشان داد.

**جدول 8ـ7**

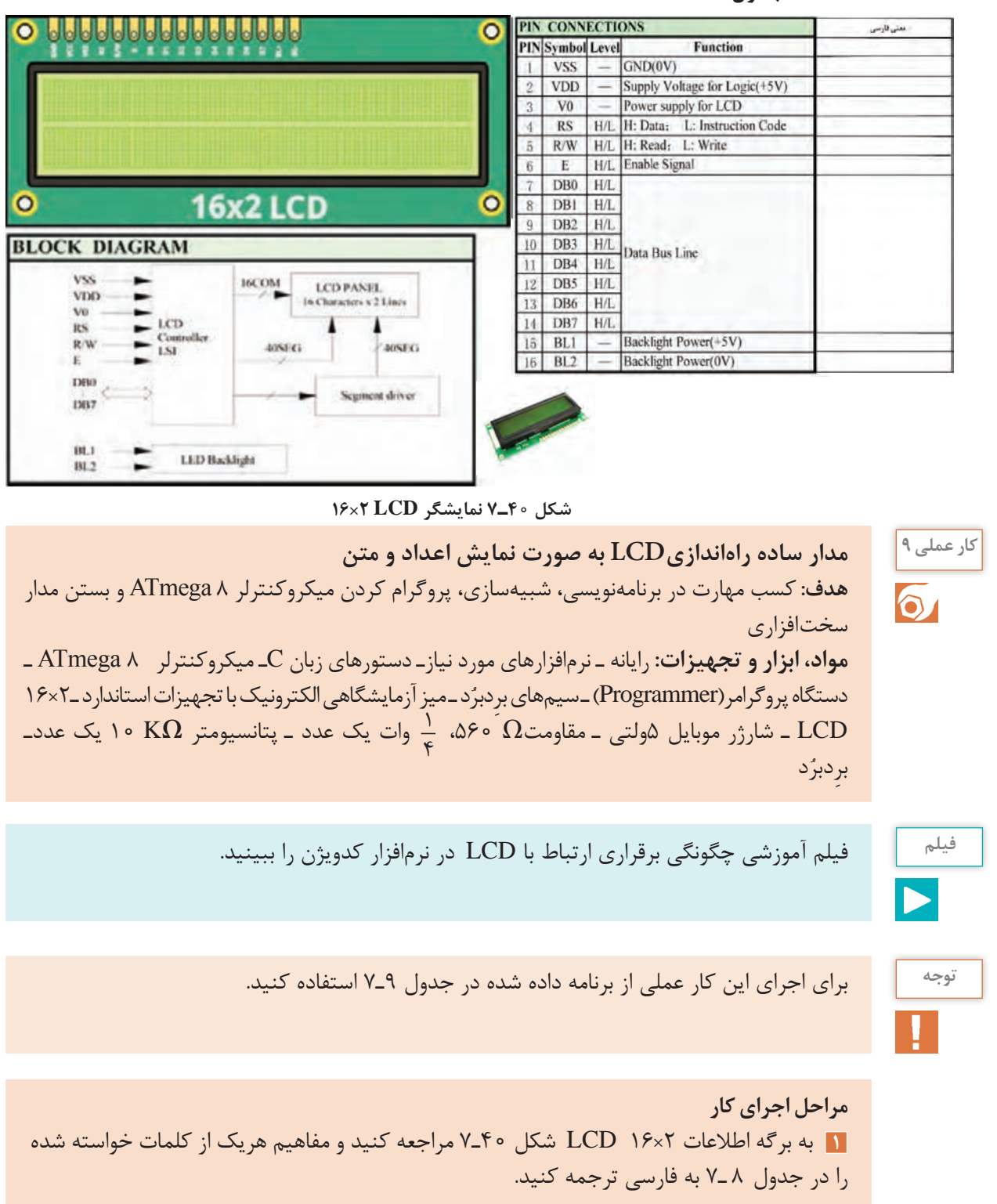

**2** برای آوردن نمایشگر کاراکتری روی میز کار نرمافزار پروتئوس، در قسمت Keywords عبارت lcd را تایپ کنید.سپس L016LM که نمایشگر 2×16 است را مطابق شکل 41ـ7 روی میز کار بیاورید.

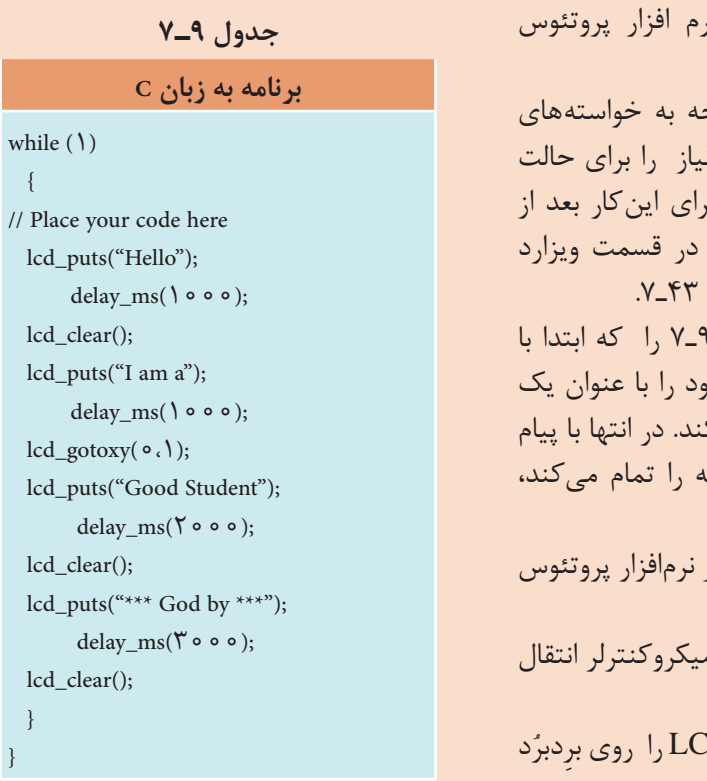

**شکل ٤٢ـ٧ مدار نمایشگر LCD**

ndigen.<br>Printer

LCD1

Hello

**FOR TH. SABASSA** 44442523

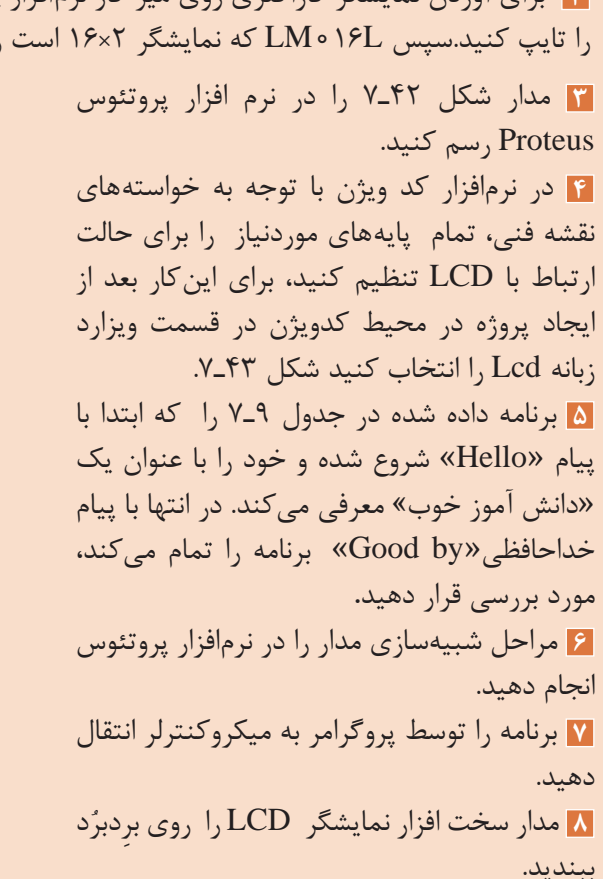

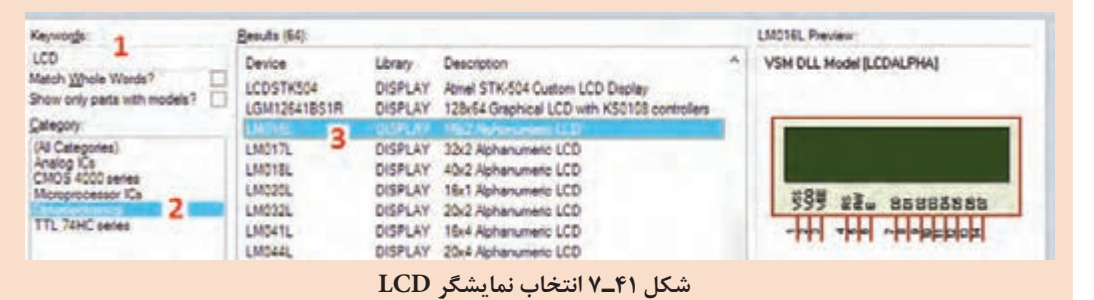

 $\mathbb{R}$ 

هنگام سیم بندی و برقراری اتصال به پایههای **نکته ایمنی** LCD ، نهایت دقت را داشته باشید تا نمایشگر LCD آسیب نبیند. توجه به شدت نور LCD داشته باشید و با تنظیم T پتانسیومتر روشنایی LCD**،** مقدار نور آن را درحد مناسب قرار دهید شکل 44ـ.7

170
#### **Microcontrollers** اوم : میکروکنترلرها Microcontrollers

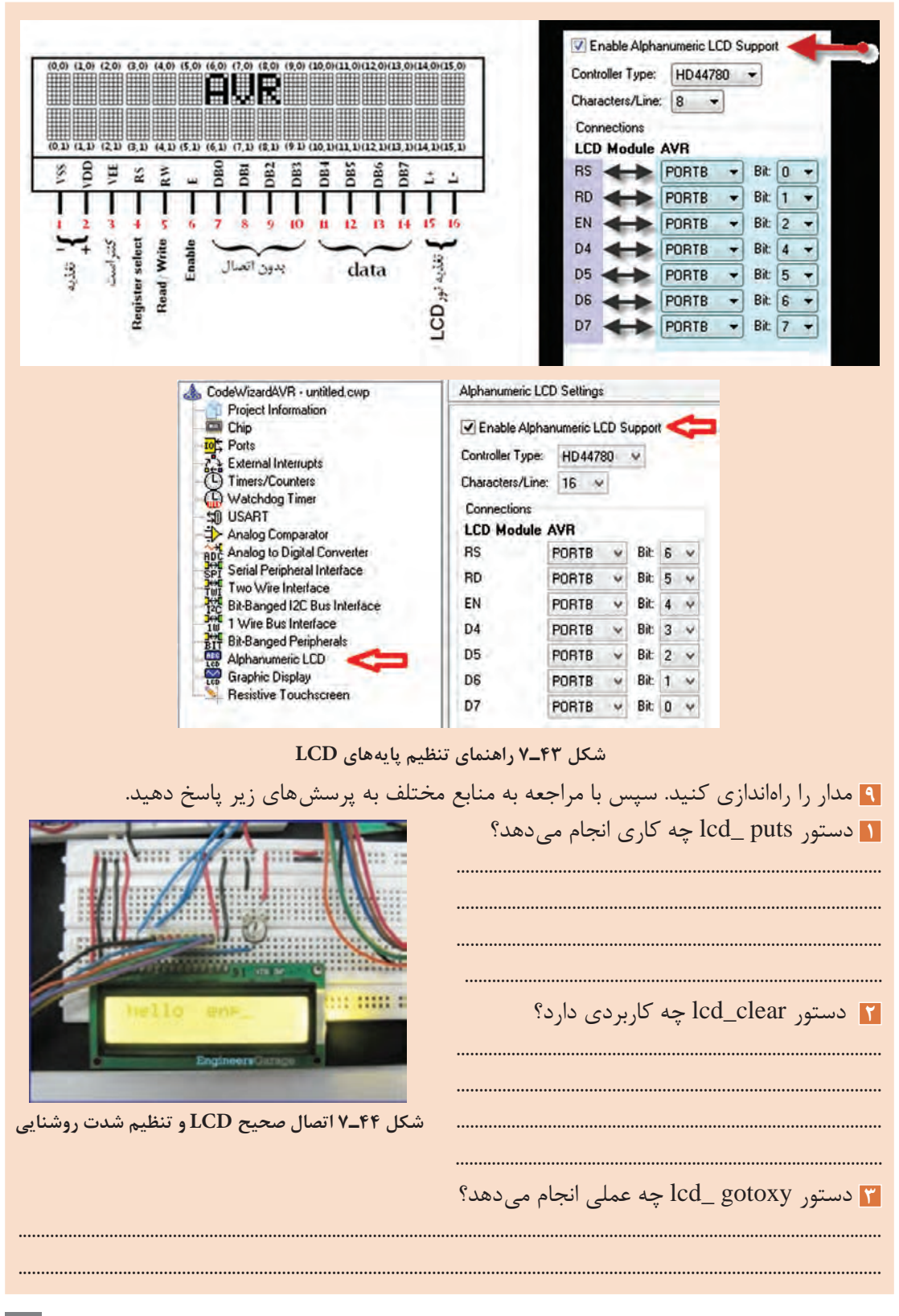

دو برنامه دیگر که برای نمایش متن در نمایشگر LCD است در اختیار شما قرار میگیرد، آنها را بررسی **فعالیت** کنید و مدار سخت افزار آن را ببندید.

## $\mathbf{C}^2$

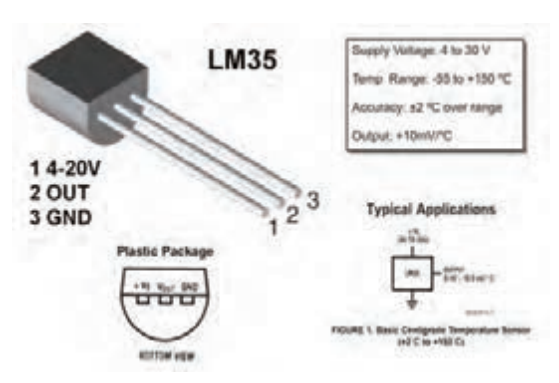

**شکل ٤٥ـ٧ ٣٥ LM حسگر دما**

کنترل دمای محیط، کنترل سطح مایع در مخازن مدار مجتمع ساخته شدهاند. این مدار بهصورت یک )مانند کنترل سطح سوخت خودرو(، کنترل وزن قطعه سه پایه شبیه یک ترانزیستور ساخته میشود. 35LM یک قطعه حس کننده حرارت همراه با یک مدار الکترونیکی است که همگی بهصورت یک خروجی این آیسی )IC )بهصورت خطی است و به ازای هر درجۀ سانتی گراد دما 10 میلی ولت ولتاژ در اختیار ما قرار می دهد. درشکل 45ـ7 برگه اطالعات 35LM را مشاهده می کنید.

## **واحد مبدل آنالوگ به دیجیتال D/A**

واحد مبدل سیگنالهای آنالوگ به دیجیتال  $(ADC = Analog to Digital Converter)$ مداری الکترونیکی است که سیگنالهای پیوسته آنالوگ را به دادههای دیجیتالی تبدیل می کند. تمامی کمیتهای فیزیکی مانند دما، نور، نیرو، فشار، جابهجایی و حرکت آنالوگ هستند. برای پردازش توسط میکروکنترلر باید کمیتهای آنالوگ تبدیل به دیجیتال )0 و 1( شوند. عمل تبدیل ولتاژ ورودی آنالوگ به کد دیجیتال متناسب با ولتاژ آنالوگ توسط این واحد انجام میشود. و فشار با میکروکنترلر از متداولترین پروژههای کاربردی در صنایع هستند. بههمین دلیل مدارکنترل دمای محیط با حسگر حرارتی 35LM در حد گسترده مورد استفاده قرار میگیرد.

**کار عملی10 مدار ساده، کنترل دما با 35LM هدف:**کسب مهارت در بارگذاری و استفاده از برنامه، شبیهسازی، پروگرام کردن میکروکنترلر 8 ATmega و بستن مدار سختافزاری **مواد، ابزار و تجهیزات:** رایانه ـ نرمافزارهای مورد نیازـ دستورهای زبان C ـ میکروکنترلر 8 ATmega ـ دستگاه ُد ـ ميز آزمايشگاهي الكترونيك با تجهيزات استاندارد ـ2×16 پروگرامر)Programmer )ـ سیم ِ های بردبر <sup>١</sup> \_\_ وات یک عدد ـ پتانسیومتر <sup>K</sup>**Ω** 10 یک عدد ـ ٤ LCD ـ شارژر موبایل 5ولتی ـ مقاومت Ω ،560 ُد ـ حسگر 35LM ِ بردبر **مراحل اجرای کار: 1** مدارشکل 46ـ7 را در نرمافزار پروتئوس Proteus رسم کنید. **2** در نرمافزار کد ویژن با توجه به خواستههای نقشه فنی تمام پایه های مورد نیاز را برای حالت ارتباط با LCD تنظیم کنید.

**پودمان چهارم : میکروکنترلرها Microcontrollers**

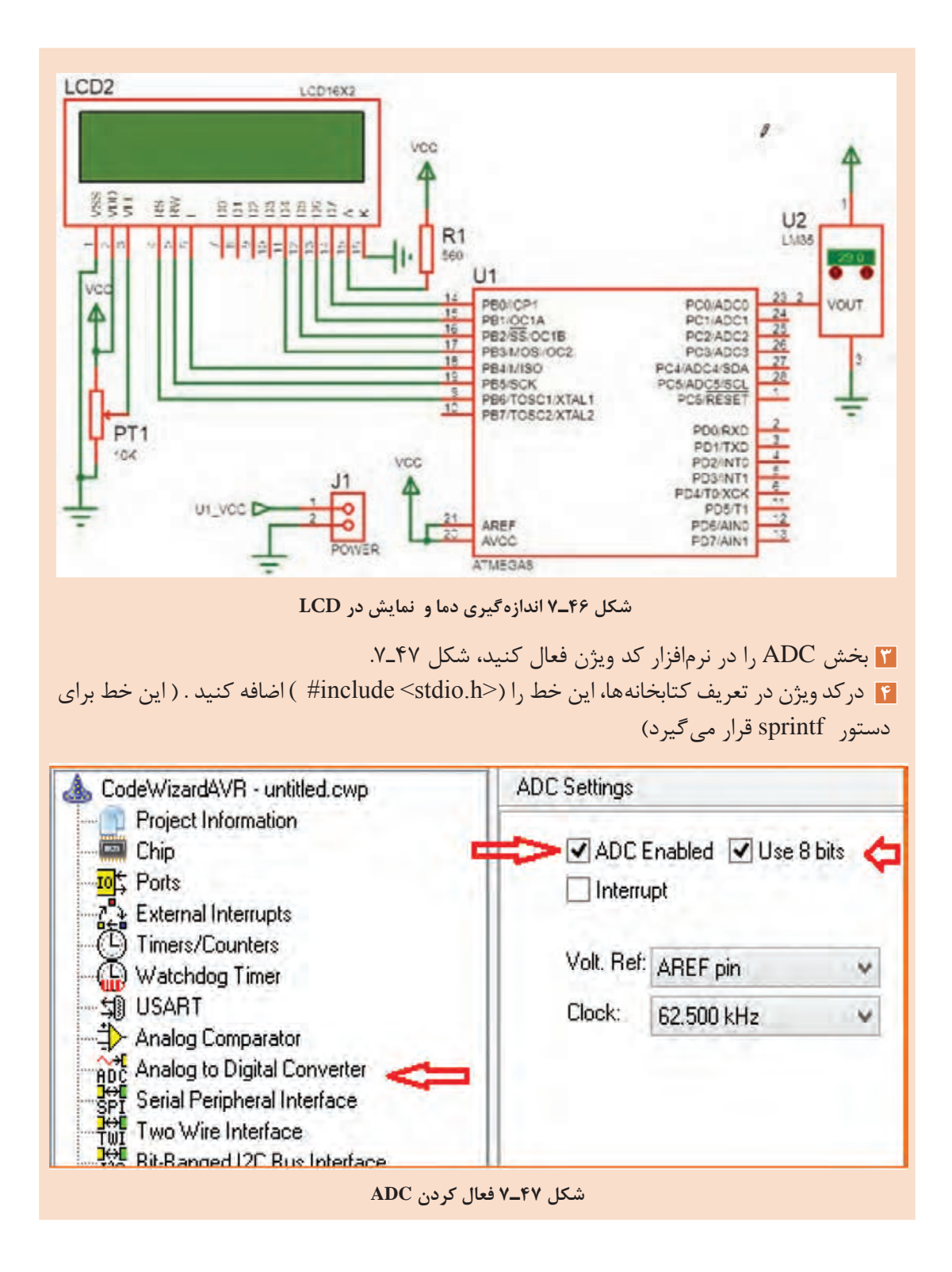

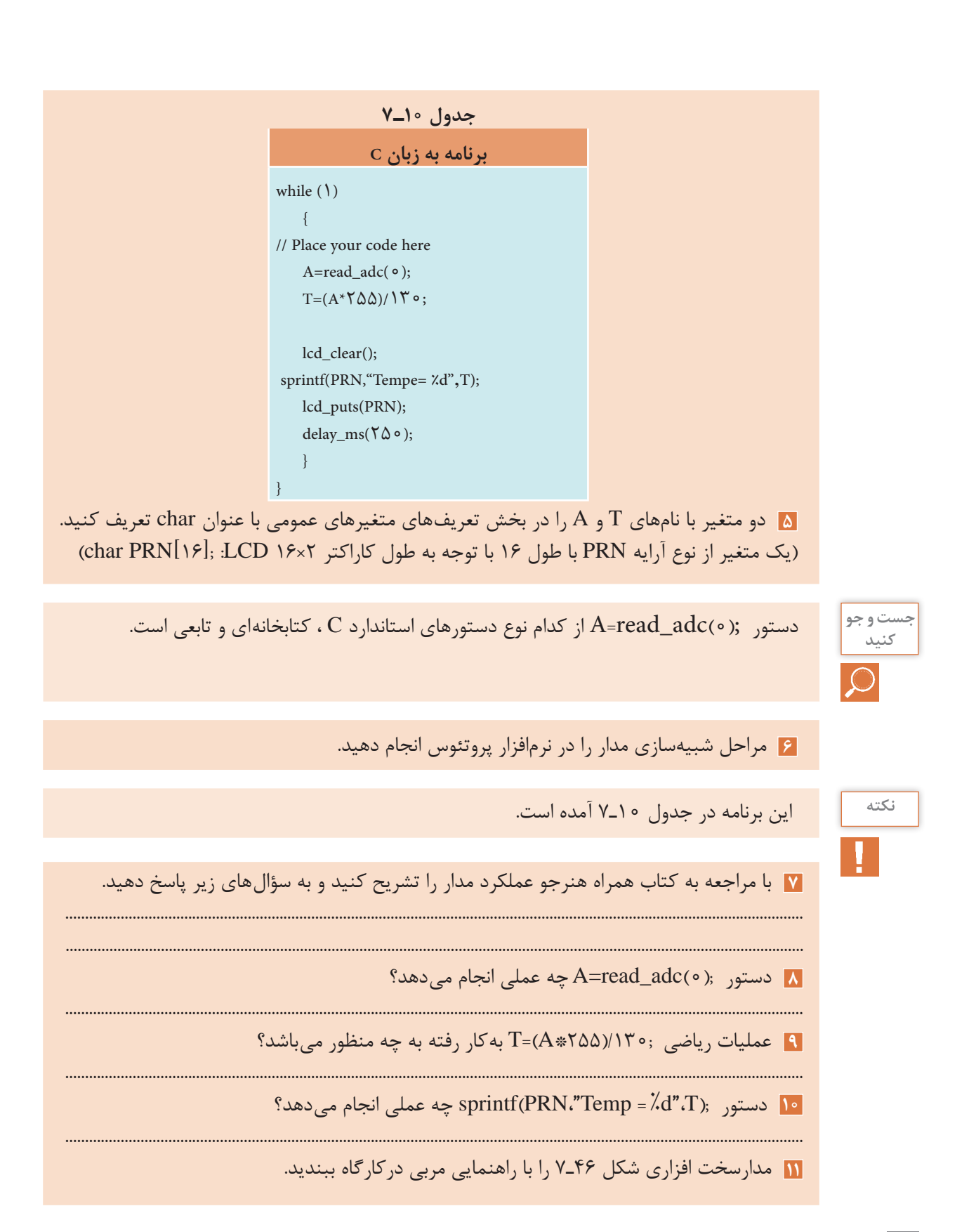

**پودمان چهارم : میکروکنترلرها Microcontrollers**

با ترکیب کارهای عملی قبل با این کار عملی حداقل دو مدار کاربردی پیشنهاد کنید. **فعالیت نکات مهم برای استفاده از میکروکنترولر** • Operating Voltages  $-2.7 - 5.5V (ATmega8L)$   **تغذیه میکرو کنترلرها**:  $-4.5 - 5.5V (ATmega8)$ میکروکنترلرها با توجه به نوع قطعات )ترانزیستورهای • Speed Grades درون آن( با ولتاژهای متفاوتی کار می کنند. ولی  $-0 - 8$  MHz (ATmega8L) معموالً ولتاژ کار آنها 5 ولت ثابت DC است ولی  $-0 - 16$  MHz (ATmega8) • Power Consumption at 4 Mhz, 3V, 25°C مواردی وجود دارد که طبق شکل 48ـ7 با ولتاژهای  $-$  Active: 3.6 mA پایینتر کار می کنند )12و13 در شکل 48ـ7(. - Idle Mode: 1.0 mA 14 همیشه از منبع تغذیه تثبیت شده استفاده کنید. - Power-down Mode: 0.5 uA مقدار جریان عبوری در حالت فعال و مصرف کم **شکل ٤٨ـ٧ مقادیر ولتاژ و فرکانس کاری میکرو ٨ ATMega** مشخص شده است. این مقدار مصرف ارتباطی به مقدار جریان مصرفی قطعات جانبی که به میکروکنترلر متصل می شوند ندارد.  **مثال 2** اگر 10 عدد LED که جریان هرکدام 5 میلیآمپر است به میکروکنترلر متصل شوند جمع جریان عبوری از میکروکنترلر و قطعات جانبی آن برابر است با: **AVCC**  $I_{m}=(\lambda \circ \lambda) + \Upsilon/\mathcal{F} = \Delta \Upsilon/\mathcal{F}$  mA میکروکنترلرهای کم مصرفتر معموالً سرعت کمتری C<sub>6</sub> دارند. میکروکنترلر 8 Atmega با L8  Atmega را 100<sub>n</sub>F در شکل 48ـ 7 مقایسه کنید. برای جلوگیری از تولید نویز در قطعات و مدارهای دیجیتال معموالً همیشه یک خازن nF100 در **شکل ٤٩ـ٧ اتصال خازن nf ١٠٠ به پایه تغذیه آیسی**نزدیکی پایه های  $\rm V_{cc}$  و GND میکروکنترلر قرار میدهند شکل 49ـ.7 در نقشه فنی این خازن را در کنار کانکتور تغذیه رسم می کنند ولی در ساخت مدار چاپی باید این خازن در کنار پایههای تغذیه میکروکنترلر قرار گیرد و به آنها اتصال داده شود.

 هم اکنون محصوالت این شرکت با پسوند «A «A 8  ATmega تولید میشود که ویژگیهای هردو **نکته** محصول قبلی را دارد، یعنی ولتاژ تغذیه V 5/5 ـ 2/7 و فرکانس کار تا MHz.16

**فرکانس کار :** برای کم کردن هزینه و سادگی کار با میکروکنترلرهای AVR معموالً در داخل آن یک اسیالتور کالیبره شده RC قرار میدهند. این اسیالتور با فرکانسهای)1 ، 2 ، 4 ، 8( مگاهرتز با دقت باال کار می کند. برای دقت بیشتر میتوان از اسیالتور کریستالی نیز استفاده کرد شکل 50 ـ.7 برای این کار نیاز به دو خازن و یک کریستال کوارتز داریم. به این ترتیب در اکثر مدارها نیازی به اسیالتور کریستالی نیست.

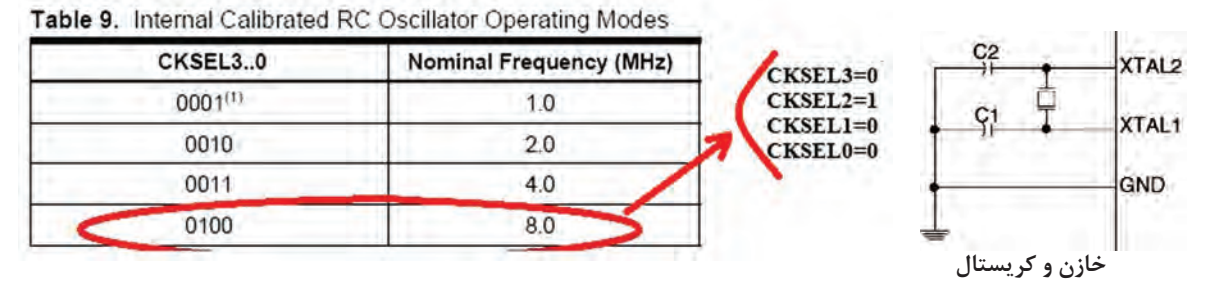

#### **Calibrated Internal RC Oscillator**

**شکل ٥٠ـ٧ تنظیم فیوز بیتها برای اسیالتور داخلی RC**

  **حفاظت از ولتاژ باال:** هنگامی که از ميكروكنترلر براي فرمان دادن به مدارهای ولتاژ باال استفاده می کنید، به حفاظت میکروکنترلر توجه داشته باشید زیرا ولتاژهای باال میتوانند به میکروکنترلر آسیب بزنند، یا باعث توقف )Reset )بیمورد میکروکنترلر شوند.

مدارهایی که در آنها سیم پیچ وجود دارد، در زمان القاء بهصورت لحظهاي ولتاژ بسیار باالیی تولید می کنند، در این حالت باید، ارتباط این ولتاژ با ورودی و خروجی میکروکنترلر ایزوله شود. همچنین باید پایه منفی تغذیه از GND ایزوله شود.

برای حفاظت میکروکنترلر روشهای مختلفی بهکار میرود. یک روش پرکاربرد و کم هزینه استفاده از قطعه اپتوکوپلر است. نماد فنی و شکل پایه اپتوکوپلر در شکل 51ـ7 نشان داده شده است.

در شکل 51 ـ7 یک LED و یک ترانزیستور بدون هیچ ارتباط الکتریکی و فقط از طریق نور، ترانزیستور را فعال یا غیرفعال می کند. در مدل ساده آن که چهار پایه دارد، برای دو وضعیت خاموش و روشن از میکروکنترلر به خروجی یا از ورودی مدار به میکروکنترلر استفاده میشود. چگونگی بهکارگیری اپتوکوپلر برای حفاظت میکروکنترلر را در شکل 52 ـ7 مشاهده کنید.

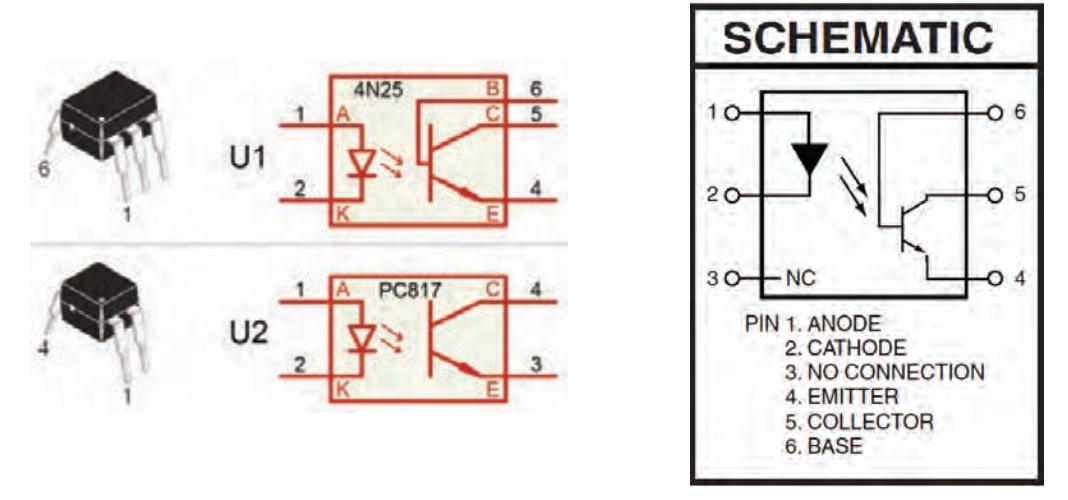

 **شکل ٥١ـ٧ نماد فنی و شکل پایه اپتوکوپلرها**

**پودمان چهارم : میکروکنترلرها Microcontrollers**

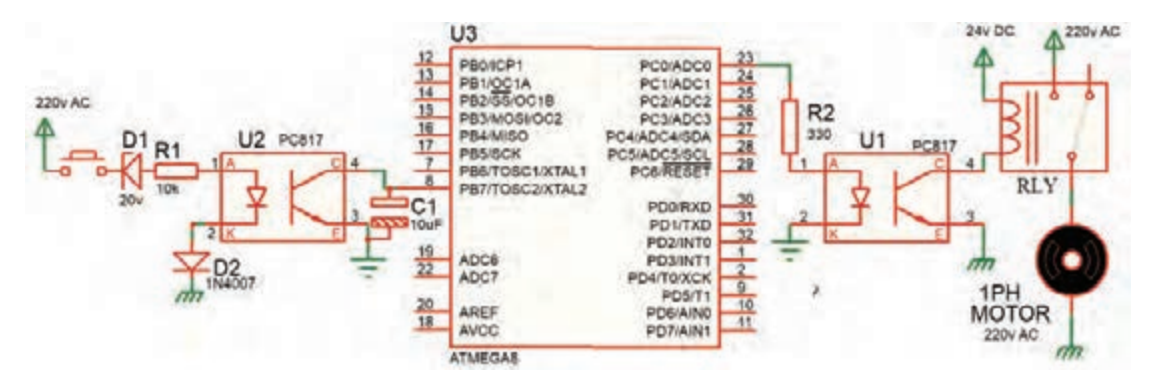

**شکل ٥٢ـ٧ حفاظت میکرو با اپتوکوپلر**

در مدار52ـ7 نقش دیود زنر 1D کاهش ولتاژ و دیود 2D جهت حذف سیکل منفی AC است. مقاومت 1R بایاس LED اپتوکوپلر را بر عهده دارد. خازن 1C ، خازن صافی است و پالسهای ایجاد شده در خروجی را به یک ولتاژ DC ساده تبدیل می کند. در تنظیم میکروکنترلر، پایه 7PB بهعنوان کلید ورودی در نظر گرفته شده است. زمانی که ولتاژ 220 ولت وجود داشته باشد ولتاژ روی پایه 7PB میکروکنترلر کمتر از یک

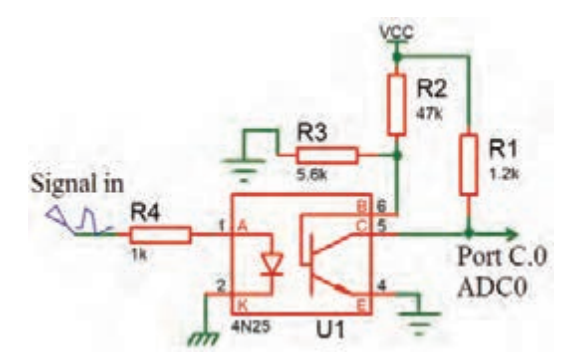

**شکل ٥٣ـ٧ تغذیه بیس ترانزیستور اپتوکوپلر ٦ پایه**

ولت (صفر منطقی) و زمانی که VAC و جود نداشته باشد، ولتاژ روی پایه 7PB میکروکنترلر 5 ولت )1 منطقی( میشود. در خروجی برای راهاندازی اپتوکوپلر، برای بایاس LED آن مقاومت 2R استفاده شده است. ترانزیستور درون اپتوکوپلر، رله را فعال می کند در این حالت  $COM<sub>9</sub>$  ولتاژ V AC از طریق کنتاکت به موتور تک فاز AC وصل میشود و آن را راهاندازی می کند.

در ایتوکوپلرهای ۶ پایه، پایه بیس B ترانزیستور را میتوان مطابق شکل 53 ـ7 بایاس کرد. استفاده از این

اپتوکوپلر دارای این مزیت است که میتوان حساسیت راهاندازی ترانزیستور را تغییر داد و حتی سیگنالهای کوچک آنالوگ را نیز انتقال داد، مثلاً بهآسانی میتوان ولتاژ خروجی یک حسگر (Sensor) آنالوگ را که ولتاژ خروجی آن در محدوده بسیار کمی قرار دارد به میکروکنترلر انتقال داد.

**الگوی پرسش 1** با مراجعه به جداول 1ـ7 تا 10ـ7 خطاهای برنامهنویسی را در جدول 11ـ7 مشخص کنید. **2** در برنامه داده شده در جدول 11ـ7 متغیر" [ ]NUM " اعداد نمایشی برای )Seg7 )آماده شده است. بعد از پایان برنامه در صورتی که ) 0=.0PINC )باشد، عدد نمایش داده شده در )Seg7 )چه خواهد بود؟ با مراجعه به منابع معتبر پاسخ را بیابید. **3** به چه دلیل در برنامه 0==PINC با فاصله 100 میلیثانیه استفاده شده است؟ با مراجعه به منابع معتبر پاسخ را بیابید. **4** برنامه داده شده برای مدار شکل 34ـ7 را بررسی کنید. آیا این برنامه موارد زير را اجرا مي كند؟   ابتدا اعداد زوج )0 تا 9( را نمایش میدهد.   سپس اعداد فرد )0 تا 9( را به نمایش در می آورد.   در نهایت دوباره از اول اعداد زوج را تکرار میکند؟ **5** برنامه داده شده برای مدار شکل 34ـ7 را بررسی کنید، آیا این برنامه موارد زير را اجرا ميكند؟   ابتدا اعداد )0 تا 9( را نمایش میدهد.   سپس از عدد 9 بهصورت نزولی )9 تا 0( به نمایش درمیآورد.   در ادامه با تأخیر 500 میلی ثانیه حالت اول را تکرار میکند. **6** در مدار شکل 54 ـ7 با فرض اینکه مقاومتهای به کار رفته در مدار 1 کیلو اهمی باشند. مقدار مصرف جریان کل مدار را در بیشترین و کمترین حالت مشخص کنید. )کمترین = )Seg7 )خاموش، بیشترین = نمایش عدد 8 + ممیز ( از شکل54 ـ7 استفاده کنید. **7** در مدار شکل54 ـ7 اگر برای افزایش نور، مقاومتها را به 220 اهم کاهش دهیم، بیشترین جریان مدار چقدر خواهد شد؟

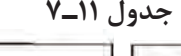

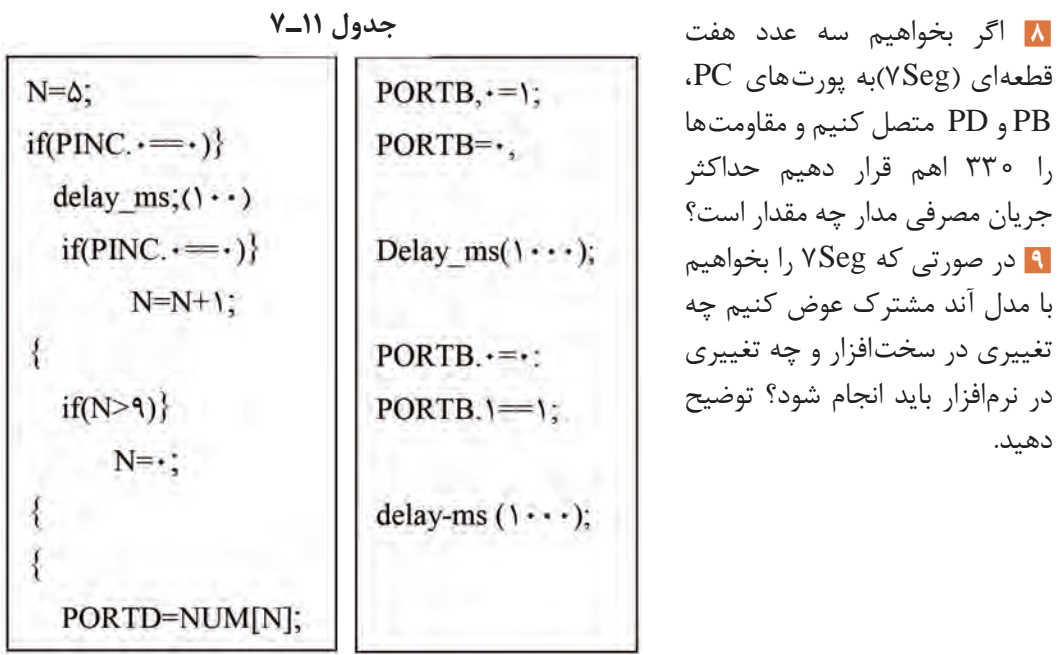

دهید.

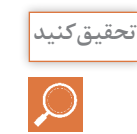

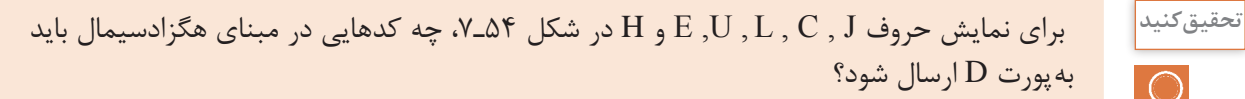

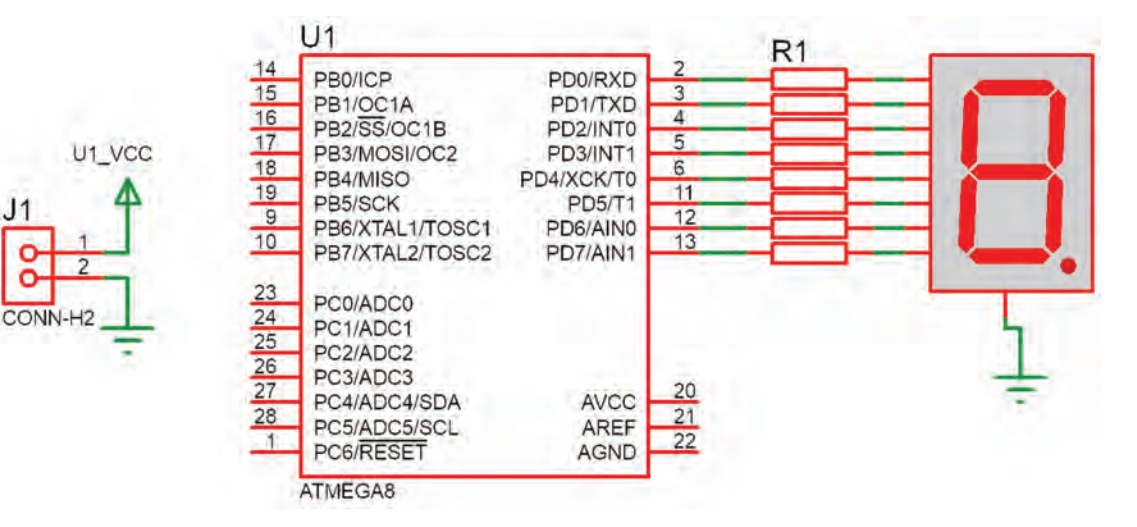

**شکل 54ـ٧**

برنامههای مربوط به این پروژهها توسط مربی در اختیار هنرجو قرار میگیرد. **نکته**  $\overline{\bigcirc}$ **آزمون عملی پایان واحد یادگیری: آزمون عملی 1 اجرای پروژه چشمکزن 8 کانالی )8 LED ) با دو نوع حرکت و چرخش** این آزمون با برنامه آماده که در اختیار هنرجو قرار دارد اجرا میشود. **توجه 1** رسم نقشه مدار در نرمافزار پروتئوس **2** بارگذاری و اجرای شبیهسازی برنامه برای حرکت اول **3** بارگذاری و اجرای شبیهسازی برنامه برای حرکت دوم **4** اضافه کردن یک کلید جهت انتخاب حالت 1 یا 2 در مدار **5** ترکیب دو برنامه و کلید و اجرا در شبیهسازی **6** پروگرام کردن میکروکنترلر و اجرا روی بردبرد **آزمون عملی 2 اجرای پروژه نمایش اعداد در دو عدد Seg7 با شمارش از 1 تا 99** این آزمون با برنامه آماده که در اختیار هنرجو قرار دارد اجرا میشود. **توجه1** رسم نقشه مدار در نرمافزار پروتئوس **2** بارگذاری برنامه و اجرای شبیهسازی برنامه برای نمایش 1 تا 99 **3** اضافه کردن دو کلید به نقشه و برنامه جهت ایجاد یک شمارنده صعودی نزولی **4** نوشتن برنامه همراه دو کلید بهگونهای که با زدن یک کلید یک رقم به نمایش اضافه شود و با زدن کلید دیگر یک رقم کم شود و اجرا شبیهسازی در نرمافزار پروتئوس **۵** پروگرام کردن میکروکنترلر و پیادهسازی مدار روی بِردبُرد **آزمون عملی 3 اجرا و ساخت یک ولتمتر و نمایش در LCD 1** رسم نقشه مدار در پروتئوس با مقادیر مناسب قطعات **2** اجرای یک ولتمتر برای محدوده 0 تا 5 ولت و نمایش در LCD **3** اضافه کردن یک کلید جهت انتخاب دو حالت )0تا 5 ( یا )0 تا 20( ولت و قطعات مورد نیاز به تشخیص خود هنرجو ُرد **4** پروگرام کردن میکروکنترلر و پیادهسازی مدار روی بِردب **آزمون عملی 4 اجرا و ساخت یک کنترل دور موتور DC توسط سه کلید 1** رسم نقشه مدار در پروتئوس با مقادیر و قطعات مناسب **2** اجرای پروژه چپگرد و راستگرد توسط دو کلید )خاموش ـ چپگرد ـ راستگرد( **3** اجرای کنترل دور موتور به این صورت که )کلید1 برای خاموش و روشن شدن ـ کلید 2 برای چپگرد و راستگرد ـ کلید3 برای حرکت با دو نوع سرعت1/2 قدرت ـ با قدرت کامل( ُرد **4** پروگرام کردن میکروکنترلر و پیادهسازی مدار روی بِردب  $\lambda$ 

**ارزشیابی شایستگی** 

**شرح کار: 1** انتخاب میکروکنترلر مناسب )AVR) **2** برنامهنویسی میکروکنترلر)دو نمونه برنامه ساده( **3** استفاده از پروگرامر برای برنامهریزی میکروکنترلر **4** استفاده از میکروکنترلر برنامهریزی شده در مدار **استاندارد عملکرد:** برنامهریزی میکروکنترلر و استفاده از آن برای بستن مدار ساده و راهاندازی مدار با رعایت قوانین و استاندارد حاکم **شاخصها: 1** انتخاب مناسب میکروکنترلر AVR و استخراج اطالعات مهم از برگههای اطالعاتی )20 دقیقه(

**2** شرح چگونگی برنامهنویسی ساده )درحد چراغ چشمک زن( میکروکنترلر و نحوه پروگرام کردن برنامه نوشته شده در میکروکنترلر )30 دقیقه( **3** بستن مدار ساده میکروکنترلر برنامهریزی شده )20 دقیقه(

**شرایط انجام کار و ابزار و تجهیزات: شرایط :** مکان انجام کار با کف عایق یا آنتی استاتیک ـ نور مناسب برای کارهای مطالعه و کارهای آزمایشگاهی ساده ـ دمای طبیعی (۱۸ تا ۲۷ درجه سانتیگراد) و مجهز به وسایل اطفاء حریق ـ میزکار استاندارد برای رایانه و میز آزمایشگاه الکترونیک با **ابزار و تجهیزات :** رایانه متصل به شبکه اینترنت ـ فرد با لباس آزمایشگاهی ـ انجام کار در حال نشسته . ن**رمافزارهای مورد نیاز :** برِدبرُد ــ میکروکنترلر Atmega ۸ ــ دستگاه پروگرامر(Programmer)ــ دیود LED قرمز وسبز ــ مقاومتهای Ω ه ۵۶۰ ـ Ω ـ ۴۷۰ ـ KQ ۲۲۰ ـ ۳/۳، KQ، بـ ش وانزیستور ه BC۱۴۰ ـ سیمهای برِدبرُدـ۱۶×۱۶ ـ LCD ٤ )Seg7 )کاتد مشترک ـ موتور DC کوچک ـ کلید شستی کوچک )Button Push SPST )ـ شارژر موبایل 5 ولتی

**معیار شایستگی:**

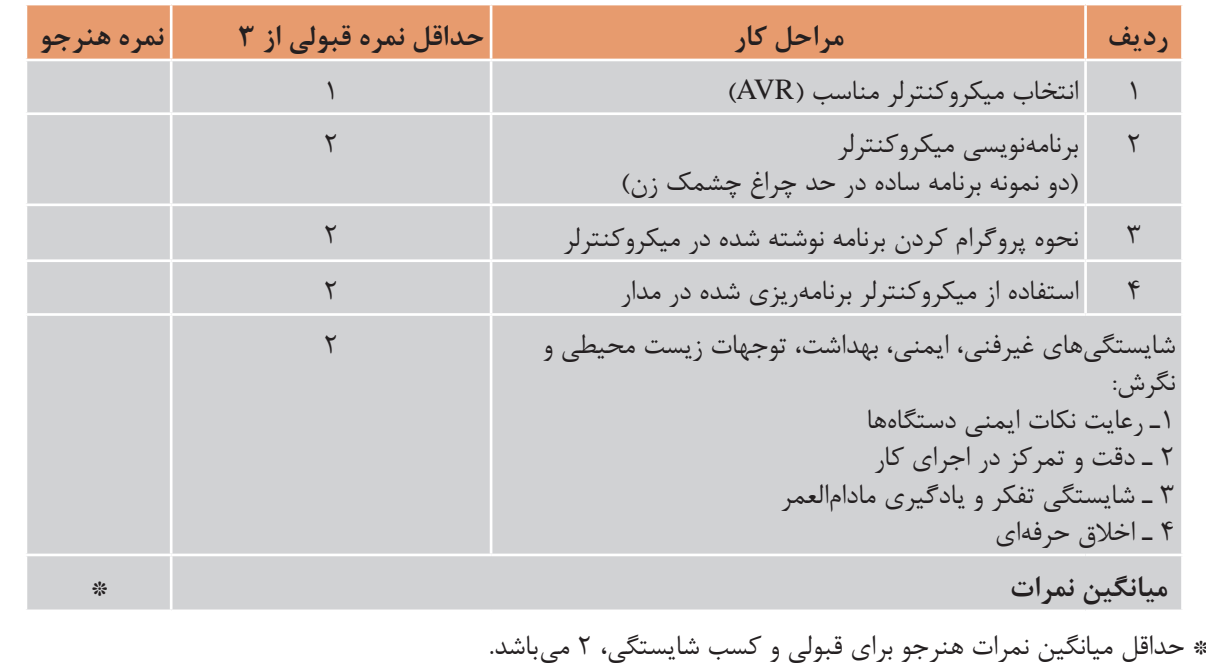

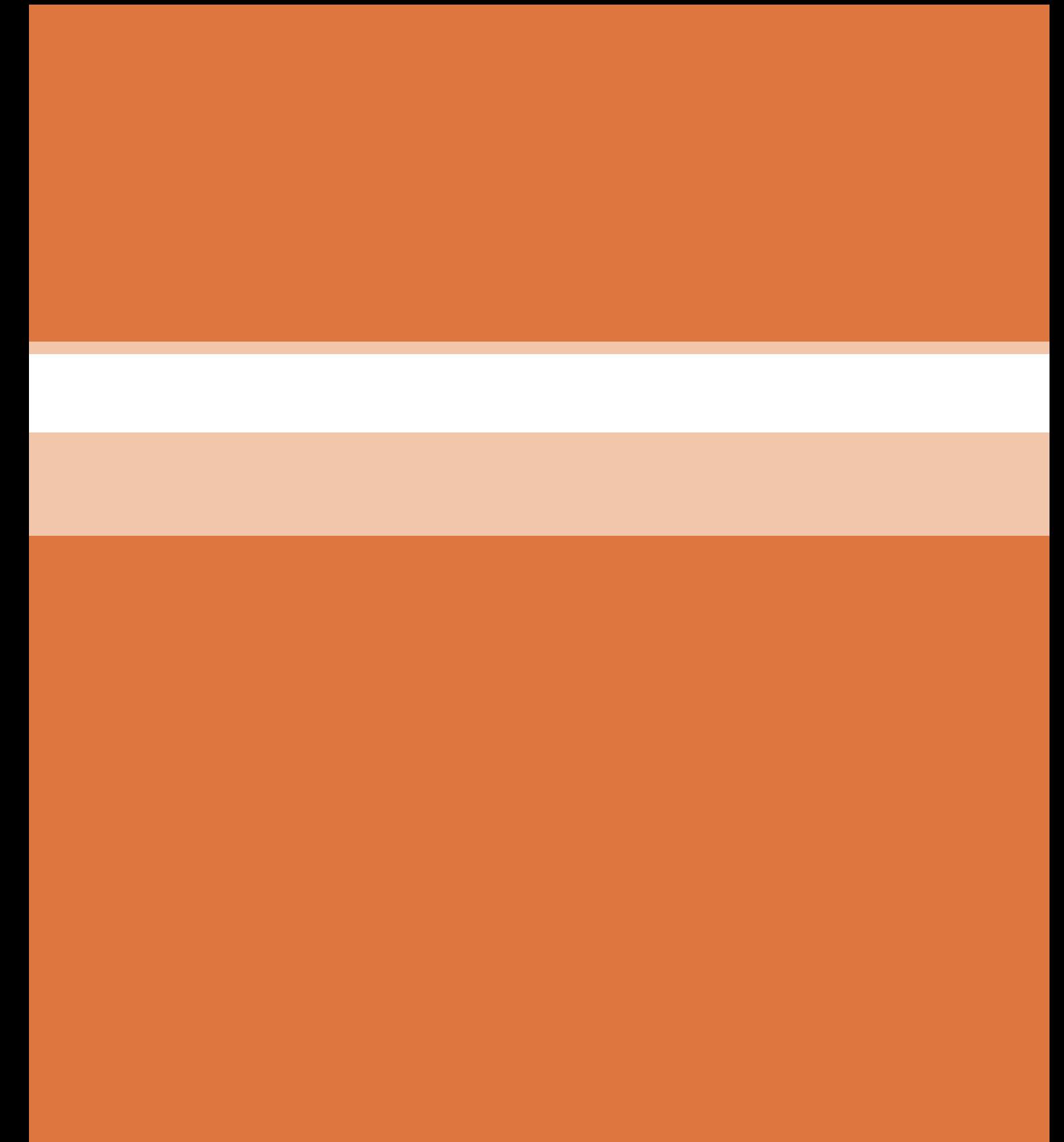

**پودمان 5**

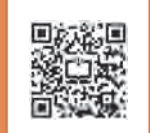

# **مشاوره ، سرویس و خدمات**

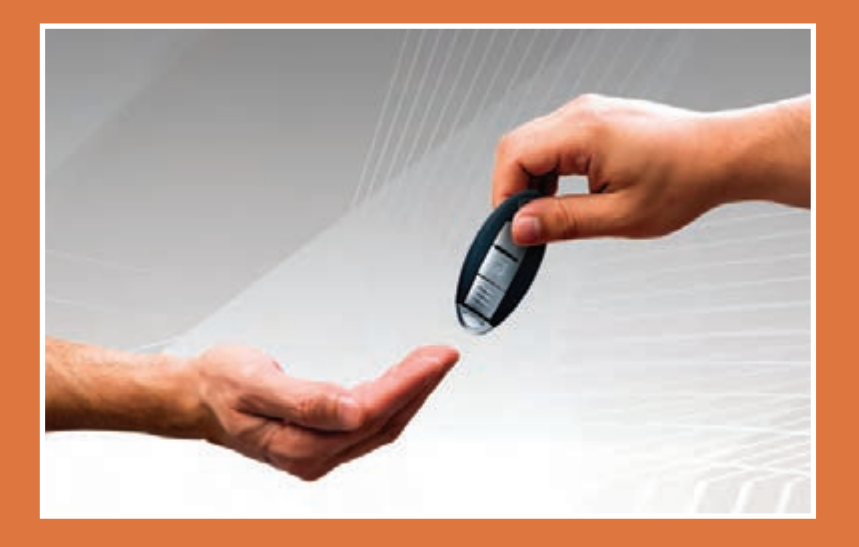

**در پودمانهای قبل آموزشهای الزم جهت مونتاژ و دمونتاژ قطعات SMD به هنرجو داده شده است. هنرجو عالوهبر داشتن دانش فنی برای انجام سفارشات پذیرفته شده، نیاز به فراگیری چگونگی تهیه مستندات و تکمیل نمون برگهای مربوطه را نیز دارد. در این فصل تالش داریم تا هنرجو را با انواع مدارک مورد نیاز و فرمهای مختلف آشنا کنیم، همچنین طریقه پرکردن این گونه نمون برگها را به آنان بیاموزیم. این مستندات**  می تواند شامل قبض رسید، فرم گواهی انجام کار، دفترچه راهنمای کاربُرد دستگاهها، قراردادهای سرویسهای **دورهای یا موردی، مدارک مربوط به گارانتی یا وارانتی و خدمات انجام شده باشد. چنانچه هنرجو به امور فنی و ً کارهای محوله تسلط داشته باشد، اما از اطالعات مورد نیاز بخش اداری کامال بيگانه باشد نمیتواند نتیجه مطلوب را بهدست آورد و کارایی الزم را ارائه دهد.**

**برای مثال اگر هنرجو پس از انجام کار اطالع نداشته باشد که باید رضایتنامههای الزم را از مشتری دریافت کند و فاکتورهای مربوطه را صادر نماید، بهطور قطع نمیتواند نتیجه مطلوب را از زحمات خود بهدست آورد و در بازار کار موفق شود.** 

## **واحد یادگیری 8**

**ارائه مشاوره، سرويسهاي مختلف و مستندسازي**

**آیا تا به حال فکر کردهاید**

چگونه می توانید در زمینه کاربُرد یک دستگاه به مشتری مشاوره دهید؟ پس از انجام تعمیرات و یا مونتاژ بُرد چه مواردی را باید وارسی کنید؟ اطالعات مشتری چگونه و در چه سندی باید ثبت شود؟ ُرد تعمیری یا سفارش داده شده برای مونتاژ، چگونه ثبت میگردد؟ اطالعات ب ضرورت دارد اطالعات و سوابق مشتریان دوباره بررسی شود؟ رائه خدمات تعمیر و مونتاژ بُرد نیاز به تبادل اسناد بین تعمیرکار و مشتری دارد؟ فرمهایی مانند قرارداد، اخذ رضایتنامه و گارانتی چه محتویاتی دارد؟ ارائه صورت حساب و اخذ رضایتنامه چگونه انجام می شود؟  $\blacksquare$ پس از اتمام این واحد یادگیری، فراگیرنده براساس مهارتهای کسب شده در زمینههای مختلف باید مهارت الزم در تهیه و تکمیل فرمهای مربوط به مستندات انجام کار را نیز کسب کند. همچنین باید بتواند برخی از نمون برگهای مختلف را با توجه به نوع درخواست مشتری و خدماتی که ارائه میدهد، طراحی نماید. در این واحد یادگیری تأکید بر ارائه مشاوره، سرويسهاي مختلف و مستندسازي بهصورت دستی، غیرحضوری و توسط نرمافزارهای مرتبط پس از انجام امور فنی داریم. نکات ایمنی و بهداشت و مهارتهای غیرفنی مانند ارتباط مؤثر، وقت شناسی، مسئولیتپذیری، کارگروهی، نظم در کار، توجه به محیطزیست و اخالق حرفهای با توجه به اهمیتی که دارد باید در تمام موارد رعایت شود.

**استاندارد عملکرد** 

ارائه مشاوره و تنظیم کلیه مستندات مانند تفاهمنامه، برگه گارانتی، خدمات بعد از فروش و تحویل آن به كاربر در برابر اخذ رسید.

**1ـ 8 مواد ، ابزار و تجهیزات مورد نیاز**

لوازم التحرير- رايانه- نرمافزارهاي مرتبط ـ نمون برگهاي(فرمها) مرتبط

**2ـ 8 فهرست وارسی** 

نمون برگ فهرست وارسی )چک لیستList Check )ابزاری برای جمعبندی، تحلیل، تفسیر و عملی کردن مسئولیت، وظایف و کارهای محوله به یک فرد در محیط کار است. در واقع منظور نهایی از تهیه فهرست وارسی آن است که با تهیه فهرستی از کارهای محوله، بتوانیم آنها را با مدیریت زمان و مکان به نحوی اجرا کنيم، تا نتایج کیفی از اجرای کارها حاصل شود و بهرهوري و كارايي باال رود. فهرست وارسی را به نامهای چک لیست، سیاهۀ رفتار، فهرست بررسی و فهرست بازبینی نیز مینامند. شما هم میتوانید یک فهرستی از کارهای روزانه و تحصیلی خود تهیه کنید، تا نتایج بهتری را بتوانید در پایان یک روز کاری یا دورۀ تحصیلی کسب کنید.

**چگونگی تولید یک فهرست وارسی )لیست شرح وظایف(** نمون برگ فهرست وارسی دارای اجزا و عناصر مختلفی است برای تولید یک فهرست وارسی خوب، رعایت سه نکته باید مورد توجه قرار گرفته و رعایت شود. **1** عنوان یا موضوع **2** مشخصات فردی **٣** تاریخ و امکان اجرای کار در شکل 1ـ 8 یک نمونه فهرست وارسی برای ارزشیابی فرایند اجرای کار عملی برای کارگاه الکترونیک را مشاهده می کنید. کار عملی در نظر گرفته شده، ساخت یک بُرد مدار چاپی برای یک دستگاه الکترونیکی است. هنرجو با تهیه این فهرست وارسی یک نظارت مستمر بر وضعیت اجرای کار و پیشرفت پروژه دارد. بهاین ترتیب، با برنامهریزی منظم، هر مرحله از فهرست را به ترتیب انجام میدهد همچنین در صورت بروز اشکال آن را بررسی و در کمترین زمان ممکن اصالح میکند. اجرای این امر مانع بروز مشکالت جدی در فرایند کار میشود. فهرست وارسی شامل یک فهرست )لیست List )برنامهریزی از فعالیتها در محیطهای کار آموزشی، پژوهشی، اداری و صنعتی است. انجام این فعالیتها در شرکتهای تولیدی کاال، محصول تولیدی یا تعمیری را در نظم کاری خوب نگه میدارد و مانع بروز مشکالت و خرابی در دستگاههای تولیدی میشود. چک لیست در حقیقت یک راهنمایی کلی، برای بهبود کیفیت کاال است. در شرکتهای تولیدی واحدی به نام خدمات پس از فروش وجود دارد. این واحد کلیه امور پس از فروش کاال را بر عهده دارد. واحد خدمات پس از فروش، بهمنظور جلب رضایت مشتریان اطالعات مورد نیاز را از آنان دریافت میکند و خدمات و سرویسهای مربوطه

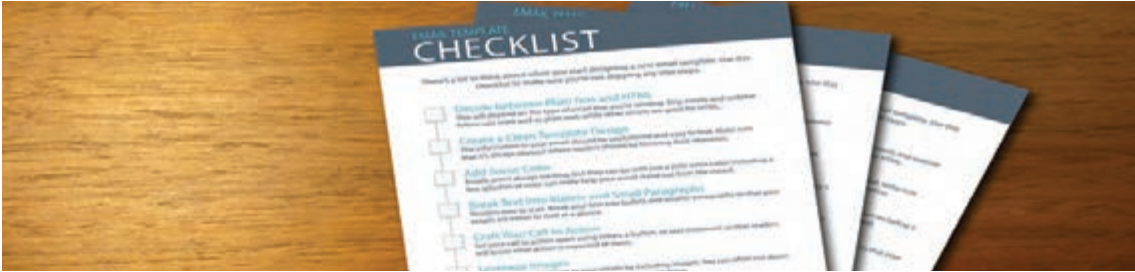

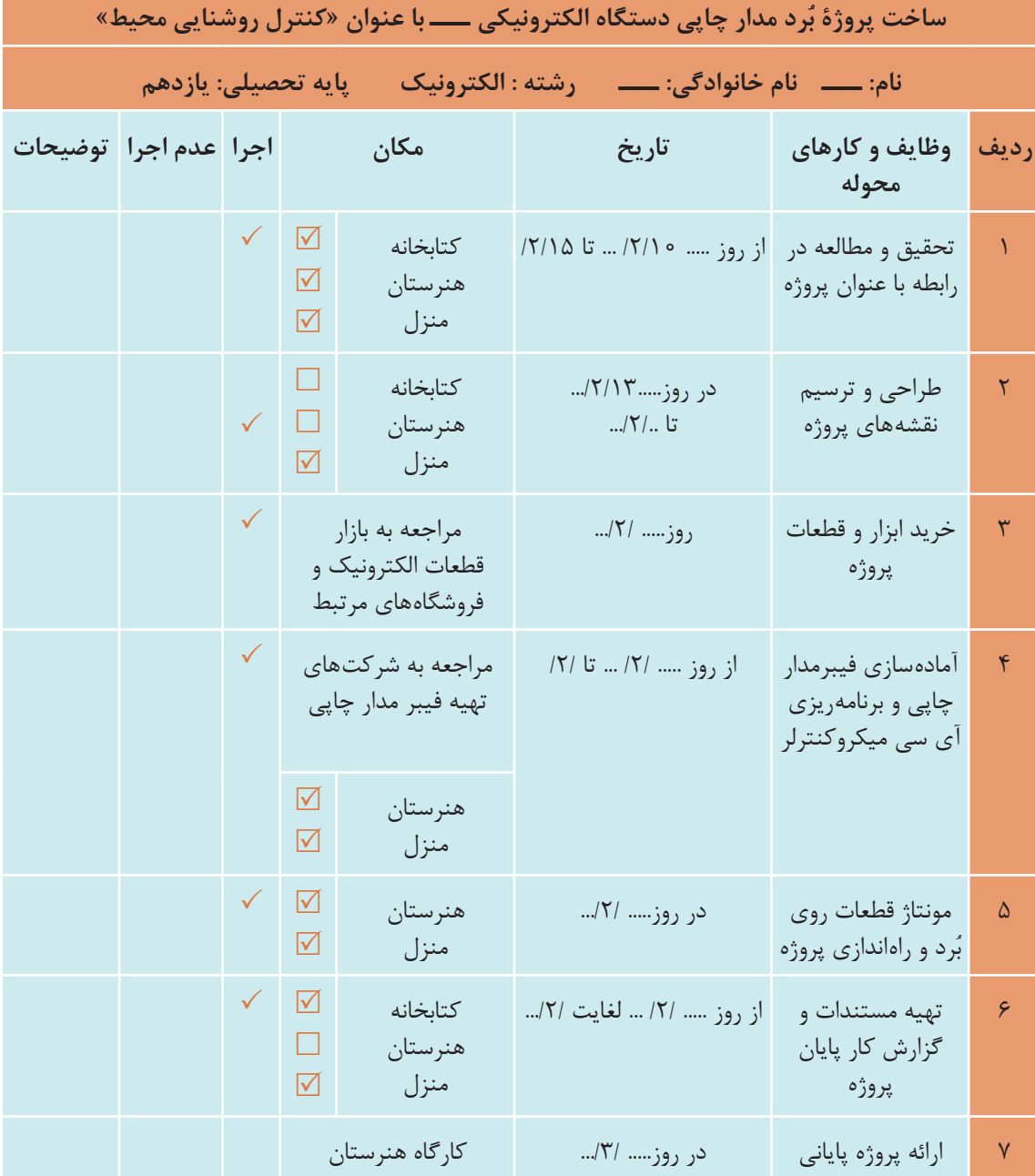

 **شکل 1ـ8 نمون برگ فهرست وارسی**

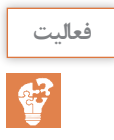

 از کارهای محوله روزانه خود یا اجرای تکالیف درسی، یک فهرست وارسی تهیه کنید. آن فهرست را اجرا **فعالیت** کنید. نتیجه را به کارگاه ارائه دهید.

## **3ـ 8 ثبت اطالعات و چگونگی تکمیل فرمهای مختلف**

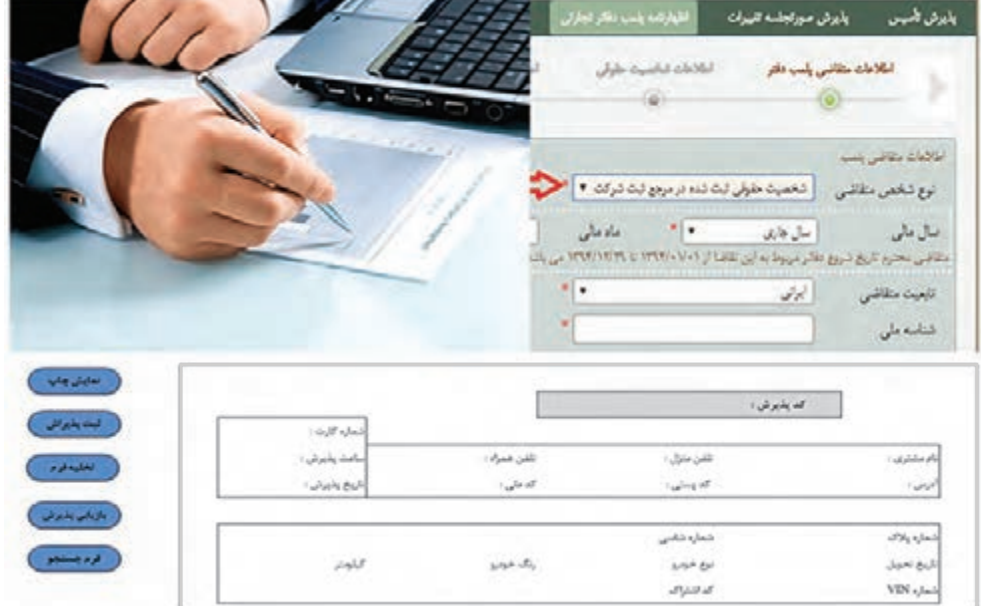

#### **شکل 2ـ 8 فرم ثبت اطالعات و پذیرش**

ثبت اطالعات و پذیرش خدمات مورد نظر مشتری شامل تعمیرات، مونتاژ یا دمونتاژ قطعات SMD اولین مرحله از انجام کار است، شکل ۲ـ ۸. ثبت این اطلاعات می تواند بهصورت حضوری یا غیرحضوری از طریق تلفن یا اینترنت باشد. برای ثبت این اطالعات با توجه به نوع خدماتی که ارائه میشود فرمهای مختلفی وجود دارد.

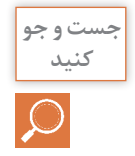

 واحد تولیدی وخدماتی مونتاژ و دمونتاژ قطعات SMD چه فرمهایی نیاز دارد؟ با مراجعه به رسانههای **کنید** مختلف، جستوجو کنید و این فرم را بیابید و نتیجه را از طریق بارش فکری در کارگاه به بحث بگذارید.

### **4ـ 8 انواع فرم ثبت اطالعات**

واحدهای نمایندگی و خدمات پس از فروش کالا علاوه بر فهرست وارسی (شرح وظایف)، نمون برگهای متفاوتی برای تنظیم مستندات خود تهیه میکنند، که این نمون برگها می تواند شامل فرمهای سفارش کاال، قبض رسید و ثبت خرابی کاال و اعالم آن به واحد خدمات پس از فروش، گواهی انجام کار، برگه گارانتی، وارانتی و فاکتور فروش باشند. درخاواست خاريند

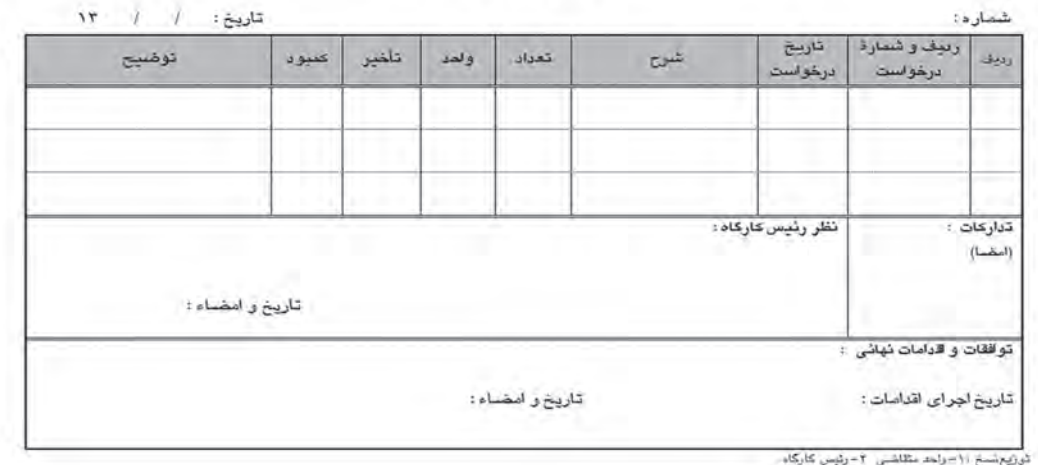

**شکل 3ـ 8 نمونه نمون برگ درخواست خرید کاال**

**سفارش کاال:** برای تولید یک دستگاه، ابتدا باید قطعات مورد نیاز را پس از انتخاب و تأیید، سفارش دهند. در شکل 3ـ8 یک نمونه نمون برگ درخواست خرید کاال نشان داده شده است.

**فرم یا قبض رسید تحویل کاال** 

هنگام پذیرش کالا یا یک بُرد معیوب حتماً باید رسیدی بابت آنچه که مشتری تحویل میدهد به وی داده شود. این رسید میتواند بهصورت دستی یا فرم از قبل طراحی شده باشد. رسید تحویل کاال در دو نسخه تکمیل شده و به مشتری داده ميشود. یک نمونه فرم طراحی و چاپ شده رسید تحویل کاال را در شکل 4ـ8 مالحظه میکنید. این فرم شامل مشخصاتی به شرح زیر است:

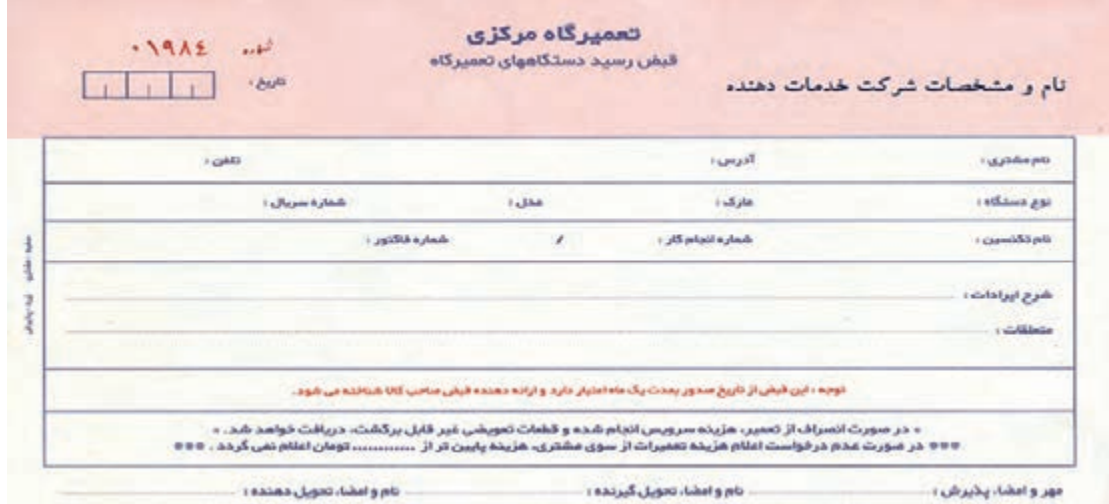

**شکل 4ـ8 نمونه فرم قبض رسید تعمیرگاه**

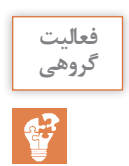

یک نمونه فرم درخواست خرید برای یک عدد مولتی متر، یک عدد هویه قلمی و 100 گرم لحیم **گروهی** مفتولی تهیه کنید. هر یک از اعضای گروه فرم را پر کند، سپس فرمهای تهیه شده را به بحث بگذارید و اشکاالت را برطرف کنید. نتیجه را در قالب گزارش به کالس ارائه دهید.

ً آدرس پست الکترونیکی است. **مشخصات مشتری:** شامل نام، آدرس، تلفن و احتماال مشتری می تواند حقیقی یا حقوقی باشد. مشتری حقیقی شخص بوده و معمولاً برای ثبت صحیح مشخصات نام و نامخانوادگی مشتری ثبت میگردد. مشتری حقوقی شامل شرکتهای خصوصی، ادارات دولتی یا بانکها است. در قبض رسید نام شرکت و نام نماینده شرکت درج میشود.

**∕ آمشخصات فنی بُرد:** اینکه بُرد متعلق به چه دستگاهی است را باید هنگام تحویل بُرد مشخص کنیم. در ین مرحله هر قدر اطلاعات بیشتری از مشتری دریافت کنیم، سرعت و کیفیت تعمیر بُرد بالاتر خواهد رفت. **∕ متعلقات تحویل گرفته شده همراه بُرد:** هنگام تحویل گرفتن بُرد معیوب لازم است متعلقات ضمیمه ُرد ثبت شود تا هنگام عودت آن به مشتری مشکلی به وجود نیاید و همچنین عالمت تجاری و مدل دستگاه ب باید نوشته شود.

> **∕ آمشخص کردن معايب ظاهري بُرد**: شرح حال کامل بُرد معيوب را با پرسشهايي مانند: الف) آیا نوسان برق داشته اند؟

> > ب( آیا مایعی روی دستگاه ریخته شده است؟

را از مشتری دریافت می کنیم. بخشی از اطلاعات نیز از ظاهر بُرد قابل استخراج است. قطعاتی مانند فیوزهای شیشهای، مقاومتها و دیودها هنگام سوختن تغییر شکل میدهند و معیوب بودن آنها <sub>ر</sub>وی بُرد ظاهر میشود. پس از ثبت اطلاعات، قبض رسید به امضاء هر دو طرف میرسد. قبض رسید معمولاً در دو نسخه و با یک شماره تهیه میشود.

#### **کاربرگ گواهی انجام کار**

ً در شرکتهای **فرم گواهی انجام کار تعمیرات، تشخیص گارانتی و اخذ رضایتنامه:** این فرم معموال خدماتی به ویژه در واحدهای خدمات پس از فروش استفاده میشود. این فرم را برگه مأموریت و گواهی انجام کار نیز میگویند، شکل 5ـ.8 صفحه اصلی نمون برگ گواهی انجام کار است که تمام کارهای انجام شده روی ُرد یا دستگاه تعمیری در آن ثبت میشود. این اطالعات میتواند شامل موارد زیر باشد: ب رفع ایراد مکانیکی یا تعمیرات انجام شده روی بُرد $\nabla$ ∑نصب لوازم جانبی روی بُرد آموزش چگونگی کار با دستگاه

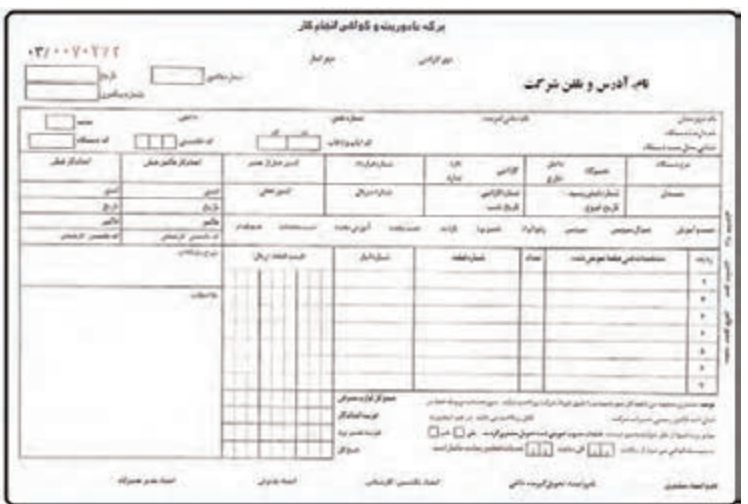

**شکل 5ـ8 نمونه فرم گواهی انجام کار**

ز نکات مهمی که در این فرم حتما باید قید شود، مشخصات قطعاتی است که برای تعمیر دستگاه یا بُرد استفاده شده است. مشخصات این قطعات باید به صورت کامل در فرم ذکر شود.

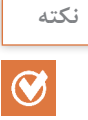

<sup>نکته</sup> معمولاً دستگاههای مختلف از یک برند، براساس مدل و شماره سریال دستهبندی میشوند. شماره **ن**کته سریال می تواند ترکیبی از اعداد و حروف باشد. براساس شماره سریال می توان ثبت و جستوجو یک دستگاه یا بُرد خاص را انجام داد.

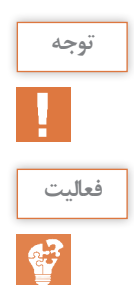

اطالعات کامل این نمون برگ و چگونگی پر کردن آن در کتاب همراه هنرجو آمده است. **توجه**

مدل و سریال دستگاههای الکترونیکی اطراف خود را پیدا کرده و با هم مقایسه کنید. نتیجه را در قالب **فعالیت** یک گزارش ارائه دهید.

**فرم درخواست کاال و حواله خروج از انبار** ً در بسیاری از کارهای تعمیراتی نیاز به تعویض قطعات معیوب است، شکل 6 ـ.8 در شرکتهای بزرگ معموال این قطعات توسط فرم درخواست کاال که توسط تعمیرکار پر شده است، به تأیید میرسد و سپس برگه حواله خروج از انبار صادر میشود.

شکل 7ـ8 یک نمونه ساده برگ خروج کاال از انبار را نمایش میدهد. این فرم میتواند محلی برای ذکر نام یا کد تعمیرکار درخواست کننده و امضای وی و مدیر تعمیرگاه را داشته باشد.

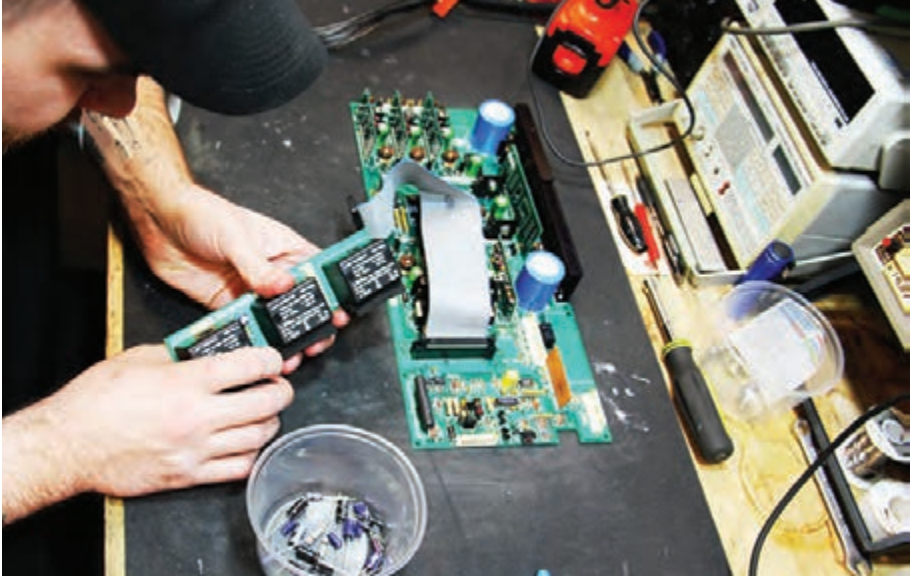

**شکل6 ـ 8 تعمیر برد الکترونیک**

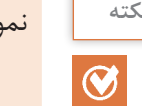

نمونه برگه درخواست کاال در کتاب همراه هنرجو آمده است. **نکته**

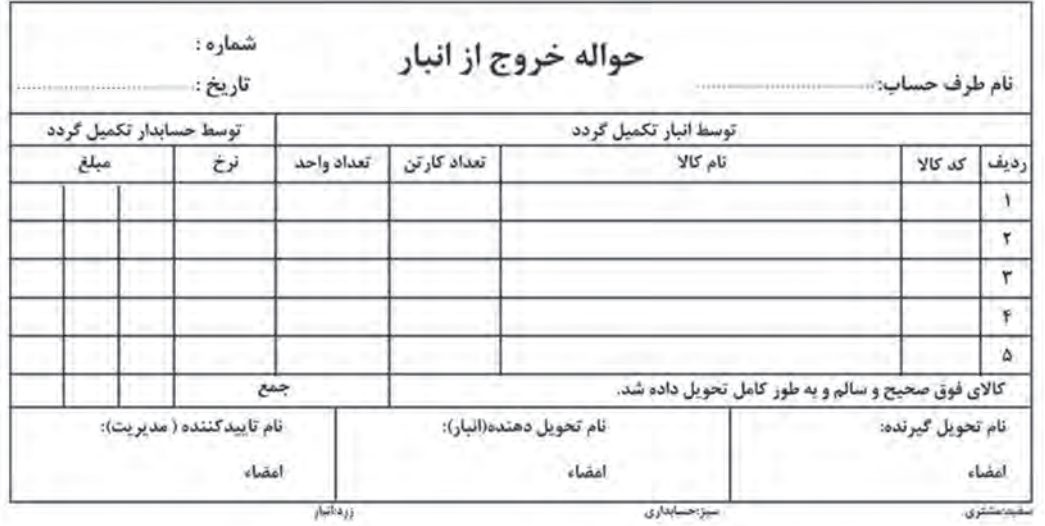

**شکل 7ـ 8 نمونه فرم درخواست قطعه یدکی از انبار**

 $\odot$ 

است.

توضیحات مربوط به مندرجات حواله خروج از انبار و چگونگی پر کردن آن در کتاب همراه هنرجو آمده **نکته**

#### **کارت گارانتی (ضمانتنامه) و وارانتی**

حتمالاً بارها عبارات گارانتی و وارانتی را از فروشندههای مختلف شنیدهاید یا نام آنها را روی محصولات مختلف دیدهاید، شکل 8ـ8 یک نمونه واقعی برگه گارانتی را نشان میدهد. کلمات گارانتی و وارانتی عالوه بر شباهت اسمیدارای عملکردی شبیه به هم هستند اما تفاوت بزرگی نیز دارند. برخی از محصوالت به دلخواه فروشنده و تولیدکننده دارای گارانتی یا وارانتی و یا هر دوی آنها هستند تا اطمینان مشتری را بیشتر جلب کنند. گارانتی در واقع قولی است که فروشنده یا تولیدکننده به عنوان ضمانت کیفیت کاالی تولید شده یا مورد فروش به مشتری میدهد، تا اگر شرایط خاصی اتفاق افتاد این قول عملی شود. وقتی شما محصولی را خریداری میکنید که دارای گارانتی است، به این معنی است که تا زمان مشخصی محصول شما بایستی بهدرستی کار کند و در صورت خرابی، اصل پول به شما بازگردانده میشود و یا محصول خراب با یک محصول مشابه نو و سالم جایگزین میگردد.

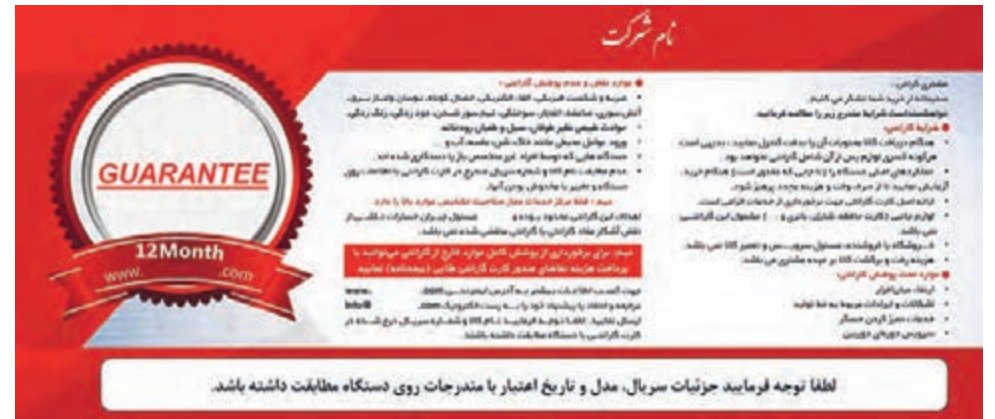

**شکل 8ـ8 کارت گارانتی**

بسیاری از شرکتهای تولیدی معتبر، به منظور جذب مشتری بیشتر برخي از بندها را تغيير مي دهند، **نکته** يا نادیده میگیرند و خدمات بیشتری را در زمینه گارانتی ارائه میدهند. همچنین برخی از محصوالت ً مانند دستگاه کپی دارای گارانتی خاص هستند. مثال دستگاه در قبال یک سال کارکرد یا حداکثر 10،000 برگ کپی گارانتی میشود. در مورد خودرو هم این مسئله صدق میکند.

دوره وارانتی طوالنی تر از زمان گارانتی است. بهاین معنی که محصول در دوره بیشتری استفاده میشود ولی در آن بازگشت دستگاه و دریافت پول از فروشنده وجود ندارد، شکل9ـ.8 در وارانتی، محصول در زمان مشخصی که بیشتر از دوره گارانتی است با همان مشخصات اولیه تضمین میشود. همچنین اگر در این زمان محصول با مشکلی روبرو شد هزینه تعمیر و تعویض قطعات به عهده فروشنده و ارائه دهنده خدمات است.

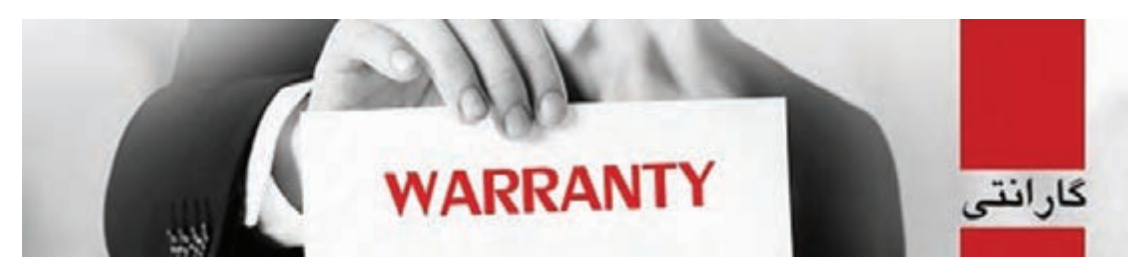

**شکل 9ـ8 کارت وارانتی**

 **ویژگیهای برگه گارانتی و وارانتی:** در هنگام ارائه و تکمیل کارت گارانتی و وارانتی مشخصات کاالی تولید شده یا مورد فروش بهصورت کامل و با دقت روی کارت توسط ارائه دهنده خدمات ذکر میگردد. تاریخ شروع و انقضای گارانتی یا وارانتی، تعداد دفعات مراجعه در مدت زمان گارانتی و محدودیت دفعات مراجعه و موارد خارج از گارانتی حتماً روی کارت یا فرم گارانتی ذکر و ممهور میشود. موارد خارج از گارانتی می¤واند به شرح زیر باشد: **1** استفاده غیر اصولی از دستگاه **2** نوسانات برق **3** عدم درج تاریخ خرید و مهر ارائه دهنده خدمات روی کارت گارانتی یا وارانتی ُرد یا دستگاه توسط تعمیرکاران غیر مجاز **4** دست کاری ب **5** تغییر دادن یا مخدوش نمودن شماره سریال یا دیگر مندرجات کارت گارانتی یا وارانتی

**6** هرگونه خرابی ناشی از ضربه، شکستگی و کسری لوازم

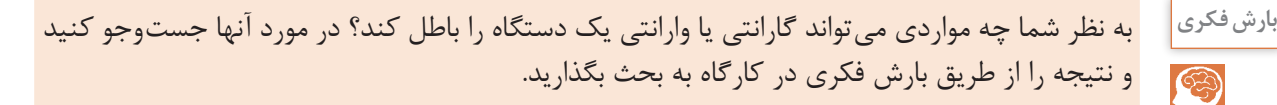

 $\bigcirc$ 

در برخی از شرکتهای شناخته شده و معتبر همان فاکتور فروش جنبۀ ضمانت و گارانتی یا وارانتی را دارد. **نکته** اما در بسیاری از موارد مشتری در ارتباط با گارانتی یا وارانتی دچار مشکل میشود. زیرا در زمان خرید کاال، برگه مربوطه بهطور دقیق پر نشده و به مهر و امضای فروشنده نرسیده است. باید همواره توجه داشته باشیم که فاکتور، برگه گارانتی، برگه وارانتی، بدون شماره، بدون درج دقیق مشخصات فنی دستگاه، بدون مهر و بدون امضای فروشنده، هیچ اعتبار قانونی از نظر گارانتی و وارانتی ندارد.

**5 ـ 8 ثبت اطالعات در رایانه** امروزه نرمافزارهای پذیرش مختلفی طراحی و ارائه شده اند تا تمامی اطالعات مشتری و کاال یا سفارش پذیرش شده پس از ثبت دستی در رایانه ثبت و قابل بررسی و استخراج باشند، شکل ۱۰ـ۸. بهاین ترتیب فرایند بررسی سوابق بر اساس نام مشتری، شماره سریال و موارد مشابه آن با صرف زمان کمتری قابل دسترسی است. بهاین ترتیب اطالعات را میتوان بهصورت غیرحضوری از مشتری دریافت و در رایانه ثبت نمود، یا به صورت آنالین و اینترنتی اطالعات را از مشتری دریافت کرد.

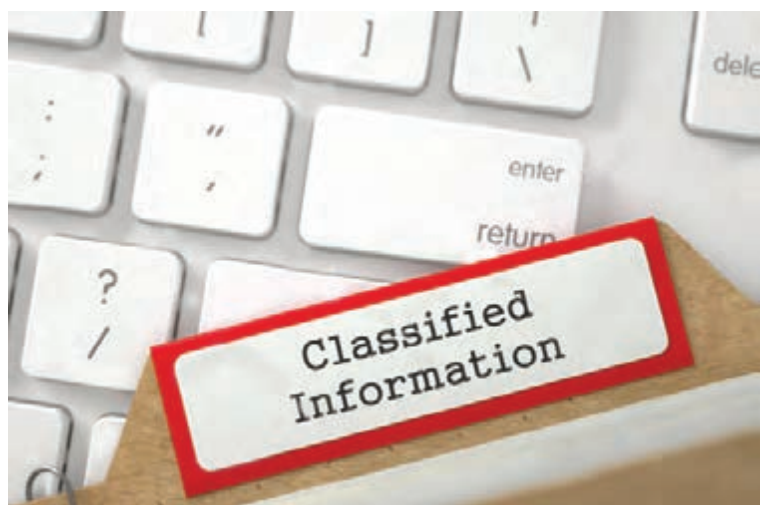

**شکل 10ـ8 ثبت اطالعات**

#### **ثبت سفارش تهیه فیبر مدار چاپی:**

هزینه تولید مدار چاپی بِه عوامل بسیار متنوعی مانند تعداد سوراخها (Pads) و شکل هندسی بُرد فیبرمدار چاپی بستگی دارد. عموما برای سفارش فیبرهای مدار چاپی هزینههای زیر در نظر گرفته میشود، شکل ۱۱ـ۸.

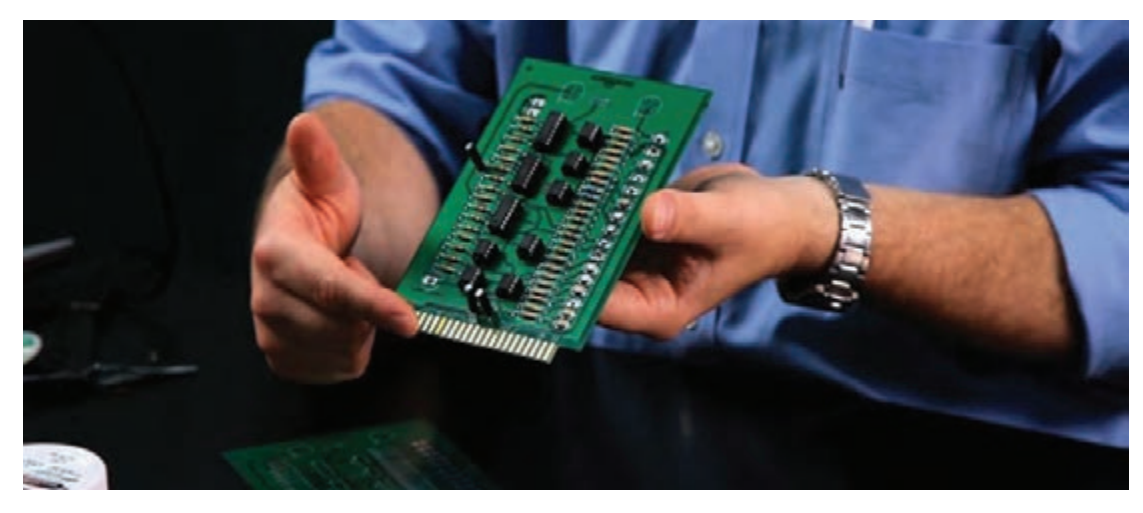

**شکل 11ـ8 سفارش طراحی فیبر مدار چاپی**

 **هزینه تهیه فیلم:** برای هر الیه فیبر مدار چاپی یک فیلم جداگانه تهیه میشود. برای تیراژ تولید مختلف فیبر مدار چاپی فقط یک بار فیلم آماده میشود. نرخ فیلم بر اساس طول و عرض بُرد بر حسب سانتیمتر، یعنی مساحت فیبر تعیین میشود.

 **هزینه تولید یک فیبر نمونه:** هزینه تولید فیبر نمونه با توجه به نوع فیبر مدار چاپی )فنولی ـ فایبر گالس(، تعداد و چاپ رو و پشت آن تعیین میشود.

**ُرد و الک محافظ:** چاپ راهنمای نصب قطعات، در هنگام **هزینه چاپ راهنمای نصب قطعات روی ب** جای گذاری قطعات روی فیبر سرعت مونتاژ بُرد فیبر مدار چاپی را افزایش میدهد.

**هزینه سوراخ کاری:** سوراخ کاری بُرد در تیراژ بالا با دستگاه خودکار CNC انجام میشود.

س**فارش چاپ فیبر به دو صورت :** شامل، سفارش طراحی بُرد مدار چاپی با نقشه و سفارش مونتاژ بُرد مدار چاپی انجام میشود.

در شکل 12ـ8 یک نمونه از فرم اینترنتی ثبت سفارش فیبر مدار چاپی را مالحظه میکنید. مشخصات و اطالعات مشتری که شامل نام، نامخانوادگی و شماره تماس میباشد. در این مرحله میتوان مشخصات کامل تری مانند کد ملی شخص یا آدرس ایمیل برای مکاتبات بعدی را نیز ثبت نمود.

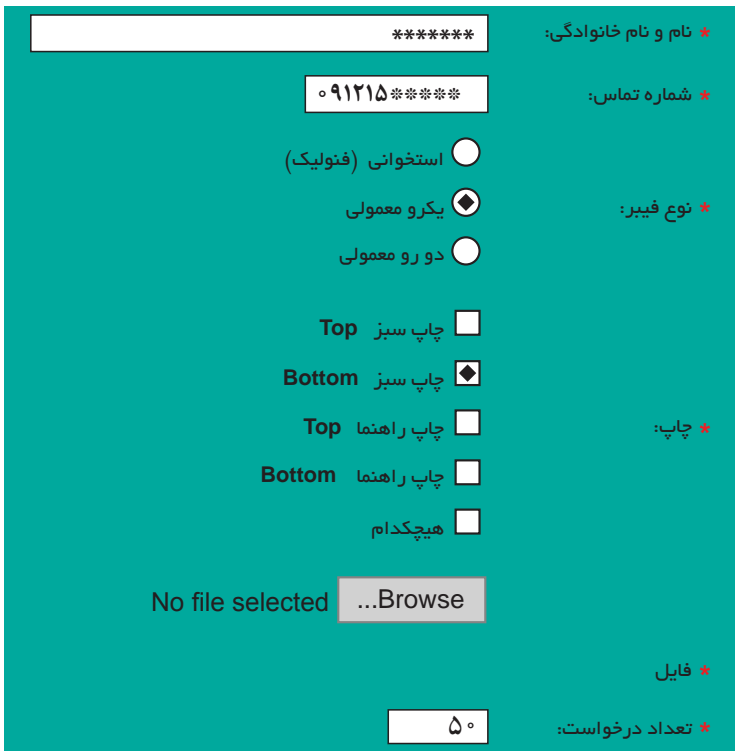

**شکل12ـ8 نمونه فرم ثبت سفارش ساخت PCB به صورت اینترنتی**

با مراجعه به سایتهای اینترنتی مرتبط، چگونگی پر کردن فرم ثبت سفارش ساخت و استعالم هزینه **فعالیت** را بیابید و آن را در قالب یک گزارش به کالس ارائه دهید.

**چگونگی پر کردن فرم ثبت سفارش PCB اینترنتی**

 $\mathbf{C}$ 

به آدرس وب گاه شرکت هزینه سفارش خود را جویا شوید.

با توجه به نیاز و مورد سفارش، مشتری مشخصات بُرد سفارشی و تعداد سفارش را ثبت مینماید. نوع فیبر و یک رو یا دو رو بودن فیبر را انتخاب میکند. در صورتی که شماتیک مدار توسط مشتری تهیه شده باشد در بخشی از این فرم امکان بارگذاري )UPLOAD )نمودن این نقشه وجود دارد. در بخش راهنما میتوان حداکثر اندازه فایل مورد قبول و فرمت آن را متذکر شد. در پایان تعداد سفارش مورد نظر مشتری درج میگردد. پس از اتمام مراحل تکمیل فرم، پیامی بهصورت پیامک یا ایمیل برای مشتری ارسال میگردد که از اتمام مراحل سفارش و نحوه قیمتدهی خبر میدهد. در بعضی از فرمهای اینترنتی با توجه به ابعاد و تعداد سفارش امکان قیمتدهی فوری به همان صورت اینترنتی وجود دارد. شرکتهای معتبر از نرمافزارهای ویژه برای ثبت مشخصات مشتری و ارائه کدپیگیری استفاده میکنند که اطمینان بیشتری برای مشتری ایجاد میکند. قبل از سفارش ساخت فیبر مدار چاپی بهتر است یک استعالم هزینه طراحی و ساخت فیبر مدار چاپی از شرکتهای مرتبط تهیه کنید. این کار را میتوانید با حضور در محل شرکت انجام دهید. همچنین بهصورت غیرحضوری با مکالمه تلفنی با سفارش گیرنده شرکت یا مراجعه

 $190$ 

 صفحات طراحی شده برای ثبت سفارش و مراحل آن متفاوت بوده و هر مؤسسهای الگوی خاص خود را **نکته** دارد.

**کار عملی1**

 **تهیه استعالم هزینه یک فیبر مدار چاپی هدف:** کسب مهارت در آشنایی با واحدهای طراحی ساخت فیبر مدار چاپی و استعالم هزینه **مواد، ابزار و تجهیزات:** لوازم التحریر، خط تلفن ، رایانه ، اینترنت **مراحل اجرای کار : 1** با مراجعه به بازار قطعات الکترونیک شهر محل اقامت خود، شرکت یا واحدهای تجاری طراحی و ساخت فیبر مدار چاپی را شناسایی کنید. آدرس، شماره تلفن، آدرس اینترنتی و کارت شناسایی خدمات آنها را بگیرید. سپس اطالعات خواسته شده در جدول 1ـ 8 را بنویسید.

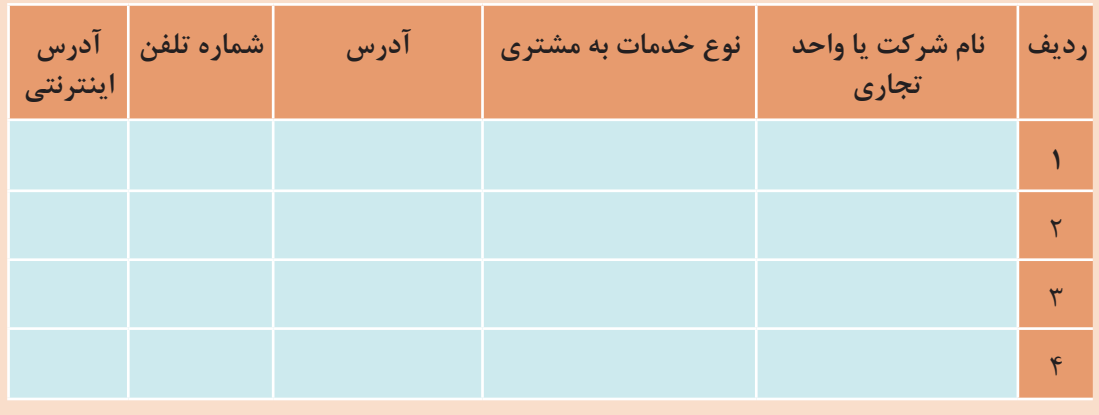

**جدول 1ـ8**

**2** با حضور در بخش فروش واحدهای طراحی و ساخت فیبر مدار چاپی اطالعات درج شده در جدول 2ـ8 را از آنها بپرسید و در جدول یادداشت کنید.

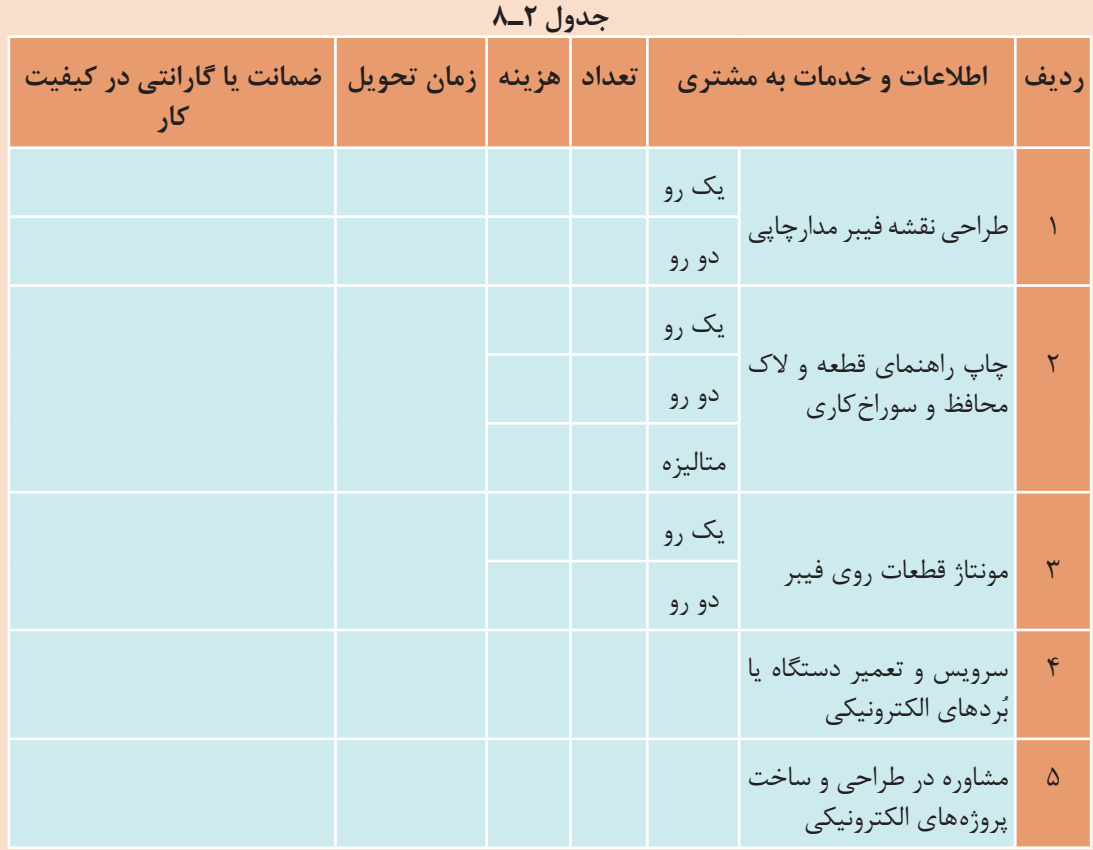

**3** برای هر واحد تجاری جدول 2ـ8 را کامل کنید. با مشاوره و راهنمایی معلم کارگاه برای سفارش ساخت فیبر مدار چاپی با تعداد باال یا سایر خدمات، واحد تجاری مناسب را تعیین کنید.

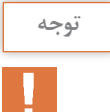

چنانچه در شهر محل اقامت شما کارگاه تولید فیبر مدار چاپی وجود ندارد، از دوستان و بستگان خود کمک **توجه** بگیرید و جداول 1ـ8 و 2ـ8 را براساس اطالعاتی که آنان میدهند پر کنید.

**6 ـ 8 صدور فاکتور** پس از طی تمام مراحل، جهت اخذ دستمزد کار انجام شده فاکتور تنظیم و صادر میگردد. در صورتیکه صادر کننده فاکتور به عنوان شخص حقوقی این کار را انجام میدهد ملزم به اخذ کد اقتصادی و شناسه ملی از سازمان امور مالیاتی کشور است. فاکتور شامل مشخصات ثابتی از صادر کننده فاکتور است که در کلیه فاکتورهای صادر شده مشترک هستند. این مشخصات شامل نام و آدرس کامل، تلفن، کد اقتصادی، شناسه ملی، کد پستی و شماره ثبت است.

صدور فاکتور میتواند بهصورت دستی یا نرمافزاری باشد. فاکتور پس از صدور به مهر شرکت ممهور میشود. شکل 13ـ8 یک نمونه فاکتور با مشخصات کامل را نمایش میدهد. این نمونه فاکتور مورد تأیید سازمان امور مالیاتی کشور است.

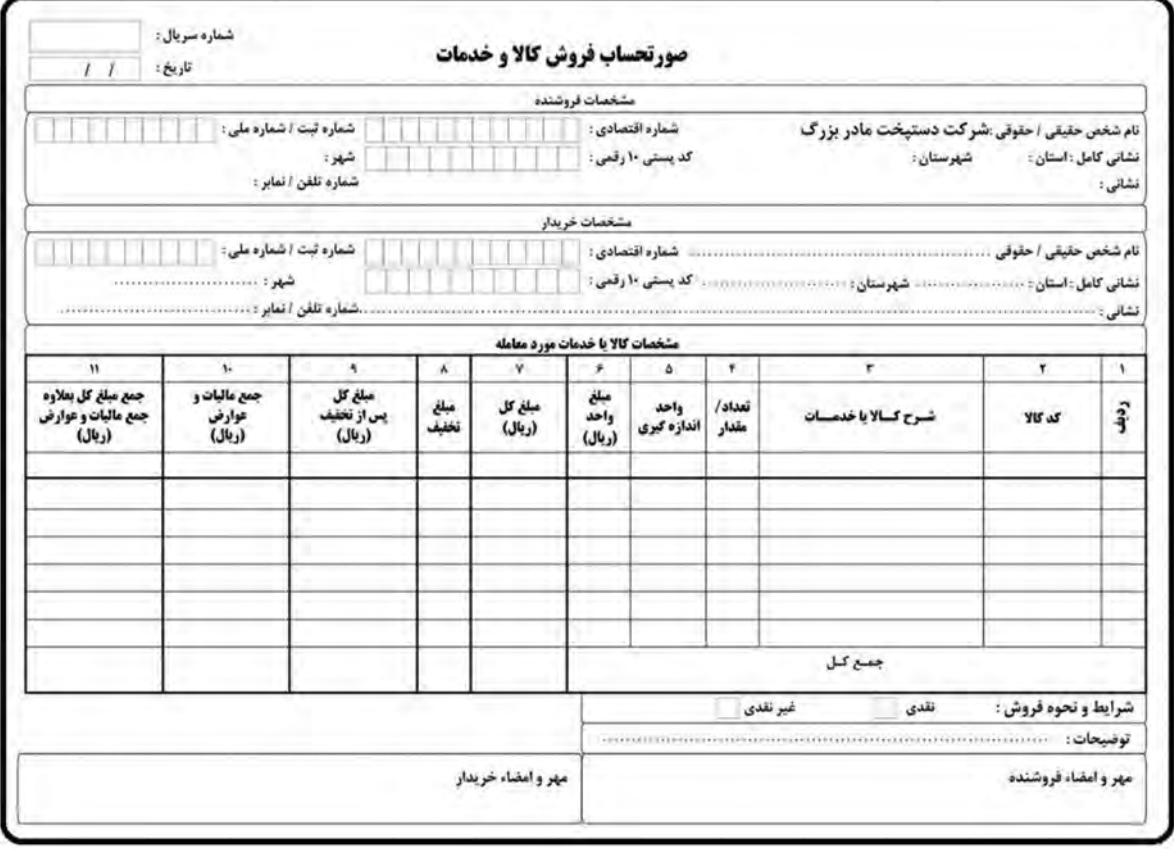

**شکل 13ـ8 نمونه فاکتور کامل** 

شرکتهای معتبر معمولاً بین یک تا سه ماه پس از تاریخ صدور فاکتور، دستگاه یا بُرد تعمیری را از همان ناحیه که تعمیر شده است گارانتی تعمیرات میکنند. این موضوع میتواند در بخشی از فاکتور قید گردد تا موجب اطمینان خاطر بیشتری برای مشتری شود. شماره سریال فاکتور منحصر به فرد بوده و با تاریخ صدور پیاپی صادر میشود. به عنوان مثال اگر فاکتور

شماره 2015 در تاریخ 96/6/1 صادر شده باشد، فاکتور شماره 2016 نمیتواند دارای تاریخ 96/5/31 باشد. هنگام تحویل کاالی تولید شده، کلیه برگهها و مستندات تنظیم و تکمیل میشود و به امضاء مشتری میرسد. همچنین هنگام تحویل دستگاه یا بُرد تعمیر شده، روی فرم انجام کار از مشتری امضا گرفته میشود و نسخه مربوط به مشتری تحویل مشتری میگردد. توجه داشته باشید درج مشخصات کامل مشتری در فاکتورهای رسمیاجباری است.

 $\delta$ 

**ُرد و تکمیل آن کار عملی2 طراحی یک نمونه فرم پذیرش تعمیر ب هدف:** کسب مهارت در ارتباط با تهیه و تنظیم نمون برگهای مختلف مورد نیاز **مواد، ابزار و تجهیزات:** لوازم التحریر، رایانه ، اینترنت **مراحل اجرای کار:**

**1** با مراجعه به بازار قطعات الکترونیک و فروش رایانه و لوازم جانبی شهر محل اقامت خود، برای وسایل و دستگاههای خواسته شده در جدول 3ـ8 استعالم قیمت خرید تهیه کنید. سپس اطالعات خواسته شده در جدول 3ـ8 را بنویسید.

|  | گارانتی ــ وارانتی   مدت گارانتی | قيمت | مدل و نام<br>شركت سازنده | نام وسيله يا دستگاه                            | رديف |  |  |  |  |  |
|--|----------------------------------|------|--------------------------|------------------------------------------------|------|--|--|--|--|--|
|  | $\Box$ دارد $\Box$ ندارد         |      |                          | هویه هوای گرم SMD                              |      |  |  |  |  |  |
|  | $\Box$ دارد $\Box$ ندارد         |      |                          | منبع تغذيه ٣٥ تا ٥ ولت با<br>تغذيه ثابت ۵ ولتي |      |  |  |  |  |  |
|  | $\Box$ دارد $\Box$ ندارد         |      |                          | دریل شارژی                                     | ٣    |  |  |  |  |  |
|  | $\Box$ دارد $\Box$ ندارد         |      |                          | پروگرامر میکروکنترلر                           | ۴    |  |  |  |  |  |
|  | $\Box$ دارد $\Box$ ندارد         |      |                          | مولتی متر دیجیتالی                             | ۵    |  |  |  |  |  |
|  | $\Box$ دارد $\Box$ ندارد         |      |                          | جعبه ابزار الكترونيك                           | ۶    |  |  |  |  |  |

**جدول 3ـ 8**

**2** با مراجعه به سايتهاي اينترنتي سه نمونه پيش فاكتور براي قطعات و دستگاههاي مندرج در جدول 3ـ8 دريافت كنيد. سپس در گروه كاري خود، پيش فاكتورها را به بحث بگذاريد و كاملترين و مناسبترين پيش فاكتور را با ذكر دليل در قالب يك گزارش كوتاه ارائه كنيد.

**ارزشیابی شایستگی**

**شرح کار:** تهيه فهرست وارسي بهمنظور تهيه مستندات تدوين و تكميل نمون برگهاي ثبت اطالعات دستگاه ثبت اطالعات در رايانه و تنظيم مستندات تنظيم مستندات و اخذ تأييديه از مشتري

**استاندارد عملکرد:** ارائه مشاوره و تنظيم كليه مستندات مانند تفاهمنامه، برگه گارانتي، خدمات پس از فروش و تحويل آن به كاربر در برابر اخذ رسيد. **شاخصها:** 1 تدوين فهرست وارسي براي يكي از فعاليتها (٢٥ دقيقه) **2** تکميل فرمهای مختلف از هر نمونه حداقل يك برگ )20 دقيقه( **3** ثبت اطالعات در رايانه براي حداقل يك پروژه بهطور كامل )20 دقيقه( **4** تنظیم مستندات مربوط به فاكتورها و رضايتنامه از مشتري )20 دقیقه(

**شرایط انجام کار و ابزار و تجهیزات: شرایط :** مکان مناسب انجام کار با کف عایق یا آنتی استاتیک ـ نور مناسب برای خواندن و نوشتن ـ ابعاد حداقل 6 مترمربع و دارای تهویه یا پنجره ـ دمای طبیعی )*°* C27ـ *°*C18 )مجهز به وسایل اطفاء حریق ـ میزکار استاندارد با ابعاد cm80H×80D ×180L ـ انجام کار در حال نشسته یا ایستاده ـ رایانه ـ پرینترـ لوازمالتحریر

 **معیار شایستگی:**

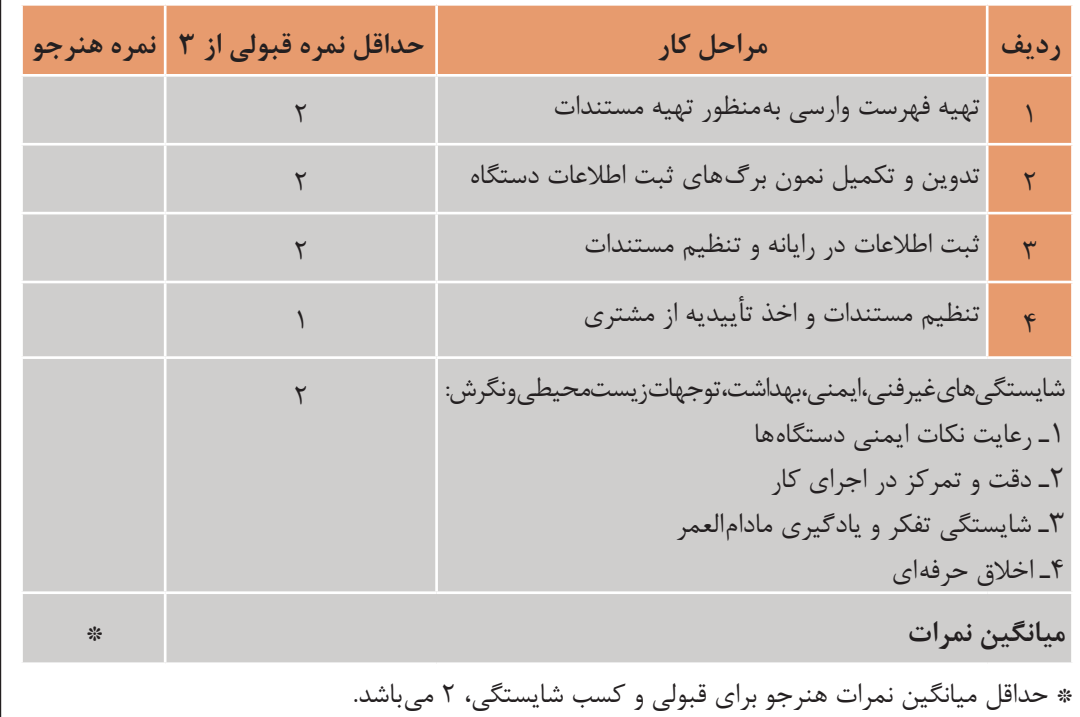

سازمان پژوهش و برنامهریزی آموزشی جهت ایفای نقش خطیر خود در اجرای سند تحول بنیادین در آموزش و پرورش و برنامه درسی ملی جمهوری اسالمی ایران، مشارکت معلمان را بهعنوان یک سیاست اجرایی مهم دنبال میکند. برای تحقق این امر در اقدامی نوآورانه سامانه تعاملی بر خط اعتبارسنجی کتابهای درسی راهاندازی شد تا با دریافت نظرات معلمان دربارۀ کتابهای درسی نونگاشت، کتابهای درسی را در اولین سال چاپ، با کمترین اشکال به دانشآموزان و معلمان ارجمند تقدیم نماید. در انجام مطلوب این فرایند، همکاران گروه تحلیل محتوای آموزشی و پرورشی استانها، گروههای آموزشی و دبیرخانۀ راهبری دروس و مدیریت محترم پروژه آقای محسن باهو نقش سازندهای را بر عهده داشتند. ضمن ارج نهادن به تالش تمامی این همکاران، اسامی دبیران و هنرآموزانی را که در این زمینه همکاری داشته و با ارائۀ نظرات خود سازمان را در بهبود محتوای این کتاب یاری کردهاند به شرح زیر اعالم میشود.

| استان محل خدمت | نام و نام خانوادگی | رديف           | استان محل خدمت   | نام و نام خانوادگی | رديف      |
|----------------|--------------------|----------------|------------------|--------------------|-----------|
| همدان          | مصطفى پلنگى        | $\backslash$ o | خراسان جنوبي     | هادی بیدختی        |           |
| هرمزگان        | امین رضایی         | $\setminus$    | گيلان            | كاظم جامعي         | ٢         |
| كردستان        | بهنام كرمى         | $\overline{1}$ | اصفهان           | سعید هادی          | ٣         |
| خراسان شمالي   | حميد ايلدرآبادي    | $\gamma$       | شهرستانهای تهران | مرتضى كرمى         | ۴         |
| أذربايجان غربي | امیر شایان         | $\gamma$       | گلستان           | على اكبر دنكوب     | $\Delta$  |
| يزد            | محمد على نقاش نژاد | ۱۵             | أذربايجان شرقي   | حسين فتانت خواه    | ۶         |
| شهرتهران       | هادی حاجی ملاعلی   | ۱۶             | زنجان            | محمدفاضل فرهادي    | $\sqrt{}$ |
| يزد            | كاظم صباغيان       | $\gamma$       | خراسان رضوي      | محمدرضا شكوهي نيا  | ٨         |
|                |                    |                | مازندران         | منیرہ کاکویی       | ٩         |

**کتاب مونتاژ و دمونتاژ SMD و مستندسازي ـ کد 211276**

هنرآموزان محترم، هنرجویان عزیز و اولیای آنان میتوانند نظر اصالحی خود را درباره مطالب کتابهای درسی از طریق سامانه »نظرسنجی از محتوای کتاب درسی« به نشانی »ir.roshd .nazar» یا نامه به نشانی تهران ـ صندوق پستی 4874 ـ 15875 ارسال کنند. <u> Bandarík a stáit a bhfuil an t-</u>

**BESCHE** 

**سازمان پژوهش و برنامهریزی آموزشی**